# Netkiller Virtualization 手札

陈景峰 著

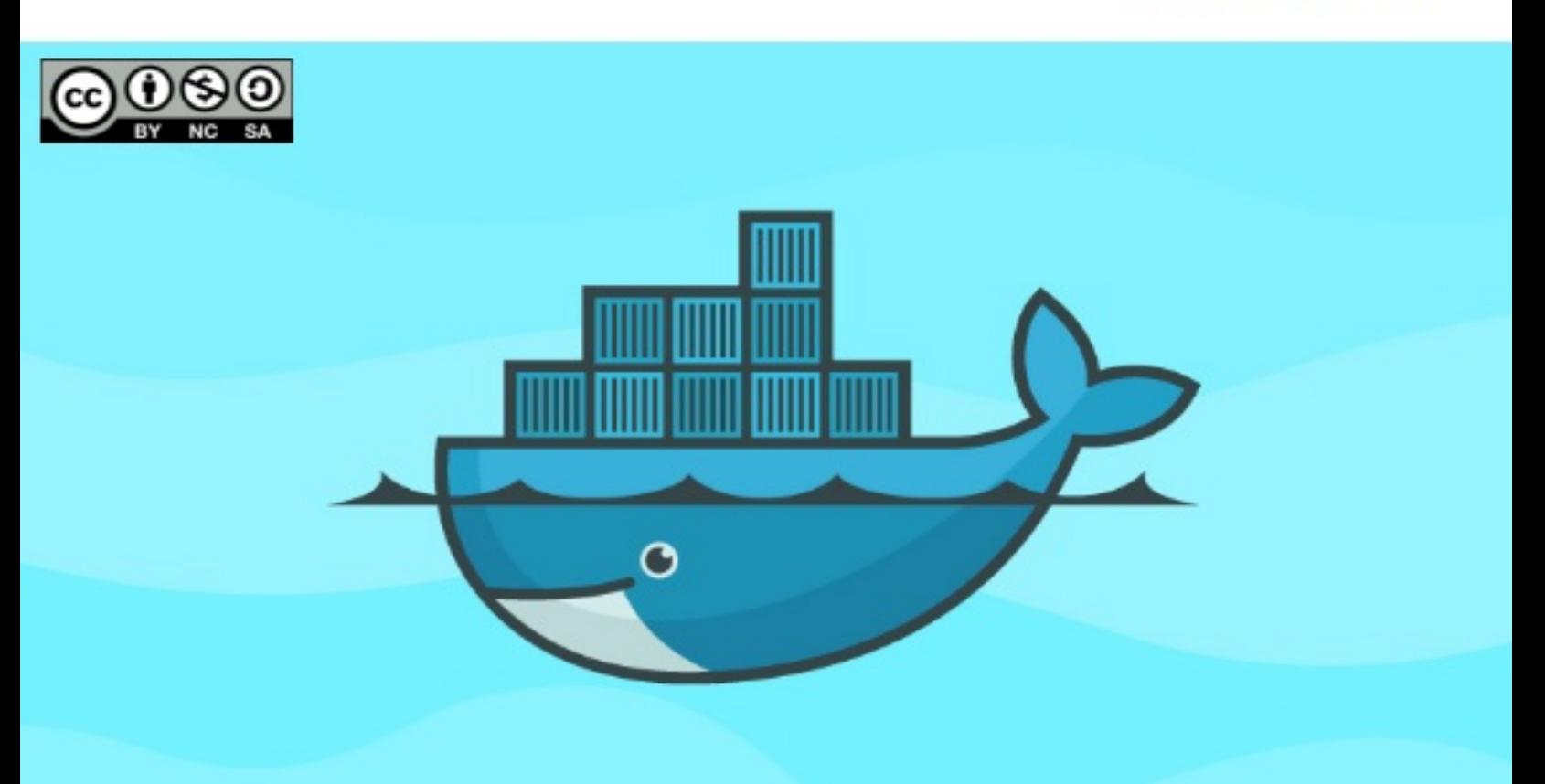

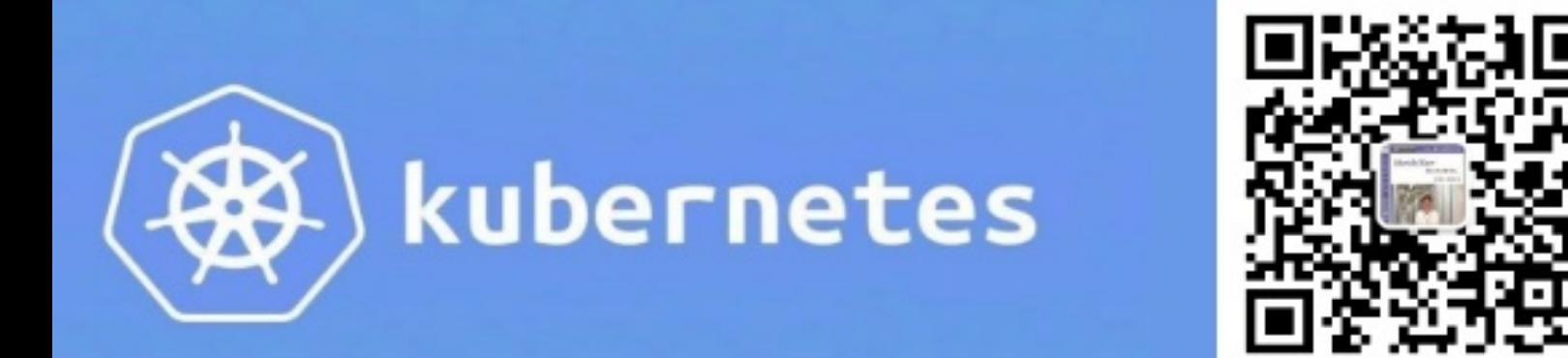

## 知乎专栏 https://www.zhihu.com/column/netkiller

## **Netkiller Container 手札**

目录

[⾃述](#page-23-0)

- 1. [写给读者](#page-24-0)
- 2. [作者简介](#page-28-0)
- 3. 如何获得文档
- 4. 打赏([Donations](#page-35-0))
- 5. 联系方式
- [1. Docker](#page-39-0)
	- 1. 安装 [Docker](#page-39-1)
		- [1.1. Rocky Linux 9.0 / AlmiLinux 9.0 / CentOS 8](#page-39-2)
		- Stream
			- [添加容器管理员](#page-39-3)
			- [docker-compose 2.x](#page-40-0)
			- [切换镜像](#page-41-0)
		- [1.2. Ubuntu docker-ce](#page-43-0)
		- 1.3. 测试 [Docker](#page-47-0)
		- 1.4. 重置 [Docker](#page-48-0)
		- 1.5. [早起版本](#page-48-1) [CentOS 7 docker-ce](#page-48-2) [CentOS 6](#page-49-0)
			- [Ubuntu](#page-49-1)
	- [2. Portainer Docker](#page-51-0) 图形管理界⾯
		- 2.1. [安装](#page-51-1)
		- 2.2. 配置 [Portainer](#page-52-0)
		- 2.3. [添加代理出错](#page-56-0)
	- 3. 配置 [Docker](#page-58-0)
		- 3.1. [开启远程访问](#page-58-1)

[/etc/docker/daemon.json](#page-59-0)

[配置](#page-61-0)SSL证书

通过 SSH [连接远程](#page-62-0) Docker 3.2. [镜像配置](#page-63-0) [临时选择镜像](#page-63-1) [切换国内镜像](#page-63-2) [3.3. DNS](#page-64-0) [3.4. ulimit](#page-64-1) 资源 [4. docker](#page-65-0) 命令 [4.1. docker - A self-sufficient runtime for containers](#page-65-1) [连接远程主机](#page-65-2) 查看 [docker](#page-67-0) 信息 [run](#page-69-0) 查看 [docker run](#page-69-1) 参数 [-it](#page-69-2) [--restart](#page-69-3) 参数 [--privileged](#page-69-4) 让 root 具备真正的 root 权限 [设置环境变量](#page-70-0) **[DNS](#page-70-1)** [add-host](#page-70-2) 暴漏端口 [内存资源分配](#page-70-4) [start / stop / restart](#page-71-0) [更新容器参数](#page-71-1) [ps](#page-71-2) [不截断输出,显示完整信息](#page-71-3) [格式化输出](#page-72-0) kill [信号](#page-72-1) [top](#page-73-0) [inspect](#page-73-1) [获取容器名称](#page-74-0) [容器镜像名称](#page-75-0) [获取容器主机名](#page-75-1) Hostname 查询 IP [地址](#page-75-2) 查询子网 容器日志 获取 [json](#page-76-2) 配置 [函数](#page-77-0)

[综合查询](#page-78-0) 查看 [Mount](#page-79-0) ⽬录 [镜像管理](#page-79-1) [查看镜像](#page-79-2) [获取新镜像](#page-80-0) [批量删除镜像](#page-80-1) 删除 [<none>](#page-80-2) 镜像 [批量删除镜像](#page-81-0) [logs](#page-81-1) 跟踪实时日志 [显示时间戳](#page-81-3) 显示一段范围内的日志 重置 [Docker](#page-82-0) [仓库操作](#page-82-1) [登陆](#page-82-2) [注销](#page-82-3) [build](#page-82-4) [⽹络管理](#page-82-5) [事件信息](#page-83-0) 从 docker [中复制⽂件](#page-83-1) [查看历史记录](#page-83-2) [安全漏洞扫描](#page-84-0) **[Contexts](#page-84-1)** [查看](#page-85-0) [创建](#page-85-1) [inspect](#page-86-0) 使⽤ [context](#page-86-1) [删除](#page-87-0) [--context](#page-87-1) 参数 [4.2. docker-compose - Define and run multi-container](#page-87-2) applications with Docker. 安装 [docker-compose](#page-87-3) [使⽤](#page-87-4) pip 安装 [OSCM](#page-87-5) 安装 [查看版本号](#page-87-6)

快速入门

[启动](#page-89-0)

停止

停止

[启动](#page-90-0)

[查看进程](#page-90-1)

查看日志

执行命令

运行

[4.3. Docker Scan](#page-84-0)

5. [镜像管理](#page-92-0)

5.1. [搜索镜像](#page-92-1)

- 5.2. [获取镜像](#page-92-2)
- 5.3. [列出本地镜像](#page-94-0)

[5.4. tag](#page-94-1)

5.5. 保存和载入镜像

5.6. [删除本地镜像](#page-95-0)

5.7. history [镜像历史纪录](#page-95-1)

[5.8. format](#page-97-0) 用法

[5.9. inspect](#page-97-1)

5.10. [查看镜像内容](#page-98-0)

6. [容器管理](#page-99-0)

6.1. [查看容器](#page-99-1)

6.2. [启动与终⽌容器](#page-99-2)

6.3. [进⼊容器](#page-100-0)

6.4. [运⾏容器内的命令](#page-101-0)

6.5. [导出和导⼊容器](#page-101-1) [Ubuntu](#page-101-2)

Mac 导出与导入

- 6.6. 停止所有容器 [信号处理](#page-103-0)
- 6.7. [删除容器](#page-103-1)

[6.8. log-driver](#page-104-0)

6.9. [操作系统](#page-104-1)

[设置环境变量](#page-104-2) [/etc/hosts](#page-104-3) 配置

[sysctl](#page-105-0)

[ulimits](#page-105-1)

- 6.10. [查看容器内运⾏的进程](#page-106-0)
- 6.11. [更新容器资源配置](#page-106-1)
- 6.12. [查看容器的退出状态](#page-107-0)
- 6.13. [暂停与恢复容器](#page-107-1)
- 6.14. [对⽐容器的变化](#page-107-2)
- 6.15. [查看容器状态](#page-108-0)
- 6.16. [重启容器](#page-108-1)
- [6.17. DNS](#page-108-2)
- 7. [卷管理](#page-109-0)
	- 7.1. [列出卷](#page-109-1)
	- 7.2. [创建卷](#page-109-2)
	- 7.3. [挂在镜像](#page-109-3)
	- 7.4. [检查卷](#page-110-0)
	- 7.5. [删除卷](#page-110-1)
	- 7.6. 销毁所有未使用的卷
	- 7.7. [在多个容器间共享卷](#page-111-0)
	- 7.8. [容器绑定本地⽂件系统](#page-111-1)
	- 7.9. [只读权限](#page-112-0)
- [8. Docker](#page-113-0) ⽹络管理
	- [8.1. docker0 IP](#page-113-1)地址
	- 8.2. [容器指定固定](#page-114-0)IP地址
	- 8.3. 创建子网
	- 8.4. 创建 [overlay](#page-114-2) 网络
	- 8.5. [⽹络命令空间](#page-116-0)
	- [8.6. flannel](#page-116-1) 网络配置
- 9. [⽇志管理](#page-121-0)
	- 9.1. [查看默认驱动](#page-121-1)
	- [9.2. Fluentd](#page-121-2) 配置
	- [9.3. Docker](#page-122-0) 配置
	- [9.4. docker-compose](#page-123-0) 编排
	- 9.5. [将⽇志输出到](#page-124-0) /dev/stdout 和 /dev/stderr
- [10. Dockerfile](#page-126-0)
	- 10.1. 基于 [Dockerfile](#page-126-1) 创建镜像
		- 创建 [Dockerfile](#page-126-2) ⽂件
		- [创建镜像](#page-127-0)

运行镜像 测试 [Nginx](#page-128-1) [提交镜像](#page-129-0) 10.2. 基于 Alpine [制作镜像](#page-130-0) [10.3. Dockerfile](#page-131-0) 缺失的⼯具 [Debian/Ubuntu](#page-131-1) 镜像 [CentOS](#page-132-0) [alpine](#page-133-0) [10.4. Dockerfile](#page-133-1) 语法 **[COPY](#page-133-2)** [EXPOSE](#page-134-0) [ENTRYPOINT](#page-135-0) [docker-entrypoint.sh](#page-135-1) ⽂件 11. [仓库](#page-137-0) [11.1. Docker](#page-137-1) 官⽅仓库 [登陆仓库](#page-137-2) [获取镜像](#page-137-3) [上传镜像](#page-137-4) 11.2. [私有仓库](#page-137-0) [搭建私有仓库](#page-137-5) [推送镜像到私有仓库](#page-140-0) [查询镜像](#page-142-0) registry 镜像高级配置 [私有仓库认证](#page-143-0) [registry](#page-144-0) 接口 [11.3. Harbor](#page-145-0) [12. Swarms](#page-146-0) 12.1. 管理 [Swarms](#page-146-1) 查看 [Swarms](#page-147-0) 版本 初始化 [Swarms](#page-147-1) 显示 [join-token](#page-147-2) [创建虚拟机](#page-148-0) [显示虚拟机列表](#page-148-1) [设置管理节点](#page-148-2) [环境变量](#page-149-0) [切换节点](#page-149-1)

启动/[停⽌节点](#page-149-2) [离线](#page-150-0) [12.2. Stack](#page-150-1) [12.3.](#page-152-0) 服务 创建 [Service](#page-153-0) **删除 [Service](#page-154-0)** [inspect](#page-154-1) [12.4. swarm](#page-157-0) 卷管理 [Host Volumes](#page-158-0) [Named Volumes](#page-158-1) [共享卷](#page-158-2) [13. docker-compose.yml](#page-159-0) 容器编排 13.1. [版本号](#page-159-1) [13.2.](#page-159-2) 镜像 13.3. [容器名称](#page-159-3) 13.4. [启动策略](#page-160-0) 13.5. 容器用户 13.6. [挂在卷](#page-160-2) 13.7. 映射端口的标签 13.8. 添加 [hosts](#page-161-0) ⽂件 13.9. [⽹络配置](#page-161-1) 自定义 IPv4 子网地址 external 外部网络 配置 [IPv6](#page-162-1) [13.10. links](#page-162-2) 主机别名 13.11. [链接外部容器](#page-163-0) 13.12. [服务依赖](#page-164-0) [13.13. working\\_dir](#page-165-0) 13.14. [设置环境变量](#page-165-1) 13.15. [临时⽂件系统](#page-166-0) 13.16. 编译 [Dockerfile](#page-166-1) [13.17. resources](#page-168-0) 硬件资源分配 [14. Docker Example](#page-170-0) [14.1. registry](#page-170-1) [Auth + SSL](#page-170-2) [14.2. Example Java - Spring boot with Docker](#page-171-0)

获取 [CentOS 7](#page-171-1) 镜像 安装 [openjdk](#page-171-2) [Spring boot](#page-172-0) 包 启动 [Spring boot](#page-172-1) 项⽬ 基于 [CentOS 7](#page-174-0) 制作 spring 镜像 [14.3. Redis](#page-175-0) [Docker](#page-175-1) 命令 获取 [Redis](#page-175-2) 镜像 [启动⼀个](#page-175-3) Redis 实例 进⼊ [Redis](#page-176-0) 启动一个 Redis [实例并映射](#page-176-1) 6379 端口 [维护容器](#page-177-0) [Docker compose](#page-177-1) [Docker Stack](#page-178-0) [somaxconn/overcommit\\_memory](#page-181-0) [14.4. Nginx](#page-182-0) [nginx:latest](#page-182-1) 安装 [Docker Nginx alpine](#page-183-0) 安装依赖工具 [容器内优雅重启](#page-184-1) [14.5. MySQL](#page-187-0) [14.6. MongoDB](#page-189-0) 使用 [mongodb](#page-189-1) 用户运行 [14.7. Node](#page-192-0) [15. Docker FAQ](#page-193-0) 15.1. 通过 IP [找容器](#page-193-1) 15.2. 常用工具 [Debian/Ubuntu](#page-193-3) 15.3. 检查 Docker 是否可用 [15.4. Bitnami](#page-194-1) [2. Podman](#page-195-0) 1. 安装 [Podman](#page-195-1) [1.1. RockyLinux](#page-195-2) 安装 Podman

- [1.2. Almalinux 9.0](#page-195-3)
- [1.3. MacOS](#page-195-4) 安装 Podman
- 1.4. 初始化 [Podman](#page-195-5)
- 1.5. 让 Podman 支持 [Docker Compose](#page-197-0)
- 1.6. 配置 [Podman](#page-198-0)
- [1.7.](#page-198-1)
- [2. podman](#page-199-0) 管理
	- 2.1. [虚拟机管理](#page-199-1)
		- 管理 [Podman](#page-199-2) 系统
	- 2.2. [镜像管理](#page-199-3) [获取镜像](#page-199-4) [查看镜像](#page-200-0)
	- [2.3. Registry](#page-200-1)
- 3. [按例](#page-201-0)
	- [3.1. podman run](#page-201-1) 用法
	- [3.2. mysql](#page-201-2)
	- 3.3. [制作镜像](#page-202-0)
- [I. Kubernetes](#page-213-0)
	- [3. Minikube](#page-214-0)
		- [1. CentOS 8](#page-214-1) 安装 minikube
			- [1.1. CentOS](#page-214-2)
				- 无虚拟机
			- [1.2. Mac OS](#page-216-0)
		- [2. Quickstart](#page-218-0)
		- [3. minikube](#page-221-0) 命令
			- [3.1. minikube ip](#page-221-1) 地址
			- 3.2. 启动 [minikube](#page-222-0)
				- [虚拟机驱动](#page-222-1)
					- 开启[GPU](#page-222-2)
					- 日志输出级别
					- CPU 和 [内存分配](#page-222-4)
					- 指定 [kubernetes](#page-222-5) 版本
					- [配置启动项](#page-222-6)
					- 指定 [registry-mirror](#page-223-0) 镜像
					- [指定下载镜像](#page-223-1)
					- [Enabling Unsafe Sysctls](#page-223-2)
					- 使⽤ [CRI-O](#page-223-3) 容易
			- 3.3. 停⽌ [minikube](#page-224-0)
- [3.4. Docker](#page-224-1) 环境变量
- [3.5. SSH](#page-224-2)
- 3.6. [缓存镜像](#page-225-0)
- 3.7. 清理 [minikube](#page-225-1)
- [3.8. Kubernetes](#page-225-2) 控制⾯板
- [3.9. service](#page-225-3)
- 3.10. [查看⽇志](#page-226-0)
- 3.11. 查看 Docker [环境变量](#page-224-1)
- [3.12. profile](#page-227-0)
- [3.13. addons](#page-227-1)
	- [查看所有插件](#page-227-2)
		- 启⽤ [addons](#page-227-3)
		- 查看 [addons](#page-228-0) 列表
		- [dashboard](#page-228-1)
		- 开启 [registry](#page-228-2) 私有库
		- 启⽤ [ingress](#page-229-0)
- [3.14. SSH](#page-224-2)
- [3.15.](#page-221-1) 查看IP地址
- 3.16. [镜像管理](#page-230-0)
- [3.17. kubectl](#page-231-0)
- [4. Minikube](#page-232-0) 案例演示
- [5. FAQ](#page-233-0)
	- 5.1. This computer doesn't have VT-X/AMD-v [enabled. Enabling it in the BIOS is mandatory](#page-233-1) [5.2. ERROR FileContent--proc-sys-net-bridge-](#page-233-2)
	- bridge-nf-call-iptables
	- [5.3. ERROR ImagePull](#page-233-3)
	- 5.4. [证书已存在错误](#page-233-4)
	- [5.5. http: server gave HTTP response to HTTPS](#page-235-0) client
	- [5.6. provided port is not in the valid range. The](#page-236-0) range of valid ports is 30000-32767
	- 5.7. Exiting due to MK\_ENABLE: run callbacks: [running callbacks: \[verifying registry addon pods :](#page-238-0) timed out waiting for the condition: timed out waiting for the condition]

5.8. Exiting due to SVC\_URL\_TIMEOUT: [http://127.0.0.1:11068/api/v1/namespaces/kuberne](#page-239-0) tes-dashboard/services/http:kubernetesdashboard:/proxy/ is not accessible: Temporary Error: unexpected response code: 503

[5.9. Mac minikube ip](#page-239-1) 不通, ingress 不工作

- [4. microk8s](#page-242-0)
	- 1. 安装 [microk8s](#page-242-1)
		- 1.1. [安装指定版本](#page-243-0)
	- 2. [组件管理](#page-246-0)
		- [2.1. dns](#page-246-1)
		- [2.2. dashboard](#page-247-0)
	- [3. kubectl](#page-248-0)
	- [4. Kubernetes Addons](#page-249-0)

[4.1.](#page-249-1) 

- [5. Kubernetes](#page-251-0) 集群管理
	- 1. [配置](#page-253-0)
		- [1.1. KUBECONFIG](#page-253-1)
		- [1.2. use-context](#page-253-2)
	- 2. 如何从 docker 过渡到 [kubectl](#page-255-0) 命令
	- 3. [查看信息](#page-257-0)
		- [3.1. api-versions](#page-257-1)
		- 3.2. [节点](#page-258-0)
			- [nodes](#page-258-0)
		- 3.3. [查询集群状态](#page-258-1)
		- [3.4. config](#page-259-0)
			- [use-context](#page-260-0)
		- [3.5. cluster-info](#page-260-1)
	- [4. namespace](#page-262-0) 命名空间
		- 4.1. [查看命名空间](#page-262-1)
		- 4.2. [创建命名空间](#page-262-2)
		- 4.3. 使用 yaml [创建命名空间](#page-263-0)
		- 4.4. [删除命名空间](#page-263-1)
	- [5. label](#page-264-0) 标签
	- 6. [服务管理](#page-266-0)
		- 6.1. [列出服务](#page-266-1)

6.2. [创建服务](#page-266-2)

6.3. [查看服务详细信息](#page-267-0) [查看服务](#page-267-1)

6.4. [更新服务](#page-268-0)

6.5. [删除服务](#page-268-1)

[6.6. clusterip](#page-269-0) [selector](#page-269-1)

6.7. [设置外部](#page-269-2)IP

[6.8. externalname](#page-270-0) [绑定外部域名](#page-270-1)

[6.9. loadbalancer](#page-271-0)

[LoadBalancer YAML](#page-272-0)

[6.10. nodeport](#page-272-1)

[NodePort YAML](#page-273-0)

[6.11. Example](#page-273-1)

[7. serviceaccount](#page-275-0)

8. [部署管理](#page-276-0)

[8.1. Pod](#page-276-1) 管理

查看 [POD](#page-277-0) 状态

[格式化输出](#page-278-0)

查看 pod [下⾯容器](#page-278-1)

运⾏ [POD](#page-278-2)

[删除](#page-279-0) pod

查看 Pod [的事件](#page-279-1)

Taint (污点) 和 Toleration (容忍)

Taint (污点) 设置

Toleration (容忍) 调度

使用场景

[Pod](#page-282-1)

[容器编排](#page-283-0)

[镜像拉取策略](#page-276-0)

[指定主机名](#page-283-1)

[环境变量](#page-283-2)

[健康状态检查](#page-285-0)

[securityContext](#page-285-1)

[sysctls](#page-285-2)

[runAsUser](#page-285-3)

[security.alpha.kubernetes.io/sysctls](#page-286-0)

[nodeName](#page-287-0) 选择节点

[nodeSelector](#page-288-0) 选择节点

[nodeAffinity](#page-289-0) 选择节点

Taint (污点) 和 Toleration (容忍)

- [strategy](#page-289-2)
- [8.2. expose](#page-290-0)
- [8.3.](#page-290-1)
- 8.4. 删除 [deployment](#page-291-0)
- 8.5. [资源管理](#page-291-1)
- [8.6. rollout](#page-291-2)
- 9. 查看 [pod](#page-293-0) 日志
- [10. endpoints](#page-294-0)
- 11. 执⾏ [Shell](#page-295-0)
- [12. edit](#page-296-0)
- [13. port-forward](#page-297-0) 端口映射
- [14. secret](#page-298-0) 密钥管理
	- 14.1. 获取 [Token](#page-298-1)
	- 14.2. 创建 [Secret](#page-298-2)
	- [14.3. Private Registry](#page-298-3) 用户认证
	- 14.4. 配置[TLS SSL](#page-299-0)
- [15. ConfigMap](#page-301-0)
	- 15.1. 创建 [Key-Value](#page-301-1) 配置项
	- 15.2. 从⽂件创建 [ConfigMap](#page-301-2)
	- 15.3. [从环境变量⽂件创建](#page-304-0) ConfigMap
	- 15.4. 查看 [ConfigMap](#page-304-1)
	- 15.5. 删除 [ConfigMap](#page-306-0)
	- [15.6. ConfigMap](#page-306-1)
		- [Key-Value](#page-306-2) 配置
		- [Secret](#page-307-0)
		- [环境变量](#page-308-0)
		- [配置⽂件](#page-309-0)
- [16. Job/CronJob](#page-311-0)
	- [16.1. CronJob](#page-311-1)
	- [16.2. Job](#page-311-2)

#### 执行单词任务

[计划任务](#page-312-0)

- [17. explain](#page-314-0)
	- [17.1. ingress](#page-314-1)
- 18. [操作系统资源配置](#page-317-0)
	- [18.1. sysctls](#page-317-1)
- 19. 端口转发
- 20. [更新镜像](#page-319-0)
- 21. [复制⽂件](#page-320-0)
- [22. describe](#page-321-0)
	- [22.1. storageclasses.storage.k8s.io](#page-321-1)

[22.2. pod](#page-322-0)

- [23. clusterrolebinding](#page-326-0)
- [24. Volume](#page-327-0)
	- [24.1. local](#page-327-1)
		- [案例](#page-328-0)
- [25. Ingress](#page-331-0)
	- [25.1.](#page-331-1) 端口
	- [25.2. URI](#page-331-2) 规则
	- [25.3. vhost](#page-332-0) 虚拟主机
	- [25.4. rewrite](#page-332-1)
	- [25.5. annotations](#page-333-0) 配置
		- HTTP 跳转到 [HTTPS](#page-333-1)
		- [server-snippet](#page-333-2)
	- 25.6. [⾦丝雀发布\(灰度发布\)](#page-333-3)
		- [准备服务](#page-333-4)
		- 方案一, 权重分配
		- 通过HTTP[头开启灰度发布](#page-334-1)
		- 通过 [Cookie](#page-335-0) 开启
	- 25.7. 管理 [Ingress](#page-335-1)
- [6. kubectl example](#page-337-0)
	- 1. 私有 [registry](#page-337-1)
	- [2. mongodb](#page-338-0)
	- [3. tomcat](#page-339-0)

#### [7. istio](#page-340-0)

1. 启动 [istio](#page-340-1)

2. 禁⽤ [istio](#page-341-0)

- [8. Kubeapps](#page-342-0)
- [9. Helm The package manager for Kubernetes](#page-343-0)
	- 1. 安装 [Helm](#page-343-1)
		- [1.1. AlmaLinux](#page-343-2)
		- [1.2. Rocky Linux](#page-343-3)
		- [1.3. Ubuntu](#page-344-0)
		- [1.4. Mac](#page-344-1)
	- 2. [快速开始](#page-346-0)
	- [3. Helm](#page-347-0) 命令
		- 3.1. [初始化](#page-347-1) Helm
		- 3.2. [查看仓库列表](#page-347-2)
		- 3.3. [搜索](#page-347-3)
		- 3.4. [查看包信息](#page-348-0)
		- 3.5. [安装](#page-348-1)
		- 3.6. [列表](#page-349-0)
		- 3.7. [删除](#page-349-1)
		- 3.8. [升级](#page-349-2)
		- 3.9. [回滚](#page-349-3)
		- 3.10. [查看状态](#page-350-0)
	- [4. ingress-nginx](#page-352-0)
	- [5. elastic](#page-353-0)
	- [6. Helm The package manager for Kubernetes](#page-354-0)
	- [7. Helm Faq](#page-355-0)
- [10. Rancher Multi-Cluster Kubernetes Management](#page-356-0)
	- 1. 安装 [Rancher](#page-356-1)
		- [1.1. Rancher Server](#page-356-2)
			- [Docker](#page-356-3) 安装
				- 防火墙配置
				- Helm 安装 [Rancher](#page-357-0)
				- [Mac](#page-358-0) 安装
				- [进⼊容器](#page-359-0)
			- [Web UI](#page-359-1)
			- [SSL](#page-359-2) 证书
		- [1.2. Rancher Kubernetes Engine \(RKE\) 2](#page-360-0) [Server](#page-360-1)

[Linux Agent](#page-360-2) (Worker)

- [1.3. Rancher Kubernetes Engine \(RKE\) 1](#page-361-0) 安装 [RKE](#page-361-1)
	- [v1.3.2](#page-361-2)
	- [v0.1.17](#page-361-3)
	- 配置 [RKE](#page-361-4)
	- 启动 [RKE](#page-361-5)
- [1.4. Rancher CLI](#page-361-6) 二进制安装
- [1.5. rancher-compose](#page-363-0)
	- [v0.12.5](#page-363-1)
- 2. 快速入门
	- [2.1. API](#page-364-1)
- [3. Rancher Compose](#page-365-0)
	- [3.1. Rancher Compose](#page-365-1) 命令
	- 3.2. [操作演示](#page-367-0)
- [4. Rancher CLI](#page-368-0)
	- 4.1. 登陆 [Rancher](#page-369-0)
	- 4.2. [查看集群](#page-371-0)
	- 4.3. [查看节点](#page-371-1)
	- [4.4. catalog](#page-371-2)
	- 4.5. [查看设置](#page-371-3)
	- [4.6. rancher kubectl](#page-373-0)
- [5. K3s](#page-374-0)
	- [5.1. AutoK3s](#page-374-1)
		- [命令⾏创建集群](#page-375-0) [私有镜像库](#page-376-0) 暴漏 [80/443](#page-376-1) [扩展本地存储](#page-377-0)
			- Agent [代理安装](#page-378-0)
	- 5.2. 安装 K3s([Docker](#page-381-0) 模式) [Server](#page-381-1) [Agent](#page-382-0) 安装 [kube-explorer](#page-383-0)
	- 5.3. 安装 K3s(VM [模式\)](#page-383-1) Server [服务安装](#page-383-2)

Agent [代理安装](#page-384-0) [5.4. k3d](#page-385-0) [安装](#page-385-1) k3d [创建集群](#page-385-2) [查看信息](#page-387-0) [删除集群](#page-388-0) [演示](#page-388-1) 部署 [nginx](#page-388-2) [配置⽂件](#page-389-0) 导出集群配置文件 [镜像管理](#page-390-0) 管理 [k3d](#page-391-0) 集群 配置 [api-port](#page-391-1) 端口 kubectl [管理指定集群](#page-392-0) [容器镜像库](#page-392-1) [traefik](#page-393-0) 配置 增加 [Redis 6379](#page-393-1) 端口 [ingress-nginx](#page-395-0) 卸载 [traefik](#page-395-1) 安装 [ingress-nginx](#page-396-0) [验证安装是否正确](#page-397-0) [5.5. TLS](#page-398-0) 证书 5.6. 创建 [Token](#page-398-1) [5.7. FAQ](#page-399-0) ghcr.io [镜像下载问题](#page-399-1) [k3s 80/443](#page-400-0) 端口问题 [flannel](#page-401-0) 不通 [Failed to allocate directory watch: Too many](#page-405-0) open files [6. Rancher Demo](#page-406-0) [6.1. Rancher](#page-406-1) 部署 Nginx [6.2. local-path-provisioner](#page-408-0) [7. Longhorn](#page-410-0) 7.1. 安装 [Longhorn](#page-410-1)

7.2. [选择磁盘类型](#page-410-2)

- 7.3. [节点选择](#page-411-0)
- [7.4. FAQ](#page-412-0)

[FailedAttachVolume](#page-412-1)

- [8. FAQ](#page-413-0)
	- 8.1. 调试 [Rancher](#page-413-1) 查看日志
	- [8.2. \[network\] Host \[rancher.netkiller.cn\] is not able](#page-413-2) to connect to the following ports:

[rancher.netkiller.cn:2379]. Please check network policies and firewall rules

- [8.3. cgroups v2](#page-414-0)
- 11. netkiller [容器编排⼯具](#page-415-0)
	- 1. 安装 [netkiller-devops](#page-415-1)
	- 2. 使用 python [优雅地编排](#page-416-0) Docker 容器
		- 2.1. [安装依赖库](#page-417-0)
		- 2.2. [创建⼀个](#page-418-0) Services
		- 2.3. 创建 [Composes](#page-421-0)
		- 2.4. [容器管理](#page-423-0)
		- 2.5. [演示例⼦](#page-425-0)
			- Redis [主从配置](#page-425-1)
		- 2.6. 使⽤ Python 编排 [Dockerfile](#page-426-0)
		- [2.7.](#page-430-0)
		- [2.8. logstash](#page-432-0)
	- 3. 使⽤ Python 优雅地编排 [Kubernetes](#page-436-0)
		- 3.1. [快速演示编排](#page-436-1)Nginx
		- 3.2. [创建命名空间](#page-440-0)
		- [3.3. ConfigMap/Secret](#page-441-0) 编排演示
		- 3.4. Pod 挂载 [ConfigMap](#page-444-0) 编排演示
		- 3.5. Pod 挂载 ConfigMap [设置环境变量](#page-446-0)
		- [3.6. Ingress](#page-448-0) 挂载 SSL 证书
		- [3.7. StatefulSet](#page-452-0) 部署 Redis
		- [3.8. StorageClass](#page-454-0)
		- 3.9. 部署 MySQL 到 [kubernetes](#page-455-0)
		- [3.10. MongoDB](#page-459-0)
		- [3.11. Nacos](#page-465-0)
			- [单节点部署](#page-465-1) [集群部署](#page-468-0)

[Ingress](#page-472-0) 部署

- [3.12. Redis](#page-473-0)
- [3.13. Kubernetes](#page-476-0) 部署 kube-explorer 图形化界⾯
- [3.14. ELK](#page-480-0)
	- **[Elasticsearch](#page-480-1)**
	- [Kibana](#page-487-0)
	- [验证是否⼯作正常](#page-491-0)
- [3.15. sonarqube](#page-491-1)
- [12. Virtual Machine\(](#page-496-0)虚拟机)
	- [1. Kernel-based Virtual Machine\(KVM\)](#page-496-1)
		- [1.1. kvm install usage yum](#page-496-2) [brctl / tunctl](#page-498-0)

[virt-install](#page-499-0)

- [1.2. Ubuntu](#page-500-0)
- [1.3. CentOS 6.2](#page-500-1)
- [1.4. Scientific Linux Virtualization](#page-500-2)
- [1.5. libvirt](#page-501-0)
	- [virsh](#page-501-1)
		- [console](#page-502-0)
		- [dumpxml](#page-502-1)

[Virtual Machine Manager](#page-503-0)

[1.6. FAQ](#page-503-1)

[No hypervisor options were found for this](#page-503-2) connection

[如何判断当前服务器是实体机还是虚拟机](#page-503-3)

- [2. Xen](#page-506-0)
	- [2.1. install](#page-506-1)
	- [2.2. Manager](#page-506-2)
- [3. OpenVZ](#page-509-0)
	- 3.1. 安装[OpenVZ](#page-509-1)
	- 3.2. 使⽤[OpenVZ &](#page-511-0) 建⽴VPS [安装操作系统模板](#page-511-1)
		- 创建OpenVZ[操作系统节点\(](#page-513-0)VPS)
	- 3.3. 设置VPS[参数](#page-514-0)

[4. vagrant - Tool for building and distributing virtualized](#page-516-0) development environments

[4.1. vagrant for windows](#page-516-1)

5. [虚拟机管理](#page-518-0)

[5.1. Proxmox - Open-source virtualization management](#page-518-1) platform Proxmox VE

[5.2. OpenStack](#page-518-2)

[5.3. CloudStack](#page-518-3)

[5.4. OpenNode](#page-518-4)

[5.5. OpenNEbula](#page-518-5)

**范例清单**

[3.1. minikube](#page-219-0) 操作演示

[11.1. Redis Master/Slave](#page-425-2)

[12.1. virsh](#page-501-2)

## **Netkiller Container 手札**

#### **Virtualization、Docker、Kubernetes、KVM、Vagrant、OpenVZ、 VirtualBox ...**

ISBN#

**Mr. Neo Chan, 陈景峯(BG7NYT)**

中国广东省深圳市望海路半岛城邦三期 518067 +86 13113668890

[<netkiller@msn.com](mailto:netkiller@msn.com)>

2015-07-14

电⼦书最近⼀次更新于 2023-04-05 18:45:23

版权 © 2015-2023 Netkiller(Neo Chan). All rights reserved.

**版权声明**

转载请与作者联系,转载时请务必标明文章原始出处和作者信息及本声明。

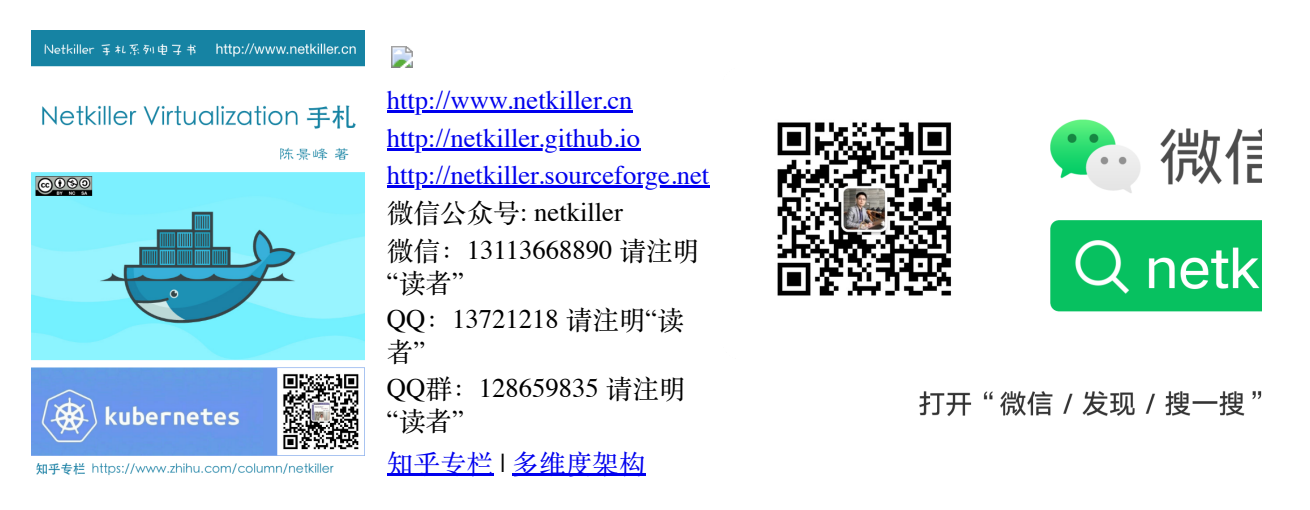

\$Date\$

## **致读者**

Netkiller 系列手札 已经被 Github 收录,并备份保存在北极地下250米深的代码库中,备 份会保留1000年。

Preserving open source software for future generations

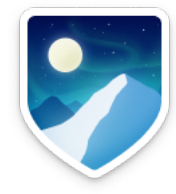

The world is powered by open source software. It is a hidden cornerstone of modern civilization, and the shared heritage of all humanity.

The GitHub Arctic Code Vault is a data repository preserved in the Arctic World Archive (AWA), a very-long-term archival facility 250 meters deep in the permafrost of an Arctic mountain.

We are collaborating with the Bodleian Library in Oxford, the Bibliotheca Alexandrina in Egypt, and Stanford Libraries in California to store copies of 17,000 of GitHub's most popular and most-depended-upon projects—open source's "greatest hits"—in their archives, in museum-quality cases, to preserve them for future generations.

<https://archiveprogram.github.com/arctic-vault/>

<span id="page-23-0"></span>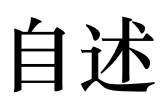

http://www.netkiller.cn Netkiller 手札系列电子书

## Netkiller Virtualization 手札

陈景峰著

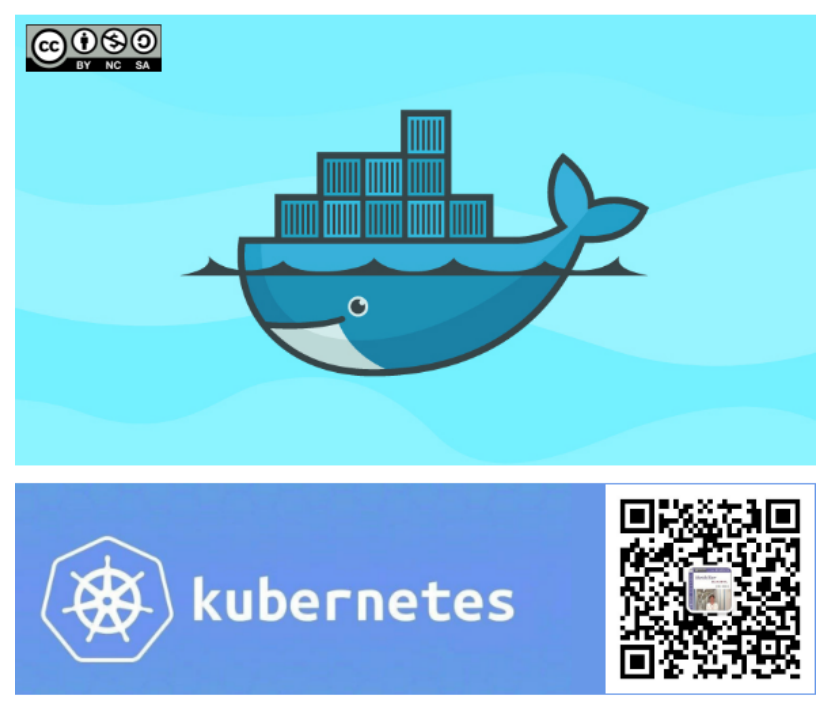

知乎专栏 https://www.zhihu.com/column/netkiller

《Netkiller 系列 手札》是一套免费系列电子书, netkiller 是 nickname 从1999 开使⽤⾄今,"⼿札" 是札记,⼿册的含义。

2003年之前我还是以文章形式在BBS上发表各类技术文章,后来发现文 章不够系统,便尝试写⻓篇技术⽂章加上章节⽬录等等。随着内容增加, 不断修订,开始发布第一版,第二版.....

IT知识变化非常快,而且具有时效性,这样发布非常混乱,经常有读者 发现第一版例子已经过时,但他不知道我已经发布第二版。

我便有⼀种想法,始终维护⼀个⽂档,不断更新,使他保持较新的版本不 过时。

第一部电子书是《PostgreSQL 实用实例参考》开始我使用 Microsoft Office Word 慢慢随着⽂档尺⼨增加 Word 开始表现出 ⼒不从⼼。

我看到PostgreSQL 中⽂⼿册使⽤SGML编写⽂档,便开始学习 Docbook SGML。使用Docbook写的第一部电子书是《Netkiller Postfix Integrated Solution》这是Netkiller 系列⼿札的原 型。

至于"手札"一词的来历,是因为我爱好摄影,经常去一个台湾摄影网 站,名字就叫"摄影家手札"。

由于硬盘损坏数据丢失 《Netkiller Postfix Integrated Solution》 的 SGML⽂件已经不存在; Docbook SGML存在很多缺陷 UTF-8支持不好, 转而使用Docbook XML.

目前技术书籍的价格一路飙升,动则¥80, ¥100, 少则¥50, ¥60. 技术书籍有时效性,随着技术的革新或淘汰,大批书记成为废纸垃 圾。并且这些书技术内容雷同,相互抄袭,质量越来越差,甚至里面 给出的例⼦错误百出,只能购买影印版,或者翻译的版本。

在这种背景下我便萌生了自己写书的想法,资料主要来源是我的笔记 与例子。我并不想出版,只为分享,所有我制作了基于CC License 发 行的系列电子书。

本书注重例子, 少理论(捞干货), 只要你对着例子一步一步操作, 就会成功,会让你有成就感并能坚持学下去,因为很多⼈遇到障碍就 会放弃,其实我就是这种⼈,只要让他看到希望,就能坚持下去。

### <span id="page-24-0"></span>**1. 写给读者**

为什么写这篇文章

有很多想法,工作中也用不到所以未能实现,所以想写出来,和大家 分享.有一点写一点,写得也不好,只要能看懂就行,就当学习笔记了.

开始零零碎碎写过一些文档,也向维基百科供过稿,但维基经常 被ZF封锁, 后来发现sf.net可以提供主机存放文档, 便做了迁移。并开 始了我的写作⽣涯。

**这篇文档是作者20年来对工作的总结,是作者一点一滴的积累起来** 的,有些笔记已经丢失,所以并不完整。

因为工作太忙整理比较缓慢。目前的工作涉及面比较窄所以新文 档比较少。

我现在花在技术上的时间越来越少,兴趣转向摄影,无线电。也 想写写摄影方面的心得体会。

写作动⼒*:*

曾经在网上看到外国开源界对中国的评价,中国人对开源索取无 度,但贡献却微乎其微.这句话一直记在我心中,发誓要为中国开源事 业做我仅有的一点微薄贡献

另外写文档也是知识积累,还可以增加在圈内的影响力.

人跟动物的不同,就是人类可以把自己学习的经验教给下一代人.下 一代在上一代的基础上再创新,不断积累才有今天.

所以我把自己的经验写出来,可以让经验传承

没有内容的章节*:*

目前我自己一人维护所有文档,写作时间有限,当我发现一个好 主题就会加入到文档中, 待我有时间再完善章节, 所以你会发现很多 章节是空无内容的.

文档目前几乎是流水帐试的写作,维护量很大,先将就着看吧. 我想到哪写到哪,你会发现文章没一个中心,今天这里写点,明天跳过本 章写其它的.

文中例子绝对多,对喜欢复制然后粘贴朋友很有用,不用动手写,也省时 间.

理论的东西,网上大把,我这里就不写了,需要可以去网上查. 我爱写错别字,还有一些是打错的,如果发现请指正.

文中大部分试验是在Debian/Ubuntu/Redhat AS上完成.

#### **写给读者**

至读者:

我不知道什么时候,我不再更新文档或者退出IT行业去从事其他工 作,我必须给这些文档找一个归宿,让他能持续更新下去。

我想捐赠给某些基金会继续运转,或者建立一个团队维护它。

我用了20年时间坚持不停地写作,持续更新,才有今天你看到的 《Netkiller 手扎》系列文档, 在中国能坚持20年, 同时没有任何收 益的技术类文档,是非常不容易的。

有很多时候想放弃,看到外国读者的支持与国内社区的影响,我坚 持了下来。

中国开源事业需要各位参与,不要成为局外人,不要让外国人说: 中国对开源索取无度, 贡献却微乎其微。

我们参与内核的开发还比较遥远,但是进个人能力,写一些文档还 是可能的。

#### **系列⽂档**

下面是我多年积累下来的经验总结, 整理成文档供大家参考:

[Netkiller Architect](file:///private/var/folders/2f/jfnljdpn1t1dj_f61z2s8bwm0000gn/C/calibre_5.24.0_tmp_x2lj1xcq/v1_jg9a7_pdf_out/architect/index.html) 手札

[Netkiller Developer](file:///private/var/folders/2f/jfnljdpn1t1dj_f61z2s8bwm0000gn/C/calibre_5.24.0_tmp_x2lj1xcq/v1_jg9a7_pdf_out/developer/index.html) 手札

[Netkiller PHP](file:///private/var/folders/2f/jfnljdpn1t1dj_f61z2s8bwm0000gn/C/calibre_5.24.0_tmp_x2lj1xcq/v1_jg9a7_pdf_out/php/index.html) 手札

**[Netkiller Python](file:///private/var/folders/2f/jfnljdpn1t1dj_f61z2s8bwm0000gn/C/calibre_5.24.0_tmp_x2lj1xcq/v1_jg9a7_pdf_out/python/index.html) 手札** 

[Netkiller Testing](file:///private/var/folders/2f/jfnljdpn1t1dj_f61z2s8bwm0000gn/C/calibre_5.24.0_tmp_x2lj1xcq/v1_jg9a7_pdf_out/testing/index.html) 手札

**[Netkiller Cryptography](file:///private/var/folders/2f/jfnljdpn1t1dj_f61z2s8bwm0000gn/C/calibre_5.24.0_tmp_x2lj1xcq/v1_jg9a7_pdf_out/cryptography/index.html) 手札** 

[Netkiller Linux](file:///private/var/folders/2f/jfnljdpn1t1dj_f61z2s8bwm0000gn/C/calibre_5.24.0_tmp_x2lj1xcq/v1_jg9a7_pdf_out/linux/index.html) 手札 **[Netkiller FreeBSD](file:///private/var/folders/2f/jfnljdpn1t1dj_f61z2s8bwm0000gn/C/calibre_5.24.0_tmp_x2lj1xcq/v1_jg9a7_pdf_out/freebsd/index.html) 手札** [Netkiller Shell](file:///private/var/folders/2f/jfnljdpn1t1dj_f61z2s8bwm0000gn/C/calibre_5.24.0_tmp_x2lj1xcq/v1_jg9a7_pdf_out/shell/index.html) 手札 **[Netkiller Security](file:///private/var/folders/2f/jfnljdpn1t1dj_f61z2s8bwm0000gn/C/calibre_5.24.0_tmp_x2lj1xcq/v1_jg9a7_pdf_out/security/index.html) 手札** [Netkiller Web](file:///private/var/folders/2f/jfnljdpn1t1dj_f61z2s8bwm0000gn/C/calibre_5.24.0_tmp_x2lj1xcq/v1_jg9a7_pdf_out/www/index.html) 手札 **[Netkiller Monitoring](file:///private/var/folders/2f/jfnljdpn1t1dj_f61z2s8bwm0000gn/C/calibre_5.24.0_tmp_x2lj1xcq/v1_jg9a7_pdf_out/monitoring/index.html) 手札** [Netkiller Storage](file:///private/var/folders/2f/jfnljdpn1t1dj_f61z2s8bwm0000gn/C/calibre_5.24.0_tmp_x2lj1xcq/v1_jg9a7_pdf_out/storage/index.html) 手札 [Netkiller Mail](file:///private/var/folders/2f/jfnljdpn1t1dj_f61z2s8bwm0000gn/C/calibre_5.24.0_tmp_x2lj1xcq/v1_jg9a7_pdf_out/mail/index.html) 手札 [Netkiller Docbook](file:///private/var/folders/2f/jfnljdpn1t1dj_f61z2s8bwm0000gn/C/calibre_5.24.0_tmp_x2lj1xcq/v1_jg9a7_pdf_out/docbook/index.html) 手札 [Netkiller Version](file:///private/var/folders/2f/jfnljdpn1t1dj_f61z2s8bwm0000gn/C/calibre_5.24.0_tmp_x2lj1xcq/v1_jg9a7_pdf_out/version/index.html) 手札 **[Netkiller Database](file:///private/var/folders/2f/jfnljdpn1t1dj_f61z2s8bwm0000gn/C/calibre_5.24.0_tmp_x2lj1xcq/v1_jg9a7_pdf_out/database/index.html) 手札 [Netkiller PostgreSQL](file:///private/var/folders/2f/jfnljdpn1t1dj_f61z2s8bwm0000gn/C/calibre_5.24.0_tmp_x2lj1xcq/v1_jg9a7_pdf_out/postgresql/index.html) 手札** [Netkiller MySQL](file:///private/var/folders/2f/jfnljdpn1t1dj_f61z2s8bwm0000gn/C/calibre_5.24.0_tmp_x2lj1xcq/v1_jg9a7_pdf_out/mysql/index.html) 手札 **[Netkiller NoSQL](file:///private/var/folders/2f/jfnljdpn1t1dj_f61z2s8bwm0000gn/C/calibre_5.24.0_tmp_x2lj1xcq/v1_jg9a7_pdf_out/nosql/index.html) 手札** [Netkiller LDAP](file:///private/var/folders/2f/jfnljdpn1t1dj_f61z2s8bwm0000gn/C/calibre_5.24.0_tmp_x2lj1xcq/v1_jg9a7_pdf_out/ldap/index.html) 手札 [Netkiller Network](file:///private/var/folders/2f/jfnljdpn1t1dj_f61z2s8bwm0000gn/C/calibre_5.24.0_tmp_x2lj1xcq/v1_jg9a7_pdf_out/network/index.html) 手札 **[Netkiller Cisco IOS](file:///private/var/folders/2f/jfnljdpn1t1dj_f61z2s8bwm0000gn/C/calibre_5.24.0_tmp_x2lj1xcq/v1_jg9a7_pdf_out/cisco/index.html) 手札** [Netkiller H3C](file:///private/var/folders/2f/jfnljdpn1t1dj_f61z2s8bwm0000gn/C/calibre_5.24.0_tmp_x2lj1xcq/v1_jg9a7_pdf_out/h3c/index.html) 手札 [Netkiller Multimedia](file:///private/var/folders/2f/jfnljdpn1t1dj_f61z2s8bwm0000gn/C/calibre_5.24.0_tmp_x2lj1xcq/v1_jg9a7_pdf_out/multimedia/index.html) 手札 **[Netkiller Management](file:///private/var/folders/2f/jfnljdpn1t1dj_f61z2s8bwm0000gn/C/calibre_5.24.0_tmp_x2lj1xcq/v1_jg9a7_pdf_out/management/index.html) 手札** [Netkiller Spring](file:///private/var/folders/2f/jfnljdpn1t1dj_f61z2s8bwm0000gn/C/calibre_5.24.0_tmp_x2lj1xcq/v1_jg9a7_pdf_out/spring/index.html) 手札 [Netkiller Perl](file:///private/var/folders/2f/jfnljdpn1t1dj_f61z2s8bwm0000gn/C/calibre_5.24.0_tmp_x2lj1xcq/v1_jg9a7_pdf_out/perl/index.html) 手札 **[Netkiller Amateur Radio](file:///private/var/folders/2f/jfnljdpn1t1dj_f61z2s8bwm0000gn/C/calibre_5.24.0_tmp_x2lj1xcq/v1_jg9a7_pdf_out/radio/index.html) 手札** 

## <span id="page-28-0"></span>**2. 作者简介**

<u> 陈景峯 (イケリーム LL)</u>

Nickname: netkiller | English name: Neo chen | Nippon name: ちん けいほう (音訳) | Korean name: 천징봉 | Thailand name: ภูมิภาพภูเขา | Vietnam: Trần Cảnh Phong

Callsign: [BG7NYT](http://www.qrz.com/db/BG7NYT) | QTH: ZONE CQ24 ITU44 ShenZhen, China

程序猿,攻城狮,挨踢民工, Full Stack Developer, UNIX like Evangelist, 业余无线电爱好者(呼号: BG7NYT), 户外运动, 山地骑 ⾏以及摄影爱好者。

《Netkiller 系列 手札》的作者

**成长阶段**

1981年1月19日(庚申年腊月十四)出生于黑龙江省青冈县建设乡 双富大队第一小队

1989年9岁随父母迁居至黑龙江省伊春市,悲剧的天朝教育,不 知道那门子归定,转学必须降一级,我本应该上一年级,但体制让 我上学前班,那年多都10岁了

1995年⼩学毕业,体制规定借读要交3000两银⼦(我曾想过不升 初中),亲戚单位分楼告别平房,楼里没有地方放东西,把2麻袋书 送给我, 无意中发现一本电脑书BASIC语言, 我竟然看懂了, 对于 电脑知识追求一发而不可收,后面顶零花钱,压岁钱主要用来买电 脑书《MSDOS 6.22》《新编Unix实用大全》《跟我学 Foxbase》。。。。。。

1996年第⼀次接触UNIX操作系统,BSD UNIX, Microsoft Xinux(盖茨亲自写的微软Unix, 知道的人不多)

1997年自学Turbo C语言, 苦于没有电脑, 后来学校建了微机室 才第一次使用QBASIC(DOS 6.22 自带命令), 那个年代只能通过软盘 拷贝转播,Trubo C编译器始终没有搞到,

1997年第⼀次上Internet⽹速只有9600Bps, 当时全国兴起各种信 息港域名格式是www.xxxx.info.net, 访问的第一个网站是NASA下载 了很多火星探路者拍回的照片,还有"淞沪"sohu的前身

1998~2000年在哈尔滨学习计算机,充足的上机时间,但老师让 我们练打字(明伦五笔/WT)打字不超过80个/每分钟还要强化训 练,不过这个给我的键盘功夫打了好底。

1999年学校的电脑终于安装了光驱, 在一张工具盘上终于找到 了Turbo C, Borland C++与Quick Basic编译器,当时对VGA图形编程 非常感兴趣,通过INT33中断控制鼠标,使用绘图函数模仿windows 界面。还有操作 UCDOS 中文字库,绘制矢量与点阵字体。

2000年沉迷于Windows NT与Back Office各种技术,神马主域控 制器, DHCP, WINS, IIS, 域名服务器, Exchange邮件服务器, MS Proxy, NetMeeting...以及ASP+MS SQL开发; 用56K猫下载了一 张LINUX。ISO镜像, 安装后我兴奋的24小时没有睡觉。

**职业⽣涯**

2001 年来深圳讲城打工,成为一名外来务工者. 在一个4人公司做 PHP开发, 当时PHP的版本是2.0, 开始使用Linux Redhat 6.2.当时很 多门户网站都是用FreeBSD,但很难搞到安装盘, 在网易社区认识了 一个网友,从广州给我寄了一张光盘, FreeBSD 3.2

2002年我发现不能埋头苦干,还要学会"做人".后辗转广州工作了 半年,考了一个Cisco CCNA认证。回到深圳重新开始, 在车公庙找 到⼀家⼯作做Java开发

2003年这年最惨,公司拖欠工资16000元,打过两次官司2005才付 清.

2004年开始加入[分布式计算团](http://www.equn.com/)队,且前成绩,工作仍然是Java开 发并且开始使⽤PostgreSQL数据库。

2004-10⽉开始玩户外和摄影

2005-6月成为中国无线电运动协会会员,呼号BG7NYT,讲了一部 Yaesu FT-60R手台。公司的需要转回PHP与MySQL,相隔几年发现 PHP进步很大。在前台展现方面无人能敌,于是便前台使用PHP, 后台采用Java开发。

2006年单身生活了这么多年,终于找到归宿. 工作更多是研究 PHP各种框架原理

2007 物价上涨,金融危机, 休息了4个月(其实是找不到工作), 关外很难上439.460中继, 搞了一台Yaesu FT-7800.

2008 终于找到英文学习方法, 《Netkiller Developer 手札》, 《Netkiller Document ⼿札》

2008-8-8 08:08:08 结婚,后全家迁居湖南省常德市

2009 《Netkiller Database 手札》, 2009-6-13学车, 年底拿到C1驾 照

2010 对电子打击乐产生兴趣, 计划学习爵士鼓。由于我对 Linux热爱,我轻松的接管了公司的运维部,然后开发运维两把抓。 我印象最深刻的是公司一次上架10个机柜,我们用买服务器纸箱的 钱改善伙食。我将40多台服务器安装BOINC做压力测试,获得了中 国第二的名次。

2011 平凡的一年, 户外运动停止, 电台很少开, 中继很少上, 摄影主要是拍女儿与家人,年末买了一辆山地车

2012 对油笔画产牛了兴趣, 活动基本是骑行银湖山绿道,

2013 开始学习民谣吉他,同时对电吉他也极有兴趣;最终都放 弃了。这一年深圳开始推数字中继2013-7-6日入手Motorola

MOTOTRBO XIR P8668, Netkiller 系列手札从Sourceforge向Github 迁移;年底对MYSQL UDF, Engine与PHP扩展开发产生很浓的兴 趣, 拾起遗忘10+年的C, 写了几个mysql扩展(图片处理, fifo管道 与ZeroMQ), 10月份入Toyota Rezi 2.5V并写了一篇《攻城狮的苦逼 选车经历》

2014-9-8 在淘宝上买了⼀架电钢琴 Casio Privia PX-5S pro 开始 陪女儿学习钢琴,由于这家钢琴是合成器电钢, 里面有打击乐, 我 有对键盘⿎产⽣了兴趣。

2014-10-2号罗浮⼭两⽇游,对中国道教⽂化与⾳乐产⽣了兴 趣, 10月5号用了半天时间学会了简谱。10月8号入Canon 5D Mark III + Canon Speedlite 600EX-RT香港过关被查。

2014-12-20号对乐谱制作产⽣兴趣

(https://github.com/SheetMusic/Piano), 给女儿做了几首钢琴伴奏 曲, MuseScore制谱然后生成MIDI与WAV文件。

2015-09-01 晚饭后拿起爵士鼓基础教程尝试在Casio Privia PX-5S pro演练,经过反复琢磨加上之前学钢琴的乐理知识,终于在02 号晚上, 打出了简单的基本节奏, 迈出了第一步。

2016 对弓箭(复合弓)产生兴趣, 无奈天朝法律法规不让玩。 每周游泳轻松1500米无压力,年底入 xbox one s 和 Yaesu FT-2DR, 同 时开始关注功放音响这块

2017 7月9号入 Yamaha RX-V581 功放一台, 连接Xbox打游戏爽 翻了, 入Kindle电子书, 计划学习蝶泳, 果断放弃运维和开发知识 体系转攻区块链。

2018 从溪山美地搬到半岛城邦,丢弃了多年攒下的家底。11 月 开始玩 MMDVM, 使用 Yaesu FT-7800 发射, 连接MMDVM中继 板,树莓派,覆盖深圳湾,散步骑车通联两不误。

2019 卖了常德的房子, 住了5次院, 哮喘反复发作, 决定停止 电⼦书更新,兴趣转到知乎,B站

2020 准备找⼯作

职业⽣涯路上继续打怪升级

### <span id="page-33-0"></span>**3. 如何获得⽂档**

#### 下载 Netkiller 手札 (epub,kindle,chm,pdf)

EPUB<https://github.com/netkiller/netkiller.github.io/tree/master/download/epub> MOBI <https://github.com/netkiller/netkiller.github.io/tree/master/download/mobi> PDF<https://github.com/netkiller/netkiller.github.io/tree/master/download/pdf>

CHM <https://github.com/netkiller/netkiller.github.io/tree/master/download/chm>

#### **通过 GIT 镜像整个⽹站**

<https://github.com/netkiller/netkiller.github.com.git>

\$ git clone https://github.com/netkiller/netkiller.github.com.git

#### **镜像下载**

整站下载

wget -m http://www.netkiller.cn/index.html

指定下载

wget -m wget -m http://www.netkiller.cn/linux/index.html

#### **Yum 下载⽂档**

获得光盘介质,RPM包,DEB包,如有特别需要,请联系我

YUM 在线安装电子书

<http://netkiller.sourceforge.net/pub/repo/>

cat >> /etc/yum.repos.d/netkiller.repo <<EOF [netkiller]

name=Netkiller Free Books baseurl=http://netkiller.sourceforge.net/pub/repo/ enabled=1 gpgcheck=0 gpgkey= EOF

查找包

# yum search netkiller

netkiller-centos.x86\_64 : Netkiller centos Cookbook netkiller-cryptography.x86\_64 : Netkiller cryptography Cookbook netkiller-docbook.x86\_64 : Netkiller docbook Cookbook netkiller-linux.x86\_64 : Netkiller linux Cookbook netkiller-mysql.x86\_64 : Netkiller mysql Cookbook netkiller-php.x86\_64 : Netkiller php Cookbook netkiller-postgresql.x86\_64 : Netkiller postgresql Cookbook netkiller-python.x86\_64 : Netkiller python Cookbook netkiller-version.x86\_64 : Netkiller version Cookbook

安装包

yum install netkiller-docbook

## <span id="page-35-0"></span>**4. 打赏(Donations)**

If you like this documents, please make a donation to support the authors' efforts. Thank you!

您可以通过微信,支付宝,贝宝给作者打赏。

**银⾏(Bank)**

招商银⾏(China Merchants Bank)

开户名:陈景峰

账号: 9555500000007459

**微信(Wechat)**

 $\overline{\phantom{a}}$ 

**⽀付宝(Alipay)**

 $\overline{\phantom{a}}$ 

#### **PayPal Donations**

<https://www.paypal.me/netkiller>
# **5. 联系⽅式**

主站 <http://www.netkiller.cn/>

备用 <http://netkiller.github.io/>

繁体网站 <http://netkiller.sourceforge.net/>

**联系作者**

Mobile: +86 13113668890

Email: netkiller@msn.com

QQ群: 128659835 请注明"读者"

QQ: 13721218

ICQ: 101888222

注: 请不要问我安装问题!

## **博客 Blogger**

知乎专栏 <https://zhuanlan.zhihu.com/netkiller>

LinkedIn: <http://cn.linkedin.com/in/netkiller>

OSChina: <http://my.oschina.net/neochen/>

Facebook: <https://www.facebook.com/bg7nyt>

Flickr: <http://www.flickr.com/photos/bg7nyt/>

Disqus: <http://disqus.com/netkiller/>

solidot: <http://solidot.org/~netkiller/>

SegmentFault: <https://segmentfault.com/u/netkiller>

Reddit: <https://www.reddit.com/user/netkiller/>

Digg: <http://www.digg.com/netkiller>

Twitter: <http://twitter.com/bg7nyt>

weibo:<http://weibo.com/bg7nyt>

# **Xbox club**

我的 xbox 上的ID是 netkiller xbox, 我创建了一个俱乐部 netkiller 欢迎加⼊。

## **Radio**

CQ CQ CQ DE BG7NYT:

如果这篇文章对你有所帮助,请寄给我一张QSL卡片, grz.cn or [qrz.com](http://www.qrz.com/callsign?callsign=bg7nyt) or [hamcall.net](http://hamcall.net/call?callsign=bg7nyt)

Personal Amateur Radiostations of P.R.China

ZONE CQ24 ITU44 ShenZhen, China

Best Regards, VY 73! OP. BG7NYT

守听频率 DMR 438.460 -8 Color 12 Slot 2 Group 46001

守听频率 C4FM 439.360 -5 DN/VW

# **MMDVM Hotspot:**

Callsign: BG7NYT QTH: Shenzhen, China

YSF: YSF80337 - CN China 1 - W24166/TG46001

DMR: BM\_China\_46001 - DMR Radio ID: 4600441

# **第 1 章 Docker**

[https://www.docker.com](https://www.docker.com/)

# **1. 安装 Docker**

## **1.1. Rocky Linux 9.0 / AlmiLinux 9.0 / CentOS 8 Stream**

安装 Docker

```
[root@netkiller ~]# dnf config-manager --add-
repo=https://download.docker.com/linux/centos/docker-ce.repo
Adding repo from: https://download.docker.com/linux/centos/docker-
ce.repo
[root@netkiller ~]# dnf install -y docker-ce docker-compose-plugin
[root@netkiller ~]# systemctl enable docker
[root@netkiller ~]# systemctl start docker
```

```
[root@netkiller ~]# docker -v
Docker version 19.03.12, build 48a66213fe
```
**添加容器管理员**

GID=\$(egrep -o 'docker:x:([0-9]+)' /etc/group | egrep -o '([0-9]+)') adduser -u \${GID} -g \${GID} -G wheel -c "Container Administrator" docker

```
[root@netkiller ~]# id docker
uid=986(docker) gid=986(docker) groups=986(docker),10(wheel)
```
配置 sudo 无需密码

```
cat > /etc/sudoers.d/docker <<-EOF
docker ALL=(ALL) NOPASSWD: ALL 
EOF
```
检查 sudo 是否⼯作正常

```
[root@netkiller ~]# su - docker
Last login: Mon Mar 21 15:43:39 CST 2022 on pts/3
[docker@netkiller ~]$ docker ps
CONTAINER ID IMAGE COMMAND CREATED STATUS PORTS NAMES 
[docker@iZt4nazp2u494r8p1dr1zdZ ~]$ sudo ls /sbin
```
### **docker-compose 2.x**

正常情况使⽤ docker-compose-plugin 安装

[root@netkiller ~]# dnf install -y docker-compose-plugin

如需手工安装

```
DOCKER_CONFIG=${DOCKER_CONFIG:-$HOME/.docker}
mkdir -p $DOCKER_CONFIG/cli-plugins
curl -SL
https://github.com/docker/compose/releases/download/v2.2.3/docker-
compose-linux-x86_64 -o $DOCKER_CONFIG/cli-plugins/docker-compose
chmod +x $DOCKER_CONFIG/cli-plugins/docker-compose
```
使用 docker compose version 命令查看版本好, 确认 docker compose 被成功 安装

```
[root@netkiller ~]# docker compose version
Docker Compose version v2.6.0
[root@netkiller ~]# alias docker-compose='docker compose'
[root@netkiller ~]# docker-compose version
Docker Compose version v2.6.0
```
**切换镜像**

```
[root@netkiller ~]# cat << EOF > /etc/docker/daemon.json
>> {
    > "registry-mirrors": [
      > "https://hub-mirror.c.163.com",
      > "https://mirror.baidubce.com",
      > "https://docker.mirrors.ustc.edu.cn/"
    \mathbf{I}> }
\overline{\triangleright}> EOF
[root@netkiller ~]# cat /etc/docker/daemon.json 
{
   "registry-mirrors": [
     "https://hub-mirror.c.163.com",
     "https://mirror.baidubce.com",
     "https://docker.mirrors.ustc.edu.cn/"
   ]
}
[root@netkiller ~]# systemctl restart docker
[root@netkiller ~]# docker info
Client:
 Context: default
 Debug Mode: false
```

```
 Plugins:
  app: Docker App (Docker Inc., v0.9.1-beta3)
  buildx: Build with BuildKit (Docker Inc., v0.5.1-docker)
  scan: Docker Scan (Docker Inc., v0.8.0)
Server:
 Containers: 0
 Running: 0
 Paused: 0
  Stopped: 0
 Images: 0
 Server Version: 20.10.7
 Storage Driver: overlay2
 Backing Filesystem: xfs
  Supports d_type: true
 Native Overlay Diff: true
  userxattr: false
 Logging Driver: json-file
 Cgroup Driver: cgroupfs
 Cgroup Version: 1
 Plugins:
  Volume: local
  Network: bridge host ipvlan macvlan null overlay
 Log: awslogs fluentd gcplogs gelf journald json-file local logentries
splunk syslog
 Swarm: inactive
 Runtimes: io.containerd.runc.v2 io.containerd.runtime.v1.linux runc
 Default Runtime: runc
 Init Binary: docker-init
 containerd version: e25210fe30a0a703442421b0f60afac609f950a3
 runc version: v1.0.1-0-g4144b63
 init version: de40ad0
 Security Options:
  seccomp
   Profile: default
 Kernel Version: 4.18.0-326.el8.x86_64
 Operating System: CentOS Stream 8
 OSType: linux
 Architecture: x86_64
 CPUs: 4
 Total Memory: 7.514GiB
 Name: netkiller
 ID: 5GBU:CMWS:VIVP:TREZ:Y5AP:OGOW:EABK:NP4R:AWUA:S4J2:2YQ2:U7MT
 Docker Root Dir: /var/lib/docker
 Debug Mode: false
 Registry: https://index.docker.io/v1/
 Labels:
 Experimental: false
 Insecure Registries:
 127.0.0.0/8
 Registry Mirrors:
```

```
 https://hub-mirror.c.163.com/
 https://mirror.baidubce.com/
 https://docker.mirrors.ustc.edu.cn/
 Live Restore Enabled: false
```
## **1.2. Ubuntu docker-ce**

从官方网站获得最新社区版

```
#!/bin/bash
sudo apt update
sudo apt remove docker docker-engine docker.io containerd runc
sudo apt install \
    apt-transport-https \
    ca-certificates \
   curl \setminus gnupg \
     lsb-release
curl -fsSL https://download.docker.com/linux/ubuntu/gpg | sudo gpg --
dearmor -o /usr/share/keyrings/docker-archive-keyring.gpg
echo \
  "deb [arch=amd64 signed-by=/usr/share/keyrings/docker-archive-
keyring.gpg] https://download.docker.com/linux/ubuntu \
  $(lsb_release -cs) stable" | sudo tee
/etc/apt/sources.list.d/docker.list > /dev/null
<!-- sudo add-apt-repository \
    "deb [arch=amd64] https://download.docker.com/linux/ubuntu \
   $(lsb release -cs) \
    stable" -->
sudo apt update
sudo apt install docker-ce docker-ce-cli containerd.io
apt-cache madison docker-ce
```
查看 docker 运⾏状态

```
root@production:~# systemctl status docker
docker.service - Docker Application Container Engine
   Loaded: loaded (/lib/systemd/system/docker.service; enabled; vendor
preset: enabled)
   Active: active (running) since Tue 2021-08-17 11:25:04 CST; 57s ago
     Docs: https://docs.docker.com
 Main PID: 7379 (dockerd)
    CGroup: /system.slice/docker.service
            └─7379 /usr/bin/dockerd -H fd:// --
containerd=/run/containerd/containerd.sock
Aug 17 11:25:04 production dockerd[7379]: time="2021-08-
17T11:25:04.708262132+08:00" level=info msg="ClientConn switching
balancer to \"pick_first\"" module=grpc
Aug 17 11:25:04 production dockerd[7379]: time="2021-08-
17T11:25:04.742384618+08:00" level=warning msg="Your kernel does not
support swap memory limit"
Aug 17 11:25:04 production dockerd[7379]: time="2021-08-
17T11:25:04.742397707+08:00" level=warning msg="Your kernel does not
support CPU realtime scheduler"
Aug 17 11:25:04 production dockerd[7379]: time="2021-08-
17T11:25:04.742489785+08:00" level=info msg="Loading containers: start."
Aug 17 11:25:04 production dockerd[7379]: time="2021-08-
17T11:25:04.811316570+08:00" level=info msg="Default bridge (docker0) is
assigned with an IP address 172.18.0.0/16. Daemon option --bip can be
used 
Aug 17 11:25:04 production dockerd[7379]: time="2021-08-
17T11:25:04.836024290+08:00" level=info msg="Loading containers: done."
Aug 17 11:25:04 production dockerd[7379]: time="2021-08-
17T11:25:04.858428922+08:00" level=info msg="Docker daemon"
commit=b0f5bc3 graphdriver(s)=overlay2 version=20.10.7
Aug 17 11:25:04 production dockerd[7379]: time="2021-08-
17T11:25:04.858470910+08:00" level=info msg="Daemon has completed
initialization"
Aug 17 11:25:04 production systemd[1]: Started Docker Application
Container Engine.
Aug 17 11:25:04 production dockerd[7379]: time="2021-08-
17T11:25:04.875279830+08:00" level=info msg="API listen on
/var/run/docker.sock"
```
启动参数配置 /etc/default/docker

```
neo@ubuntu:~$ cat /etc/default/docker
# Docker Upstart and SysVinit configuration file
```
# # THIS FILE DOES NOT APPLY TO SYSTEMD #<br>#<br>#<br># Please see the documentation for "systemd drop-ins": https://docs.docker.com/engine/admin/systemd/ # # Customize location of Docker binary (especially for development testing). #DOCKERD="/usr/local/bin/dockerd" # Use DOCKER OPTS to modify the daemon startup options. #DOCKER\_OPTS="--dns 8.8.8.8 --dns 8.8.4.4" # If you need Docker to use an HTTP proxy, it can also be specified here. #export http\_proxy="http://127.0.0.1:3128/" # This is also a handy place to tweak where Docker's temporary files go. #export DOCKER\_TMPDIR="/mnt/bigdrive/docker-tmp"

启动脚本 /etc/init/docker.conf

```
neo@ubuntu:~$ sudo cat /etc/init/docker.conf
[sudo] password for neo: 
description "Docker daemon"
start on (filesystem and net-device-up IFACE!=lo)
stop on runlevel [!2345]
limit nofile 524288 1048576
# Having non-zero limits causes performance problems due to accounting
overhead
# in the kernel. We recommend using cgroups to do container-local
accounting.
limit nproc unlimited unlimited
respawn
kill timeout 20
pre-start script
        # see also https://github.com/tianon/cgroupfs-
mount/blob/master/cgroupfs-mount
        if grep -v '<sup>^#'</sup> /etc/fstab | grep -q cgroup \
```

```
|| \mid | ! -e /proc/cgroups || \setminus|| [ ! -d /sys/fs/cgroup ]; then
                exit 0
        fi
        if ! mountpoint -q /sys/fs/cgroup; then
                mount -t tmpfs -o uid=0,gid=0,mode=0755 cgroup
/sys/fs/cgroup
        fi
        (
                cd /sys/fs/cgroup
                for sys in \{(awk'!)'/\#/ \{ if (\$4 == 1) print \$1 \}'
/proc/cgroups); do
                         mkdir -p $sys
                         if ! mountpoint -q $sys; then
                                 if ! mount -n -t cgroup -o $sys cgroup
$sys; then
                                         rmdir $sys || true
                                 fi
                         fi
                done
        \overline{)}end script
script
        # modify these in /etc/default/$UPSTART JOB
(/etc/default/docker)
        DOCKERD=/usr/bin/dockerd
        DOCKER_OPTS=
        if [ -f /etc/default/$UPSTART_JOB ]; then
                . /etc/default/$UPSTART_JOB
        fi
        exec "$DOCKERD" $DOCKER_OPTS --raw-logs
end script
# Don't emit "started" event until docker.sock is ready.
# See https://github.com/docker/docker/issues/6647
post-start script
        DOCKER_OPTS=
        DOCKER_SOCKET=
        if \int -f /etc/default/$UPSTART JOB ]; then
                . /etc/default/$UPSTART_JOB
        fi
        if ! printf "%s" "$DOCKER OPTS" | grep -qE -e '-H|--host'; then
                DOCKER_SOCKET=/var/run/docker.sock
        else
                DOCKER_SOCKET=$(printf "%s" "$DOCKER_OPTS" | grep -oP -e
(-H|--host)\W*unix://\X(\S+)' | sed 1q)fi
        if [ -n "$DOCKER SOCKET" ]; then
```

```
while ! [ -e "$DOCKER SOCKET" ]; do
                        initctl status $UPSTART_JOB | grep -qE "
(stop|respawn)/" && exit 1
                        echo "Waiting for $DOCKER_SOCKET"
                        sleep 0.1
                done
                echo "$DOCKER_SOCKET is up"
        fi
end script
```
## **1.3. 测试 Docker**

```
neo@MacBook-Pro ~ % docker run hello-world
Unable to find image 'hello-world:latest' locally
latest: Pulling from library/hello-world
1b930d010525: Pull complete 
Digest:
sha256:2557e3c07ed1e38f26e389462d03ed943586f744621577a99efb77324b0fe535
Status: Downloaded newer image for hello-world:latest
Hello from Docker!
This message shows that your installation appears to be working
correctly.
To generate this message, Docker took the following steps:
 1. The Docker client contacted the Docker daemon.
 2. The Docker daemon pulled the "hello-world" image from the Docker
Hub.
     (amd64)
 3. The Docker daemon created a new container from that image which runs
the
     executable that produces the output you are currently reading.
 4. The Docker daemon streamed that output to the Docker client, which
sent it
    to your terminal.
To try something more ambitious, you can run an Ubuntu container with:
 $ docker run -it ubuntu bash
Share images, automate workflows, and more with a free Docker ID:
 https://hub.docker.com/
For more examples and ideas, visit:
 https://docs.docker.com/get-started/
```

```
neo@MacBook-Pro ~ % docker image ls 
REPOSITORY TAG IMAGE ID 
CREATED SIZE
hello-world latest
fce289e99eb9 2 months ago 1.84kB
neo@MacBook-Pro ~ % docker container ls --all
CONTAINER ID IMAGE COMMAND CREATED 
STATUS PORTS NAMES
ea694b443e9e hello-world "/hello" About a
minute ago Exited (0) About a minute ago 
dreamy_feistel
```
## **1.4. 重置 Docker**

```
docker stop $(docker ps -a -q)
docker rm -f $(docker ps -a -q)
docker rmi -f $(docker images -q)
docker volume rm $(docker volume ls -q)
```
## **1.5. 早起版本**

## **CentOS 7 docker-ce**

下载 containerd.io [https://download.docker.com/linux/centos/7/x86\\_64/stable/Packages/](https://download.docker.com/linux/centos/7/x86_64/stable/Packages/)

```
[root@netkiller ~]# yum install
https://download.docker.com/linux/centos/7/x86_64/stable/Packages/contai
nerd.io-1.2.13-3.2.el7.x86_64.rpm
```
从官方网站获得最新社区版

```
yum install -y yum-utils
yum-config-manager --add-repo
```
https://download.docker.com/linux/centos/docker-ce.repo yum makecache fast yum -y install docker-ce systemctl start docker

测试安装是否成功

docker run hello-world

## **CentOS 6**

yum install docker-io service docker start chkconfig docker on docker pull centos:latest docker images centos

test

docker run -i -t centos /bin/bash

### **Ubuntu**

Ubuntu 默认版本

```
\frac{1}{2} sudo apt update
$ sudo apt install docker.io
$ sudo ln -sf /usr/bin/docker.io /usr/local/bin/docker
$ sudo sed -i '$acomplete -F _docker docker'
/etc/bash_completion.d/docker.io
```
\$ sudo docker run -i -t ubuntu /bin/bash

## **2. Portainer - Docker 图形管理界⾯**

Portainer 是一个轻量级的 Docker 管理界面, 官方提供了 Demo 演示地址

#### **2.1. 安装**

Server 服务器安装

```
docker volume create portainer data
docker run -d -p 8000:8000 -p 9000:9000 --name=portainer --restart=always -v
/var/run/docker.sock:/var/run/docker.sock -v portainer_data:/data
portainer/portainer-ce
```
Agent 代理安装

```
docker run -d -p 9001:9001 --name portainer_agent --restart=always -v
/var/run/docker.sock:/var/run/docker.sock -v
/var/lib/docker/volumes:/var/lib/docker/volumes portainer/agent
```
使⽤ docker-compose 安装

```
version: '3.9'
services:
   portainer:
     image: portainer/portainer-ce
    container name: prtainer
     restart: always
     volumes:
       - /var/run/docker.sock:/var/run/docker.sock
       - portainter:/data
     ports:
       - 8000:8000
      -9000:9000 portainer-agent:
     image: portainer/agent
     container_name: portainer-agent
     restart: always
     volumes:
         - /var/run/docker.sock:/var/run/docker.sock
         - /var/lib/docker/volumes:/var/lib/docker/volumes
     ports:
         - 9001:9001
```
volumes: portainter:

第一台管理服务器,启动管理界面: [root@netkiller portainer]# docker-compose up -d portainer 第二台开发环境服务器,启动代理: [root@development portainer]# docker-compose up -d portainer-agent 第三台测试环境服务器,启动代理 [root@testing portainer]# docker-compose up -d portainer-agent

## **2.2. 配置 Portainer**

设置管理员密码,创建用户

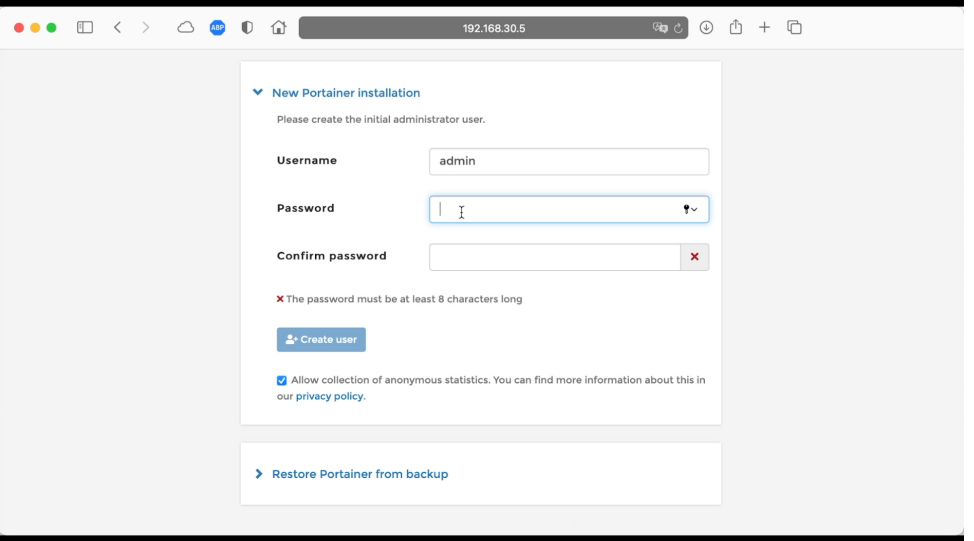

当前界面中有三个选项,分别是 Docker(本地 Docker), Kubernetes, Agent(代理)

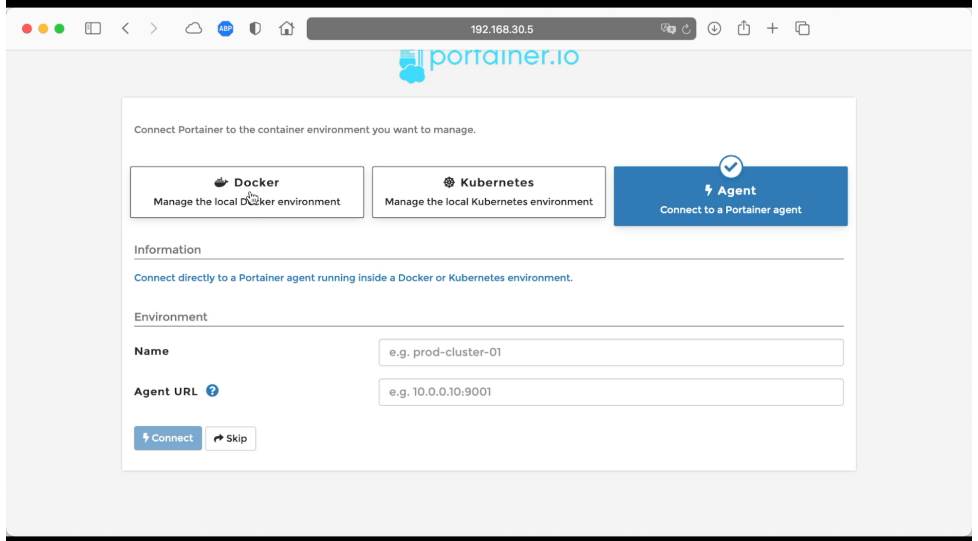

添加本地 Docker,通过 UNIX SOCK 链接,通常是 /var/run/docker.sock

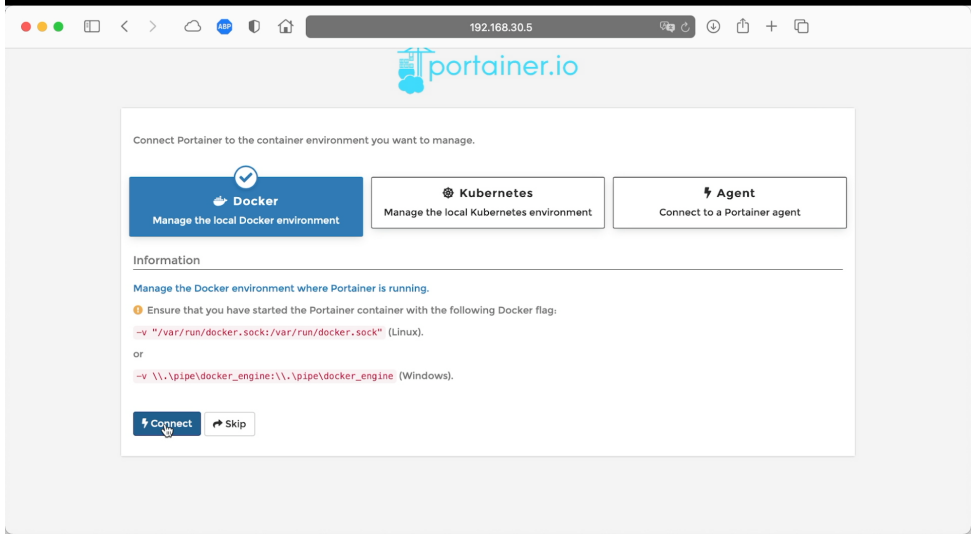

点击 Connect 按钮就可以建立链接

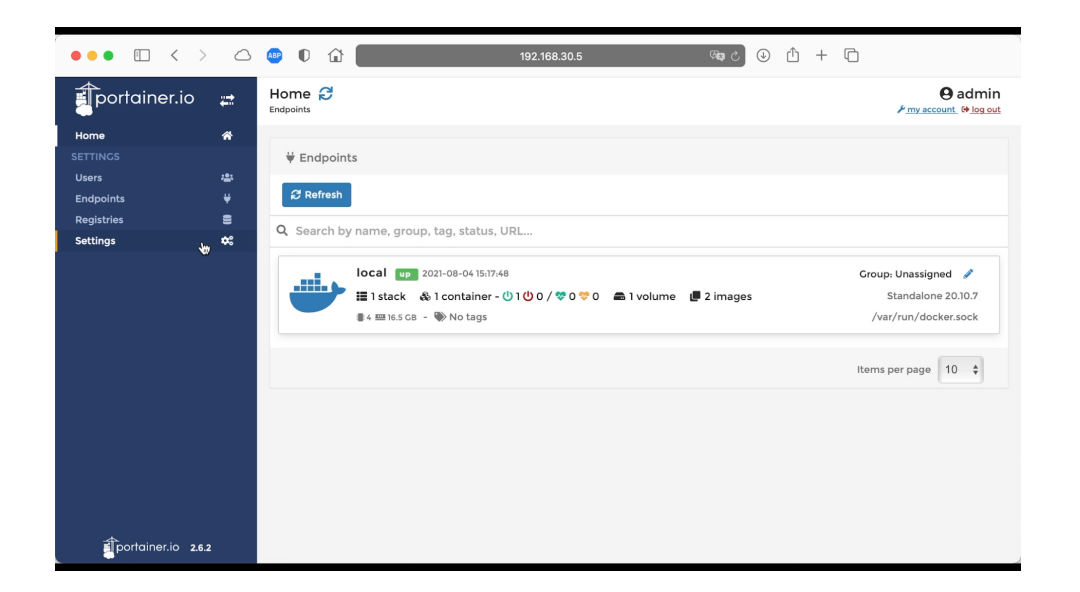

添加代理 Docker, 左边菜单点击 Endpoints, 然后点击 Add endpoint

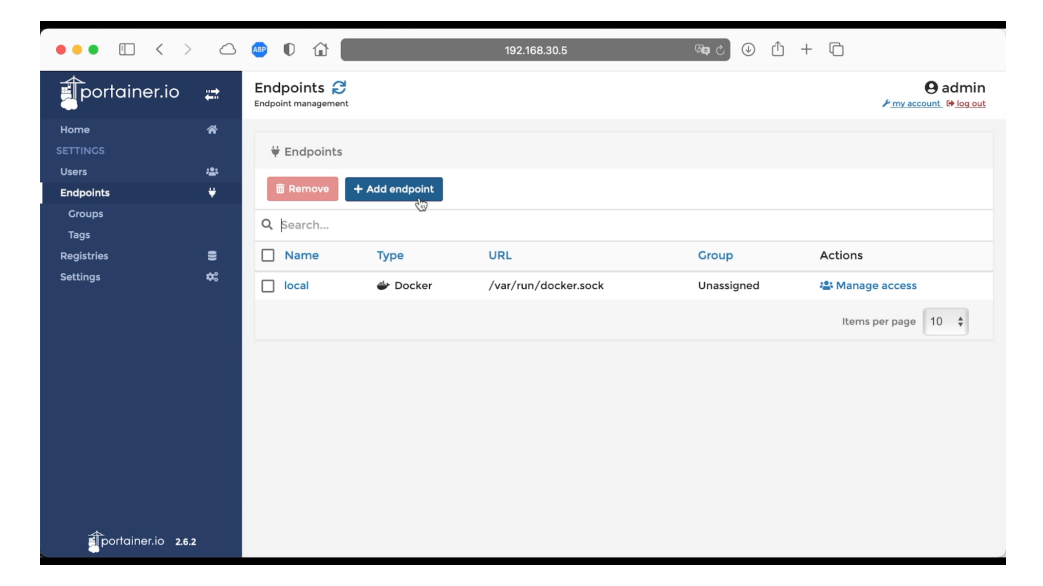

选择 Agent

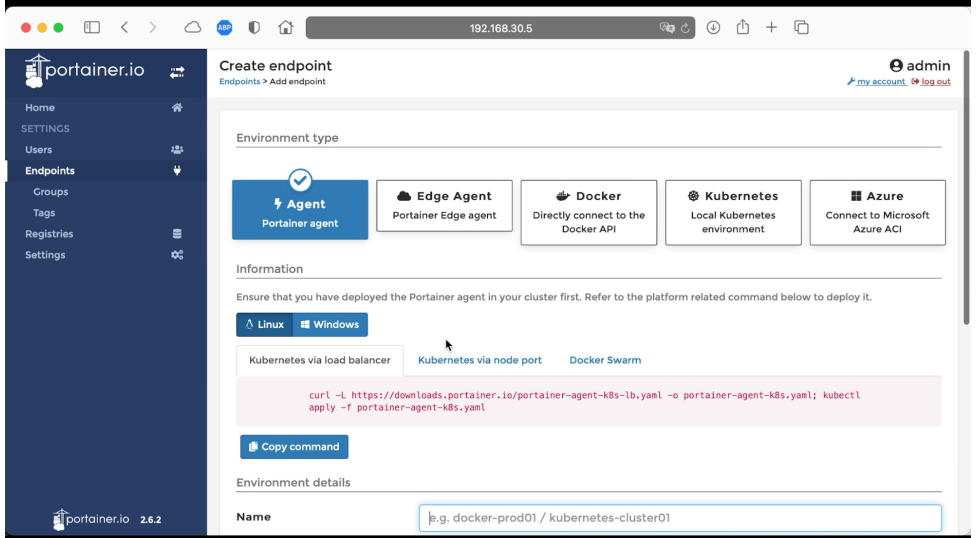

Name 给代理起个名气,Endpoint URL 输入代理的IP地址和端口号,Group 是分组(可 不选),最后点击 Add endpoint 按钮。

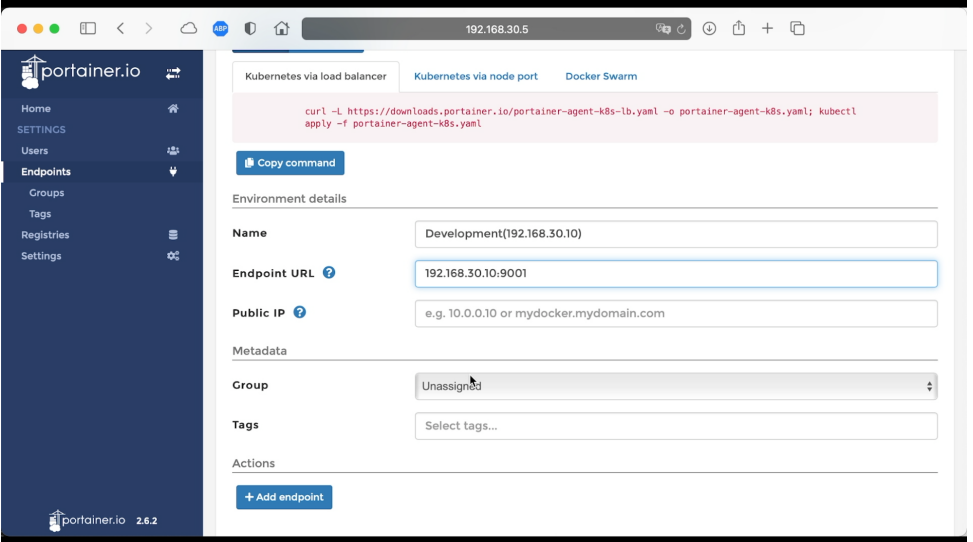

完成代理的添加

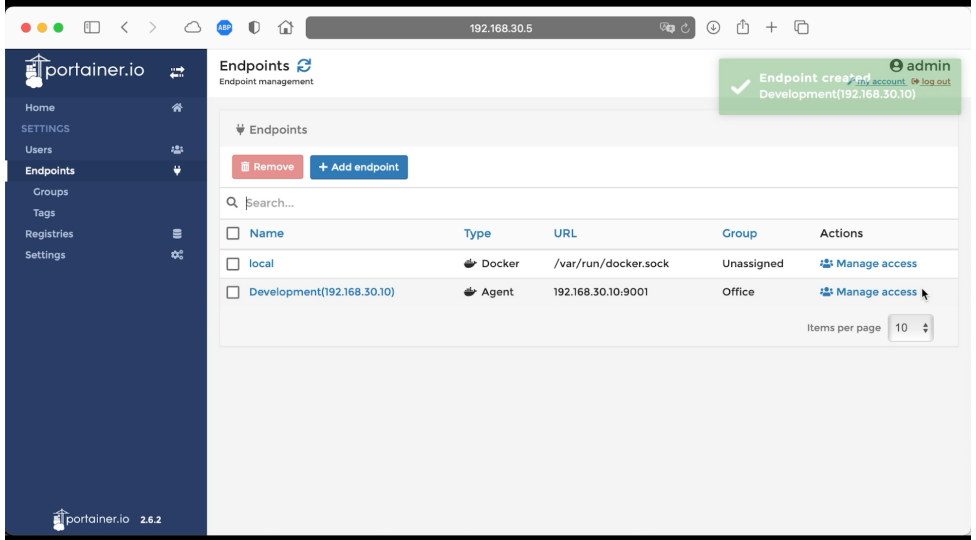

回到 Home

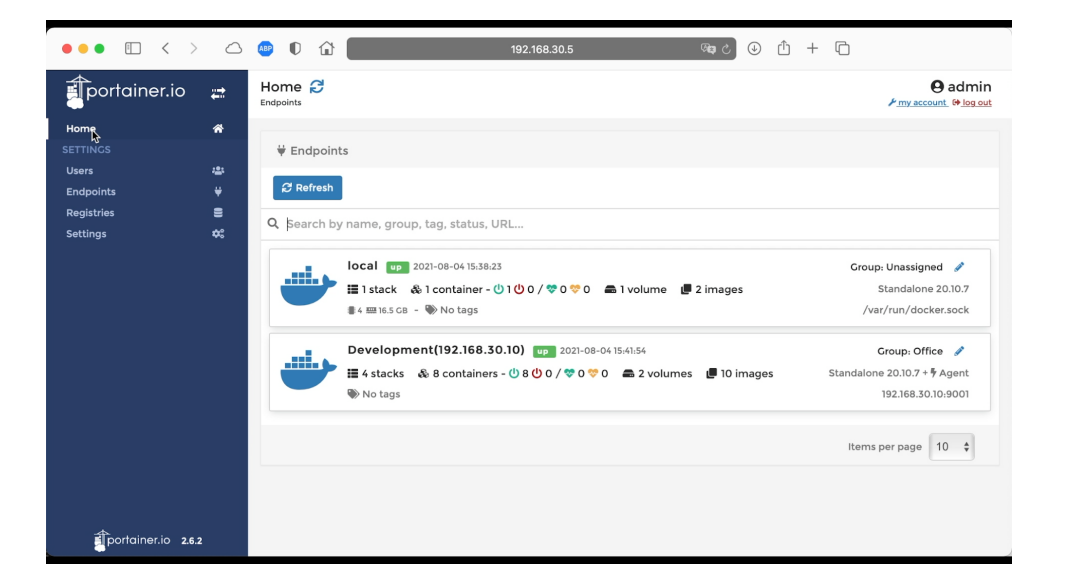

# **2.3. 添加代理出错**

portainer 错误日志

```
portainer | 2021/08/04 07:24:14 http error: Unable to initiate
communications with endpoint (err=agent already paired with another Portainer
instance) (code=500)<br>portainer |
                   | 2021/08/04 07:25:49 http error: Unable to initiate
communications with endpoint (err=agent already paired with another Portainer
instance) (code=500)
```
agent ⽇志

```
portainer-agent | 2021/08/04 07:25:49 http error: Invalid request signature
(err=Unauthorized) (code=403)
portainer-agent | 2021/08/04 07:25:49 http error: Invalid request signature
(err=Unauthorized) (code=403)
```
问题出在, 重装了 portainer 先前的 agent 已经与之前的 portainer 建立链接。

解决方法, 重装 agent 记得要删除卷。

```
[root@testing portainer]# docker-compose stop portainer-agent
Stopping portainer-agent ... done
[root@testing portainer]# docker-compose rm -a portainer-agent
WARNING: --all flag is obsolete. This is now the default behavior of `docker-
compose rm`
Going to remove portainer-agent
Are you sure? [yN] y
Removing portainer-agent ... done
[root@testing portainer]# docker volume ls
DRIVER VOLUME NAME
local portainer portainter
[root@testing portainer]# docker volume rm portainer_portainter
portainer portainter
[root@testing portainer]# docker-compose up -d portainer-agent
Creating volume "portainer portainter" with default driver
Creating portainer-agent ... done
[root@testing portainer]# docker-compose ps
    Name Command State Ports
----------------------------------------------------------------------------
portainer-agent ./agent Up 0.0.0.0:9001->9001/tcp,:::9001->9001/tcp
```
# **3. 配置 Docker**

## **3.1. 开启远程访问**

修改/etc/sysconfig/docker文件, 在最后增加一行DOCKER\_OPTS

vim /etc/sysconfig/docker

```
DOCKER_OPTS="-H unix:///var/run/docker.sock -H tcp://0.0.0.0:2375"
```
修改/usr/lib/systemd/system/docker.service 在[Service]的ExexStart=下面增加一行 \$DOCKER\_OPTS

[Unit] Description=Docker Application Container Engine Documentation=https://docs.docker.com BindsTo=containerd.service After=network-online.target firewalld.service Wants=network-online.target Requires=docker.socket [Service] Type=notify # the default is not to use systemd for cgroups because the delegate issues still # exists and systemd currently does not support the cgroup feature set required # for containers run by docker EnvironmentFile=-/etc/sysconfig/docker ExecStart=/usr/bin/dockerd \$DOCKER\_OPTS ExecReload=/bin/kill -s HUP \$MAINPID TimeoutSec=0 RestartSec=2 Restart=always # Note that StartLimit\* options were moved from "Service" to "Unit" in systemd 229. # Both the old, and new location are accepted by systemd 229 and up, so using the old location # to make them work for either version of systemd. StartLimitBurst=3 # Note that StartLimitInterval was renamed to StartLimitIntervalSec in systemd 230.  $#$  Both the old, and new name are accepted by systemd 230 and up, so using the old name to make # this option work for either version of systemd.

StartLimitInterval=60s

# Having non-zero Limit\*s causes performance problems due to accounting overhead # in the kernel. We recommend using cgroups to do container-local accounting. LimitNOFILE=infinity LimitNPROC=infinity LimitCORE=infinity # Comment TasksMax if your systemd version does not supports it. # Only systemd 226 and above support this option. TasksMax=infinity  $#$  set delegate yes so that systemd does not reset the cgroups of docker containers Delegate=yes # kill only the docker process, not all processes in the cgroup KillMode=process [Install] WantedBy=multi-user.target

重启 docker

```
[root@localhost ~]# systemctl daemon-reload
[root@localhost ~]# systemctl restart docker
```
#### **/etc/docker/daemon.json**

编辑 /etc/docker/daemon.json 文件加入

```
{
   "hosts":[
     "unix:///var/run/docker.sock",
     "tcp://0.0.0.0:2375"
   ]
}
```
重启 docker

[root@localhost ~]# systemctl daemon-reload [root@localhost ~]# systemctl restart docker

```
$ docker -H docker.netkiller.cn:2375 info
```

```
$ export DOCKER_HOST="tcp://docker.netkiller.cn:2375"
$ docker info
```
杳看端口

[root@localhost  $\sim$ ]# ss -lnt | grep 2375  $LLISTEN$  0 1024 :::2375 :::\*

检查 docker 信息

```
[root@localhost ~]# curl -s http://your-docker-ip-address:2375/info
{"ID":"YNK5:OJTT:FELN:H4DQ:AG7H:W3RE:WGLD:TOOI:32CH:S6HR:AJ45:4VLZ","Containers"
:4,"ContainersRunning":0,"ContainersPaused":0,"ContainersStopped":4,"Images":10,
"Driver":"btrfs","DriverStatus":[["Build Version","Btrfs v4.9.1"],["Library
Version","102"]],"SystemStatus":null,"Plugins":{"Volume":["local"],"Network":
["bridge","host","macvlan","null","overlay"],"Authorization":null,"Log":
["awslogs","fluentd","gcplogs","gelf","journald","json-
file","local","logentries","splunk","syslog"]},"MemoryLimit":true,"SwapLimit":tr
ue,"KernelMemory":true,"CpuCfsPeriod":true,"CpuCfsQuota":true,"CPUShares":true,"
CPUSet":true,"IPv4Forwarding":true,"BridgeNfIptables":false,"BridgeNfIp6tables":
false,"Debug":false,"NFd":23,"OomKillDisable":true,"NGoroutines":37,"SystemTime"
:"2019-01-24T23:30:56.230913047-05:00","LoggingDriver":"json-
file","CgroupDriver":"cgroupfs","NEventsListener":0,"KernelVersion":"3.10.0-
693.el7.x86_64","OperatingSystem":"CentOS Linux 7
|(Core)","OSType":"linux","Architecture":"x86_64","IndexServerAddress":"https://i
ndex.docker.io/v1/","RegistryConfig":{"AllowNondistributableArtifactsCIDRs":
[],"AllowNondistributableArtifactsHostnames":[],"InsecureRegistryCIDRs":
["127.0.0.0/8"],"IndexConfigs":{"docker.io":{"Name":"docker.io","Mirrors":
[],"Secure":true,"Official":true}},"Mirrors":
[]},"NCPU":2,"MemTotal":1958645760,"GenericResources":null,"DockerRootDir":"/var
/lib/docker","HttpProxy":"","HttpsProxy":"","NoProxy":"","Name":"localhost.local
domain","Labels":
[],"ExperimentalBuild":false,"ServerVersion":"18.09.1","ClusterStore":"","Cluste
rAdvertise":"","Runtimes":{"runc":
{"path":"runc"}},"DefaultRuntime":"runc","Swarm":
{"NodeID":"","NodeAddr":"","LocalNodeState":"inactive","ControlAvailable":false,
```

```
"Error":"","RemoteManagers":null},"LiveRestoreEnabled":false,"Isolation":"","Ini
tBinary":"docker-init","ContainerdCommit":
{"ID":"9754871865f7fe2f4e74d43e2fc7ccd237edcbce","Expected":"9754871865f7fe2f4e7
4d43e2fc7ccd237edcbce"},"RuncCommit":
{"ID":"96ec2177ae841256168fcf76954f7177af9446eb","Expected":"96ec2177ae841256168
fcf76954f7177af9446eb"},"InitCommit":
{"ID":"fec3683","Expected":"fec3683"},"SecurityOptions":
["name=seccomp,profile=default"],"ProductLicense":"Community Engine","Warnings":
\vert["WARNING: API is accessible on http://0.0.0.0:2375 without encryption.\n
Access to the remote API is equivalent to root access on the host. Refer\n 
to the 'Docker daemon attack surface' section in the documentation for\n 
more information: https://docs.docker.com/engine/security/security/#docker-
daemon-attack-surface","WARNING: bridge-nf-call-iptables is disabled","WARNING:
bridge-nf-call-ip6tables is disabled"]}
```
\$ docker -H 192.168.10.11:2375 info

DOCKER\_HOST=tcp://192.168.57.110:2376

### **配置SSL证书**

```
{
   "tlsverify": true,
   "tlscert": "/etc/docker/server-cert.pem",
   "tlskey": "/etc/docker/server-key.pem",
   "tlscacert": "/etc/docker/ca.pem",
   "hosts":[
     "unix:///var/run/docker.sock",
    "tcp://0.0.0.0:2376"
  \mathbf{I}}
```

```
\frac{1}{2} docker --tlsverify \
   --tlscacert=/Users/neo/test/ca.pem \
   --tlscert=/Users/neo/test/cert.pem \
   --tlskey=/Users/neo/test/key.pem \
  -H=192.168.57.110:2376 info
```
我们可以把 ca.pem cert.pem key.pem 三个文件放入客户端 ~/.docker 中, 然后配置环 境变量就可以简化命令了

```
$ export DOCKER HOST=tcp://192.168.5.10:2376 DOCKER TLS VERIFY=1
$ docker info
```
#### **通过 SSH 连接远程 Docker**

```
export DOCKER_HOST=ssh://docker-user@host1.example.com
```

```
Neo-iMac:Shell neo$ export DOCKER_HOST=ssh://root@192.168.30.11
Neo-iMac:Shell neo$ docker info
Client:
  Context: default
  Debug Mode: false
  Plugins:
  buildx: Build with BuildKit (Docker Inc., v0.6.3)
  compose: Docker Compose (Docker Inc., v2.0.0)
   scan: Docker Scan (Docker Inc., v0.8.0)
Server:
  Containers: 9
  Running: 7
  Paused: 0
  Stopped: 2
  Images: 12
  Server Version: 20.10.10
  Storage Driver: overlay2
  Backing Filesystem: xfs
  Supports d_type: true
  Native Overlay Diff: true
  userxattr: false
  Logging Driver: json-file
  Cgroup Driver: cgroupfs
  Cgroup Version: 1
  Plugins:
   Volume: local
  Network: bridge host ipvlan macvlan null overlay
  Log: awslogs fluentd gcplogs gelf journald json-file local logentries splunk
syslog
  Swarm: inactive
  Runtimes: io.containerd.runc.v2 io.containerd.runtime.v1.linux runc
```

```
 Default Runtime: runc
 Init Binary: docker-init
 containerd version: 5b46e404f6b9f661a205e28d59c982d3634148f8
 runc version: v1.0.2-0-g52b36a2
 init version: de40ad0
 Security Options:
 seccomp
  Profile: default
 Kernel Version: 4.18.0-348.el8.x86_64
 Operating System: CentOS Stream 8
 OSType: linux
 Architecture: x86_64
 CPUs: 4
 Total Memory: 15.39GiB
 Name: localhost.localdomain
 ID: UODB:ETXF:35NV:DDSK:B5QU:RTNZ:7DM4:3ABZ:RZUB:SHOE:W6EP:UK4K
 Docker Root Dir: /var/lib/docker
 Debug Mode: false
 Registry: https://index.docker.io/v1/
 Labels:
 Experimental: false
 Insecure Registries:
 127.0.0.0/8
 Registry Mirrors:
 https://registry.docker-cn.com/
 http://hub-mirror.c.163.com/
 https://docker.mirrors.ustc.edu.cn/
 Live Restore Enabled: false
```
## **3.2. 镜像配置**

### **临时选择镜像**

您可以在 Docker 守护进程启动时传入 --registry-mirror 参数:

```
$ docker --registry-mirror=https://registry.docker-cn.com daemon
```
**切换国内镜像**

{

设置默认镜像,修改 /etc/docker/daemon.json ⽂件,并添加上 registry-mirrors 键值。

Docker 中国官方镜像

"registry-mirrors": ["https://registry.docker-cn.com"]

设置多个镜像

}

```
{
  "registry-mirrors": [
     "https://registry.docker-cn.com",
    "http://hub-mirror.c.163.com",
    "https://docker.mirrors.ustc.edu.cn"
  ]
}
```
"registry-mirrors": ["https://mirror.ccs.tencentyun.com"]

## **3.3. DNS**

{

}

/etc/docker/daemon.json

"dns": ["8.8.8.8","114.114.114.114"]

## **3.4. ulimit 资源**

/etc/docker/daemon.json

```
"default-ulimits": { "nofile": { "Name": "nofile", "Hard": 128000, "Soft":
128000 } }
```
## **4. docker 命令**

#### **4.1. docker - A self-sufficient runtime for containers**

#### **连接远程主机**

TCP 2375

Neo-iMac:~ neo\$ docker -H 192.168.30.10:2375 info

#### SSH 方式

```
Neo-iMac:~ neo$ docker -H ssh://root@192.168.30.13 info
Client:
 Context: default
 Debug Mode: false
 Plugins:
  buildx: Build with BuildKit (Docker Inc., v0.6.3)
  compose: Docker Compose (Docker Inc., v2.1.1)
  scan: Docker Scan (Docker Inc., 0.9.0)
Server:
 Containers: 3
  Running: 2
  Paused: 0
  Stopped: 1
  Images: 178
 Server Version: 20.10.11
 Storage Driver: overlay2
  Backing Filesystem: xfs
  Supports d_type: true
  Native Overlay Diff: true
  userxattr: false
 Logging Driver: json-file
 Cgroup Driver: cgroupfs
 Cgroup Version: 1
 Plugins:
  Volume: local
  Network: bridge host ipvlan macvlan null overlay
  Log: awslogs fluentd gcplogs gelf journald json-file local logentries splunk syslog
 Swarm: inactive
 Runtimes: io.containerd.runtime.v1.linux runc io.containerd.runc.v2
 Default Runtime: runc
 Init Binary: docker-init
 containerd version: 7b11cfaabd73bb80907dd23182b9347b4245eb5d
 runc version: v1.0.2-0-g52b36a2
 init version: de40ad0
 Security Options:
  seccomp
   Profile: default
 Kernel Version: 4.18.0-338.el8.x86_64
 Operating System: CentOS Stream 8
 OSType: linux
 Architecture: x86_64
 CPUs: 4
 Total Memory: 7.514GiB
```

```
 Name: localhost.localdomain
 ID: XGEY:2L25:2GTC:LGK5:3D7D:TC5B:EBBU:5GZJ:VDZ2:S67Z:T7VK:O7WD
 Docker Root Dir: /var/lib/docker
 Debug Mode: false
 Registry: https://index.docker.io/v1/
 Labels:
 Experimental: false
 Insecure Registries:
 registry.netkiller.cn
 127.0.0.0/8
 Registry Mirrors:
 https://registry.cn-hangzhou.aliyuncs.com/
 https://docker.mirrors.ustc.edu.cn/
 https://registry.docker-cn.com/
 http://hub-mirror.c.163.com/
 Live Restore Enabled: false
```
设置 DOCKER\_HOST 环境变量

```
Neo-iMac:~ neo$ export DOCKER_HOST=tcp://192.168.30.10:2375
Neo-iMac:~ neo$ docker info
Client:
 Context: default
 Debug Mode: false
 Plugins:
  buildx: Build with BuildKit (Docker Inc., v0.6.3)
  compose: Docker Compose (Docker Inc., v2.1.1)
  scan: Docker Scan (Docker Inc., 0.9.0)
Server:
 Containers: 11
  Running: 11
  Paused: 0
  Stopped: 0
 Images: 11
 Server Version: 20.10.10
 Storage Driver: overlay2
  Backing Filesystem: xfs
  Supports d_type: true
  Native Overlay Diff: true
  userxattr: false
 Logging Driver: json-file
 Cgroup Driver: cgroupfs
  Cgroup Version: 1
 Plugins:
  Volume: local
  Network: bridge host ipvlan macvlan null overlay
  Log: awslogs fluentd gcplogs gelf journald json-file local logentries splunk syslog
  Swarm: inactive
 Runtimes: io.containerd.runc.v2 io.containerd.runtime.v1.linux runc
 Default Runtime: runc
 Init Binary: docker-init
 containerd version: 5b46e404f6b9f661a205e28d59c982d3634148f8
  runc version: v1.0.2-0-g52b36a2
 init version: de40ad0
 Security Options:
  seccomp
   Profile: default
  Kernel Version: 4.18.0-348.el8.x86_64
 Operating System: CentOS Stream 8
 OSType: linux
 Architecture: x86_64
 CPUs: 4
```

```
 Total Memory: 15.39GiB
 Name: testing
 ID: 5GBU:CMWS:VIVP:TREZ:Y5AP:OGOW:EABK:NP4R:AWUA:S4J2:2YQ2:U7MT
 Docker Root Dir: /var/lib/docker
 Debug Mode: false
 Registry: https://index.docker.io/v1/
 Labels:
 Experimental: false
 Insecure Registries:
 127.0.0.0/8
 Registry Mirrors:
 https://hub-mirror.c.163.com/
 https://mirror.baidubce.com/
 https://docker.mirrors.ustc.edu.cn/
 Live Restore Enabled: false
```
#### **查看 docker 信息**

```
neo@MacBook-Pro ~ % docker info
Containers: 9
 Running: 8
 Paused: 0
 Stopped: 1
Images: 5
Server Version: 18.09.2
Storage Driver: overlay2
 Backing Filesystem: extfs
 Supports d_type: true
 Native Overlay Diff: true
Logging Driver: json-file
Cgroup Driver: cgroupfs
Plugins:
 Volume: local
 Network: bridge host macvlan null overlay
 Log: awslogs fluentd gcplogs gelf journald json-file local logentries splunk syslog
Swarm: inactive
Runtimes: runc
Default Runtime: runc
Init Binary: docker-init
containerd version: 9754871865f7fe2f4e74d43e2fc7ccd237edcbce
runc version: 09c8266bf2fcf9519a651b04ae54c967b9ab86ec
init version: fec3683
Security Options:
 seccomp
  Profile: default
Kernel Version: 4.9.125-linuxkit
Operating System: Docker for Mac
OSType: linux
Architecture: x86_64
CPUs: 4
Total Memory: 1.952GiB
Name: linuxkit-025000000001
ID: IT7A:OHXM:XG4E:HX53:ZMA3:GIRA:CYMP:6IJF:QKZ5:MQI4:6LU2:ZD7Z
Docker Root Dir: /var/lib/docker
Debug Mode (client): false
Debug Mode (server): true
 File Descriptors: 70
 Goroutines: 88
 System Time: 2019-03-31T04:23:51.43837431Z
 EventsListeners: 2
HTTP Proxy: gateway.docker.internal:3128
HTTPS Proxy: gateway.docker.internal:3129
Registry: https://index.docker.io/v1/
```
Labels: Experimental: false Insecure Registries: 127.0.0.0/8 Live Restore Enabled: false Product License: Community Engine

iMac

iMac:~ neo\$ docker info Client: Debug Mode: false Plugins: buildx: Build with BuildKit (Docker Inc., v0.3.1-tp-docker) scan: Docker Scan (Docker Inc., v0.3.3) app: Docker Application (Docker Inc., v0.8.0) Server: Containers: 0 Running: 0 Paused: 0 Stopped: 0 Images: 0 Server Version: 19.03.13-beta2 Storage Driver: overlay2 Backing Filesystem: extfs Supports d\_type: true Native Overlay Diff: true Logging Driver: json-file Cgroup Driver: cgroupfs Plugins: Volume: local Network: bridge host ipvlan macvlan null overlay Log: awslogs fluentd gcplogs gelf journald json-file local logentries splunk syslog Swarm: inactive Runtimes: runc Default Runtime: runc Init Binary: docker-init containerd version: 7ad184331fa3e55e52b890ea95e65ba581ae3429 runc version: dc9208a3303feef5b3839f4323d9beb36df0a9dd init version: fec3683 Security Options: seccomp Profile: default Kernel Version: 4.19.76-linuxkit Operating System: Docker Desktop OSType: linux Architecture: x86\_64 CPUs: 2 Total Memory: 3.848GiB Name: docker-desktop ID: LWQ5:KBRL:SE7U:SJZ4:ANS2:JEQD:5YJO:MVRG:HIEA:XDWD:LQIZ:EJPX Docker Root Dir: /var/lib/docker Debug Mode: false HTTP Proxy: gateway.docker.internal:3128 HTTPS Proxy: gateway.docker.internal:3129 Registry: https://index.docker.io/v1/ Labels: Experimental: true Insecure Registries: 127.0.0.0/8 Registry Mirrors: https://registry.docker-cn.com/

 Live Restore Enabled: false Product License: Community Engine

#### **run**

run

\$ sudo docker run ubuntu:14.04 /bin/echo 'Hello world' Hello world

#### **查看 docker run 参数**

pip3 install runlike

格式: runlike -p <容器名> <容器ID>

**-it**

```
neo@Netkiller-iMac ~> docker run -it nginx:latest /bin/sh
```
**--restart 参数**

该参数用于指定自动重启docker容器策略,包含3个选项: no, on-failure[:times], always, unlessstopped

```
no 默认值,表示容器退出时,docker不自动重启容器
docker run --restart=no [容器名]
on–failure  若容器的退出状态非0,则docker自动重启容器,还可以指定重启次数,若超过指定次数未能启动容器则放弃
docker run --restart=on-failure:3 [容器名]
always 容器退出时总是重启
docker run --restart=always [容器名]
unless–stopped 容器退出时总是重启,但不考虑Docker守护进程启动时就已经停止的容器
docker run --restart=unless-stopped [容器名]
```
**--privileged 让 root 具备真正的 root 权限**

[root@localhost ~]# docker run -t -i centos:latest bash [root@test /]# lsblk NAME MAJ:MIN RM SIZE RO TYPE MOUNTPOINT vda 254:0 0 59.6G 0 disk |-vda1 254:1 0 59.6G 0 part /etc/hosts  $\sim$ -vda2 252:1 0 1G 0 part [root@test /]# mount /dev/vda2 /mnt/ mount: permission denied

加⼊ --privileged 选项后

```
[root@netkiller ~]# docker run -t -i --privileged centos:latest bash
[root@test /]# mount /dev/vda2 /mnt/
```
**设置环境变量**

docker run -e VAR1=value1 --env VAR2=value2 ubuntu docker run --env VAR1=value1 --env VAR2=value2 ubuntu

**DNS**

docker run --dns 8.8.8.8 busybox:latest

**add-host**

docker run --add-host=test.netkiller.cn:172.16.0.73 busybox:latest

**暴漏端⼜**

```
docker run -p 80:80 ubuntu bash
docker run -p 127.0.0.1:80:80 ubuntu bash
docker run -p 127.0.0.1:80:80/tcp ubuntu bash
```
**内存资源分配**

-m 或者--memory :分配内存

--memory-swap: 分配临时内存

给ubuntu分配200兆内存和400M交换分区,⼀般memory-swap默认是内存两倍。

#### **start / stop / restart**

sudo docker start silly\_bohr silly\_bohr

\$ sudo docker stop silly\_bohr silly bohr

\$ sudo docker restart silly\_bohr silly\_bohr

#### **更新容器参数**

为容器增加 --restart 参数

如果容器启动时没有设置–restart参数, 则通过下面命令进行更新: docker update --restart=always [容器名]

#### **ps**

OPTIONS说明:  $\mathsf{\mathsf{ \textsf{--a} \cdot} \exists}$ 显示所有的容器,包括未运行的。 -f :根据条件过滤显示的内容。 --format :指定返回值的模板⽂件。 -l :显示最近创建的容器。 -n :列出最近创建的n个容器。 --no-trunc :不截断输出。 -q :静默模式,只显示容器编号。 -s :显示总的⽂件⼤⼩。

sudo docker ps

\$ sudo docker ps -1 CONTAINER ID IMAGE COMMAND CREATED STATUS PORTS NAMES 84391d1de0fc ubuntu:14.04 /bin/echo Hello worl 31 minutes ago Exit 0 romantic\_ritchie

**不截断输出,显⽰完整信息**
正常情况下无法显示完整的 COMMAND 信息

neo@MacBook-Pro-Neo ~ % docker ps CONTAINER ID IMAGE COMMAND CREATED STATUS PORTS NAMES 08252e252e11 eb705d309426 "redis-server /etc/r…" About a minute ago Up About a minute 0.0.0.0:6379->6379/tcp, :::6379->6379/tcp redis

使用--no-trunc 参数可以显示完整信息

neo@MacBook-Pro-Neo ~ % docker ps --no-trunc CONTAINER ID **IMAGE COMMAND COMMAND** COMMAND CREATED STATUS AND STATUS OF A STATUS OF A STATUS OF A STATUS OF A STATUS OF A STATUS OF A STATUS OF A STATUS OF A STATUS OF A STATUS OF A STATUS OF A STATUS OF A STATUS OF A STATUS OF A STATUS OF PORTS NAMES 08252e252e113105568f8b60b7bcee2f47978938402e440ba6874221a1621220 sha256:eb705d3094264a13130234869af89b635138f3d05b964ffdf6b3ee961f44a664 "redis-server /etc/redis.conf --requirepass yourpassword" About a minute ago Up About a minute 0.0.0.0:6379->6379/tcp, :::6379->6379/tcp redis

**格式化输出**

格式化选项(--format)

.ID 容器ID .Image 镜像ID .Command Quoted command .CreatedAt 创建容器的时间点. .RunningFor 从容器创建到现在过去的时间. .Ports 暴露的端口. .Status 容器状态. .Size 容器占用硬盘大小. .Names 容器名称. .Labels 容器所有的标签. .Label 指定label的值 例如'{{.Label "com.docker.swarm.cpu"}}' .Mounts 挂载到这个容器的数据卷名称

 $\frac{1}{2}$  docker ps --format "{{.Names}}={{.ID}}" portal=04b421501ab7 price=098f85c3c916 admin=8617cb486566

**kill 信号**

docker kill -s HUP <CONTAINER ID>

```
$ sudo docker ps
CONTAINER ID IMAGE COMMAND CREATED STATUS PORTS NAMES
13b2a4a31455 ubuntu:14.04 /bin/bash 3 hours ago Up 3 hours silly_bohr
$ sudo docker top silly_bohr
UID PID PPID C STIME TTY TIME CMD
root 23225 22908 0 12:17 pts/14 00:00:00 /bin/bash
```
**inspect**

```
$ sudo docker inspect silly bohr
[{
     "ID": "13b2a4a3145528d087c9d1580fa78aaa52e8a9bb973c9da923bceb9f9b9e7e5a",
     "Created": "2014-07-17T04:17:45.262480632Z",
     "Path": "/bin/bash",
     "Args": [],
     "Config": {
         "Hostname": "13b2a4a31455",
         "Domainname": "",
         "User": "",
         "Memory": 0,
         "MemorySwap": 0,
         "CpuShares": 0,
         "AttachStdin": true,
         "AttachStdout": true,
         "AttachStderr": true,
         "PortSpecs": null,
         "ExposedPorts": null,
         "Tty": true,
         "OpenStdin": true,
         "StdinOnce": true,
          "Env": [
              "HOME=/",
             "PATH=/usr/local/sbin:/usr/local/bin:/usr/sbin:/usr/bin:/sbin:/bin"
         ],
          "Cmd": [
             "/bin/bash"
         ],
         "Dns": [
             "8.8.8.8",
             "8.8.4.4"
        \vert,
          "Image": "ubuntu",
         "Volumes": null,
         "VolumesFrom": "",
         "WorkingDir": "",
         "Entrypoint": null,
         "NetworkDisabled": false,
         "OnBuild": null
     },
     "State": {
         "Running": true,
         "Pid": 23225,
         "ExitCode": 0,
         "StartedAt": "2014-07-17T04:17:45.672269614Z",
         "FinishedAt": "0001-01-01T00:00:00Z",
         "Ghost": false
     },
```
**top**

```
 "Image": "e54ca5efa2e962582a223ca9810f7f1b62ea9b5c3975d14a5da79d3bf6020f37",
     "NetworkSettings": {
         "IPAddress": "172.17.0.2",
         "IPPrefixLen": 16,
 "Gateway": "172.17.42.1",
 "Bridge": "docker0",
         "PortMapping": null,
         "Ports": {}
\vert \qquad \rangle,
 "ResolvConfPath":
"/var/lib/docker/containers/13b2a4a3145528d087c9d1580fa78aaa52e8a9bb973c9da923bceb9f9b9e7e5a/re
solv.conf",
     "HostnamePath":
"/var/lib/docker/containers/13b2a4a3145528d087c9d1580fa78aaa52e8a9bb973c9da923bceb9f9b9e7e5a/ho
stname",
     "HostsPath":
"/var/lib/docker/containers/13b2a4a3145528d087c9d1580fa78aaa52e8a9bb973c9da923bceb9f9b9e7e5a/ho
sts",
 "Name": "/silly_bohr",
 "Driver": "aufs",
     "ExecDriver": "native-0.1",
     "Volumes": {},
     "VolumesRW": {},
     "HostConfig": {
         "Binds": null,
         "ContainerIDFile": "",
         "LxcConf": [],
         "Privileged": false,
         "PortBindings": {},
         "Links": null,
         "PublishAllPorts": false
    }
}]
```
#### **获取容器名称**

```
neo@MacBook-Pro ~ % docker inspect --format='{{.Name}}' $(docker ps -aq)
/redis-cli
/cluster_redisslave3_1
/cluster_redismaster3_1
/cluster_redismaster2_1
/cluster_redisslave2_1
/cluster_redismaster1_1
/cluster_redisslave1_1
/cluster_redis-image_1
/devel_eureka_1
/devel config 1
/quizzical_heisenberg
neo(MacBook-Pro ~ % docker inspect --format='{{.Name}}' $(docker ps -aq)|cut -d"/" -f2
redis-cli
cluster_redisslave3_1
cluster_redismaster3_1
cluster_redismaster2_1
cluster_redisslave2_1
cluster_redismaster1_1
cluster_redisslave1_1
cluster_redis-image_1
devel_eureka_1
devel_config_1
quizzical_heisenberg
```
**容器镜像名称**

neo@MacBook-Pro ~ % docker inspect --format='{{.Config.Image}}' `docker ps -a -q` netkiller/redis:latest netkiller/redis netkiller/redis netkiller/redis netkiller/redis netkiller/redis netkiller/redis netkiller/redis:latest netkiller/eureka:latest netkiller/config:latest netkiller/eureka

**获取容器主机名 Hostname**

neo@MacBook-Pro ~ % docker inspect --format '{{ .Config.Hostname }}' \$(docker ps -q) dbea51159085 79126b58e92a 5d1fff33a3e1 42a58cb957d9 68904b82d071 70a20dd0396d 742313f2af46

**查询 IP 地址**

```
$ sudo docker inspect -f '{{ .NetworkSettings.IPAddress }}' silly_bohr
```

```
[root@development ~]# docker ps | grep mysql
84639b1810a1 mysql:5.7 "docker-entrypoint.s…" 2 weeks ago Up 22
hours 0.0.0.0:3306->3306/tcp, :::3306->3306/tcp, 33060/tcp 
mysql
[root@development ~]# docker inspect -f '{{range .NetworkSettings.Networks}}{{.IPAddress}}
{{end}}' mysql
172.21.0.4
```

```
neo@MacBook-Pro ~ % docker inspect --format='{{range .NetworkSettings.Networks}}{{.IPAddress}}
\{ \text{end} \}' $(docker ps -q)
172.24.0.7
172.24.0.6
172.24.0.5
172.24.0.4
172.24.0.3
172.24.0.2
```
### 获取容器的MAC地址

```
neo@MacBook-Pro ~ % docker inspect --format='{{range .NetworkSettings.Networks}}{{.MacAddress}}
\{ \{end\}' $\{docker ps -a -q)
02:42:ac:18:00:07
02:42:ac:18:00:06
02:42:ac:18:00:05
02:42:ac:18:00:04
02:42:ac:18:00:03
02:42:ac:18:00:02
```
查询子网

```
[root@development ~]# docker network ls | grep nginx
a82ea0e05c7b nginx_default bridge local
[root@development ~]# docker network inspect -f '{{range .IPAM.Config}}{{.Subnet}}{{end}}'
nginx_default
172.26.0.0/16
```
**容器⽇志**

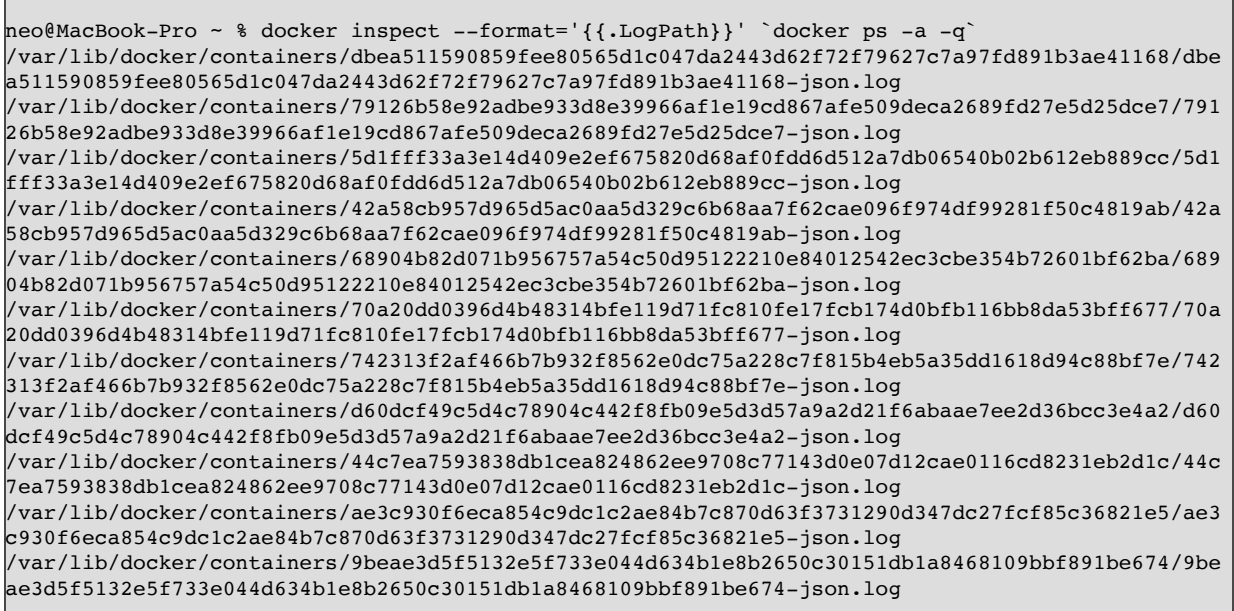

**获取 json 配置**

```
neo@MacBook-Pro ~ % docker inspect --format='{{json .Config}}' dbea51159085 | jq
{
   "Hostname": "dbea51159085",
   "Domainname": "",
   "User": "",
   "AttachStdin": false,
   "AttachStdout": false,
   "AttachStderr": false,
   "ExposedPorts": {
     "6379/tcp": {}
   },
   "Tty": false,
   "OpenStdin": false,
   "StdinOnce": false,
   "Env": [
     "PATH=/usr/local/sbin:/usr/local/bin:/usr/sbin:/usr/bin:/sbin:/bin",
     "GOSU_VERSION=1.10",
     "REDIS_VERSION=5.0.4",
     "REDIS_DOWNLOAD_URL=http://download.redis.io/releases/redis-5.0.4.tar.gz",
     "REDIS_DOWNLOAD_SHA=3ce9ceff5a23f60913e1573f6dfcd4aa53b42d4a2789e28fa53ec2bd28c987dd",
     "REDIS_PORT=6379"
   ],
  "Cmd": [
     "redis-cli"
   ],
   "Image": "netkiller/redis:latest",
   "Volumes": {
     "/data": {}
   },
   "WorkingDir": "/data",
   "Entrypoint": [
     "/docker-entrypoint.sh"
\vert \vert, \vert, \vert "OnBuild": null,
   "Labels": {
     "com.docker.compose.config-hash":
"f2e8434ec82c796bceac48461d71d487ff3fb53f711220a1efb976c59bd4d68c",
     "com.docker.compose.container-number": "1",
     "com.docker.compose.oneoff": "False",
     "com.docker.compose.project": "cluster",
     "com.docker.compose.service": "redis-cli",
     "com.docker.compose.version": "1.23.2"
  }
}
```
#### **函数**

拆分和组合

```
neo@MacBook-Pro ~ % docker inspect --format '{{join .Config.Entrypoint " , "}}' dbea51159085
/docker-entrypoint.sh 
neo@MacBook-Pro ~ % docker inspect --format '{{.HostsPath}}' dbea51159085 
/var/lib/docker/containers/dbea511590859fee80565d1c047da2443d62f72f79627c7a97fd891b3ae41168/hos
ts
neo@MacBook-Pro ~ % docker inspect --format '{{split .HostsPath "/"}}' dbea51159085
[ var lib docker containers dbea511590859fee80565d1c047da2443d62f72f79627c7a97fd891b3ae41168
hosts]
```
⼤⼩写转换

```
neo@MacBook-Pro ~ % docker inspect --format "{{lower .Name}}" dbea51159085 
/redis-cli
neo@MacBook-Pro ~ % docker inspect --format "{{upper .Name}}" dbea51159085
/REDIS-CLI
```
首字母大写

```
neo@MacBook-Pro ~ % docker inspect --format "{{title .State.Status}}" dbea51159085
Restarting
```
长度计算

```
neo@MacBook-Pro ~ % docker inspect --format '{{len .Name}}' dbea51159085
10
```
打印字符串

```
neo@MacBook-Pro ~ % INSTANCE_ID=42a58cb957d9 
neo@MacBook-Pro ~ % docker inspect --format '{{.State.Pid}}{{.State.ExitCode}}' $INSTANCE_ID 
745770
neo@MacBook-Pro ~ % docker inspect --format '{{print .State.Pid .State.ExitCode}}' $INSTANCE_ID
74577 0
neo@MacBook-Pro ~ % docker inspect --format '{{printf "Pid:%d ExitCode:%d" .State.Pid
.State.ExitCode}}' $INSTANCE_ID
Pid:74577 ExitCode:0
neo@MacBook-Pro ~ % docker inspect --format '{{.State.Pid}}{{print "|"}}{{.State.ExitCode}}'
$INSTANCE_ID 
74577|0
```
**综合查询**

```
neo@MacBook-Pro ~ % docker inspect --format 'Hostname:{{ .Config.Hostname }} Name:{{.Name}}
IP:{{range .NetworkSettings.Networks}}{{.IPAddress}}{{end}}' $(docker ps -q)
Hostname:dbea51159085 Name:/redis-cli IP:
Hostname:79126b58e92a Name:/cluster_redisslave3_1 IP:172.24.0.7
Hostname:5d1fff33a3e1 Name:/cluster_redismaster3_1 IP:172.24.0.6
Hostname:42a58cb957d9 Name:/cluster_redismaster2_1 IP:172.24.0.5
Hostname:68904b82d071 Name:/cluster_redisslave2_1 IP:172.24.0.4
Hostname:70a20dd0396d Name:/cluster_redismaster1_1 IP:172.24.0.3
Hostname:742313f2af46 Name:/cluster_redisslave1_1 IP:172.24.0.2
```

```
docker inspect --format '{{ .Config.Hostname }}:{{range .NetworkSettings.Networks}}
{{.IPAddress}}{{end}}' $(docker ps -q)
```
**查看 Mount ⽬录**

```
[root@netkiller ~]# docker inspect gitlab | grep Mounts -A 20
          "Mounts": [
               {
                   "Source": "/srv/gitlab/config",
                   "Destination": "/etc/gitlab",
                   "Mode": "",
                   "RW": true,
                   "Propagation": "rprivate"
              },
\left\{ \begin{array}{ccc} & & \end{array} \right. "Source": "/srv/gitlab/logs",
                   "Destination": "/var/log/gitlab",
                   "Mode": "",
                   "RW": true,
                   "Propagation": "rprivate"
               },
               {
                   "Source": "/srv/gitlab/data",
                   "Destination": "/var/opt/gitlab",
                   "Mode": "",
                   "RW": true,
                   "Propagation": "rprivate"
```
**镜像管理**

**查看镜像**

```
$ sudo docker images
REPOSITORY TAG IMAGE ID CREATED VIRTUAL SIZE
ubuntu 14.10 58faa899733f 2 weeks ago 196 MB
ubuntu utopic 58faa899733f 2 weeks ago 196 MB
ubuntu precise ea7d6801c538 3 weeks ago 127.5 MB
ubuntu 12.04 ea7d6801c538 3 weeks ago 127.5 MB
ubuntu 12.10 c5881f11ded9 4 weeks ago 172.2 MB
ubuntu quantal c5881f11ded9 4 weeks ago 172.2 MB
ubuntu 13.04 463ff6be4238 4 weeks ago 169.4 MB
ubuntu raring 463ff6be4238 4 weeks ago 169.4 MB
ubuntu 13.10 195eb90b5349 4 weeks ago 184.7 MB
ubuntu saucy
195eb90b5349 4 weeks ago 184.7 MB
ubuntu 14.04 e54ca5efa2e9 4 weeks ago 276.5 MB
ubuntu latest e54ca5efa2e9 4 weeks ago 276.5 MB
ubuntu trusty e54ca5efa2e9 4 weeks ago 276.5 MB
ubuntu 10.04 3db9c44f4520 12 weeks ago 183 MB
ubuntu lucid 3db9c44f4520 12 weeks ago 183 MB
```
**获取新镜像**

\$ sudo docker pull centos Pulling repository centos b7de3133ff98: Pulling dependent layers 5cc9e91966f7: Pulling fs layer 511136ea3c5a: Download complete ef52fb1fe610: Download complete

#### **批量删除镜像**

docker rmi \$(docker images --format "{{.ID}}: {{.Repository}}" | grep fscs | cut -d: -f1)

**删除 <none> 镜像**

L

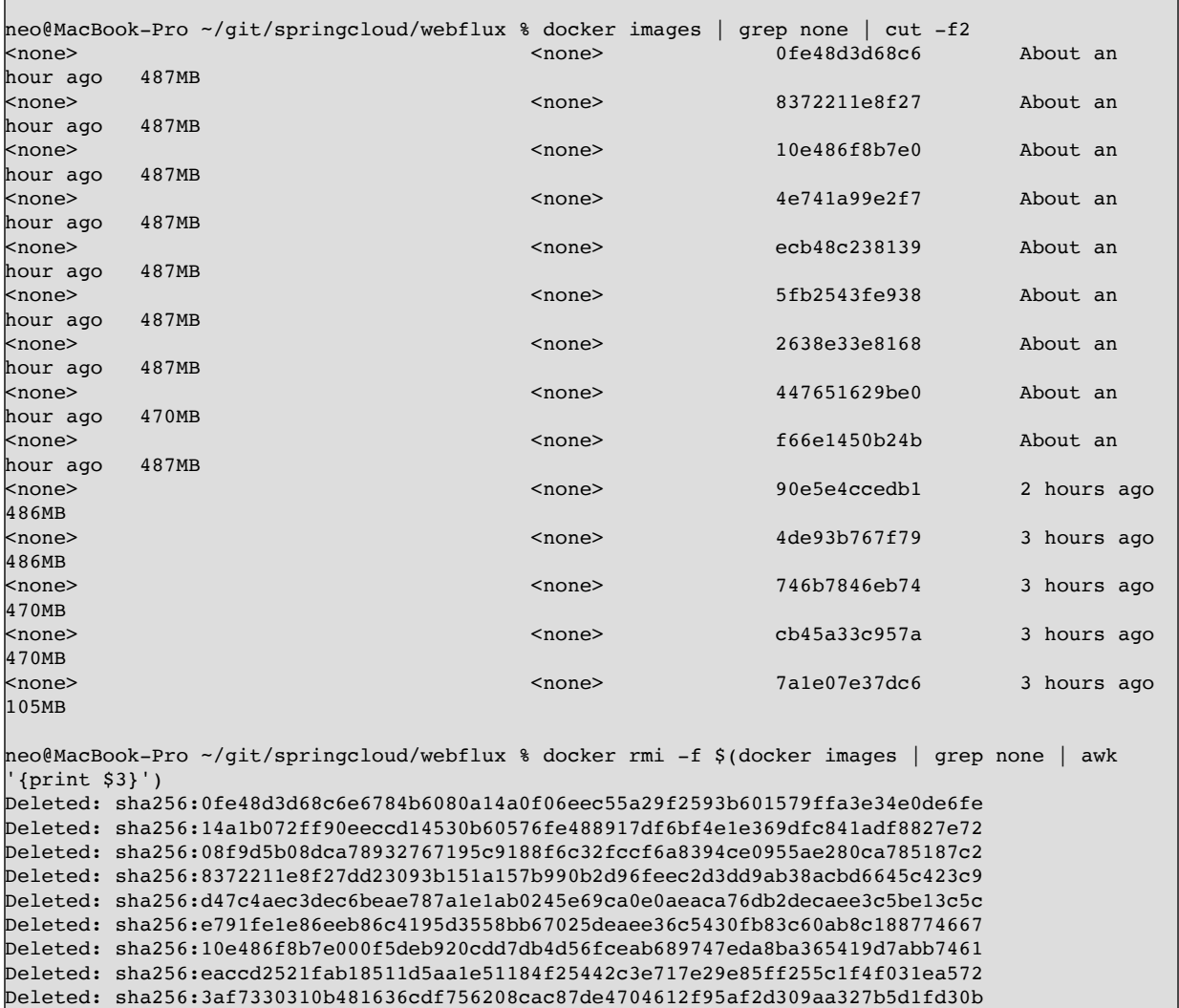

#### Deleted: sha256:4e741a99e2f707b6957be436d384d087200ebd11c8673b2c0c1e8baef304fbfb

#### **批量删除镜像**

**logs**

显示容器运行日志,用于排查异常情况

\$ docker logs [OPTIONS] CONTAINER Options: --details 显示更多的信息 -f, --follow 跟踪实时⽇志 │ −−since string 显示自某个timestamp之后的日志,或相对时间,如42m(即42分钟) │ −−tail string 从日志末尾显示多少行日志, 默认是all │ −t, --timestamps 显示时间戳 --until string 显示自某个timestamp之前的日志, 或相对时间, 如42m (即42分钟)

例如下面是nginx容易启动出错日志

```
[root@netkiller]# docker logs my-nginx-container
nginx: [emerg] invalid server name or wildcard "www.*.com" on 0.0.0.0:80
nginx: [emerg] invalid server name or wildcard "www.*.com" on 0.0.0.0:80
nginx: [emerg] invalid server name or wildcard "www.*.com" on 0.0.0.0:80
nginx: [emerg] invalid server name or wildcard "www.*.com" on 0.0.0.0:80
nginx: [emerg] invalid server name or wildcard "www.*.com" on 0.0.0.0:80
nginx: [emerg] invalid server name or wildcard "www.*.com" on 0.0.0.0:80
```
**跟踪实时日志** 

\$ docker logs -f CONTAINER\_ID

**显⽰时间戳**

\$ docker logs -t --since="2018-02-08" --tail=100 CONTAINER\_ID

显示一段范围内的日志

\$ docker logs -t --since="2019-02-08T12:20:30" --until "2019-02-09T12:23:30" CONTAINER\_ID

#### **重置 Docker**

```
docker ps -aq | xargs docker rm -f
docker images -aq | xargs docker rmi -f
```
### **仓库操作**

<https://docs.docker.com/engine/reference/commandline/login/>

登陆到一个Docker镜像仓库,如果未指定镜像仓库地址,默认为官方仓库 Docker Hub

**登陆**

docker login -u ⽤户名 -p 密码

登陆到私有仓库

\$ docker login localhost:8080

从标准输出传递密码

 $\frac{1}{5}$  cat  $\sim$ /my\_password.txt | docker login --username foo --password-stdin

**注销**

docker logout

**build**

\$ docker build -f /path/to/a/Dockerfile .

**⽹络管理**

```
docker network create -d bridge --subnet 172.25.0.0/16 private network
```
docker run -d -v /usr/local/etc/redis/redis.conf:/usr/local/etc/redis/redis.conf -p 6379:6379 - -network=private network --name redis redis redis-server /usr/local/etc/redis/redis.conf

#### **事件信息**

```
neo@MacBook-Pro-Neo ~ % docker events
2020-10-22T21:29:44.289075472+08:00 network create
8eab34642596e253eb51aa40cc4f5c4c14fb88f1bad7c8cbdeacc2ad411cdb44 (name=search_elastic,
type=bridge)
2020-10-22T21:29:44.304732058+08:00 volume create search_data01 (driver=local)
2020-10-22T21:29:44.319023013+08:00 volume create search_data02 (driver=local)
2020-10-22T21:29:44.331507541+08:00 volume create search_data03 (driver=local)
2020-10-22T21:29:44.584989392+08:00 volume create search_data01 (driver=local)
```
### **从 docker 中复制⽂件**

neo@MacBook-Pro-Neo ~ % docker cp 13acbc98fb35:/etc/nginx/nginx.conf nginx/conf

### 复制⽂件和⽬录

[root@localhost nginx]# docker cp nginx:/etc/nginx/nginx.conf . [root@localhost nginx]# docker cp nginx:/etc/nginx/conf.d .

#### **查看历史记录**

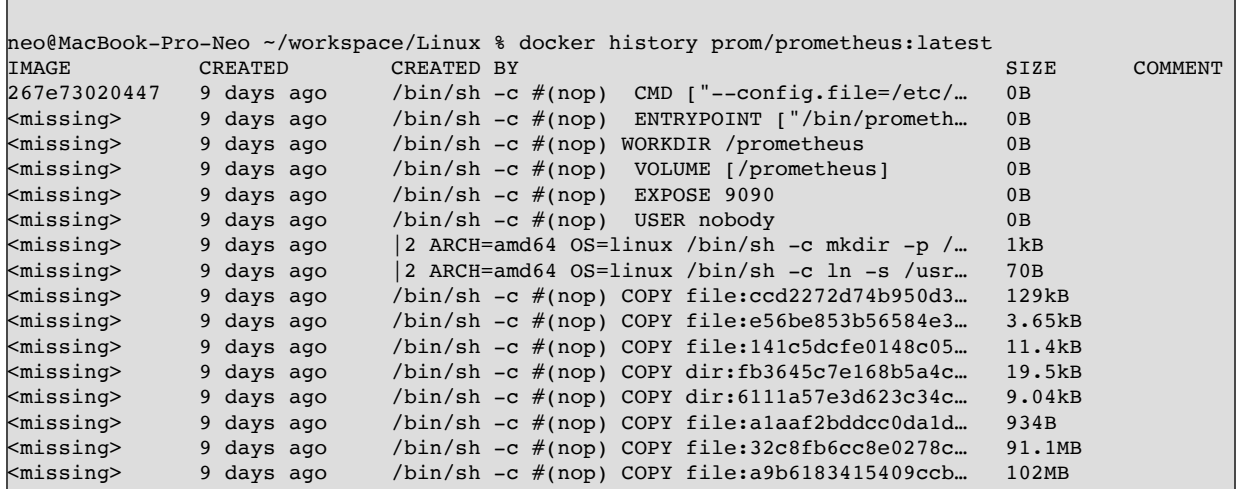

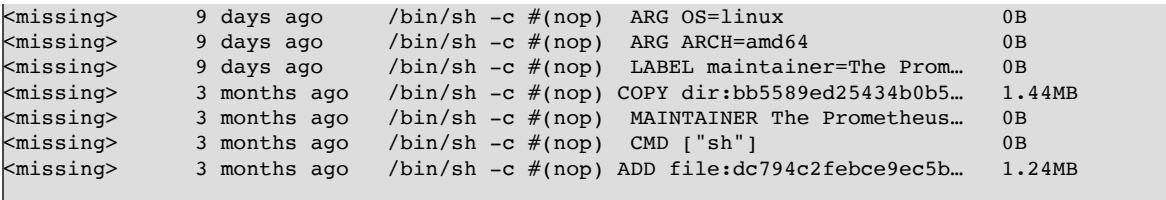

使用 --no-trunc 可以杳看被隐藏的部分

neo@MacBook-Pro-Neo ~/workspace/Linux % docker history --no-trunc docker.io/mysql:latest

**安全漏洞扫描**

```
Neo-iMac:nginx neo$ docker scan
Usage: docker scan [OPTIONS] IMAGE
A tool to scan your images
Options:
      --accept-license Accept using a third party scanning provider
      --dependency-tree Show dependency tree with scan results
 --exclude-base Exclude base image from vulnerability scanning (requires --file)
 -f, --file string Dockerfile associated with image, provides more detailed results
 --group-issues Aggregate duplicated vulnerabilities and group them to a single one
(requires --json)
      --json Output results in JSON format
     --login Authenticate to the scan provider using an optional token (with --
token), or web base token if empty
 --reject-license Reject using a third party scanning provider
 --severity string Only report vulnerabilities of provided level or higher
(low|medium|high)
      --token string Authentication token to login to the third party scanning provider
     --version Display version of the scan plugin
"docker scan" requires exactly 1 argument
```
Neo-iMac:nginx neo\$ docker scan redis:latest Neo-iMac:nginx neo\$ docker scan 192.168.30.5/netkiller.cn/java

**Contexts**

Neo-iMac:~ neo\$ docker context Manage contexts Usage: docker context [command] Available Commands: create Create new context

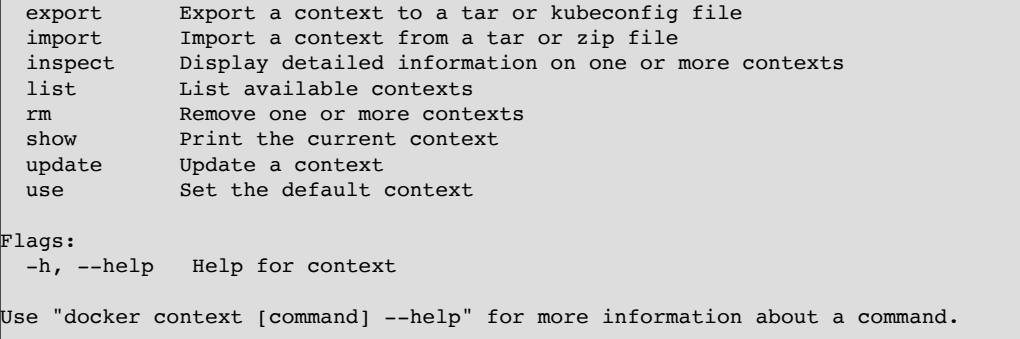

**查看**

Neo-iMac:~ neo\$ docker context ls NAME TYPE DESCRIPTION DOCKER<br>ENDPOINT DOCKER KUBERNETES ENDPOINT ORCHESTRATOR<br>default \* moby current DOCKER\_HOST based configuration ENDPOINT ORCHESTRATOR<br>ENDED TO MOON CULTER DOCKER HOST based config Current DOCKER HOST based configuration unix:///var/run/docker.sock swarm swarm swarm swarm swarm swarm swarm swarm swarm swarm swarm swarm swarm swar desktop-linux moby unix:///Users/neo/.docker/run/docker.sock

**创建**

Г

L

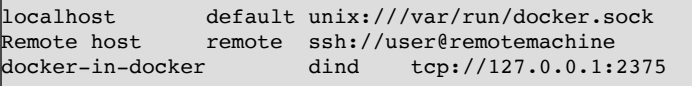

```
Neo-iMac:~ neo$ docker context create development --docker "host=ssh://root@192.168.30.11"
development
Successfully created context "development"
Neo-iMac:~ neo$ docker context create testing --docker "host=tcp://192.168.30.11:2376"
testing
Successfully created context "testing"
```
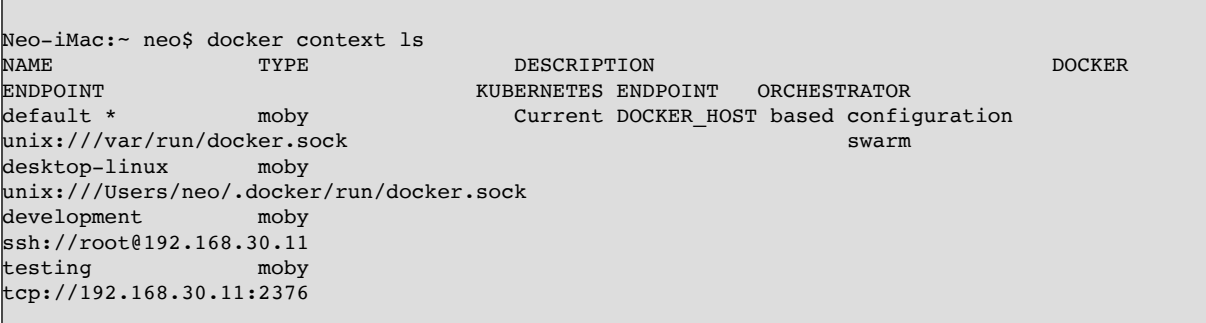

**inspect**

```
Neo-iMac:~ neo$ docker context inspect
lr
      {
           "Name": "default",
           "Metadata": {
                "StackOrchestrator": "swarm"
\begin{array}{ccc} \begin{array}{ccc} \end{array} & \end{array} "Endpoints": {
                 "docker": {
                      "Host": "unix:///var/run/docker.sock",
                      "SkipTLSVerify": false
                }
\begin{array}{ccc} \begin{array}{ccc} \end{array} & \end{array} "TLSMaterial": {},
           "Storage": {
                 "MetadataPath": "\u003cIN MEMORY\u003e",
                 "TLSPath": "\u003cIN MEMORY\u003e"
           }
      }
\mathbf{I}
```
**使⽤ context**

切换默认为 development

```
Neo-iMac:~ neo$ docker context use development
development
```
查看,注意 \* 指标

Neo-iMac:~ neo\$ docker context ls NAME TYPE DESCRIPTION DOCKER ENDPOINT KUBERNETES ENDPOINT ORCHESTRATOR Current DOCKER\_HOST based configuration<br>swarm unix:///var/run/docker.sock desktop-linux moby unix:///Users/neo/.docker/run/docker.sock development \* moby ssh://root@192.168.30.11 testing moby tcp://192.168.30.11:2376

连接到 development 查看 ps

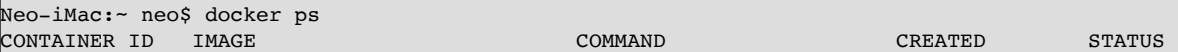

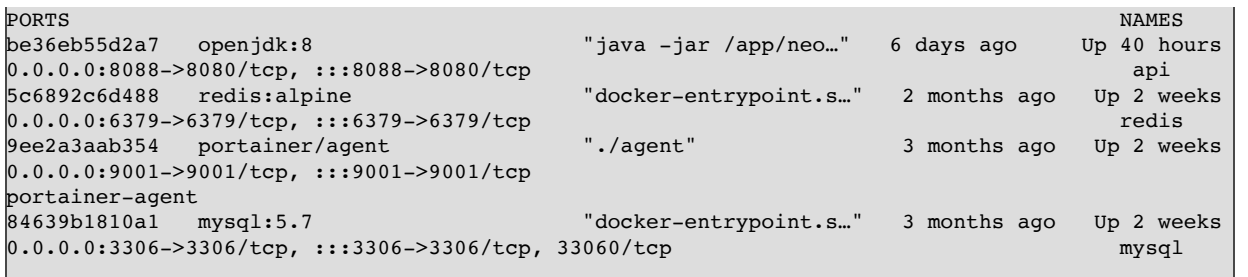

**删除**

Neo-iMac:~ neo\$ docker context rm testing testing

**--context 参数**

```
Neo-iMac:~ neo$ docker --context default ps<br>CONTAINER ID IMAGE COMMAND CREATED
CONTAINER ID IMAGE COMMAND CREATED STATUS PORTS NAMES
Neo-iMac:~ neo$ docker --context development ps
CONTAINER ID IMAGE COMMAND COMMAND CREATED STATUS
PORTS AND RESERVE THE RESERVE OF THE RESERVE OF THE RESERVE OF THE RESERVE OF THE RESERVE OF THE RESERVE OF TH
be36eb55d2a7 openjdk:8 "java -jar /app/neo…" 6 days ago Up 41 hours 
0.0.0.0:8088->8080/tcp, :::8088->8080/tcp api
```
### **4.2. docker-compose - Define and run multi-container applications with Docker.**

#### **Docker Compose v3**

**安装 docker-compose**

**使⽤ pip 安装**

```
yum install -y python-pip
pip install docker-compose
```
**OSCM 安装**

```
curl -s https://raw.githubusercontent.com/oscm/shell/master/virtualization/docker/docker-
compose.sh | bash
```
**查看版本号**

```
|[root@localhost ~]# docker-compose version
docker-compose version 1.29.2, build 5becea4c
docker-py version: 5.0.0
CPython version: 3.7.10
OpenSSL version: OpenSSL 1.1.0l 10 Sep 2019
```
#### **快速⼊门**

```
[root@localhost tmp]# cat app.py 
import time
import redis
from flask import Flask
app = Flash(\_name)
\overline{\text{cache}} = redis. Redis(host='redis', port=6379)
def get_hit_count():
    retries = 5
     while True:
         try:
             return cache.incr('hits')
         except redis.exceptions.ConnectionError as exc:
            if retries == 0:
                 raise exc
             retries -= 1
             time.sleep(0.5)
@app.route('/')
def hello():
    count = get\_hit\_count() return 'Hello World! I have been seen {} times.\n'.format(count)
if __name__ == '__main__": app.run(host="0.0.0.0", debug=True)
```
[root@localhost tmp]# cat requirements.txt flask redis

[root@localhost tmp]# cat Dockerfile FROM python:3.4-alpine ADD . /code WORKDIR /code RUN pip install -r requirements.txt CMD ["python", "app.py"]

```
[root@localhost tmp]# cat docker-compose.yml 
version: '2'
services:
  web:
    build: .
 ports:
\sim - "5000:5000"
  redis:
    image: "redis:alpine"
```
**启动**

docker-compose up

[root@localhost docker]# docker-compose up

守护进程

docker-compose up -d

启动指定服务

```
[root@localhost docker]# docker-compose up mysql
[root@localhost docker]# docker-compose up -d mysql
```
指定 yml ⽂件

\$ docker-compose -f docker-compose.yml up -d

### **停⽌**

**停⽌**

docker-compose down

[root@localhost docker]# docker-compose down Removing docker\_membersrvc\_1 ... done

**启动**

### **查看进程**

docker-compose ps

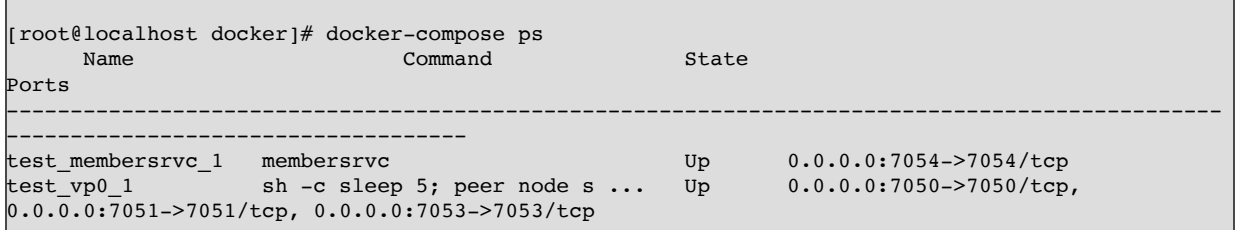

### **查看⽇志**

docker-compose logs -f vp0

查看最后100行日志

[www@testing api.netkiller.cn]\$ sudo docker-compose logs -f --tail=100

**执⾏命令**

docker-compose exec vp0 bash

### **运⾏**

docker-compose run vp0 bash

### **4.3. Docker Scan**

安装

dnf install docker-scan-plugin

扫描

docker scan nginx

# **5. 镜像管理**

Docker 镜像地址 <https://registry.hub.docker.com/>

### **5.1. 搜索镜像**

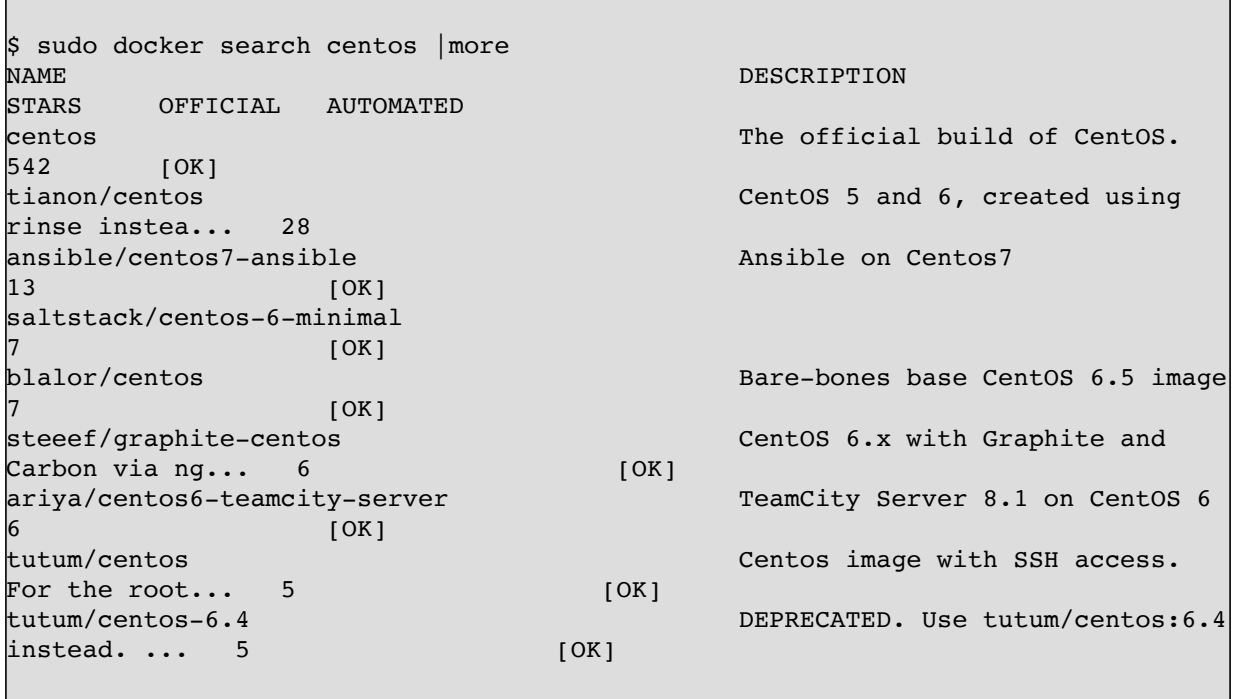

# **5.2. 获取镜像**

可以使用 docker pull 命令来从官网仓库获取所需要的镜像。

\$ sudo docker pull ubuntu:14.04

等同于

\$ sudo docker pull registry.hub.docker.com/ubuntu:14.04

### 获得所有版本镜像

\$ sudo docker pull ubuntu

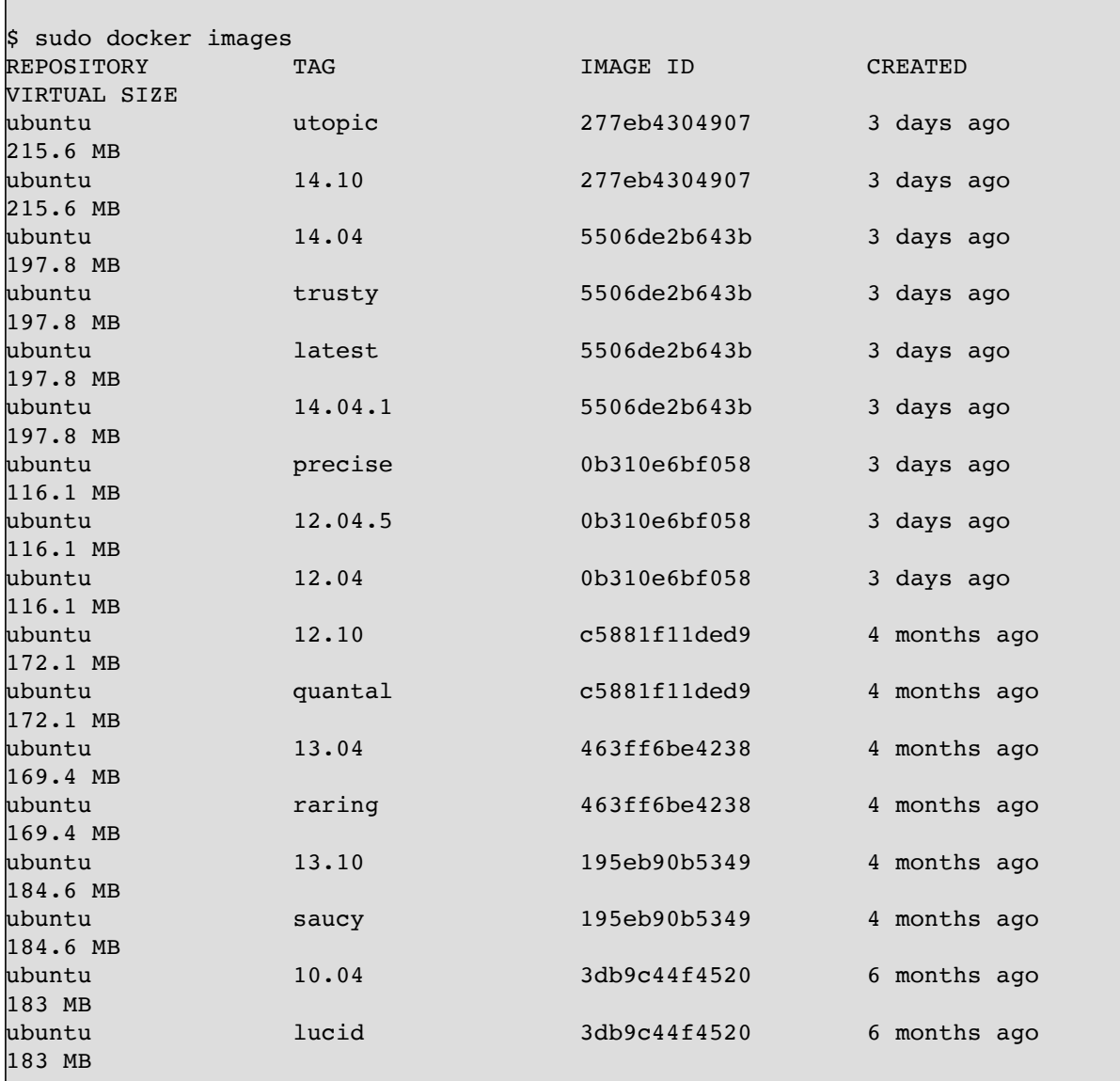

### 从其他服务器获得镜像

\$ sudo docker pull dl.dockerpool.com:5000/ubuntu:12.04

完成后, 即可随时使用该镜像了, 例如创建一个容器, 让其中运行 bash 应用。

\$ sudo docker run -t -i ubuntu:14.10 /bin/bash

### **5.3. 列出本地镜像**

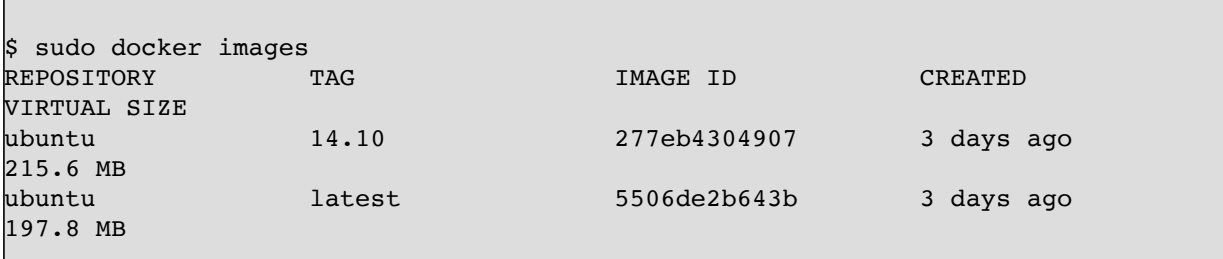

### **5.4. tag**

版本标签

docker tag ubuntu:15.10 runoob/ubuntu:v3

latest 标签

docker tag netkiller/config:10.10 netkiller/config

在不同仓库间打标签

```
iMac:registry neo$ docker tag 127.0.0.1:5000/netkiller/config:latest
192.168.64.2:30050/netkiller/config:latest
```
### 5.5. 保存和载入镜像

保存镜像

\$sudo docker save -o ubuntu\_14.10.tar ubuntu:14.10

载入镜像

\$ sudo docker load --input ubuntu\_14.10.tar 或 \$ sudo docker load < ubuntu\_14.10.tar

### **5.6. 删除本地镜像**

```
$ sudo docker rmi ubuntu:12.04
Untagged: ubuntu:12.04
```
强制删除所有镜像

```
docker rmi -f $(docker images -q)
```
删除 none 标签镜像

```
docker images | grep none | awk '{ print $3; }' | xargs docker rmi
```
# **5.7. history 镜像历史纪录**

镜像历史纪录

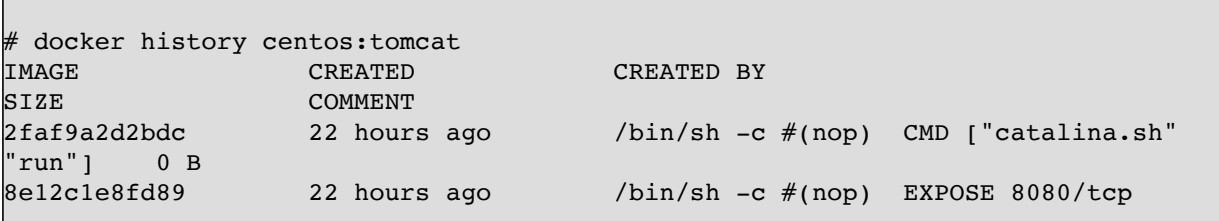

 $\overline{0}$  B 35158d8231c5 22 hours ago /bin/sh -c #(nop) VOLUME [/srv/tomcat/temp] 0 B 22 hours ago  $/bin/sh -c$   $#(nop)$  VOLUME [/srv/tomcat/work] 0 B 53537696aa19 22 hours ago /bin/sh -c #(nop) ADD file:ac42f23f37092b9... 298 B be04ba27a9ae 23 hours ago /bin/sh -c set -x && wget -O tomcat.tar.... 8.75 MB 847be662a35f 5 days ago /bin/sh -c #(nop) ENV TOMCAT ASC URL=http... 0 B  $ac6550346558$  5 days ago  $/bin/sh$  -c  $\#(nop)$  ENV TOMCAT TGZ URL=http... 0 B 50c12be7ca48 5 days ago /bin/sh -c #(nop) ENV TOMCAT\_VERSION=8.5.15 0 B 89c44758e4ae 5 days ago /bin/sh -c #(nop) ENV TOMCAT\_MAJOR=8  $\overline{O}$  B 560ad98c1b23 5 days ago /bin/sh -c yum install -y java-1.8.0 openj... 236 MB befeedbb7dc7 5 days ago /bin/sh -c #(nop) WORKDIR /srv/tomcat 0 B c85cf394faf8 5 days ago /bin/sh -c mkdir -p "\$CATALINA\_HOME"  $\overline{0}$  B debf78012b2c 5 days ago /bin/sh -c #(nop) ENV PATH=/srv/tomcat/bi... 0 B ccc27f4f3bcf 5 days ago /bin/sh -c #(nop) ENV CATALINA\_HOME=/srv/... 0 B 8f351964d568 6 days ago /bin/sh -c #(nop) MAINTAINER Netkiller <n... 0 B 3bee3060bfc8 9 days ago /bin/sh -c #(nop) CMD ["/bin/bash"] 0 B <missing> 9 days ago /bin/sh -c #(nop) LABEL name=CentOS Base ... 0 B <missing> 9 days ago /bin/sh -c #(nop) ADD file:d22a9c627d1d1f3... 193 MB

docker history docker.io/mysql:5.7 docker history --no-trunc docker.io/mysql:5.7

neo@MacBook-Pro-Neo ~ % docker history docker.elastic.co/kibana/kibana:7.9.2 **IMAGE CREATED CREATED BY** SIZE COMMENT ba296c26886a 4 weeks ago /bin/sh -c #(nop) CMD ["/usr/local/bin/kiba… 0B <missing> 4 weeks ago /bin/sh -c #(nop) ENTRYPOINT<br>["/usr/local/b... 0B  $\vert$ ["/usr/local/b... <missing> 4 weeks ago /bin/sh -c #(nop) LABEL org.labelschema.sc… 0B <missing> 4 weeks ago /bin/sh -c #(nop) USER kibana

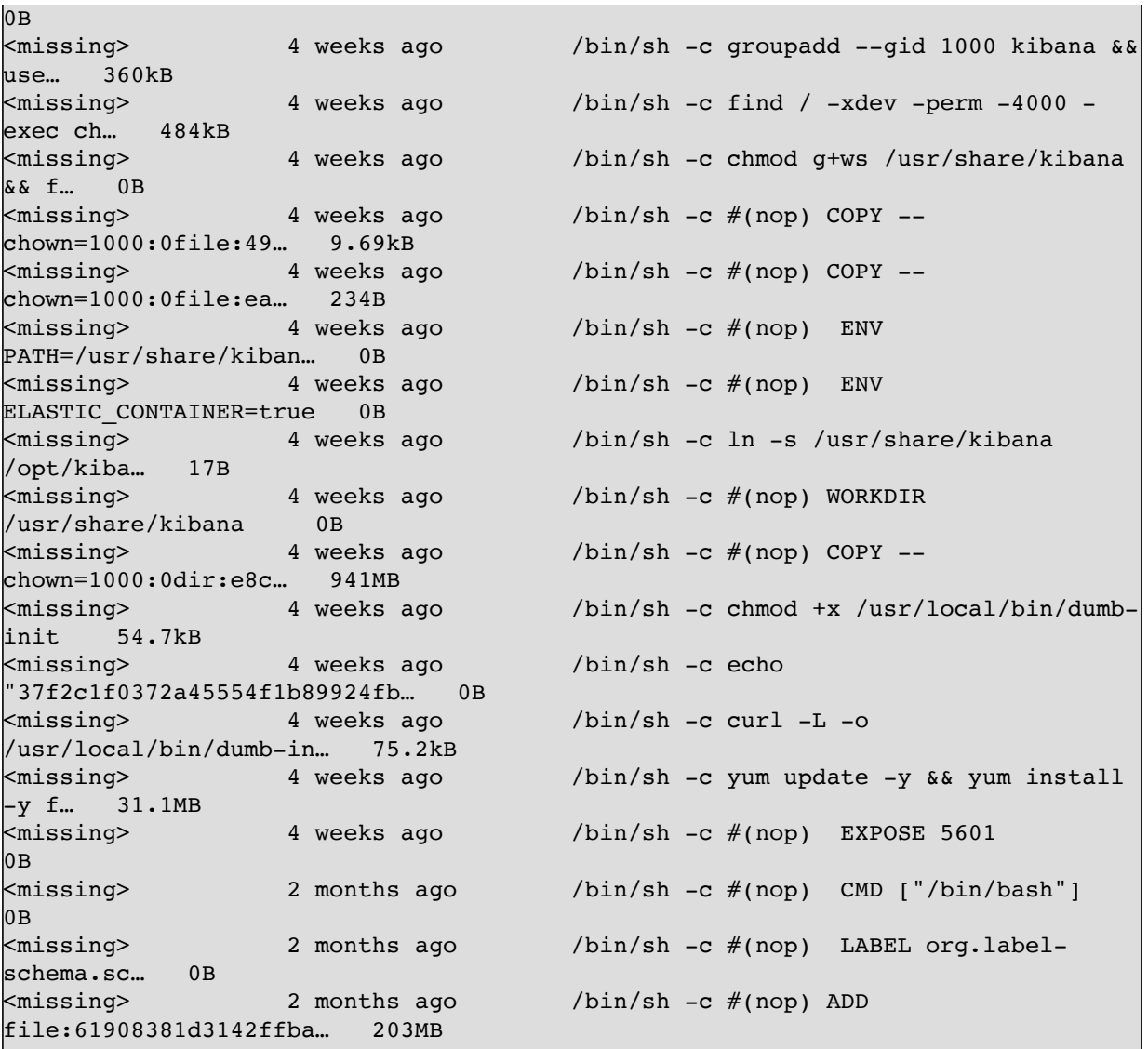

# **5.8. format ⽤法**

docker images --format "{{.Repository}}:{{.Tag}}" | grep ':latest'

# **5.9. inspect**

[root@netkiller ~]# docker image inspect redis:latest | grep -i version "GOSU\_VERSION=1.14", "REDIS\_VERSION=7.0.4",

```
 "DockerVersion": "20.10.12",
 "GOSU_VERSION=1.14",
 "REDIS_VERSION=7.0.4",
```
# **5.10. 查看镜像内容**

docker run -it --entrypoint sh <images>

操作演示

[root@netkiller ~]# docker run -it --entrypoint sh nginx:latest # find / | more / /bin /bin/bash /bin/cat /bin/chgrp /bin/chmod /bin/chown

# **6. 容器管理**

# **6.1. 查看容器**

iMac:netkiller neo\$ docker container ls

# **6.2. 启动与终⽌容器**

\$ sudo docker run ubuntu:14.10 /bin/echo 'Hello world' Hello world

### 进⼊BASH

```
$ sudo docker run -t -i ubuntu:14.10 /bin/bash
root@f8c7b2afff14:/#
```
start / stop / restart

sudo docker start silly\_bohr silly bohr

\$ sudo docker stop silly\_bohr silly\_bohr

\$ sudo docker restart silly\_bohr silly\_bohr

[root@localhost ~]# docker container start registry

```
registry
[root@localhost ~]# docker ps
CONTAINER ID IMAGE COMMAND COMMAND CREATED
STATUS PORTS PORTS NAMES
f1e57592f82a registry:latest "/entrypoint.sh /etc…" 8 days
ago Up 6 seconds 0.0.0.0:5000->5000/tcp registry 
[root@localhost ~1# curl http://192.168.3.6:5000/v2/ catalog
{"repositories":[]}
```
守护进程运行

 $\frac{1}{5}$  sudo docker run -d ubuntu:14.10 /bin/sh -c "while true; do echo hello world; sleep 1; done" 4cdbb75eeabf3f1ea87bec91accdf5211639d0895e94ab94ffa1d55fb7f62e2a

通过 docker ps 命令来查看容器信息

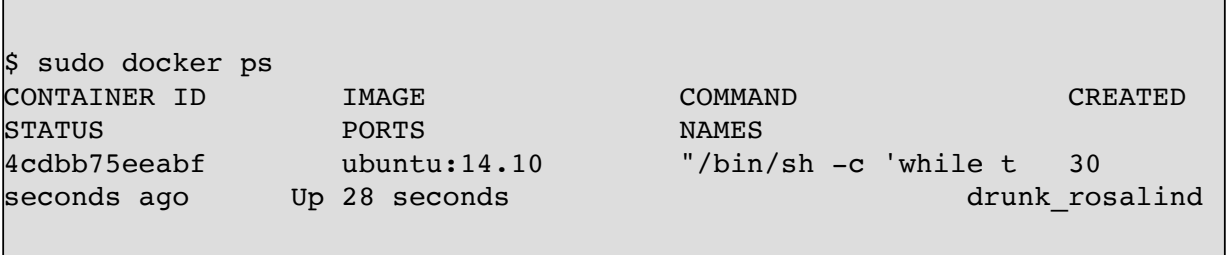

要获取容器的输出信息,可以通过 docker logs 命令。

\$ sudo docker logs insane babbage

注意: 守护进程在后台运行, 所以无输出, 只能通过docker logs 命令查看

**6.3. 进⼊容器**

Г

\$ sudo docker run -idt ubuntu:14.10 793f9805620d7e10564e0778c388640cb73b6a1aec663bf468904d72a4f219f2 \$ sudo docker ps CONTAINER ID IMAGE COMMAND CREATED STATUS PORTS NAMES 793f9805620d ubuntu:14.10 "/bin/bash" 5 seconds ago Up 4 seconds madelion \$ sudo docker attach mad\_elion root@793f9805620d:/# ls bin boot dev etc home lib lib64 media mnt opt proc root run sbin srv sys tmp usr var

# **6.4. 运⾏容器内的命令**

```
neo@MacBook-Pro-Neo ~ % docker exec prometheus id 
uid=65534(nobody) gid=65534(nogroup)
```
# **6.5. 导出和导⼊容器**

### **Ubuntu**

\$ sudo docker export 7691a814370e > ubuntu.tar

```
<![CDATA[
\vert$ cat ubuntu.tar | sudo docker import - test/ubuntu:v1.0
```
指定 URL 或者某个目录来导入, 例如

\$sudo docker import http://example.com/exampleimage.tgz example/imagerepo

**Mac 导出与导⼊**

导出

iMac:tmp neo\$ docker export registry -o registry.tar

导入

```
iMac:tmp neo$ docker import registry.tar 
sha256:1678c838115696f9540f168fe117ea81715b6b676497307e65d15d1ac10d9a11
```
指定 [REPOSITORY[:TAG]]

iMac:tmp neo\$ docker import registry.tar registry:latest sha256:7b76bd807a47dcc60e41bf2f8268ecf69906bb14c2ebaa348c4c15aac716b878 iMac:tmp neo\$ docker images registry REPOSITORY TAG TAG IMAGE ID CREATED SIZE registry latest 7b76bd807a47 11 seconds ago 26.2MB

**6.6. 停⽌所有容器**

杀死所有正在运行的容器

docker kill \$(docker ps -a -q)

**信号处理**

--signal, -s 向容器发送信号

发送⼀个SIGHUP信号

\$ docker kill -s=SIGHUP my container

你可以通过名字或数字指定自定义信号, SIG前缀是可选的, 例如下面的命 令是等价的:

```
$ docker kill -s=SIGHUP my_container
$ docker kill -s=HUP my_container
\frac{1}{2} docker kill -s=1 my container
```
### **6.7. 删除容器**

使用 docker rm 来删除一个处于终止状态的容器。

```
$ sudo docker ps -a
CONTAINER ID IMAGE COMMAND CREATED
STATUS NAMES
f8c7b2afff14 ubuntu:14.10 "/bin/bash" 14
minutes ago Exited (0) 2 minutes ago 
agitated_fermat 
0abd2e5fc251 ubuntu:14.10 "/bin/echo 'Hello wo 15
minutes ago Exited (0) 15 minutes ago 
clever_kowalevski 
$ sudo docker rm clever_kowalevski
clever_kowalevski
$ sudo docker ps -a
CONTAINER ID IMAGE COMMAND CREATED 
STATUS PORTS NAMES
f8c7b2afff14 ubuntu:14.10 "/bin/bash" 16 minutes
ago Bissantia Exited (0) 5 minutes ago and agitated fermat
```

```
$ docker rm
719f98391ecf1d6f1f153ffea1bbd84cd2dc9cf6d31d5a4f348c60d98392814c
```
删除所有已经停⽌的容器

```
docker rm $(docker ps -a -q)
```
### **6.8. log-driver**

⽇志发送到 fluentd

```
docker run --log-driver=fluentd --log-opt fluentd-
address=192.168.2.5:24220 ubuntu echo "Hello world"
```
# **6.9. 操作系统**

**设置环境变量**

```
iMac:welcome neo$ docker run 127.0.0.1:5000/netkiller/welcome -e
JAVA_OPTS="-server -Xms512m -Xmx4096m"
```
### **/etc/hosts 配置**

```
# docker run --add-host=docker:10.180.0.1 --rm -it debian
```
向 /etc/hosts ⽂件内添加主机名

```
docker run -it --add-host=db.netkiller.cn:172.16.18.80 ubuntu cat
/etc/hosts
```
### **sysctl**

```
$ docker run --sysctl net.ipv4.ip forward=1 someimage
```

```
docker run -itd --restart=always --net=host \
--name=centos01 --hostname=centos01 \
--sysctl kernel.msgmnb=13107200 \
--sysctl kernel.msgmni=256 \
--sysctl kernel.msgmax=65536 \
--sysctl kernel.shmmax=69719476736 \
--sysctl kernel.sem='500 256000 250 1024' \
-v /mnt/ssd:/var/lib/www \
centos:latest /bin/bash
docker exec centos01 sysctl -a |grep -E \
'kernel.msgmnb|kernel.msgmni|kernel.msgmax|kernel.shmmax|kernel.sem'
```
### **ulimits**

查看 ulimit 设置

 $\vert$ \$ docker run --ulimit nofile=1024:1024 --rm debian sh -c "ulimit -n"

```
$ docker run -it --ulimit as=1024 fedora /bin/bash
$ docker run -d -u daemon --ulimit nproc=3 busybox top
```

```
docker run -d --ulimit nofile=20480:40960 nproc=1024:2048 nginx
```
# **6.10. 查看容器内运⾏的进程**

```
neo@MacBook-Pro-Neo ~ % docker ps
CONTAINER ID IMAGE 
COMMAND CREATED STATUS PORTS
NAMES
a6e33697e4bb docker.elastic.co/elasticsearch/elasticsearch:7.9.2 
"/tini -- /usr/local..." 2 minutes ago Up 2 minutes
9200/tcp, 9300/tcp es02
598a6e61d4fc docker.elastic.co/kibana/kibana:7.9.2 
"/usr/local/bin/dumb…" 2 minutes ago Up 2 minutes 
0.0.0.0:5601->5601/tcp kibana
bc125a658981 docker.elastic.co/elasticsearch/elasticsearch:7.9.2 
"/tini -- /usr/local…" 2 minutes ago Up 2 minutes 
9200/tcp, 9300/tcp es03
d027503bee4b docker.elastic.co/elasticsearch/elasticsearch:7.9.2 
"/tini -- /usr/local…" 2 minutes ago Up 2 minutes 
0.0.0.0:9200->9200/tcp, 9300/tcp elasticsearch
neo@MacBook-Pro-Neo ~ % docker top 598a6e61d4fc
PID USER USER TIME COMMAND
3077 1000 0:00 
/usr/local/bin/dumb-init -- /usr/local/bin/kibana-docker
3285 1000 1:58 
/usr/share/kibana/bin/../node/bin/node /usr/share/kibana/bin/../src/cli
--cpu.cgroup.path.override=/ --cpuacct.cgroup.path.override=/
```
# **6.11. 更新容器资源配置**

neo@MacBook-Pro-Neo ~ % docker update kibana --cpus 1

# **6.12. 查看容器的退出状态**

neo@MacBook-Pro-Neo ~ % docker wait a6e33697e4bb lo

# **6.13. 暂停与恢复容器**

暂停容器运⾏

docker pause a6e33697e4bb

恢复容器运行

docker unpause a6e33697e4bb

# **6.14. 对⽐容器的变化**

查看容器启动后,修改了镜像中哪些问题

```
neo@MacBook-Pro-Neo ~ % docker diff a6e33697e4bb
C /tmp
A /tmp/elasticsearch-14495251404334864644
A /tmp/hsperfdata_elasticsearch
A /tmp/hsperfdata_elasticsearch/6
C /usr
C /usr/share
C /usr/share/elasticsearch
C /usr/share/elasticsearch/config
A /usr/share/elasticsearch/config/elasticsearch.keystore
```
```
A /usr/share/elasticsearch/.cache
A /usr/share/elasticsearch/.cache/JNA
A /usr/share/elasticsearch/.cache/JNA/temp
C /usr/share/elasticsearch/logs
A /usr/share/elasticsearch/logs/gc.log
A /usr/share/elasticsearch/logs/gc.log.00
```
### **6.15. 查看容器状态**

Г

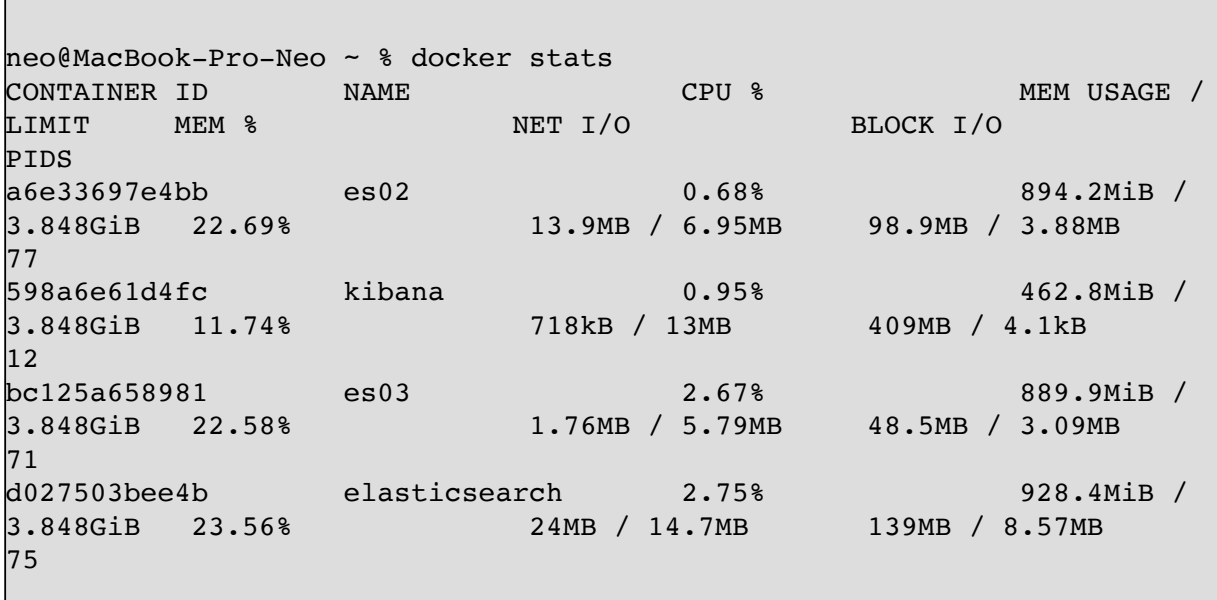

### **6.16. 重启容器**

--time, -t 10 停止容器之前需要等待的时间(秒)

 $\frac{1}{2}$  docker restart [options] container [container...]

### **6.17. DNS**

host.docker.internal

gateway.docker.internal

# **7. 卷管理**

### **7.1. 列出卷**

docker volume ls

# docker volume ls DRIVER VOLUME NAME local dbac41b6de88c75d2932d5949367b17f347f482977d508195375dbc71518ab27

**7.2. 创建卷**

```
# docker volume create --name WebVolume1
WebVolume1
```
# docker volume ls DRIVER VOLUME NAME WebVolume1 local dbac41b6de88c75d2932d5949367b17f347f482977d508195375dbc71518ab27

**7.3. 挂在镜像**

```
# docker run -ti --rm -v WebVolume1:/www ubuntu
# docker run -ti --rm -v WebVolume1:/www docker.io/centos:7
```
查看卷的挂载情况

```
# df | grep /www
/dev/vda1 20510332 7943940 11501484 41% /www
```
创建测试⽂件

```
# mkdir -p /www/netkiller.cn/www.netkiller.cn
# echo Helloworld > /www/netkiller.cn/www.netkiller.cn/index.html
# cat /www/netkiller.cn/www.netkiller.cn/index.html
Helloworld
# exit
exit
```
#### **7.4. 检查卷**

```
# docker volume inspect WebVolume1
[
     {
         "Driver": "local",
         "Labels": {},
         "Mountpoint": "/var/lib/docker/volumes/WebVolume1/_data",
         "Name": "WebVolume1",
         "Options": {},
         "Scope": "local"
     }
\overline{1}
```
### **7.5. 删除卷**

# docker volume create AppVolume1 # docker volume rm AppVolume1

### **7.6. 销毁所有未使⽤的卷**

```
# docker volume prune
WARNING! This will remove all volumes not used by at least one container.
Are you sure you want to continue? [y/N] y
Deleted Volumes:
WebVolume1
3fd379f8c2cf8727d2e83e84e434ea1f122016957bd7cf78a0f05b6e5a69cf2b
app
Total reclaimed space: 11 B
```
**7.7. 在多个容器间共享卷**

容器一

# docker run -ti --name=Container1 -v DataVolume1:/opt/data ubuntu

容器二

# docker run -ti --name=Container2 --volumes-from Container1 ubuntu

进入容器一中查看数据

# docker start -ai Container1

容器三,挂在只读卷

# docker run -ti --name=Container3 --volumes-from Container2:ro ubuntu

删除上⾯三个测试容易和卷

# docker rm Container1 Container2 Container3 # docker volume rm DataVolume1

**7.8. 容器绑定本地⽂件系统**

**Bind mount a volume (default [])**

```
# docker run -it --name mycentos1 -v /www:/tmp/test docker.io/centos:7 /bin/bash
# docker run -d -v ~/logs:/var/log/nginx -p 80:80 -i nginx
```
### **7.9. 只读权限**

/etc/redis/redis.conf:/etc/redis/redis.conf:ro 表示只读权限

```
docker run \
-p 6379:6379 \
-v /var/lib/redis:/data \
-v /etc/redis/redis.conf:/etc/redis/redis.conf:ro \
--privileged=true \
--name redis \
-d docker.io/redis:latest redis-server /etc/redis/redis.conf
```
# **8. Docker ⽹络管理**

# **8.1. docker0 IP地址**

查看 docker0 的IP地址

```
root@production:~# ifconfig docker0
docker0 Link encap:Ethernet HWaddr 02:42:ad:68:6b:cf 
           inet addr:172.18.0.1 Bcast:172.18.255.255 
Mask:255.255.0.0
           UP BROADCAST MULTICAST MTU:1500 Metric:1
           RX packets:0 errors:0 dropped:0 overruns:0 frame:0
           TX packets:0 errors:0 dropped:0 overruns:0 carrier:0
           collisions:0 txqueuelen:0 
           RX bytes:0 (0.0 B) TX bytes:0 (0.0 B)
```
修改 docker0 的IP地址

```
root@production:~# vim /etc/docker/daemon.json
root@production:~# cat /etc/docker/daemon.json 
\{ "bip":"172.100.10.1/24"
}
root@production:~# systemctl restart docker
root@production:~# ifconfig docker0
docker0 Link encap:Ethernet HWaddr 02:42:ad:68:6b:cf 
           inet addr:172.100.10.1 Bcast:172.100.10.255 
Mask:255.255.255.0
           UP BROADCAST MULTICAST MTU:1500 Metric:1
           RX packets:0 errors:0 dropped:0 overruns:0 frame:0
           TX packets:0 errors:0 dropped:0 overruns:0 carrier:0
           collisions:0 txqueuelen:0 
           RX bytes:0 (0.0 B) TX bytes:0 (0.0 B)
```
### 提示

曾经遇到一个案例, 阿里云使用172.18.0.0/16作为RDS内网IP地址, ECS安装了 docker后无法链接RDS属于,因为docker修改了路由表,将docker换到其他网段后工 作正常。

# **8.2. 容器指定固定IP地址**

```
docker run -d --privileged -p 9000:9000 --ip 192.168.5.2 \
--restart=always \
-v /var/run/docker.sock:/var/run/docker.sock \
-v /opt/portainer:/data \
portainer/portainer
```
# **8.3. 创建⼦⽹**

```
docker network create --subnet=172.32.0.0/24 web
```
# **8.4. 创建 overlay ⽹络**

```
docker network create \
   --driver=overlay \
 --subnet=172.12.0.0/16-ip-range=172.12.0.0/16 \
  -gateway=172.12.0.1 \
  --attachable \
   test
```
iMac:redis neo\$ docker network ls

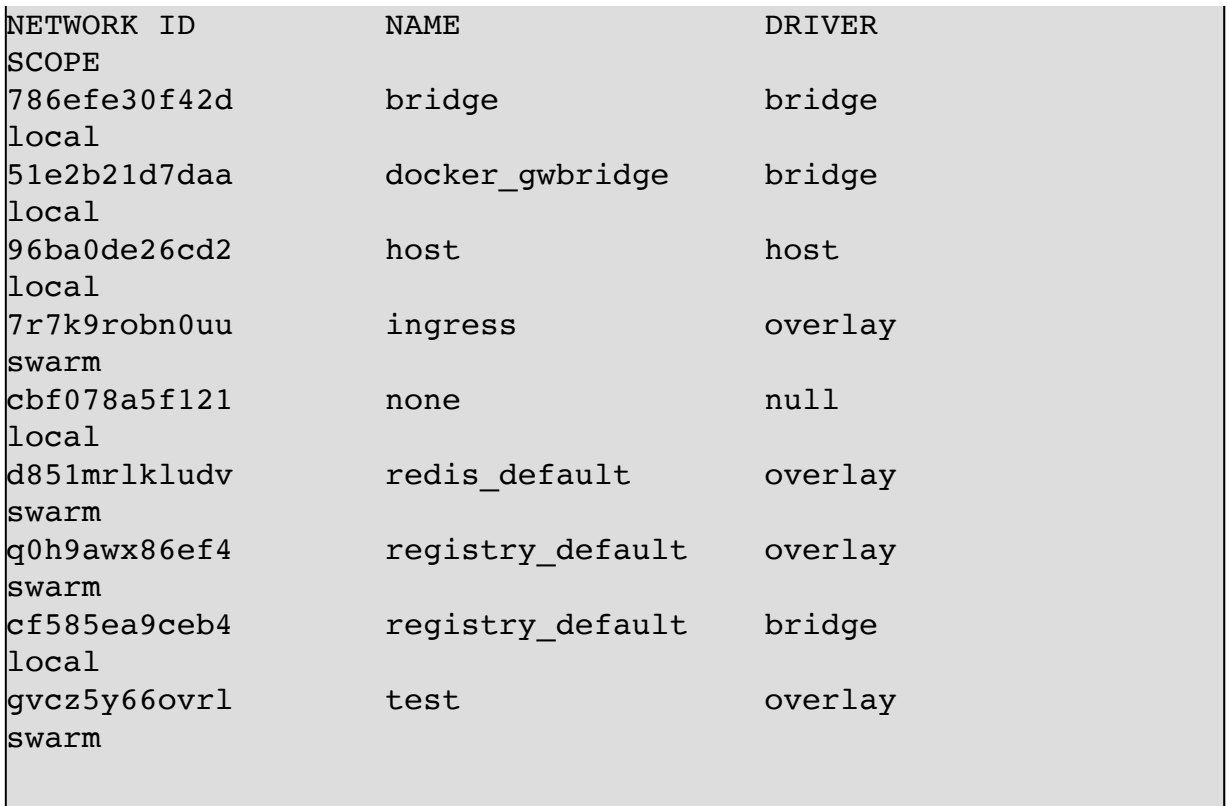

查看详细信息

```
iMac:redis neo$ docker network inspect test 
[
        {
               "Name": "test",
               "Id": "gvcz5y66ovrlqfaxb02zx026t",
               "Created": "2020-09-26T14:07:49.037581155Z",
               "Scope": "swarm",
               "Driver": "overlay",
               "EnableIPv6": false,
               "IPAM": {
                      "Driver": "default",
                      "Options": null,
                      "Config": [
\overline{a} and \overline{a} and \overline{a} and \overline{a} and \overline{a} and \overline{a} and \overline{a} and \overline{a} and \overline{a} and \overline{a} and \overline{a} and \overline{a} and \overline{a} and \overline{a} and \overline{a} and \overline{a} and \overline{a} and 
                                    "Subnet": "172.12.0.0/16",
                                    "IPRange": "172.12.0.0/16",
                                    "Gateway": "172.12.0.1"
 }
```

```
\begin{bmatrix} 1 & 1 & 1 \\ 1 & 1 & 1 \end{bmatrix} },
           "Internal": false,
          "Attachable": true,
           "Ingress": false,
           "ConfigFrom": {
                "Network": ""
           },
           "ConfigOnly": false,
           "Containers": null,
           "Options": {
                "com.docker.network.driver.overlay.vxlanid_list":
"4104"
           },
           "Labels": null
      }
\overline{1}
```
# **8.5. ⽹络命令空间**

```
[root@localhost ~]# docker inspect --format="{{ .State.Pid }}" 
b279738af403
2180
[root@localhost ~]# mkdir -p /var/run/netns
[root@localhost ~]# ln -s /proc/2180/ns/net /var/run/netns/2180
[root@localhost \sim]# ip netns exec 2180 ip route
default via 192.168.49.1 dev eth0 
172.17.0.0/16 dev docker0 proto kernel scope link src 172.17.0.1 
192.168.30.0/24 via 192.168.49.1 dev eth0 
192.168.49.0/24 dev eth0 proto kernel scope link src
192.168.49.2
```
## **8.6. flannel ⽹络配置**

```
|root@master ~|# ip -d link show flannel.1
11: flannel.1: <BROADCAST,MULTICAST,UP,LOWER_UP> mtu 1450 qdisc
noqueue state UNKNOWN mode DEFAULT group default 
     link/ether c2:51:5c:09:4e:18 brd ff:ff:ff:ff:ff:ff
promiscuity 0 minmtu 68 maxmtu 65535 
    vxlan id 1 local 172.18.200.5 dev enp3s0 srcport 0 0 dstport
8472 nolearning ttl auto ageing 300 udpcsum noudp6zerocsumtx
noudp6zerocsumrx addrgenmode eui64 numtxqueues 1 numrxqueues 1
gso_max_size 64000 gso_max_segs 64 
[root@master ~]# cat /run/flannel/subnet.env
FLANNEL_NETWORK=10.42.0.0/16
FLANNEL_SUBNET=10.42.0.1/24
FLANNEL_MTU=1450
FLANNEL_IPMASQ=true
[root@master ~]# dockerd --bip=$FLANNEL_SUBNET --
mtu=$FLANNEL_MTU
```

```
[root@agent-1 ~]# ip -d link show flannel.1
5: flannel.1: <BROADCAST,MULTICAST,UP,LOWER_UP> mtu 1450 qdisc
noqueue state UNKNOWN mode DEFAULT group default 
     link/ether 56:e0:f3:da:d5:c4 brd ff:ff:ff:ff:ff:ff
promiscuity 0 minmtu 68 maxmtu 65535 
     vxlan id 1 local 172.18.200.51 dev enp3s0 srcport 0 0
dstport 8472 nolearning ttl auto ageing 300 udpcsum
noudp6zerocsumtx noudp6zerocsumrx addrgenmode eui64 numtxqueues
1 numrxqueues 1 gso_max_size 64000 gso_max_segs 64 
[root@agent-1 ~]# cat /run/flannel/subnet.env 
FLANNEL_NETWORK=10.42.0.0/16
FLANNEL_SUBNET=10.42.1.1/24
FLANNEL_MTU=1450
FLANNEL_IPMASQ=true 
[root@agent-1 ~]# cat /etc/docker/daemon.json 
\{"bip":"10.42.1.254/24",
```

```
"ip-masq":true,
        "mtu":1472,
   "registry-mirrors": [
     "https://docker.mirrors.ustc.edu.cn/"
   ]
} 
[root@agent-1 ~]# cat /usr/lib/systemd/system/docker.service
[Unit]
Description=Docker Application Container Engine
Documentation=https://docs.docker.com
After=network-online.target docker.socket firewalld.service
containerd.service
Wants=network-online.target
Requires=docker.socket containerd.service
[Service]
Type=notify
EnvironmentFile=-/run/flannel/subnet.env 
# the default is not to use systemd for cgroups because the
delegate issues still
# exists and systemd currently does not support the cgroup
feature set required
# for containers run by docker
ExecStart=/usr/bin/dockerd -H fd:// --
containerd=/run/containerd/containerd.sock --bip=$FLANNEL_SUBNET
--mtu=$FLANNEL_MTU 
ExecReload=/bin/kill -s HUP $MAINPID
TimeoutSec=0
RestartSec=2
Restart=always
# Note that StartLimit* options were moved from "Service" to
"Unit" in systemd 229.
# Both the old, and new location are accepted by systemd 229 and
up, so using the old location
# to make them work for either version of systemd.
StartLimitBurst=3
# Note that StartLimitInterval was renamed to
StartLimitIntervalSec in systemd 230.
\# Both the old, and new name are accepted by systemd 230 and up,
so using the old name to make
# this option work for either version of systemd.
StartLimitInterval=60s
```
# Having non-zero Limit\*s causes performance problems due to accounting overhead  $#$  in the kernel. We recommend using cgroups to do containerlocal accounting. LimitNOFILE=infinity LimitNPROC=infinity LimitCORE=infinity # Comment TasksMax if your systemd version does not support it. # Only systemd 226 and above support this option. TasksMax=infinity # set delegate yes so that systemd does not reset the cgroups of docker containers Delegate=yes # kill only the docker process, not all processes in the cgroup KillMode=process OOMScoreAdjust=-500 [Install] WantedBy=multi-user.target

```
[root@master ~]# docker run -it --name test busybox /bin/sh
/ # ifconfig
eth0 Link encap:Ethernet HWaddr 02:42:0A:2A:01:01 
           inet addr:10.42.0.2 Bcast:10.42.1.255 
Mask:255.255.255.0
          UP BROADCAST RUNNING MULTICAST MTU:1472 Metric:1
          RX packets:12 errors:0 dropped:0 overruns:0 frame:0
           TX packets:0 errors:0 dropped:0 overruns:0 carrier:0
           collisions:0 txqueuelen:0 
          RX bytes:1016 (1016.0 B) TX bytes:0 (0.0 B)
lo Link encap:Local Loopback 
          inet addr:127.0.0.1 Mask:255.0.0.0
           UP LOOPBACK RUNNING MTU:65536 Metric:1
          RX packets:0 errors:0 dropped:0 overruns:0 frame:0
          TX packets:0 errors:0 dropped:0 overruns:0 carrier:0
           collisions:0 txqueuelen:1000 
          RX bytes:0 (0.0 B) TX bytes:0 (0.0 B)
```

```
[root@agent-1 ~]# docker run -it --name test busybox /bin/sh
\frac{1}{2} # ifconfig
eth0 Link encap:Ethernet HWaddr 02:42:0A:2A:01:01 
           inet addr:10.42.1.2 Bcast:10.42.1.255 
Mask:255.255.255.0
           UP BROADCAST RUNNING MULTICAST MTU:1472 Metric:1
           RX packets:12 errors:0 dropped:0 overruns:0 frame:0
           TX packets:0 errors:0 dropped:0 overruns:0 carrier:0
           collisions:0 txqueuelen:0 
           RX bytes:1016 (1016.0 B) TX bytes:0 (0.0 B)
lo Link encap:Local Loopback 
           inet addr:127.0.0.1 Mask:255.0.0.0
           UP LOOPBACK RUNNING MTU:65536 Metric:1
           RX packets:0 errors:0 dropped:0 overruns:0 frame:0
           TX packets:0 errors:0 dropped:0 overruns:0 carrier:0
           collisions:0 txqueuelen:1000 
           RX bytes:0 (0.0 B) TX bytes:0 (0.0 B) 
/ # ping 10.42.0.2
```
# **9. ⽇志管理**

# **9.1. 查看默认驱动**

查看默认驱动 docker info --format '{{.LoggingDriver}}'

```
[root@testing ~]# docker info --format '{{.LoggingDriver}}'
json-file
```
查看容器日志配置

```
[root@testing ~]# docker inspect -f
'{{.HostConfig.LogConfig.Type}}' api
fluentd
```
# **9.2. Fluentd 配置**

在 Docker 中安装 Fluentd

准备 test.conf 文件

```
 <source>
   @type forward
 </source>
 <match **>
   @type stdout
 </match>
```

```
 $ docker run -it -p 24224:24224 -v
/path/to/conf/test.conf:/fluentd/etc/test.conf -e
FLUENTD CONF=test.conf fluent/fluentd:latest
```
# **9.3. Docker 配置**

运⾏你的程序

```
$ docker run --log-driver=fluentd your/application
```
如果是远程主机使⽤ fluentd-address 参数

```
docker run --log-driver=fluentd --log-opt fluentd-
address=fluentdhost:24224
docker run --log-driver=fluentd --log-opt fluentd-
address=tcp://fluentdhost:24224
docker run --log-driver=fluentd --log-opt fluentd-
address=unix:///path/to/fluentd.sock
```
以 Nginx 为例:

```
\vert$ docker run -d \
--log-driver=fluentd \
 -log-opt fluentd-address=10.10.0.1:24224 \
--log-opt tag="docker.{{.Name}}" \
nginx
```
# **9.4. docker-compose 编排**

fluentd.conf

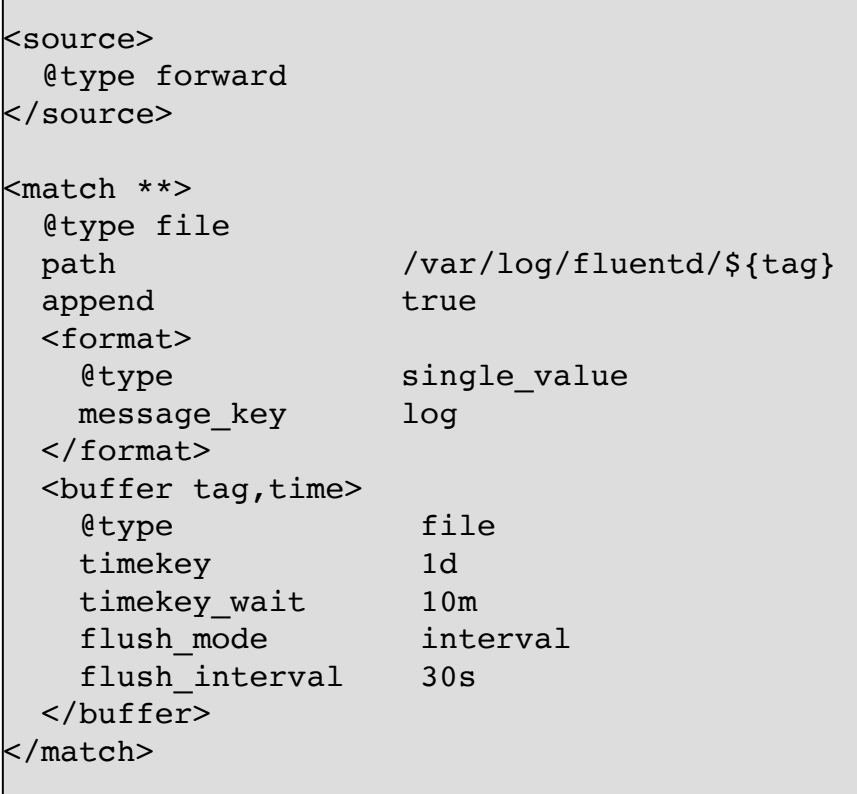

```
version: '3.9'
services: 
   fluentd:
     image: fluent/fluentd:latest
   container name: fluentd
    hostname: fluentd.netkiller.cn
     restart: always
    volumes:
 -
/opt/netkiller.cn/ops.netkiller.cn/fluentd/conf:/fluentd/etc
```

```
 - /var/log/fluentd:/var/log/fluentd
     ports:
       - "24224:24224"
       - "24224:24224/udp"
     environment:
       FLUENTD_CONF: fluentd.conf
   api:
     image: openjdk:8
    container name: api
     restart: always
     hostname: api.netkiller.cn
    extra hosts:
       - www.netkiller.cn:139.186.170.130
     environment:
       TZ: Asia/Shanghai
      JAVA OPTS: -Xms1024m -Xmx4096m -XX:Metaspacesize=128m -XX:MaxMetaspaceSize=512m
     ports:
       - 8088:8080
     volumes:
       - /opt/netkiller.cn/api.netkiller.cn:/app
       - /opt/netkiller.cn/api.netkiller.cn/logs:/app/logs
     working_dir: /app
     #links:
    # - fluentd
     logging:
       driver: fluentd
       options:
         fluentd-address: 192.168.30.10:24224
         tag: httpd.access
     entrypoint: java -jar /app/api.netkiller.cn.jar
     command:
       --spring.profiles.active=test
       --server.port=8080
```
# **9.5. 将⽇志输出到 /dev/stdout 和 /dev/stderr**

```
# ls -l /var/log/nginx/
total 0
lrwxrwxrwx 1 root root 11 Jan 31 2022
```
access.log -> /dev/stdout lrwxrwxrwx 1 root root 11 Jan 31 2022 error.log -> /dev/stderr

### **10. Dockerfile**

#### **10.1. 基于 Dockerfile 创建镜像**

为什么要自己创建镜像呢? 因为官方提供的镜像无法满足我们的需求, 例如 nginx 镜像你会发现 ps, top 等等很多命令缺失。

**创建 Dockerfile ⽂件**

需求基于centos7镜像创建nginx stable最新版本镜像

```
############################################################
# Dockerfile to build Nginx container
# Based on centos7
############################################################
FROM centos:latest
MAINTAINER Netkiller <netkiller@msn.com>
# Install EPEL
RUN yum install -y epel-release && yum clean all
# Update RPM Packages
RUN yum -y update
# Install Nginx
RUN rpm -ivh http://nginx.org/packages/centos/7/noarch/RPMS/nginx-release-
centos-7-0.el7.ngx.noarch.rpm
RUN yum install -y nginx
RUN yum clean all
# forward request and error logs to docker log collector
RUN ln -sf /dev/stdout /var/log/nginx/access.log
RUN ln -sf /dev/stderr /var/log/nginx/error.log
# be backwards compatible with pre-official images
#RUN ln -sf ../share/nginx /usr/local/nginx
# prepare container
# add startup script
#ADD startup.sh /startup.sh
#RUN chmod 755 /startup.sh
VOLUME ["/etc/nginx"]
VOLUME ["/usr/share/nginx/html"]
VOLUME ["/var/www"]
EXPOSE 80 443
```

```
CMD ["nginx", "-g", "daemon off;"]
```
#### **创建镜像**

# docker build -t "centos:nginx" . Sending build context to Docker daemon 3.072 kB Step 1/14 : FROM centos: latest ---> 3bee3060bfc8 Step 2/14 : MAINTAINER Netkiller <netkiller@msn.com> ---> Using cache ---> 8f351964d568 Step 3/14 : RUN yum install -y epel-release && yum clean all ---> Using cache ---> bf86eff77ff3 Step 4/14 : RUN yum -y update ---> Using cache ---> 4915172ac4f3 Step 5/14 : RUN rpm -ivh http://nginx.org/packages/centos/7/noarch/RPMS/nginxrelease-centos-7-0.el7.ngx.noarch.rpm ---> Using cache ---> 4a919bd141c9 Step 6/14 : RUN yum install -y nginx ---> Using cache ---> 2718221eab8c Step 7/14 : RUN yum clean all ---> Using cache ---> 62231a5f1d76 Step 8/14 : RUN ln -sf /dev/stdout /var/log/nginx/access.log ---> Using cache ---> 38be8f0cc782 Step 9/14 : RUN ln -sf /dev/stderr /var/log/nginx/error.log ---> Using cache ---> bbf3a468d24f Step 10/14 : VOLUME /etc/nginx ---> Using cache ---> 919292c7ce04 Step 11/14 : VOLUME /usr/share/nginx/html ---> Using cache ---> c2aeb8ed3c1c Step 12/14 : VOLUME /var/www ---> Using cache ---> 31849cb8a9d0 Step 13/14 : EXPOSE 80 443 ---> Using cache ---> 0e3d3b4a215b Step 14/14 : CMD nginx -g daemon off; ---> Using cache ---> d5f21e409690 Successfully built d5f21e409690

### 查看镜像

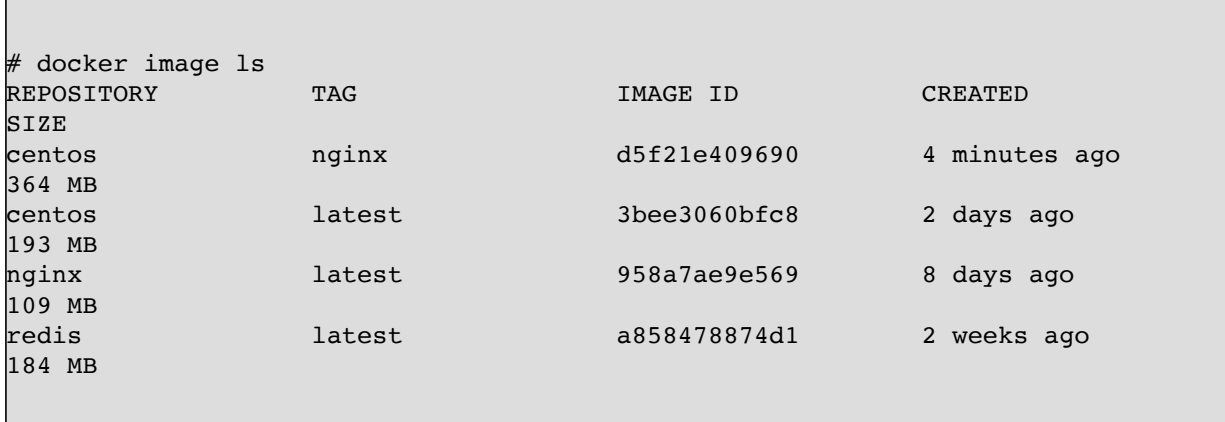

# **运⾏镜像**

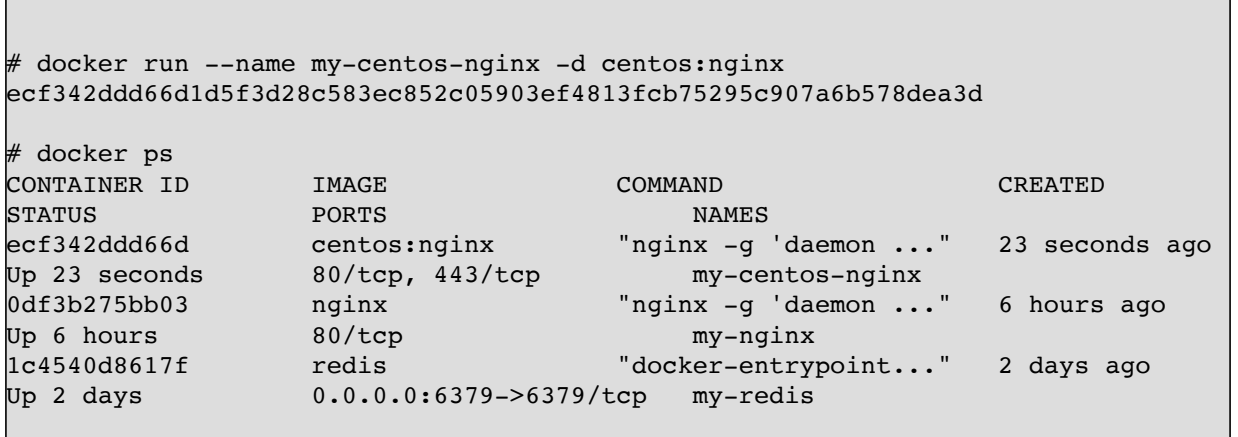

# **测试 Nginx**

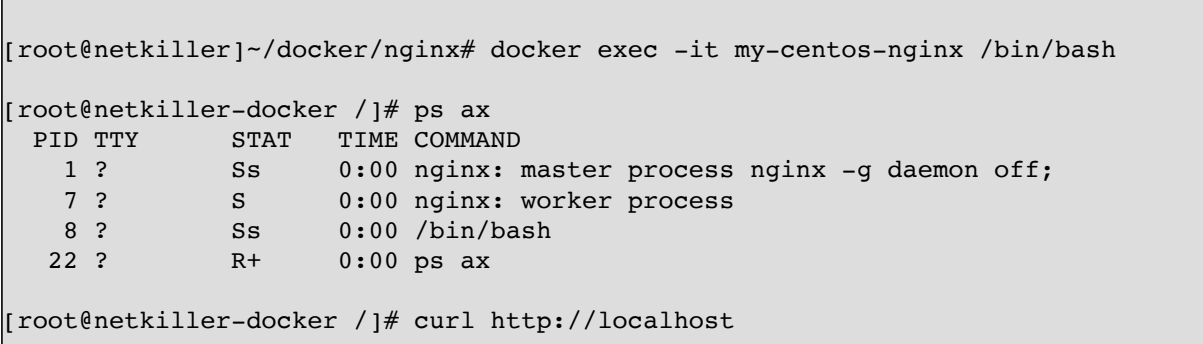

```
<!DOCTYPE html>
<html>
<head>
<title>Welcome to nginx!</title>
<style>
     body {
         width: 35em;
         margin: 0 auto;
         font-family: Tahoma, Verdana, Arial, sans-serif;
     }
</style>
</head>
<body>
<h1>Welcome to nginx!</h1>
<p>If you see this page, the nginx web server is successfully installed and
working. Further configuration is required.</p>
<p>For online documentation and support please refer to
<a href="http://nginx.org/">nginx.org</a>.<br/>
Commercial support is available at
<a href="http://nginx.com/">nginx.com</a>.</p>
<p><em>Thank you for using nginx.</em></p>
</body>
</html>
```
#### **提交镜像**

```
# docker commit my-centos-nginx netkiller/centos:nginx
sha256:9ea1851b1c9f04aa3168977f666337223d09e20983f7a2c2328e15132a03d224
```

```
# docker push netkiller/centos:nginx
The push refers to a repository [docker.io/netkiller/centos]
16916856eaaa: Pushed 
6172d61b45f1: Pushed 
db323af550f0: Pushed 
232df2cfd38f: Pushed 
c247a550215b: Pushed 
3b5451d7989c: Pushed 
e3a6f1af6a7a: Pushed 
9e3cea652b37: Pushed 
dc1e2dcdc7b6: Mounted from library/centos 
nginx: digest:
sha256:ad9bd1ae3a3e17dac70f32afc14baf90932949d3eaa8bebbe907726aca3ea336 size:
2205
```
#### **10.2. 基于 Alpine 制作镜像**

获取最新镜像

root@netkiller ~# docker pull alpine:latest

运行镜像,看看这个镜像,在里面模拟一次执行

```
root@netkiller ~# docker run --rm -it --name=alpine --entrypoint=sh
alpine:latest
```
进⼊容器,修改apk库的镜像

```
root@netkiller ~# docker run --rm -it --name=alpine --entrypoint=sh
alpine:latest
sed 's/dl-cdn.alpinelinux.org/mirrors.aliyun.com/g' -i /etc/apk/repositories 
apk update
apk add python3
```

```
FROM python:3-alpine
MAINTAINER netkiller "netkiller@msn.com"
RUN echo https://mirrors.aliyun.com/alpine/latest-stable/main/ >
/etc/apk/repositories
RUN pip install --no-cache-dir flask && pip3 install python-jenkins
RUN pip install --no-cache-dir netkiller-devops --upgrade -i
https://pypi.tuna.tsinghua.edu.cn/simple
RUN mkdir -p /data 
ADD ./ /data
RUN chmod +x /data/devops
RUN rm -rf /var/cache/apk/*
WORKDIR /data
EXPOSE 8080
```
CMD ["python3", "app.py"]

#### **10.3. Dockerfile 缺失的⼯具**

工作中我们常常发现官方镜像裁剪的面目全非,里面缺失很多常用工具,这种情况 给我们⼯作带来诸多不便。

#### **Debian/Ubuntu 镜像**

切换镜像

<https://mirrors.tuna.tsinghua.edu.cn/help/debian/>

```
cat > /etc/apt/sources.list <<-EOF
deb https://mirrors.tuna.tsinghua.edu.cn/debian/ bullseye main contrib non-free
# deb-src https://mirrors.tuna.tsinghua.edu.cn/debian/ bullseye main contrib
non-free
deb https://mirrors.tuna.tsinghua.edu.cn/debian/ bullseye-updates main contrib
non-free
# deb-src https://mirrors.tuna.tsinghua.edu.cn/debian/ bullseye-updates main
contrib non-free
deb https://mirrors.tuna.tsinghua.edu.cn/debian/ bullseye-backports main contrib
non-free
# deb-src https://mirrors.tuna.tsinghua.edu.cn/debian/ bullseye-backports main
contrib non-free
deb https://mirrors.tuna.tsinghua.edu.cn/debian-security bullseye-security main
contrib non-free
# deb-src https://mirrors.tuna.tsinghua.edu.cn/debian-security bullseye-security
main contrib non-free
EOF
```
ps,top 等系统工具

apt update -y && apt install -y procps

ping

apt install iputils-ping

telnet

apt install -y telnet

ip, ss

apt install -y iproute2

ifconfig, netstat

apt install -y net-tools

dig

apt install -y dnsutils

#### **CentOS**

psmisc 里面包含 ps, top 等命令

```
dnf install -y bzip2 tree psmisc \
telnet wget rsync vim-enhanced \
net-tools bind-utils
```
nslookup

dnf install -y bind-utils

```
dnf install -y net-tools
```
#### **alpine**

添加 apk 仓库

```
FROM python:3.9-alpine
MAINTAINER netkiller "netkiller@msn.com"
RUN echo https://mirrors.aliyun.com/alpine/latest-stable/main/ >
/etc/apk/repositories
RUN pip3 install flask && pip3 install python-jenkins
RUN mkdir -p /data 
ADD ./ /data
RUN chmod +x /data/devops
RUN rm -rf /var/cache/apk/*
WORKDIR /data
EXPOSE 8080
CMD ["python3", "app.py"]
```
#### **10.4. Dockerfile 语法**

**COPY**

跨容器拷贝

FROM demo/test:latest as netkiller MAINTAINER Netkiller <netkiller@msn.com> RUN mkdir /www COPY some/path/to/ /www/

FROM nginx:1.13-alpine

RUN rm -rf /usr/share/nginx/html/\* COPY --from=netkiller /www/ /usr/share/nginx/html/

--from 参数

# Install the base requirements for the app. # This stage is to support development. FROM python:alpine AS base WORKDIR /app COPY requirements.txt . RUN pip install -r requirements.txt # Run tests to validate app FROM node:12-alpine AS app-base WORKDIR /app COPY app/package.json app/yarn.lock ./ RUN yarn install COPY app/spec ./spec COPY app/src ./src RUN yarn test # Clear out the node\_modules and create the zip FROM app-base AS app-zip-creator RUN rm -rf node\_modules && \ apk add zip && \ zip -r /app.zip /app # Dev-ready container - actual files will be mounted in FROM base AS dev CMD ["mkdocs", "serve", "-a", "0.0.0.0:8000"] # Do the actual build of the mkdocs site FROM base AS build COPY . . RUN mkdocs build # Extract the static content from the build # and use a nginx image to serve the content FROM nginx:alpine COPY --from=app-zip-creator /app.zip /usr/share/nginx/html/assets/app.zip COPY --from=build /app/site /usr/share/nginx/html

#### **EXPOSE**

EXPOSE 是声明端口, 容器内运行的程序使用了什么端口

```
EXPOSE <端口1> [<端口2>...]
```
#### **ENTRYPOINT**

从命令⾏传递参数给容器

```
FROM ubuntu
ENTRYPOINT [ "top", "-b" ]
```
运行下面的命令:

```
$ docker run --rm test1 -c
```
实际 Docker 内部

top -b -c

### ENTRYPOINT 与 CMD 组合

```
FROM ubuntu
ENTRYPOINT [ "top", "-b" ]
CMD [ " -c" ]
```
**docker-entrypoint.sh ⽂件**

```
ENTRYPOINT ["docker-entrypoint.sh"]
```
你不能写成

ENTRYPOINT docker-entrypoint.sh

ENTRYPOINT docker-entrypoint.sh 会使用 sh -c 执行

"/bin/sh -c /srv/docker-entrypoint.sh /srv/rocketmq/bin/mqnamesrv"

⽽我们需要的是

/srv/docker-entrypoint.sh /srv/rocketmq/bin/mqnamesrv

所以需要写成 ENTRYPOINT ["docker-entrypoint.sh"]

# **11. 仓库**

# **11.1. Docker 官⽅仓库**

**登陆仓库**

登录

\$ sudo docker login Username: netkiller Password: Email: netkiller@msn.com Login Succeeded

**获取镜像**

docker pull ubuntu:14.04

**上传镜像**

docker tag friendlyhello username/repository:tag docker push username/repository:tag

# **11.2. 私有仓库**

**搭建私有仓库**

搭建私有仓库只需两步

```
docker pull registry
docker run -d -p 5000:5000 -v /opt/registry:/var/lib/registry --name
registry registry
```
操作演示

```
neo@ubuntu:~$ docker pull registry
Using default tag: latest
latest: Pulling from library/registry
169185f82c45: Pull complete 
046e2d030894: Pull complete 
188836fddeeb: Pull complete 
832744537747: Pull complete 
7ceea07e80be: Pull complete 
Digest:
sha256:870474507964d8e7d8c3b53bcfa738e3356d2747a42adad26d0d81ef4479eb1b
Status: Downloaded newer image for registry:latest 
neo@ubuntu:~$ docker run -d -p 5000:5000 -v /opt/registry:/tmp/registry
registry 
38a6d3b5e18e378b7765fa00374426db3a06c64f4b9219a1f85dc42a6a66ef28
neo@ubuntu:~$ docker ps | grep registry
38a6d3b5e18e registry "/entrypoint.sh /etc…" 35
seconds ago Up 33 seconds 0.0.0.0:5000->5000/tcp
```
设置允许http协议访问, 有两种方式, 一种是修改 /etc/docker/daemon.json并 添加 "insecure-registries" 项

```
{
     "registry-mirrors": ["https://registry.docker-cn.com"],
     "insecure-registries": ["127.0.0.1:5000"]
}
```
另一种方式是修改 /etc/default/docker 中加入下面内容

neo@ubuntu:~\$ sudo vim /etc/default/docker

```
DOCKER_OPTS="--insecure-registry 0.0.0.0:5000"
```
修改 /lib/systemd/system/docker.service

# 加入 EnvironmentFile=/etc/default/docker # 尾部加⼊ \$DOCKER\_OPTS ExecStart=/usr/bin/dockerd -H fd:// -H unix:///var/run/docker.sock -H tcp://0.0.0.0:2375 \$DOCKER\_OPTS

完整的例子

```
neo@ubuntu:~$ sudo vim /lib/systemd/system/docker.service
|[Unit]
Description=Docker Application Container Engine
Documentation=https://docs.docker.com
After=network-online.target docker.socket firewalld.service
Wants=network-online.target
Requires=docker.socket
[Service]
Type=notify
\# the default is not to use systemd for cgroups because the delegate
issues still
# exists and systemd currently does not support the cgroup feature set
required
EnvironmentFile=/etc/default/docker
# for containers run by docker
ExecStart=/usr/bin/dockerd -H fd:// -H unix:///var/run/docker.sock -H
tcp://0.0.0.0:2375 $DOCKER_OPTS
ExecReload=/bin/kill -s HUP $MAINPID
LimitNOFILE=1048576
# Having non-zero Limit*s causes performance problems due to accounting
overhead
# in the kernel. We recommend using cgroups to do container-local
accounting.
LimitNPROC=infinity
LimitCORE=infinity
# Uncomment TasksMax if your systemd version supports it.
# Only systemd 226 and above support this version.
```

```
TasksMax=infinity
TimeoutStartSec=0
# set delegate yes so that systemd does not reset the cgroups of docker
containers
Delegate=yes
# kill only the docker process, not all processes in the cgroup
KillMode=process
# restart the docker process if it exits prematurely
Restart=on-failure
StartLimitBurst=3
StartLimitInterval=60s
[Install]
WantedBy=multi-user.target
```
重启 Docker

```
neo@ubuntu:~$ sudo systemctl daemon-reload
neo@ubuntu:~$ sudo systemctl restart docker 
neo@ubuntu:~$ ps ax | grep docker
```

```
19548 ? Ssl 0:00 /usr/bin/dockerd -H fd:// -H
unix:///var/run/docker.sock -H tcp://0.0.0.0:2375 --insecure-registry
0.0.0.0:5000
```
验证 5000 端口可以访问

```
neo@ubuntu:~$ curl -XGET http://localhost:5000/v2/_catalog
{"repositories":[]}
```
**推送镜像到私有仓库**

本地镜像推送到远程私有仓库

docker pull busybox docker tag busybox docker.netkiller.cn:5000/busybox docker push docker.netkiller.cn:5000/busybox

操作演示

```
[root@localhost \sim]# docker pull busybox
Using default tag: latest
latest: Pulling from library/busybox
697743189b6d: Pull complete 
Digest:
sha256:061ca9704a714ee3e8b80523ec720c64f6209ad3f97c0ff7cb9ec7d19f15149f
Status: Downloaded newer image for busybox:latest
[root@localhost ~]# docker tag busybox docker.netkiller.cn:5000/busybox
[root@localhost ~]# docker push docker.netkiller.cn:5000/busybox
The push refers to repository [docker.netkiller.cn:5000/busybox]
adab5d09ba79: Pushed 
latest: digest:
sha256:4415a904b1aca178c2450fd54928ab362825e863c0ad5452fd020e92f7a6a47e
size: 527
```
查看远程私有仓库

[root@localhost  $\sim$ ]# curl -XGET http://docker.netkiller.cn:5000/v2/\_catalog {"repositories":["busybox"]} [root@localhost ~]# curl -XGET http://docker.netkiller.cn:5000/v2/busybox/tags/list {"name":"busybox","tags":["latest"]}

从私有仓库拉镜像

docker pull docker.netkiller.cn:5000/busybox

**查询镜像**

```
http://localhost:5000/v2/_catalog
```
如果我们想要查询私有仓库中的所有镜像, 使用docker search命令:

docker search registry\_ipaddr:5000/

如果要查询仓库中指定账户下的镜像,则使用如下命令:

docker search registry\_ipaddr:5000/account/

操作演示

```
|[root@localhost ~]# curl -XGET
http://docker.netkiller.cn:5000/v2/_catalog
{"repositories":["busybox"]}
|[root@localhost ~]# curl -XGET
http://docker.netkiller.cn:5000/v2/busybox/tags/list
{"name":"busybox","tags":["latest"]}
```
**registry 镜像⾼级配置**

/etc/docker/registry/config.yml

```
cat config.yml
version: 0.1
log:
  fields:
    service: registry
storage:
```

```
 delete:
     enabled: true
  cache:
     blobdescriptor: inmemory
   filesystem:
     rootdirectory: /var/lib/registry
http:
  addr: :5000
  headers:
     X-Content-Type-Options: [nosniff]
health:
  storagedriver:
     enabled: true
     interval: 10s
     threshold: 3
```
**私有仓库认证**

创建密码⽂件

```
docker run --entrypoint htpasswd registry -Bbn testuser testpassword >
auth/htpasswd
```
启动 docker

```
docker run -d -p 5000:5000 --restart=always --name docker-hub \
  -v /opt/registry:/var/lib/registry \
  -v /opt/auth:/auth \
  -e "REGISTRY_AUTH=htpasswd" \
 -e "REGISTRY AUTH HTPASSWD REALM=Registry Realm" \
 -e REGISTRY AUTH HTPASSWD PATH=/auth/htpasswd \
  registry
```
登录

docker login -u testuser -p testpassword docker.netkiller.cn:5000
## 退出

docker logout docker.netkiller.cn:5000

### registry 接口

查看仓库 [http://registry:5000/v2/\\_catalog](http://registry:5000/v2/_catalog)

curl -XGET http://registry:5000/v2/\_catalog

### 查看镜像

curl -XGET http://registry:5000/v2/image\_name/tags/list

### 删除镜像

DELETE /v2/<name>/manifests/<reference> name:镜像名称 reference: 镜像对应sha256值

### 处理器测试

```
curl -I -X DELETE
http://registry:5000/v2/netkiller/manifests/sha256:6a67ba482a8dd4f8143ac
96b1dcffa5e45af95b8d3e37aeba72401a5afd7ab8e
```
## **11.3. Harbor**

Harbor 是 Vmware 公司开源的 企业级的 Docker Registry 管理项目, 它提供 Dcoker Registry 管理 WebUI, 可基于角色访问控制, AD/LDAP 集成, 日志审核 等功能,完全的支持中文。

开源项目地址 <https://github.com/vmware/harbor>

### **12. Swarms**

Swarm 是一组运行着Docker的机器。经过这些配置后, 将节点加入到一个集群中, 你 仍然像之前那样运⾏Docker命令⼀样管理集群上的容器。这些命令由swarm manager在集 群上执行。这些机器可以是真实的机器,也可以是虚拟机。机器加入到一个swarm后,可 以称这些机器为节点(node)。

#### **12.1. 管理 Swarms**

帮助命令

neo@MacBook-Pro ~ % docker-machine Usage: docker-machine [OPTIONS] COMMAND [arg...] Create and manage machines running Docker. Version: 0.16.1, build cce350d7 Author: Docker Machine Contributors - <https://github.com/docker/machine> Options: --debug, -D Enable debug mode --storage-path, -s "/Users/neo/.docker/machine" Configures storage path [\$MACHINE\_STORAGE\_PATH] --tls-ca-cert CA to verify remotes against [\$MACHINE\_TLS CA CERT] --tls-ca-key extended by the private key to generate certificates [\$MACHINE\_TLS\_CA\_KEY] --tls-client-cert  $\qquad \qquad \text{Client cert}$ TLS [\$MACHINE TLS CLIENT CERT] --tls-client-key Private key used in client TLS auth [\$MACHINE\_TLS\_CLIENT\_KEY] --github-api-token Token Token to use for requests to the Github API [\$MACHINE\_GITHUB\_API\_TOKEN] --native-ssh Use the native (Go-based) SSH implementation. [\$MACHINE\_NATIVE\_SSH] --bugsnag-api-token BugSnag API token for crash reporting [\$MACHINE\_BUGSNAG\_API\_TOKEN] --help, -h show help --version, -v print the version k. Commands: active **Print which machine is active** config **Print** the connection config for machine create Create a machine env Display the commands to set up the environment for the Docker client inspect Inspect information about a machine ip Get the IP address of a machine kill a machine

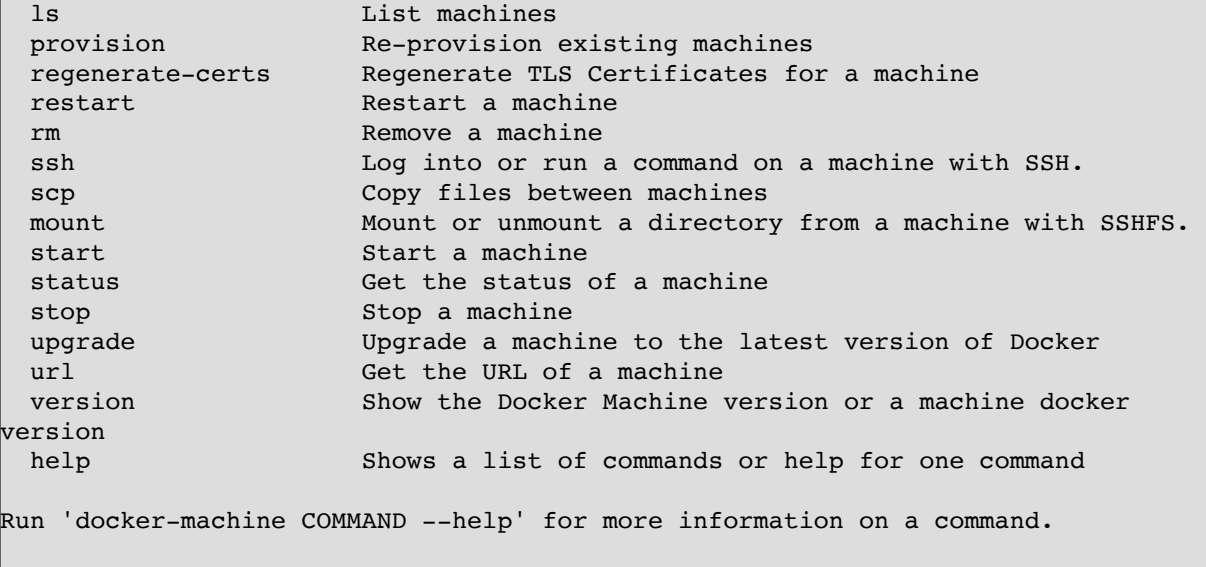

#### **查看 Swarms 版本**

```
neo@MacBook-Pro ~ % docker-machine version
docker-machine version 0.16.1, build cce350d7
```
#### **初始化 Swarms**

```
neo@MacBook-Pro ~/workspace/docker/docker-compose % docker swarm init
Swarm initialized: current node (t8gqr7wfyeis9n8wuegy4j6gn) is now a manager.
To add a worker to this swarm, run the following command:
     docker swarm join --token SWMTKN-1-
5w5joob510ug74m9vfn2j1a41nox3ddh6eiyrpgonm38zaoj5c-bo2q6tdem9ihd68gryue1b42x
192.168.65.3:2377
To add a manager to this swarm, run 'docker swarm join-token manager' and follow
the instructions.
```
#### **显⽰ join-token**

```
neo@MacBook-Pro ~ % docker swarm join-token manager
To add a manager to this swarm, run the following command:
```

```
 docker swarm join --token SWMTKN-1-
200v95u6lkow6wyxne1ll44rhhwy1zfvawnrqo39i44sqay8vp-1vltkdz94y79mgech56wtnj9n
192.168.65.3:2377
```
**创建虚拟机**

使⽤VirtualBox驱动,创建虚拟机:

```
neo@MacBook-Pro ~ % docker-machine create --driver virtualbox vm1
neo@MacBook-Pro ~ % docker-machine create --driver virtualbox vm2
```
**显示虚拟机列表** 

\$ docker-machine ls

**设置管理节点**

配置虚拟机作为manager节点,用以执行管理命令并准许其他worker加入到swarm中。

\$ docker-machine ssh vm1 "docker swarm init --advertise-addr <ip\_address>"

加入到管理节点

```
\frac{1}{2} docker-machine ssh vm2 "docker swarm join \
 --token <token> \
<ip>:2377"
```
查看节点列表

\$ docker-machine ssh vm1 "docker node ls"

#### **环境变量**

\$ docker-machine env vm1

现在运⾏docker-machine ls来验证vm1就是当前的活跃机器,会有星号标识:

\$ docker-machine ls

**切换节点**

eval \$(docker-machine env vm1)

重置 shell 环境

neo@MacBook-Pro ~ % docker-machine env -u unset DOCKER TLS VERIFY unset DOCKER\_HOST unset DOCKER\_CERT\_PATH unset DOCKER\_MACHINE\_NAME # Run this command to configure your shell: # eval \$(docker-machine env -u)

eval \$(docker-machine env -u)

**启动/停⽌节点**

\$ docker-machine start vm1

\$ docker-machine stop vm1

**离线**

docker swarm leave --force

### **12.2. Stack**

stack 是一组相互关联的services, 这些services之间相互依赖, 并能够一起进行编排和 scale。单个stack就能够定义和协调整个应用程序的功能.

Stack 使用 docker-compose.yml 部署, Stack 与 docker-compose 的区别是, Stack 无法 build 镜像, 不支持 v2会v1 版本的 docker-compose.yml

创建 docker-compose.yml

```
version: "3"
services:
   web:
     # replace username/repo:tag with your name and image details
     image: nginx
     deploy:
      replicas: 5
      restart_policy:
         condition: on-failure
       resources:
         limits:
           cpus: "0.1"
           memory: 50M
     ports:
      - "80:80"
     networks:
       - webnet
   visualizer:
     image: dockersamples/visualizer:stable
     ports:
       - "8080:8080"
     volumes:
       - "/var/run/docker.sock:/var/run/docker.sock"
     deploy:
       placement:
```

```
constraints: [node.role == manager]
     networks:
       - webnet
networks:
   webnet:
```
部署 docker-compose.yml

neo@MacBook-Pro ~ % docker stack deploy -c docker-compose.yml visualizer Creating service visualizer\_web Creating service visualizer\_visualizer

查看部署

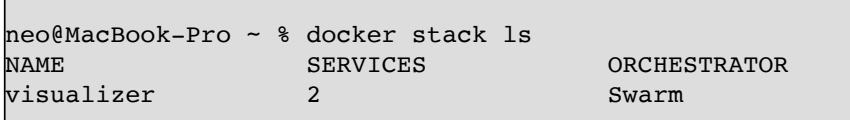

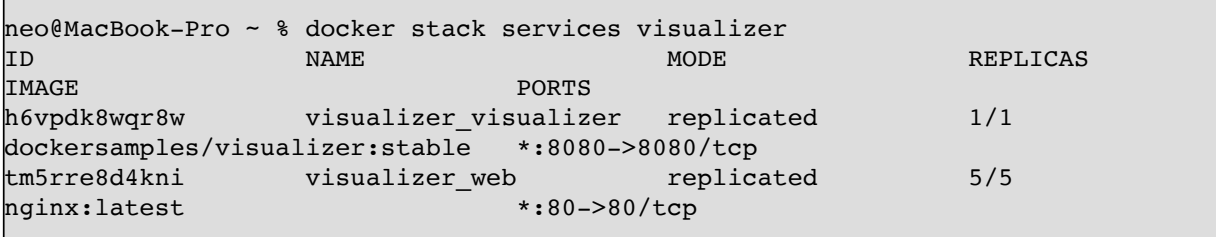

٦

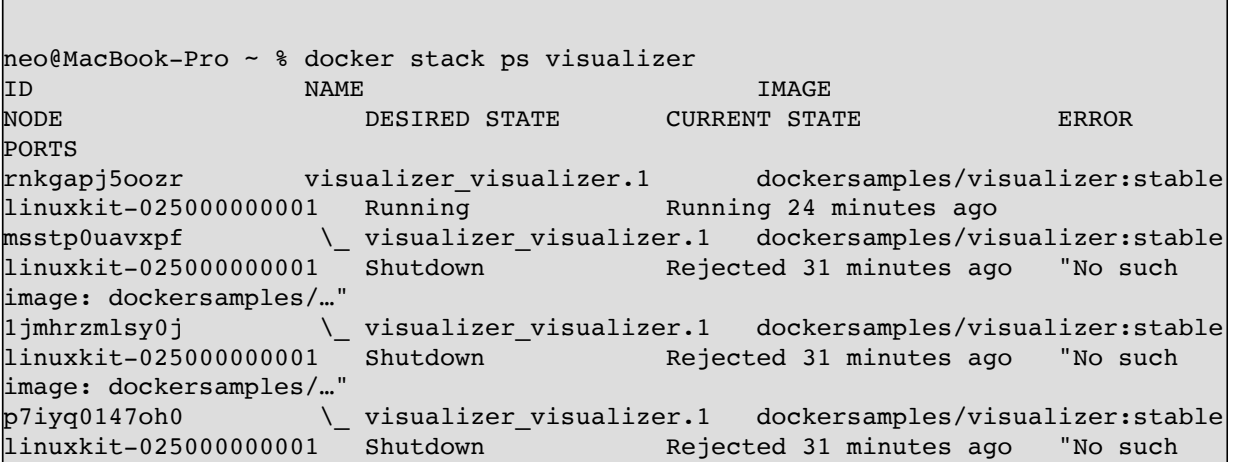

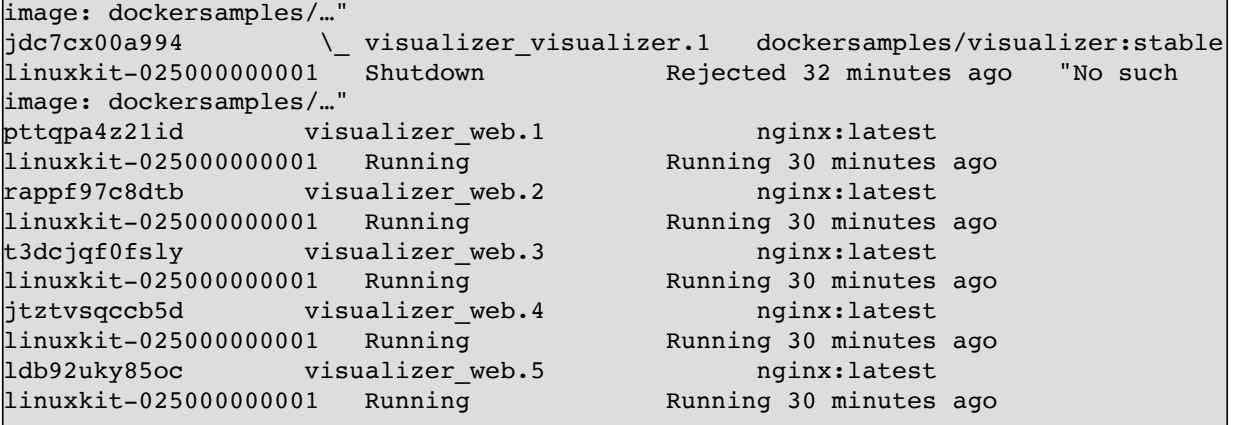

neo@MacBook-Pro ~ % docker node ls **ID** STATUS STATUS STATUS STATUS AVAILABILITY MANAGER STATUS ENGINE VERSION t8gqr7wfyeis9n8wuegy4j6gn \* linuxkit-025000000001 Ready Active 18.09.2

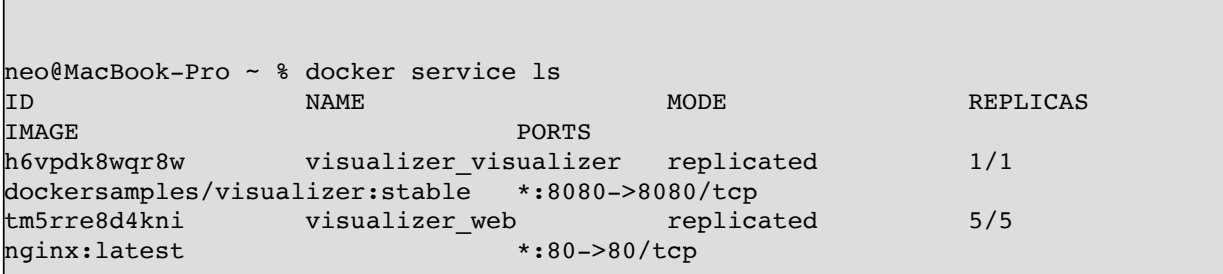

neo@MacBook-Pro ~ % docker stack rm visualizer Removing service visualizer\_visualizer Removing service visualizer\_web Removing network visualizer\_webnet

### **12.3. 服务**

neo@MacBook-Pro ~ % docker service

Usage: docker service COMMAND

```
Manage services
Commands:
  create Create a new service
  inspect Display detailed information on one or more services
 logs Fetch the logs of a service or task
  ls List services
  ps List the tasks of one or more services
  rm Remove one or more services
  rollback Revert changes to a service's configuration
 scale Scale one or multiple replicated services
  update Update a service
Run 'docker service COMMAND --help' for more information on a command.
```
#### **创建 Service**

```
\frac{1}{2} docker service create \
   --replicas 10 \
  --name ping service \
   alpine ping www.netkiller.cn
```

```
\frac{1}{2} docker service create --replicas 1 --name my-prometheus \
     --mount
type=bind,source=/tmp/prometheus.yml,destination=/etc/prometheus/prometheus.yml \
    --publish published=9090, target=9090, protocol=tcp \
     prom/prometheus
```
iMac:redis neo\$ docker stack deploy -c redis.yml redis Creating service redis redis

#### 提示

--mount 不允许使用相对路径, 小技巧 `pwd`/prometheus.yml

```
docker service create --replicas 1 --name my-prometheus \
     --mount
type=bind,source=`pwd`/prometheus.yml,destination=/etc/prometheus/prometheus.yml
\mathcal{N}_{\mathcal{C}}--publish published=9090,target=9090,protocol=tcp \
```
prom/prometheus

#### **删除 Service**

iMac:docker neo\$ docker service rm prometheus prometheus

如果是 stack 部署的也可以这样删除

```
iMac:redis neo$ docker stack rm redis
Removing service redis_redis
```
#### **inspect**

```
iMac:redis neo$ docker service inspect redis_redis
\blacksquare {
          "ID": "kpqopqq10a2yi1rdecuf1246q",
          "Version": {
              "Index": 10148
          },
          "CreatedAt": "2020-09-26T14:19:53.920458941Z",
          "UpdatedAt": "2020-09-26T14:19:53.922204086Z",
          "Spec": {
             "Name": "redis redis",
              "Labels": {
                  "com.docker.stack.image": "redis:latest",
                  "com.docker.stack.namespace": "redis"
              },
              "TaskTemplate": {
                   "ContainerSpec": {
                       "Image":
"redis:latest@sha256:1cfb205a988a9dae5f025c57b92e9643ec0e7ccff6e66bc639d8a5f95bba
928c",
                       "Labels": {
                           "com.docker.stack.namespace": "redis",
                           "desktop.docker.io/mounts/0/Source":
"/Users/neo/workspace/docker/docker-compose/redis/redis.conf",
                           "desktop.docker.io/mounts/0/SourceKind": "hostFile",
                           "desktop.docker.io/mounts/0/Target":
"/etc/redis/redis.conf"
| , and the contract of \mathbb{R} , \mathbb{R}
```

```
 "Args": [
                                                                 "entrypoint.sh",
                                                                 "/etc/redis/redis.conf"
 ],
                                                      "Hostname": "redis",
                                                      "Env": [
                                                                "TZ=Asia/Shanghai"
 ],
                                                      "Privileges": {
                                                                "CredentialSpec": null,
                                                                "SELinuxContext": null
                                                      },
                                                      "Mounts": [
\left\{\begin{array}{ccc} 1 & 0 & 0 \\ 0 & 0 & 0 \\ 0 & 0 & 0 \\ 0 & 0 & 0 \\ 0 & 0 & 0 \\ 0 & 0 & 0 \\ 0 & 0 & 0 \\ 0 & 0 & 0 \\ 0 & 0 & 0 \\ 0 & 0 & 0 \\ 0 & 0 & 0 \\ 0 & 0 & 0 \\ 0 & 0 & 0 \\ 0 & 0 & 0 & 0 \\ 0 & 0 & 0 & 0 \\ 0 & 0 & 0 & 0 \\ 0 & 0 & 0 & 0 & 0 \\ 0 & 0 & 0 & 0 & 0 \\ 0 & 0 & 0 & 0 & 0 \\ 0 & 0 & 0 & 0 & "Type": "bind",
                                                                           "Source":
"/host_mnt/Users/neo/workspace/docker/docker-compose/redis/redis.conf",
                                                                            "Target": "/etc/redis/redis.conf"
, and the contract of the contract of \mathbb{R} , \mathbb{R}\left\{\begin{array}{ccc} 1 & 0 & 0 \\ 0 & 0 & 0 \\ 0 & 0 & 0 \\ 0 & 0 & 0 \\ 0 & 0 & 0 \\ 0 & 0 & 0 \\ 0 & 0 & 0 \\ 0 & 0 & 0 \\ 0 & 0 & 0 \\ 0 & 0 & 0 \\ 0 & 0 & 0 \\ 0 & 0 & 0 \\ 0 & 0 & 0 \\ 0 & 0 & 0 & 0 \\ 0 & 0 & 0 & 0 \\ 0 & 0 & 0 & 0 \\ 0 & 0 & 0 & 0 & 0 \\ 0 & 0 & 0 & 0 & 0 \\ 0 & 0 & 0 & 0 & 0 \\ 0 & 0 & 0 & 0 & "Type": "bind",
                                                                            "Source": "/var/lib/redis",
                                                                           "Target": "/var/lib/redis"
, and the contract of the contract of \mathbb{R} , \mathbb{R}\left\{\begin{array}{ccc} 1 & 0 & 0 \\ 0 & 0 & 0 \\ 0 & 0 & 0 \\ 0 & 0 & 0 \\ 0 & 0 & 0 \\ 0 & 0 & 0 \\ 0 & 0 & 0 \\ 0 & 0 & 0 \\ 0 & 0 & 0 \\ 0 & 0 & 0 \\ 0 & 0 & 0 \\ 0 & 0 & 0 \\ 0 & 0 & 0 \\ 0 & 0 & 0 & 0 \\ 0 & 0 & 0 & 0 \\ 0 & 0 & 0 & 0 \\ 0 & 0 & 0 & 0 & 0 \\ 0 & 0 & 0 & 0 & 0 \\ 0 & 0 & 0 & 0 & 0 \\ 0 & 0 & 0 & 0 & "Type": "bind",
                                                                           "Source": "/var/log/redis",
                                                                           "Target": "/var/log/redis"
 }
 ],
                                                      "StopGracePeriod": 10000000000,
                                                      "DNSConfig": {},
                                                      "Isolation": "default"
                                           },
                                           "Resources": {
                                                      "Limits": {
                                                                "NanoCPUs": 1000000000,
                                                                 "MemoryBytes": 536870912
\vert and the contract of the contract \} },
                                           "RestartPolicy": {
                                                     "Condition": "any",
                                                     "Delay": 5000000000,
                                                      "MaxAttempts": 0
                                           },
                                           "Placement": {
                                                      "Platforms": [
\left\{ \begin{array}{ccc} 0 & 0 & 0 \\ 0 & 0 & 0 \\ 0 & 0 & 0 \\ 0 & 0 & 0 \\ 0 & 0 & 0 \\ 0 & 0 & 0 \\ 0 & 0 & 0 \\ 0 & 0 & 0 \\ 0 & 0 & 0 \\ 0 & 0 & 0 \\ 0 & 0 & 0 \\ 0 & 0 & 0 \\ 0 & 0 & 0 \\ 0 & 0 & 0 & 0 \\ 0 & 0 & 0 & 0 \\ 0 & 0 & 0 & 0 \\ 0 & 0 & 0 & 0 & 0 \\ 0 & 0 & 0 & 0 & 0 \\ 0 & 0 & 0 & 0 & 0 \\ 0 & 0 & 0 & 0 "Architecture": "amd64",
                                                                           "OS": "linux"
, and the contract of the contract of \mathbb{R} , \mathbb{R}\left\{ \begin{array}{ccc} 0 & 0 & 0 \\ 0 & 0 & 0 \\ 0 & 0 & 0 \\ 0 & 0 & 0 \\ 0 & 0 & 0 \\ 0 & 0 & 0 \\ 0 & 0 & 0 \\ 0 & 0 & 0 \\ 0 & 0 & 0 \\ 0 & 0 & 0 \\ 0 & 0 & 0 \\ 0 & 0 & 0 \\ 0 & 0 & 0 \\ 0 & 0 & 0 & 0 \\ 0 & 0 & 0 & 0 \\ 0 & 0 & 0 & 0 \\ 0 & 0 & 0 & 0 & 0 \\ 0 & 0 & 0 & 0 & 0 \\ 0 & 0 & 0 & 0 & 0 \\ 0 & 0 & 0 & 0 "OS": "linux"
, and the contract of the contract of \mathbb{R} , \mathbb{R}\left\{\begin{array}{ccc} 1 & 0 & 0 \\ 0 & 0 & 0 \\ 0 & 0 & 0 \\ 0 & 0 & 0 \\ 0 & 0 & 0 \\ 0 & 0 & 0 \\ 0 & 0 & 0 \\ 0 & 0 & 0 \\ 0 & 0 & 0 \\ 0 & 0 & 0 \\ 0 & 0 & 0 \\ 0 & 0 & 0 \\ 0 & 0 & 0 \\ 0 & 0 & 0 & 0 \\ 0 & 0 & 0 & 0 \\ 0 & 0 & 0 & 0 \\ 0 & 0 & 0 & 0 & 0 \\ 0 & 0 & 0 & 0 & 0 \\ 0 & 0 & 0 & 0 & 0 \\ 0 & 0 & 0 & 0 & "OS": "linux"
, the contraction of \mathbb{R}^2 , \mathbb{R}^2
```

```
\left\{ \begin{array}{ccc} 0 & 0 & 0 \\ 0 & 0 & 0 \\ 0 & 0 & 0 \\ 0 & 0 & 0 \\ 0 & 0 & 0 \\ 0 & 0 & 0 \\ 0 & 0 & 0 \\ 0 & 0 & 0 \\ 0 & 0 & 0 \\ 0 & 0 & 0 \\ 0 & 0 & 0 \\ 0 & 0 & 0 \\ 0 & 0 & 0 \\ 0 & 0 & 0 & 0 \\ 0 & 0 & 0 & 0 \\ 0 & 0 & 0 & 0 \\ 0 & 0 & 0 & 0 & 0 \\ 0 & 0 & 0 & 0 & 0 \\ 0 & 0 & 0 & 0 & 0 \\ 0 & 0 & 0 & 0 "Architecture": "arm64",
                                                                                 "OS": "linux"
, and the contract of the contract of \mathbb{R} , \mathbb{R}\left\{ \begin{array}{ccc} 0 & 0 & 0 \\ 0 & 0 & 0 \\ 0 & 0 & 0 \\ 0 & 0 & 0 \\ 0 & 0 & 0 \\ 0 & 0 & 0 \\ 0 & 0 & 0 \\ 0 & 0 & 0 \\ 0 & 0 & 0 \\ 0 & 0 & 0 \\ 0 & 0 & 0 \\ 0 & 0 & 0 \\ 0 & 0 & 0 \\ 0 & 0 & 0 & 0 \\ 0 & 0 & 0 & 0 \\ 0 & 0 & 0 & 0 \\ 0 & 0 & 0 & 0 & 0 \\ 0 & 0 & 0 & 0 & 0 \\ 0 & 0 & 0 & 0 & 0 \\ 0 & 0 & 0 & 0 "Architecture": "386",
                                                                                "OS": "linux"
, and the contract of the contract of \mathbb{R} , \mathbb{R}\left\{\begin{array}{ccc} 1 & 0 & 0 \\ 0 & 0 & 0 \\ 0 & 0 & 0 \\ 0 & 0 & 0 \\ 0 & 0 & 0 \\ 0 & 0 & 0 \\ 0 & 0 & 0 \\ 0 & 0 & 0 \\ 0 & 0 & 0 \\ 0 & 0 & 0 \\ 0 & 0 & 0 \\ 0 & 0 & 0 \\ 0 & 0 & 0 \\ 0 & 0 & 0 & 0 \\ 0 & 0 & 0 & 0 \\ 0 & 0 & 0 & 0 \\ 0 & 0 & 0 & 0 & 0 \\ 0 & 0 & 0 & 0 & 0 \\ 0 & 0 & 0 & 0 & 0 \\ 0 & 0 & 0 & 0 & "Architecture": "mips64le",
                                                                                "OS": "linux"
                                                                     },
\left\{ \begin{array}{ccc} 0 & 0 & 0 \\ 0 & 0 & 0 \\ 0 & 0 & 0 \\ 0 & 0 & 0 \\ 0 & 0 & 0 \\ 0 & 0 & 0 \\ 0 & 0 & 0 \\ 0 & 0 & 0 \\ 0 & 0 & 0 \\ 0 & 0 & 0 \\ 0 & 0 & 0 \\ 0 & 0 & 0 \\ 0 & 0 & 0 \\ 0 & 0 & 0 & 0 \\ 0 & 0 & 0 & 0 \\ 0 & 0 & 0 & 0 \\ 0 & 0 & 0 & 0 & 0 \\ 0 & 0 & 0 & 0 & 0 \\ 0 & 0 & 0 & 0 & 0 \\ 0 & 0 & 0 & 0 "Architecture": "ppc64le",
                                                                                "OS": "linux"
, and the contract of the contract of \mathbb{R} , \mathbb{R}\left\{ \begin{array}{ccc} 0 & 0 & 0 \\ 0 & 0 & 0 \\ 0 & 0 & 0 \\ 0 & 0 & 0 \\ 0 & 0 & 0 \\ 0 & 0 & 0 \\ 0 & 0 & 0 \\ 0 & 0 & 0 \\ 0 & 0 & 0 \\ 0 & 0 & 0 \\ 0 & 0 & 0 \\ 0 & 0 & 0 \\ 0 & 0 & 0 \\ 0 & 0 & 0 & 0 \\ 0 & 0 & 0 & 0 \\ 0 & 0 & 0 & 0 \\ 0 & 0 & 0 & 0 & 0 \\ 0 & 0 & 0 & 0 & 0 \\ 0 & 0 & 0 & 0 & 0 \\ 0 & 0 & 0 & 0 "Architecture": "s390x",
                                                                                 "OS": "linux"
\vert and the contract of the contract of \} ]
                                              },
                                               "Networks": [
\left\{ \begin{array}{ccc} 0 & 0 & 0 \\ 0 & 0 & 0 \\ 0 & 0 & 0 \\ 0 & 0 & 0 \\ 0 & 0 & 0 \\ 0 & 0 & 0 \\ 0 & 0 & 0 \\ 0 & 0 & 0 \\ 0 & 0 & 0 \\ 0 & 0 & 0 \\ 0 & 0 & 0 \\ 0 & 0 & 0 \\ 0 & 0 & 0 \\ 0 & 0 & 0 & 0 \\ 0 & 0 & 0 & 0 \\ 0 & 0 & 0 & 0 \\ 0 & 0 & 0 & 0 & 0 \\ 0 & 0 & 0 & 0 & 0 \\ 0 & 0 & 0 & 0 & 0 \\ 0 & 0 & 0 & 0 "Target": "gvcz5y66ovrlqfaxb02zx026t",
                                                                     "Aliases": [
                                                                                "redis"
\sim 1 and 2008 and 2008 \sim 1 and 2008 \sim 1
\vert and the contract of the contract \}\vert,
                                               "ForceUpdate": 0,
                                              "Runtime": "container"
                                  },
                                   "Mode": {
                                              "Replicated": {
                                                         "Replicas": 1
 }
                                   },
                                   "UpdateConfig": {
                                             "Parallelism": 1,
                                             "Delay": 5000000000,
                                              "FailureAction": "pause",
                                             "Monitor": 100000000000,
                                              "MaxFailureRatio": 0.1,
                                              "Order": "start-first"
                                   },
                                   "RollbackConfig": {
                                              "Parallelism": 1,
                                              "FailureAction": "pause",
                                             "Monitor": 5000000000,
                                              "MaxFailureRatio": 0,
                                              "Order": "stop-first"
                                   },
                                   "EndpointSpec": {
                                              "Mode": "vip",
                                               "Ports": [
 {
```

```
 "Protocol": "tcp",
                                                                       "TargetPort": 6379,
                                                                       "PublishedPort": 6379,
                                                                       "PublishMode": "ingress"
\vert and the contract of the contract \} ]
                                  }
                       },
                       "Endpoint": {
                                    "Spec": {
                                               "Mode": "vip",
                                               "Ports": [
\left\{ \begin{array}{ccc} 0 & 0 & 0 \\ 0 & 0 & 0 \\ 0 & 0 & 0 \\ 0 & 0 & 0 \\ 0 & 0 & 0 \\ 0 & 0 & 0 \\ 0 & 0 & 0 \\ 0 & 0 & 0 \\ 0 & 0 & 0 \\ 0 & 0 & 0 \\ 0 & 0 & 0 \\ 0 & 0 & 0 \\ 0 & 0 & 0 \\ 0 & 0 & 0 & 0 \\ 0 & 0 & 0 & 0 \\ 0 & 0 & 0 & 0 \\ 0 & 0 & 0 & 0 & 0 \\ 0 & 0 & 0 & 0 & 0 \\ 0 & 0 & 0 & 0 & 0 \\ 0 & 0 & 0 & 0 "Protocol": "tcp",
                                                                      "TargetPort": 6379,
                                                                      "PublishedPort": 6379,
                                                                      "PublishMode": "ingress"
\vert and the contract of the contract \} ]
\begin{array}{ccc} \begin{array}{ccc} \end{array} & \end{array} "Ports": [
\left\{ \begin{array}{ccc} 0 & 0 & 0 \\ 0 & 0 & 0 \\ 0 & 0 & 0 \\ 0 & 0 & 0 \\ 0 & 0 & 0 \\ 0 & 0 & 0 \\ 0 & 0 & 0 \\ 0 & 0 & 0 \\ 0 & 0 & 0 \\ 0 & 0 & 0 \\ 0 & 0 & 0 \\ 0 & 0 & 0 \\ 0 & 0 & 0 \\ 0 & 0 & 0 & 0 \\ 0 & 0 & 0 & 0 \\ 0 & 0 & 0 & 0 \\ 0 & 0 & 0 & 0 \\ 0 & 0 & 0 & 0 & 0 \\ 0 & 0 & 0 & 0 & 0 \\ 0 & 0 & 0 & 0 & 0 "Protocol": "tcp",
                                                           "TargetPort": 6379,
                                                           "PublishedPort": 6379,
                                                           "PublishMode": "ingress"
1986 (1996)
\begin{array}{ccc} \end{array}, \begin{array}{ccc} \end{array}, \begin{array}{ccc} \end{array} "VirtualIPs": [
\left\{ \begin{array}{ccc} 0 & 0 & 0 \\ 0 & 0 & 0 \\ 0 & 0 & 0 \\ 0 & 0 & 0 \\ 0 & 0 & 0 \\ 0 & 0 & 0 \\ 0 & 0 & 0 \\ 0 & 0 & 0 \\ 0 & 0 & 0 \\ 0 & 0 & 0 \\ 0 & 0 & 0 \\ 0 & 0 & 0 \\ 0 & 0 & 0 \\ 0 & 0 & 0 & 0 \\ 0 & 0 & 0 & 0 \\ 0 & 0 & 0 & 0 \\ 0 & 0 & 0 & 0 \\ 0 & 0 & 0 & 0 & 0 \\ 0 & 0 & 0 & 0 & 0 \\ 0 & 0 & 0 & 0 & 0 "NetworkID": "7r7k9robn0uuojuxl1es2wdds",
                                                           "Addr": "10.0.0.42/24"
                                              },
\left\{ \begin{array}{ccc} 0 & 0 & 0 \\ 0 & 0 & 0 \\ 0 & 0 & 0 \\ 0 & 0 & 0 \\ 0 & 0 & 0 \\ 0 & 0 & 0 \\ 0 & 0 & 0 \\ 0 & 0 & 0 \\ 0 & 0 & 0 \\ 0 & 0 & 0 \\ 0 & 0 & 0 \\ 0 & 0 & 0 \\ 0 & 0 & 0 \\ 0 & 0 & 0 & 0 \\ 0 & 0 & 0 & 0 \\ 0 & 0 & 0 & 0 \\ 0 & 0 & 0 & 0 \\ 0 & 0 & 0 & 0 & 0 \\ 0 & 0 & 0 & 0 & 0 \\ 0 & 0 & 0 & 0 & 0 "NetworkID": "gvcz5y66ovrlqfaxb02zx026t",
                                                           "Addr": "172.12.0.2/16"
 }
                                  ]
                     }
          }
\overline{1}
```
### **12.4. swarm 卷管理**

swarm 不能使用 -v /mysite:/usr/share/nginx/html 挂载卷, 系统会提示

```
unknown shorthand flag: 'v' in -v
See 'docker service create --help'.
```
#### **Host Volumes**

```
\upbeta docker service create --name nginx \
  --mount type=bind, source=`pwd`/static-site, target=/usr/share/nginx/html \
  -p 80:80 nginx
```
#### **Named Volumes**

```
\frac{1}{2} docker service create --name nginx \
  --mount type=volume, source=web, target=/usr/share/nginx/html \
  -p 80:80 nginx
```
#### **共享卷**

创建 NFS 数据共享卷

```
docker volume create --driver local \
     --opt type=nfs4 \
    --opt o=addr=<NFS-Server>,rw \
    --opt device=:<Shared-Path> \
     share
```
创建服务副本

```
docker service create \
  --mount type=volume, source=<Volume-Name>, destination=<Container-Path> \
   --replicas 2 \
  <Image>
```
# **13. docker-compose.yml 容器编排**

本章节介绍如何定义 docker-compose.yml 文件

首先创建项目目录

mkdir docker cd docker vim docker-compose.yml

**13.1. 版本号**

version: '3.8'

## **13.2. 镜像**

image: mysql:5.7 表示使用 mysql:5.7 镜像, image: mysql:latest 表示 mysql 最 新版

```
services:
    db:
      image: mysql:5.7
      volumes:
        - db_data:/var/lib/mysql
     restart: always
      environment:
       MYSQL ROOT PASSWORD: somewordpress
        MYSQL_DATABASE: wordpress
        MYSQL_USER: wordpress
        MYSQL_PASSWORD: wordpress
```
**13.3. 容器名称**

```
 prometheus:
   image: prom/prometheus
   container_name: prometheus
```
## **13.4. 启动策略**

restart: unless-stopped

## 13.5. 容器用户

```
# Define in docker-compose:
 services:
  prometheus:
     image: prom/prometheus
     user: "1000:1000"
 services:
  prometheus:
     image: prom/prometheus
     user: root
# Dockerfile
USER 1000:1000
```
## **13.6. 挂在卷**

```
 volumes:
   - db_data:/var/lib/mysql
```
**13.7. 映射端⼜的标签**

将容器中的端口暴漏给宿主主机。

ports:  $-$  "3000"  $-$  "80:80" - "22:22" - "127.0.0.1:8000:8000"

默认 "端口:端口" 将监听 127.0.0.1 主机。如果需要将端口暴漏出去, 格式 是"IP:PORT:PORT", IP地址是宿主主机的网络适配器IP地址。

### **13.8. 添加 hosts ⽂件**

往/etc/hosts⽂件中添加主机名,与Docker client的--add-host类似:

extra\_hosts: - "orderer.example.com:10.130.116.8" - "peer0.org1.example.com:10.130.116.9" - "peer1.org1.example.com:10.130.116.10" - "peer0.org2.example.com:10.130.116.25" - "peer1.org2.example.com:10.130.116.27"

**13.9. ⽹络配置**

**⾃定义 IPv4 ⼦⽹地址**

```
version: '3.9'
networks:
  default:
     driver: bridge
     ipam:
       driver: default
       config:
         - subnet: 172.88.10.0/24
           gateway: 172.88.10.1
```
### **external 外部⽹络**

创建固定网段的网络bridge2。

```
docker network create --subnet=10.16.1.0/16 --gateway=10.16.1.1 --opt
"com.docker.network.bridge.name"="bridge2" bridge2
```
把bridge2网络配置导docker-compose里面。

networks: default: driver: bridge persist: external: name: bridge2

### **配置 IPv6**

```
networks:
     frontend:
         # use the bridge driver, but enable IPv6
         driver: bridge
        driver opts:
             com.docker.network.enable_ipv6: "true"
         ipam:
             driver: default
             config:
                  - subnet: 172.16.238.0/24
                  gateway: 172.16.238.1
                  - subnet: "2001:3984:3989::/64"
                  gateway: "2001:3984:3989::1"
```
## **13.10. links 主机别名**

links的作⽤是在当前服务⾥⾯创建⼀个链接外部服务的别名。

docker-compose.yml

services: tomcat: image: netkiller:latest links: - mysql:db.netkiller.cn

这时配置⽂件 application.properties 就可以这样些

```
sql.mysql.jdbc-url=jdbc:mysql://db.netkiller.cn:3306/test?
characterEncoding=utf8&serverTimezone=UTC&autoReconnect=true&useSSL=fals
e
sql.mysql.username=root
sql.mysql.password=abcdef
sql.mysql.driverClassName=com.mysql.jdbc.Driver
```
## **13.11. 链接外部容器**

创建 development 网络

docker network create development --driver bridge docker run --name redis-external --net development -d redis

```
version: "3.9"
networks:
   default:
     external:
       name: development
services:
   demo-external:
     image: demo:1.0
     container_name: demo-external
     restart: always
```

```
 environment:
  REDIS HOST: redis-external
 ports:
  -80:80 external_links:
   - redis-external
```
测试⽅法,进⼊ demo-external 容器,然后 ping redis-external 容器

docker exec -it demo-external ping redis-external

```
[root@netkiller docker]# docker exec -it demo-external ping redis-
external
PING redis-external (172.18.0.3) 56(84) bytes of data.
64 bytes from redis-external.development (172.18.0.3): icmp_seq=1 ttl=64
\tt time=0.091 ms
64 bytes from redis-external.development (172.18.0.3): icmp seq=2 ttl=64
time=0.122 ms
64 bytes from redis-external.development (172.18.0.3): icmp_seq=3 ttl=64
time=0.185 ms
```
## **13.12. 服务依赖**

通过depends\_on告诉docker-compose当前服务启动之前先要把depends\_on指 定的服务启动起来才⾏。

```
services:
   kafka:
     image: tflinux_kafka
    depends on:
       - zookeeper
   spring:
     image: springboot
    depends on:
       - redis
       - mysql
```
## **13.13. working\_dir**

working\_dir

## **13.14. 设置环境变量**

environment 实现容器中环境变量的定义

```
version: '3'
networks:
  basic:
services:
  tools:
    container name: tools
     image: hyperledger/fabric-tools
    tty: true
     environment:
      - GOPATH=/opt/gopath
      - CORE VM_ENDPOINT=unix:///host/var/run/docker.sock
      - CORE LOGGING LEVEL=DEBUG
      - CORE PEER ID=cli
      - CORE PEER ADDRESS=peer0.org1.example.com:7051
      - CORE PEER LOCALMSPID=Org1MSP
 -
CORE_PEER_MSPCONFIGPATH=/opt/gopath/src/github.com/hyperledger/fabric/pe
er/crypto/peerOrganizations/org1.example.com/users/Admin@org1.example.co
m/msp
      - CORE CHAINCODE KEEPALIVE=10
     # working_dir: /opt/gopath/src/github.com/hyperledger/fabric/peer
     working_dir: /root/netkiller
     command: /bin/bash
     volumes:
         - /var/run/:/host/var/run/
         - ~/netkiller:/root/netkiller
         - ./chaincode/:/opt/gopath/src/github.com/
- - -./crypto:/opt/gopath/src/github.com/hyperledger/fabric/peer/crypto/
     networks:
```
- basic

## **13.15. 临时⽂件系统**

挂载临时目录到容器:

tmpfs: /run tmpfs: - /run - /tmp

## **13.16. 编译 Dockerfile**

编译当前目录下的 Dockerfile 使用 build:.

```
version: '3'
services:
  web:
     build: .
    ports:
     - "5000:5000"
```
指定镜像名称

```
version: "3.7"
services:
  redis-image:
    build:
       context: .
       dockerfile: Dockerfile
       args:
         - node=master
     image: netkiller/redis:latest
     container_name: redis
     restart: always
     ports:
```

```
- "6379:6379"
 networks:
   - redis
 privileged: true
 sysctls:
   net.core.somaxconn: '511'
 ulimits:
   nproc: 65535
   nofile:
     soft: 65535
     hard: 65535
```
docker-compose build redis-image 构建镜像

```
neo@MacBook-Pro ~/workspace/docker/docker-compose/redis/cluster %
docker-compose build redis-image
Building redis-image
Step 1/12 : FROM redis: latest
 ---> a55fbf438dfd
Step 2/12 : ARG node
 ---> Using cache
 ---> 4deb8fc1e1df
Step 3/12 : ENV REDIS PORT 6379
 ---> Using cache
 ---> 5723ff2fe55c
Step 4/12 : COPY redis.conf /etc/redis/redis.conf
 ---> Using cache
 ---> daf496f8c342
Step 5/12 : COPY docker-entrypoint.sh /usr/local/bin/
 ---> Using cache
 ---> 600ae3b0c059
Step 6/12 : RUN ln -sf /usr/share/zoneinfo/Asia/Shanghai /etc/localtime
 ---> Using cache
 ---> 630e3813bc8f
Step 7/12 : RUN echo 'Asia/Shanghai' >/etc/timezone
 ---> Using cache
 ---> 7d48350d6621
Step 8/12 : RUN echo 'echo never >
/sys/kernel/mm/transparent_hugepage/enabled' > /etc/rc.local
 ---> Using cache
---> c096dc75da72Step 9/12 : RUN chmod +rw /etc/redis/redis.conf
 ---> Using cache
---25d8b0ac8893Step 10/12 : EXPOSE $REDIS PORT
 ---> Using cache
 ---> 99f31a88d2ff
```

```
Step 11/12 : ENTRYPOINT ["/usr/local/bin/docker-entrypoint.sh"]
 ---> Using cache
 ---> ef98f89610ae
Step 12/12 : CMD [ "redis-server", "/etc/redis/redis.conf" ]
 ---> Using cache
---> 095823650068Successfully built 095823650068
Successfully tagged netkiller/redis:latest
neo@MacBook-Pro ~/workspace/docker/docker-compose/redis/cluster % docker
images | grep netkiller/redis
netkiller/redis and a latest
095823650068 8 minutes ago 95MB
```
### **13.17. resources 硬件资源分配**

```
version: "3"
services:
   node:
     build:
      context: .
       dockerfile: ./Dockerfile
     restart: always
     environment:
       - HOST=localhost
     volumes:
       - logs:/app/logs
     expose:
       - 8080
     deploy: 
       resources:
         limits:
            cpus: '0.001'
           memory: 50M
         reservations:
            cpus: '0.0001'
            memory: 20M
```
### 提示

注意: 启动必须加入 --compatibility 选项

docker-compose --compatibility up

## **14. Docker Example**

## **14.1. registry**

docker run -d -p 5000:5000 --name registry registry:latest

**Auth + SSL**

```
iMac:registry neo$ mkdir etc 
iMac:registry neo$ htpasswd -Bbn neo chen > etc/htpasswd
```
or

```
docker run --entrypoint htpasswd registry:2 -Bbn neo passw0rd >
etc/htpasswd
```

```
docker run -d \
  --restart=always \
  --name registry \
  -v `pwd`/etc:/usr/local/etc \
  -e "REGISTRY_AUTH=htpasswd" \
 -e "REGISTRY_AUTH_HTPASSWD_REALM=Registry Realm" \
 -e REGISTRY AUTH HTPASSWD PATH=/usr/local/etc/htpasswd \
 -e REGISTRY HTTP ADDR=0.0.0.0:443 \
 -e REGISTRY HTTP TLS CERTIFICATE=/usr/local/etc/domain.cer \
 -e REGISTRY HTTP TLS KEY=/usr/local/etc/domaon.key \
 -p 443:443 \
  registry:2
```
### **14.2. Example Java - Spring boot with Docker**

**获取 CentOS 7 镜像**

docker pull centos:7

# docker pull centos:7 7: Pulling from library/centos 343b09361036: Pull complete Digest: sha256:bba1de7c9d900a898e3cadbae040dfe8a633c06bc104a0df76ae24483e03c077 Status: Downloaded newer image for centos:7

基于 CentOS 7 运行一个容器

docker run -it --name mycentos docker.io/centos:7 /bin/bash

# docker run -it --name mycentos docker.io/centos:7 /bin/bash

运行后直接进入了容器的shell控制台默认是bash

**安装 openjdk**

```
# yum install -y java-1.8.0-openjdk
# cat >> /etc/profile.d/java.sh <<'EOF'
export JAVA_HOME=/usr/java/default
export JAVA_OPTS="-server -Xms2048m -Xmx4096m -Djava.io.tmpdir=/tmp -
Djava.security.egd=file:/dev/./urandom -Dfile.encoding=UTF8 -
Duser.timezone=GMT+08"
export CLASSPATH=$JAVA_HOME/lib:$JAVA_HOME/jre/lib:.
export PATH=$PATH:$JAVA_HOME/bin:$JAVA_HOME/jre/bin:
EOF
# source /etc/profile.d/java.sh
```
检查Java是否安装成功

# whereis java java: /usr/bin/java /usr/lib/java /etc/java /usr/share/java /usr/share/man/man1/java.1.gz # java -version openjdk version "1.8.0\_131" OpenJDK Runtime Environment (build 1.8.0\_131-b11) OpenJDK 64-Bit Server VM (build 25.131-b11, mixed mode)

创建应用程序目录

# mkdir -p /www/netkiller.cn/www.netkiller.cn/

推出当前容器

# exit

### **Spring boot 包**

复制 jar ⽂件到Docker容器

docker cp /www/netkiller.cn/www.netkiller.cn/www.netkiller.cn-0.0.1.war mycentos:/usr/local/libexec

### **启动 Spring boot 项⽬**

启动容器

# docker start mycentos mycentos

### 进入容器

# docker exec -it mycentos /bin/bash

如果仅仅是测试可以手动启动 Srping boot 项目

```
# cat >> /root/run.sh <<EOF
java -server -Xms2048m -Xmx8192m -jar
/usr/local/libexec/www.netkiller.cn-0.0.1.war
EOF
```
chmod u+x /root/run.sh

生产环境请使用启动脚本

```
# curl -s
https://raw.githubusercontent.com/oscm/build/master/Application/Spring/s
ervice/springbootd -o /etc/init.d/springbootd
# chmod +x /etc/init.d/springbootd
```
编辑启动脚本 /etc/init.d/springbootd 修改下⾯配置项

```
##############################################
BASEDIR="/www/netkiller.cn/api.netkiller.cn"
JAVA_HOME=/srv/java
JAVA_OPTS="-server -Xms2048m -Xmx8192m -
Djava.security.egd=file:/dev/./urandom"
PACKAGE="api.netkiller.cn-0.0.2-release.jar"
CONFIG="--spring.config.location=$BASEDIR/application.properties -
Dspring.profiles.active=production -Dserver.port=8080 -Dlog.level=info"
USER=www
##############################################
```

```
NAME=springbootd
PROG="$JAVA_HOME/bin/java $JAVA_OPTS -jar $BASEDIR/$PACKAGE $CONFIG"
LOGFILE=/var/tmp/$NAME.log
PIDFILE=/var/tmp/$NAME.pid
ACCESS_LOG=/var/tmp/$NAME.access.log
##############################################
```
你也可以使用 systemd 启动脚本,详见《Netkiller Java 手札》

### **基于 CentOS 7 制作 spring 镜像**

docker commit mycentos springboot:1

```
# docker commit mycentos springboot:1
sha256:757d92d642d1b5a7b244f6ddf89f24a8d463d154438651c83ba51a644b401782
```
启动 spring boot 容器

```
# docker run -d --name springboot -p 80:8080 springboot:1 /root/run.sh
```
-d: 以守护进程方式启动 --name:指定容器的名称  $\mathsf{\mathord{\varphi}}$ :映射容器8080端口到宿主机的80端口 springboot:1 : 上一步制作好的springboot镜像,版本号为1

启动容器

# docker start springboot

停止容器

# docker stop springboot

### **14.3. Redis**

http://download.redis.io/redis-stable/redis.conf

http://download.redis.io/redis-stable/sentinel.conf

**Docker 命令**

**获取 Redis 镜像**

docker pull redis

```
# docker pull redis 
Using default tag: latest
latest: Pulling from library/redis
10a267c67f42: Pull complete 
5b690bc4eaa6: Pull complete 
4cdd94354d2a: Pull complete 
71c1f30d820f: Pull complete 
c54584150374: Pull complete 
d1f9221193a6: Pull complete 
d45bc46b48e4: Pull complete 
Digest:
sha256:548a75066f3f280eb017a6ccda34c561ccf4f25459ef8e36d6ea582b6af1decf
Status: Downloaded newer image for redis:latest
```
**启动⼀个 Redis 实例**

```
# docker run --name my-redis -d redis
10207174e18f61290f9c869e6437fa787e459e07b076b82cedf800a8c37c515d
```
查看启动情况

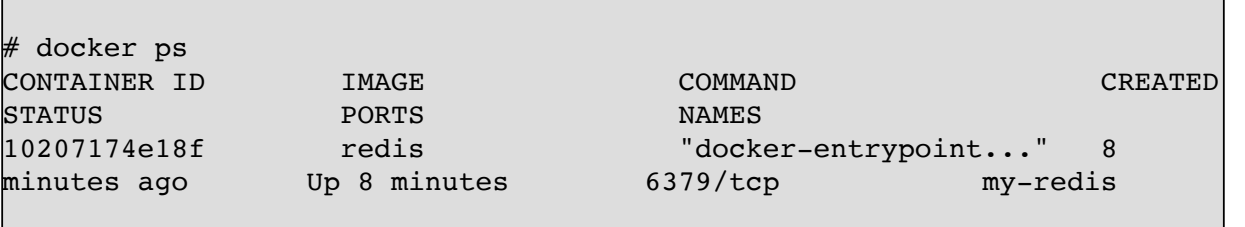

**进⼊ Redis**

# docker run -it --link my-redis:redis --rm redis redis-cli -h redis -p 6379 redis:6379> set name neo OK redis:6379> get name "neo" redis:6379> exit

**启动⼀个 Redis 实例并映射 6379 端⼜**

```
# docker stop my-redis
my-redis 
# docker rm my-redis
my-redis
# docker run --name my-redis -d -p 6379:6379 redis
10207174e18f61290f9c869e6437fa787e459e07b076b82cedf800a8c37c515d
# docker ps -a 
CONTAINER ID IMAGE COMMAND CREATED 
STATUS PORTS PORTS NAMES
1c4540d8617f redis "docker-entrypoint..." 2
seconds ago Up 1 second 0.0.0.0:6379->6379/tcp my-redis
```
检查端口

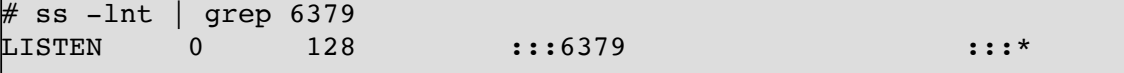

**维护容器**

使用下面命令进入容器维护 Redis

```
# docker exec -it my-redis /bin/bash
root@1c4540d8617f:/data#
root@1c4540d8617f:/data# redis-server -v
Redis server v=3.2.9 sha=00000000:0 malloc=jemalloc-4.0.3 bits=64
build=a30533b464d1689b
```
#### **Docker compose**

```
version: "3.7"
services:
  redis:
     image: redis:latest
     container_name: redis
     ports:
      - "6379:6379"
     volumes:
       - redis_data:/var/lib/redis
     restart: always
     networks:
       - dev
networks:
   dev:
     driver: bridge
volumes:
  redis_data:
```
version: '3.9'

```
services:
  redis:
     image: redis:alpine
    container name: redis
     restart: always
     hostname: redis.netkiller.cn
     user: redis:redis
     privileged: true
     environment:
       - TZ=Asia/Shanghai
      - LANG=en US.UTF-8
     ports:
      -6379:6379 volumes:
       - ./conf/redis.conf:/etc/redis.conf
       - redis:/var/lib/redis
       - ./logs:/var/log/redis
     entrypoint: redis-server /etc/redis.conf
     command: 
       --requirepass passw0rd
volumes:
   redis:
```
确认配置⽣效

neo@MacBook-Pro-Neo ~ % docker exec -it redis redis-cli -a passw0rd Warning: Using a password with '-a' or '-u' option on the command line interface may not be safe. 127.0.0.1:6379> config get dir 1) "dir" 2) "/var/lib/redis" 127.0.0.1:6379>

### **Docker Stack**

```
version: '3.8'
services:
  redis:
     image: redis:latest
```

```
 environment:
       - TZ=Asia/Shanghai
     hostname: redis
     ports:
      -6379:6379 networks:
       - test
     volumes:
       - data:/var/lib/redis
     configs:
       - source: config
         target: /usr/local/etc/redis.conf
         mode: 0440
     deploy:
       replicas: 1
       restart_policy:
         condition: on-failure
       resources:
         limits:
           cpus: "1"
           memory: 512M
       update_config:
         parallelism: 1
         delay: 5s
         monitor: 10s
         max_failure_ratio: 0.1
         order: start-first
configs:
  config:
     file: ./redis.conf
volumes:
  data:
networks:
    test:
      driver: overlay
```
下载 配置文件 <https://redis.io/topics/config>

```
iMac:redis neo$ curl -sO
https://raw.githubusercontent.com/redis/redis/6.0/redis.conf
iMac:redis neo$ egrep -v "^#|^$" redis.conf
```
## 修改配置⽂件

bind 0.0.0.0 logfile "/var/log/redis/redis.log" dir /var/lib/redis appendonly yes

## 创建 Docker 网络

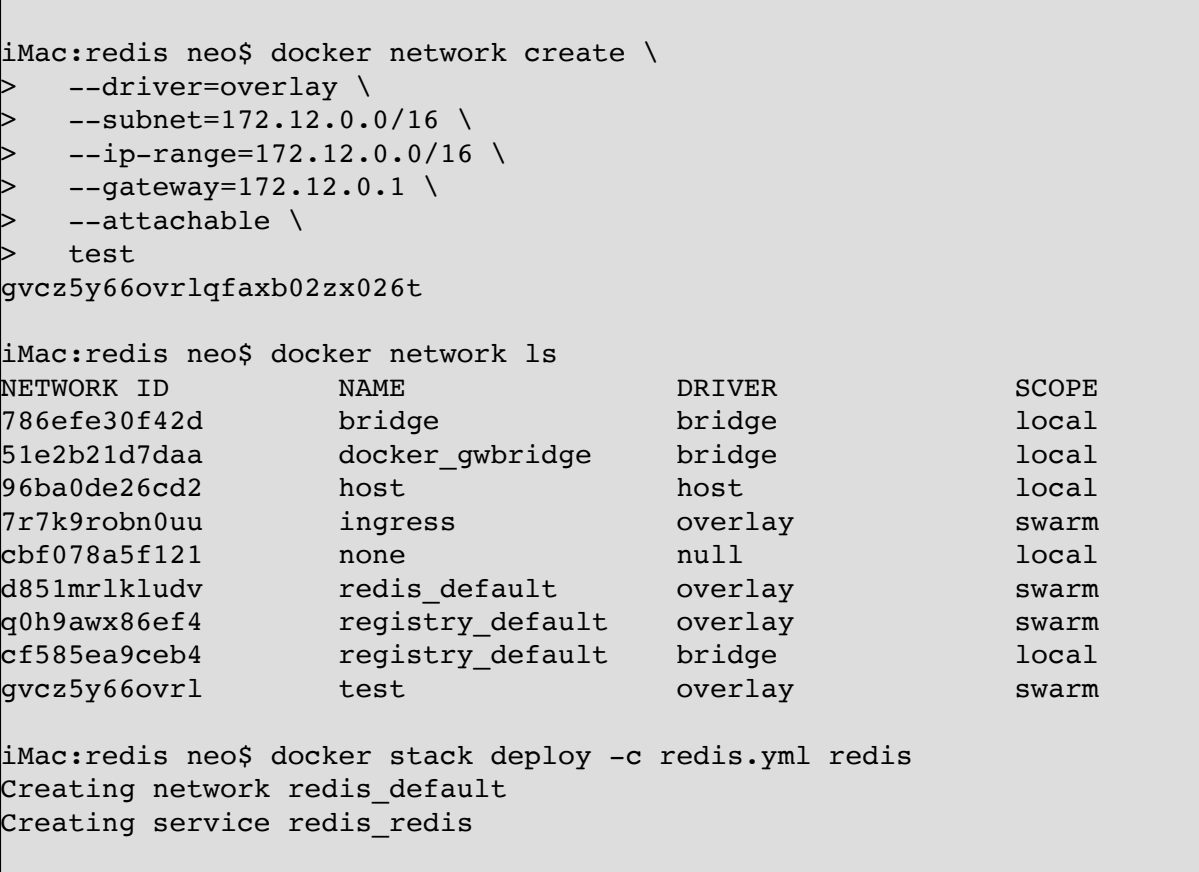

#### 查看服务

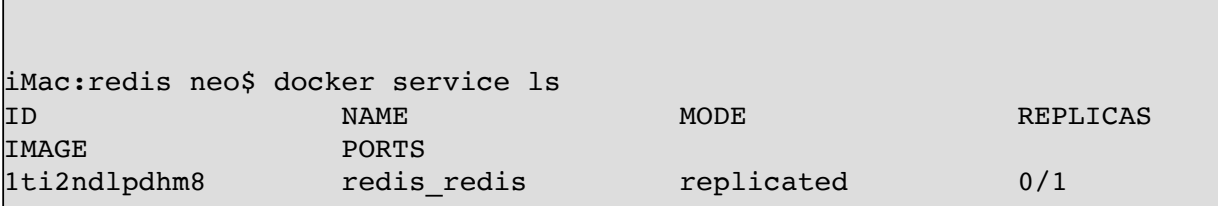

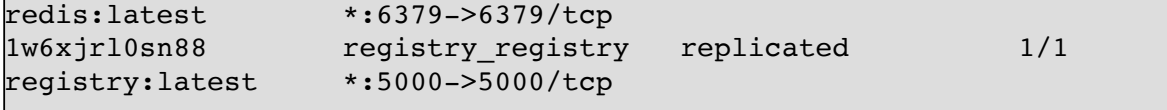

查看容器运⾏状态

iMac:redis neo\$ docker container ls CONTAINER ID IMAGE COMMAND CREATED STATUS PORTS NAMES 8407fd8fe66b redis:latest "docker-entrypoint.s…" 29 |<br>|seconds ago Up 29 seconds 6379/tcp redis\_redis.1.6fpqt3pdti03j9swn3x04ob9n

#### **somaxconn/overcommit\_memory**

redis ⽇志

```
1:C 09 Aug 2021 15:13:20.270 # oO0OoO0OoO0Oo Redis is starting
oO0OoO0OoO0Oo
1:C 09 Aug 2021 15:13:20.270 # Redis version=6.2.5, bits=64,
commit=00000000, modified=0, pid=1, just started
1:C 09 Aug 2021 15:13:20.270 # Configuration loaded
1:M 09 Aug 2021 15:13:20.270 * monotonic clock: POSIX clock_gettime
1:M 09 Aug 2021 15:13:20.270 * Running mode=standalone, port=6379.
1:M 09 Aug 2021 15:13:20.270 # WARNING: The TCP backlog setting of 511
cannot be enforced because /proc/sys/net/core/somaxconn is set to the
lower value of 128.
1:M 09 Aug 2021 15:13:20.270 # Server initialized
1:M 09 Aug 2021 15:13:20.270 \# WARNING overcommit memory is set to 0!
Background save may fail under low memory condition. To fix this issue
add 'vm.overcommit memory = 1' to /etc/sysctl.conf and then reboot or
run the command 'sysctl vm.overcommit_memory=1' for this to take effect.
1:M 09 Aug 2021 15:13:20.271 * Ready to accept connections
```
宿主主机上配置如下

 $|$ root@localhost ~]# cat >> /etc/sysctl.conf <<EOF

```
\# Redis
net.core.somaxconn = 1024
vm.overcommit_memory=1
EOF
```
docker-compose.yml 中设置 net.core.somaxconn

```
[root@localhost redis]# cat docker-compose.yml 
version: '3.9'
services:
  redis:
     image: redis:alpine
     container_name: redis
     restart: always
     hostname: redis.netkiller.cn
     user: redis:redis
     environment:
       - TZ=Asia/Shanghai
      - LANG=en_US.UTF-8
     ports:
      -6379:6379 volumes:
       - redis:/data
     sysctls:
      - net.core.somaxconn=511
     command: 
       --logfile /data/redis.log
       --requirepass passw0rd
       --appendonly yes
volumes:
   redis:
```
#### **14.4. Nginx**

本例子使用 alpine 版本

#### **nginx:latest**

过程 1.1.

```
1.
```

```
[root@iZj6ciilv2rcpgauqg2uuwZ]~# docker pull nginx
Using default tag: latest
latest: Pulling from library/nginx
Digest:
sha256:41ad9967ea448d7c2b203c699b429abe1ed5af331cd92533900c6d77490e0
268
Status: Image is up to date for nginx:latest
```
2. 启动容器

```
docker run --name my-nginx-container -p 80:80 -d nginx
```
上面不能满足生产环境的需求,通常不会将数据放在容器中,我的做法如 下。

```
docker rm my-nginx-container -f
docker run --name my-nginx-container \
-v /srv/nginx/nginx.conf:/etc/nginx/nginx.conf:ro \
-v /srv/nginx/conf.d:/etc/nginx/conf.d:ro \
-v /var/log/nginx:/var/log/nginx:rw \
-v /www:/www:ro \
-p 80:80 -d nginx
docker ps
```
#### **安装 Docker Nginx alpine**

过程 1.2. Docker nginx

1. 获取镜像

# docker pull nginx:alpine

#### 2. 运⾏容器

```
docker run --name my-nginx-container -v /srv/nginx:/etc/nginx:ro -v
/www:/www:ro -p 80:80 -d nginx:alpine
```
3.

docker exec -it my-nginx-container /bin/bash

**安装依赖工具** 

apt update -y && apt install -y procps iproute2

**容器内优雅重启**

首先观察一个现象,打开 linux 终端窗口,查看 nginx 进程。

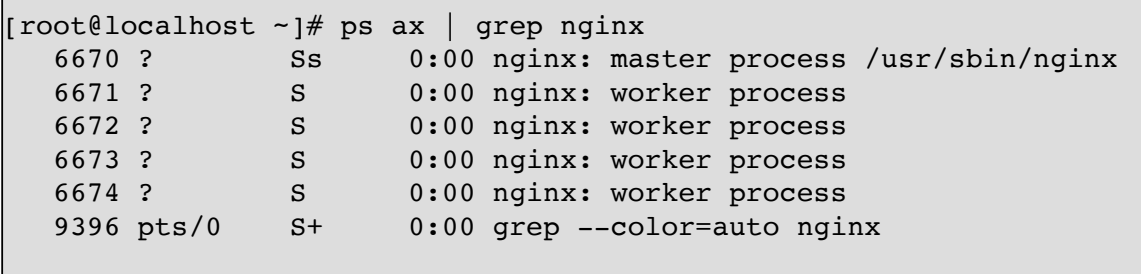

6670 ~ 6674 都是 nginx 的进程,其中 6670 nginx: master process /usr/sbin/nginx 是父进程, 用于监听 80/443 端口。6671 ~ 6674 nginx: worker process 是子进程, 每个进程中又产生多线程, 每个线程对应一次用户TCP请 求。

6671~6674 子进程的进程ID会变化, 而 6670 是不变的。 6670 父进程可以 接收操作系统传递过来的信号(不懂信号的同学请恶补,信号,共享内存,管

道, Socket 可以实现进程间通信), 也就是我们可以告诉正在运行的进程, 现 在要干什么。

给 6670 进程发送 HUP 信号,nginx 就会重新读取配置文件,刷新缓存,此 时 6671~6674不受影响, 会继续为用户体统TCP链接服务, 直到都安全Close为 ⽌。此时 6670 ⽗进程已经完成配置的更新,6671~6674 也完成了它的使命,下 一次新用户过来 nginx 就会创建新的进程, 这个过程是无缝的, 用户感知不到, 80/443 端口始终提供服务,不会有任何用户出现中断链接的情况。

现在来演示一下,执行 reload 就会刷新配置文件,清空缓存,同时会将闲 置的 nginx: worker process 关闭, 并开启新的子进程。

[root@localhost ~]# systemctl reload nginx [root@localhost  $~\sim$ ]# ps ax | grep nginx 6670 ? Ss 0:00 nginx: master process /usr/sbin/nginx 6671 ? S 0:01 nginx: worker process is shutting down 9403 ? S 0:00 nginx: worker process 9404 ? S 0:00 nginx: worker process 9405 ? S 0:00 nginx: worker process 9406 ? S 0:00 nginx: worker process 9408 pts/0 S+ 0:00 grep --color=auto nginx

现在我们可以看到子进程ID的变化, 9403 ~ 9406。父进程 nginx: master process /usr/sbin/nginx 的ID仍然是 6670

现在是容器中实现上⾯的 reload 操作。

```
[root@localhost ~]# cat docker-compose.yml 
version: '3.9'
services:
  nginx:
   container name: nginx
    restart: always
    image: nginx:latest
    ports:
      - 192.168.30.11:80:80
      -192.168.30.11:443:443
```
[root@localhost ~]# docker-compose up Starting nginx ... done Attaching to nginx nginx | /docker-entrypoint.sh: /docker-entrypoint.d/ is not empty, will attempt to perform configuration nginx | /docker-entrypoint.sh: Looking for shell scripts in /dockerentrypoint.d/ nginx | /docker-entrypoint.sh: Launching /docker-entrypoint.d/10 listen-on-ipv6-by-default.sh nginx | 10-listen-on-ipv6-by-default.sh: info: IPv6 listen already enabled nginx | /docker-entrypoint.sh: Launching /docker-entrypoint.d/20 envsubst-on-templates.sh nginx | /docker-entrypoint.sh: Launching /docker-entrypoint.d/30 tune-worker-processes.sh nginx | /docker-entrypoint.sh: Configuration complete; ready for start up nginx | 2021/07/12 20:55:41 [notice] 1#1: using the "epoll" event method nginx | 2021/07/12 20:55:41 [notice] 1#1: nginx/1.21.1 nginx | 2021/07/12 20:55:41 [notice] 1#1: built by gcc 8.3.0 (Debian  $8.3.0-6$ ) nginx | 2021/07/12 20:55:41 [notice] 1#1: OS: Linux 4.18.0- 315.el8.x86\_64  $\text{hqinx}$  | 2021/07/12 20:55:41 [notice] 1#1:  $\text{qetrlimit}(\text{RLIMIT NOFILE})$ : 1048576:1048576 nginx | 2021/07/12 20:55:41 [notice] 1#1: start worker processes nginx | 2021/07/12 20:55:41 [notice] 1#1: start worker process 24 nginx | 2021/07/12 20:55:41 [notice] 1#1: start worker process 25 nginx | 2021/07/12 20:55:41 [notice] 1#1: start worker process 26 nginx | 2021/07/12 20:55:41 [notice] 1#1: start worker process 27

```
[root@localhost ~ 1# docker exec -it nginx bash
root@2d2637a6ac4d:/# ps ax
   PID TTY STAT TIME COMMAND
    1 ? Ss 0:00 nginx: master process nginx -q daemon off;
     24 ? S 0:00 nginx: worker process
     25 ? S 0:00 nginx: worker process
     26 ? S 0:00 nginx: worker process
     27 ? S 0:00 nginx: worker process
    623 pts/0 Ss 0:00 bash
    629 pts/0 R+ 0:00 ps ax
root@2d2637a6ac4d:/#
```
reload nginx

[root@localhost ~]# docker ps CONTAINER ID IMAGE COMMAND CREATED STATUS PORTS NAMES 2d2637a6ac4d nginx:latest "/docker-entrypoint.…" 25 minutes ago Up 5 minutes 192.168.30.11:80->80/tcp, 192.168.30.11:443->443/tcp nginx [root@localhost ~]# docker container exec nginx nginx -t nginx: the configuration file /etc/nginx/nginx.conf syntax is ok nginx: configuration file /etc/nginx/nginx.conf test is successful [root@localhost ~]# docker container exec nginx nginx -s reload 2021/07/12 21:01:41 [notice] 636#636: signal process started

再次查看进程

```
[root@localhost ~]# docker exec -it nginx bash
root@2d2637a6ac4d:/# ps ax
   PID TTY STAT TIME COMMAND
     1 ? Ss 0:00 nginx: master process nginx -g daemon off;
    24 ? S 0:00 nginx: worker process
    25 ? S 0:00 nginx: worker process
    26 ? S 0:00 nginx: worker process
    27 ? S 0:00 nginx: worker process
    623 pts/0 Ss 0:00 bash
    629 pts/0 R+ 0:00 ps ax
root@2d2637a6ac4d:/# ps ax
   PID TTY STAT TIME COMMAND
     1 ? Ss 0:00 nginx: master process nginx -g daemon off;
    623 pts/0 Ss 0:00 bash
    642 ? S 0:00 nginx: worker process
    643 ? S 0:00 nginx: worker process
    644 ? S 0:00 nginx: worker process
    645 ? S 0:00 nginx: worker process
    646 pts/0 R+ 0:00 ps ax
```
**14.5. MySQL**

sudo mkdir -p /opt/mysql/{data,mysql.d,docker-entrypoint-initdb.d}

docker-compose.yaml

```
version: '3'
services:
   mysql:
    # 镜像名
    image: mysql:latest
    # 容器名
   container name: mysql
    # 重启策略
    restart: always
    hostname: db.netkiller.cn
    environment:
       # 时区上海
       TZ: Asia/Shanghai
       # root 密码
      MYSQL_ROOT_PASSWORD: test
       # 初始化数据库
       MYSQL_DATABASE: test
      # 初始普通化用户
       MYSQL_USER: test
       # ⽤户密码
      MYSQL_PASSWORD: test
      # 映射端口
    ports:
       - 3306:3306
    volumes:
       # 挂载数据
       - ./mysql/data/:/var/lib/mysql/
       # 挂载配置
       - ./mysql/conf.d/:/etc/mysql/conf.d/
       # 挂载初始化⽬录
       - ./mysql/docker-entrypoint-initdb.d/:/docker-entrypoint-
initdb.d/
     command:
       --default-authentication-plugin=mysql_native_password
       --character-set-server=utf8mb4
      --collation-server=utf8mb4 general ci
      --explicit defaults for timestamp=true
      --lower case table names=1
```
#### 登陆测试

neo@MacBook-Pro-Neo ~ % docker exec -it mysql mysql -uroot -ptest mysql: [Warning] Using a password on the command line interface can be insecure. Welcome to the MySQL monitor. Commands end with ; or  $\lg$ . Your MySQL connection id is 14 Server version: 8.0.25 MySQL Community Server - GPL Copyright (c) 2000, 2021, Oracle and/or its affiliates. Oracle is a registered trademark of Oracle Corporation and/or its affiliates. Other names may be trademarks of their respective owners. Type 'help;' or '\h' for help. Type '\c' to clear the current input statement. mysql>

#### **14.6. MongoDB**

```
$ docker run -d --network some-network --name mongo \
        -e MONGO_INITDB_DATABASE=test \
    -e MONGO INITDB ROOT USERNAME=admin \
    -e MONGO INITDB ROOT PASSWORD=secret \
    mongo
$ docker run -it --rm --network some-network mongo \
    mongo --host mongo \
        -u admin \
         -p secret \
         --authenticationDatabase admin \
         test
> db.getName();
test
```
**使⽤ mongodb ⽤户运⾏**

```
version: '3.9'
services:
  mongodb:
     image: mongo:latest
     container_name: mongo
     hostname: mongo.netkiller.cn
     restart: always
     user: mongodb:mongodb
     privileged: false
     volumes:
       - ./data:/data
     ports:
       - 27017:27017
     environment:
       TZ: Asia/Shanghai
      LANG: en US.UTF-8
       MONGO_INITDB_DATABASE: admin
      MONGO INITDB ROOT USERNAME: admin
      MONGO INITDB ROOT PASSWORD: admin
     entrypoint: docker-entrypoint.sh mongod
     command: 
       --logpath /data/mongod.log
```

```
[www@testing ~]$ sudo cat /var/log/mongodb/mongod.log | grep '"W"'
{"t":{"$date":"2021-08-13T19:54:20.219+08:00"},"s":"W", "c":"ASIO", 
"id":22601, "ctx":"main","msg":"No TransportLayer configured during
NetworkInterface startup"}
{"t":{"$date":"2021-08-13T19:54:20.227+08:00"},"s":"W", "c":"ASIO", 
"id":22601, "ctx":"main","msg":"No TransportLayer configured during
NetworkInterface startup"}
{"t":{"$date":"2021-08-13T19:54:20.851+08:00"},"s":"W", "c":"CONTROL", 
"id":22178, 
"ctx":"initandlisten","msg":"/sys/kernel/mm/transparent_hugepage/enabled
is 'always'. We suggest setting it to 'never'","tags":
["startupWarnings"]}
{"t":{"$date":"2021-08-13T20:01:12.470+08:00"},"s":"W", "c":"ASIO", 
"id":22601, "ctx":"main","msg":"No TransportLayer configured during
NetworkInterface startup"}
{"t":{"$date":"2021-08-13T20:01:12.478+08:00"},"s":"W", "c":"ASIO", 
              "ctx": "main", "msg": "No TransportLayer configured during
NetworkInterface startup"}
{"t":{"$date":"2021-08-13T20:01:13.085+08:00"},"s":"W", "c":"CONTROL", 
"id":22178, 
"ctx":"initandlisten","msg":"/sys/kernel/mm/transparent_hugepage/enabled
is 'always'. We suggest setting it to 'never'","tags":
```
["startupWarnings"]}

```
[root@testing ~\sim]# docker exec -it mongo bash
root@mongo:/# cat /sys/kernel/mm/transparent_hugepage/enabled
[always] madvise never
root@mongo:/# cat /sys/kernel/mm/transparent_hugepage/defrag
always defer defer+madvise [madvise] never
```
root@mongo:/# echo never > /sys/kernel/mm/transparent\_hugepage/defrag bash: /sys/kernel/mm/transparent\_hugepage/defrag: Read-only file system

```
[root@testing ~\sim]# if test -f
/sys/kernel/mm/transparent_hugepage/enabled; then
   > echo never > /sys/kernel/mm/transparent_hugepage/enabled
> fi
[root@testing ~]# cat /sys/kernel/mm/transparent_hugepage/enabled
always madvise [never]
[root@testing ~\sim]# docker exec -it mongo bash
root@mongo:/# cat /sys/kernel/mm/transparent_hugepage/defrag
always defer defer+madvise [madvise] never
root@mongo:/# cat /sys/kernel/mm/transparent_hugepage/enabled
always madvise [never]
root@mongo:/# exit
exit
```
解决方案 /etc/rc.local 中加入下面脚本, CentOS 8 Stream 开启 rc.local 请参 考《Netkiller Linux 手札》

```
cat <<'EOF'>> /etc/rc.local 
if test -f /sys/kernel/mm/transparent hugepage/enabled; then
        echo never > /sys/kernel/mm/transparent_hugepage/enabled
```

```
if test -f /sys/kernel/mm/transparent_hugepage/defrag; then
        echo never > /sys/kernel/mm/transparent_hugepage/defrag
fi
EOF
```

```
[root@testing ~]# systemctl restart rc-local
```
#### **14.7. Node**

fi

```
version: '3.9'
services: 
  node:
    image: node:latest
    container_name: node
    restart: always
    hostname: node.netkiller.cn
   extra hosts:
      - db.netkiller.cn:192.168.10.5
       - redis.netkiller.cn:192.168.10.12
    environment:
      TZ: Asia/Shanghai
    ports:
      - 7777:7777
    volumes:
- -/opt/netkiller.cn/www.netkiller.cn:/opt/netkiller.cn/www.netkiller.cn
    working_dir: /opt/netkiller.cn/www.netkiller.cn
    entrypoint: node /opt/netkiller.cn/www.netkiller.cn/main.js
```
## **15. Docker FAQ**

## **15.1. 通过 IP 找容器**

已知 IP 172.17.0.66 我们希望知道那个容器在使用该 IP 地址。

```
\beta docker network inspect 50ddb92f378e | grep -A2 -B4 '0\.66'
"b8f2b71e5715972c910f0876a89dbd9b7000d8fb77580206091e982b2119c4
7b": {
                  "Name": "nginx",
                  "EndpointID":
"b7a3aea20619489def16f410c54ed5d857f8cd2062f2c66972f6341de8174e
d8",
                  "MacAddress": "02:42:ac:11:00:42",
                  "IPv4Address": "172.17.0.66/16",
                  "IPv6Address": ""
             },
```
## 15.2. 常用工具

**查看出□IP地址** 

```
root@production:~# curl icanhazip.com 
root@production:~# curl -4 icanhazip.com
root@production:~# curl -6 icanhazip.com
root@production:~# curl api.ipify.org
root@production:~# curl bot.whatismyipaddress.com
```
#### **Debian/Ubuntu**

docker -v docker run ubuntu /bin/echo hello world docker stop \$(docker ps -a -q) docker rm \$(docker ps -a -q) docker rmi \$(docker images -q)

## **15.4. Bitnami**

<https://github.com/bitnami>

# **第 2 章 Podman**

# **1. 安装 Podman**

## **1.1. RockyLinux 安装 Podman**

某些 Redhat 家族的 Linux 是自带 Podman, 例如 Almalinux 9.0, RockyLinux没有⾃带 podman 需要⾃⼰安装,是⽅法执⾏下⾯的命令

 $|$ root@netkiller ~ $|#$  dnf install -y podman

#### **1.2. Almalinux 9.0**

Almalinux 9.0 ⾃带 podman

systemctl enable podman

## **1.3. MacOS 安装 Podman**

MacOS 安装方法

brew install podman

## **1.4. 初始化 Podman**

podman machine init podman machine start

#### 操作演示

```
neo@MacBook-Pro-M2 ~ % podman machine init
Downloading VM image: fedora-coreos-37.20221127.2.0-
qemu.aarch64.qcow2.xz: done 
Extracting compressed file Image resized.
Machine init complete
To start your machine run:
     podman machine start
neo@MacBook-Pro-M2 ~ % podman machine start 
Starting machine "podman-machine-default"
Waiting for VM ...
Mounting volume... /Users/neo:/Users/neo
This machine is currently configured in rootless mode. If your
containers
require root permissions (e.g. ports < 1024), or if you run
into compatibility
issues with non-podman clients, you can switch using the
following command: 
     podman machine set --rootful
API forwarding listening on:
/Users/neo/.local/share/containers/podman/machine/podman-
machine-default/podman.sock
The system helper service is not installed; the default Docker
API socket
address can't be used by podman. If you would like to install
it run the
```
following commands:

```
 sudo /opt/homebrew/Cellar/podman/4.3.1/bin/podman-mac-
helper install
     podman machine stop; podman machine start
You can still connect Docker API clients by setting DOCKER HOST
using the
following command in your terminal session:
     export
DOCKER_HOST='unix:///Users/neo/.local/share/containers/podman/m
achine/podman-machine-default/podman.sock'
Machine "podman-machine-default" started successfully
```
## **1.5. 让 Podman ⽀持 Docker Compose**

启用 socket

systemctl enable podman.socket systemctl start podman.socket systemctl status podman.socket

验证 sock 是否正常工作

```
[root@localhost ~ 7# curl -H "Content-Type: application/json" --unix-socket /run/podman/podman.sock http://localhost/_ping
OK
```
此时可以使⽤ docker compose

```
[root@localhost ~]# ln -s /run/podman/podman.sock
/var/run/docker.sock
```
## **1.6. 配置 Podman**

/etc/containers/registries.conf

**1.7.** 

\$ podman pull maven  $$$  podman run -v ~/.m2:/root/.m2 \ -v /root/bottleneck:/root/bottleneck \ -w /root/bottleneck \ maven:latest \ mvn package

## **2. podman 管理**

**2.1. 虚拟机管理**

 $\,$ \$ podman machine init  $\,$  # 初始化  $\vert$ \$ podman machine start # 启动 podman VM \$ podman machine stop  $#$  停止VM  $\overline{s}$  podman machine list # 罗列VM \$ podman machine rm # 删除VM \$ podman machine ssh # 通过SSH 进⼊VM,在终端进⾏操作

#### **管理 Podman 系统**

```
$ podman system --help
neo@MacBook-Pro-Neo ~> podman system connection list
Name URI
Identity Default
podman-machine-default 
ssh://core@localhost:59590/run/user/501/podman/podman.sock 
/Users/neo/.ssh/podman-machine-default true
podman-machine-default-root 
ssh://root@localhost:59590/run/podman/podman.sock 
/Users/neo/.ssh/podman-machine-default false
$ podman system df
   TYPE TOTAL ACTIVE SIZE RECLAIMABLE
   Images 29 0 8.931GB 8.931GB (100%)
   \text{Confainers} 0 0 0B 0B (0%)
   Local Volumes 1 0 0B 0B (0%)
$ podman system info
```
#### **2.2. 镜像管理**

**获取镜像**

```
|[root@localhost ~]# podman pull busybox
Resolved "busybox" as an alias (/etc/containers/registries.conf.d/000-
shortnames.conf)
Trying to pull docker.io/library/busybox:latest...
Getting image source signatures
Copying blob 45a0cdc5c8d3 done 
Copying config 334e4a014c done 
Writing manifest to image destination
Storing signatures
334e4a014c81bd4050daa78c7dfd2ae87855e9052721c164ea9d9d9a416ebdd3
```
**查看镜像**

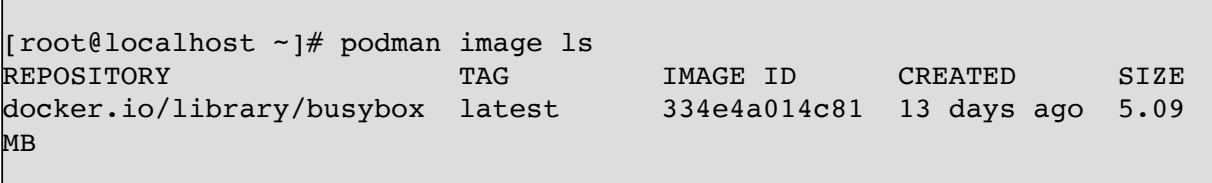

#### **2.3. Registry**

```
mkdir -p /var/lib/registry
podman run --privileged -d --name registry -p 5000:5000 -v
/var/lib/registry:/var/lib/registry --restart=always registry:2
```
修改 /etc/containers/registries.conf 配置文件

```
registries = []
改为
registries = ['localhost:5000']
```
# **3. 按例**

## **3.1. podman run ⽤法**

```
podman run -v ~/.m2:/root/.m2 -v
/root/bottleneck:/root/bottleneck -w /root/bottleneck
maven:latest mvn package
```
#### **3.2. mysql**

podman pull mysql

```
neo@MacBook-Pro-M2 ~ % podman volume create mysql 
mysql
neo@MacBook-Pro-M2 ~ % podman volume ls 
DRIVER VOLUME NAME
local mysql
neo@MacBook-Pro-M2 ~ % podman run \
-p 3306:3306-e MYSQL ROOT PASSWORD=chen \
-v mysql:/var/lib/mysql:rw \
-v /etc/localtime:/etc/localtime:ro \
--name mysql \setminus-d mysql
neo@MacBook-Pro-M2 ~ % podman exec -it mysql bash
bash-4.4# mysql -h 127.0.0.1 -uroot -pchen
mysql: [Warning] Using a password on the command line interface
can be insecure.
```
Welcome to the MySQL monitor. Commands end with ; or  $\gtrsim q$ . Your MySQL connection id is 8 Server version: 8.0.31 MySQL Community Server - GPL Copyright (c) 2000, 2022, Oracle and/or its affiliates. Oracle is a registered trademark of Oracle Corporation and/or its affiliates. Other names may be trademarks of their respective owners. Type 'help;' or '\h' for help. Type '\c' to clear the current input statement. mysql>

如果你想修改密码

```
alter user 'root'@'%' identified with mysql_native_password by
'密码';
```
## **3.3. 制作镜像**

```
[root@localhost Maven]# podman pull maven:3-openjdk-18
[root@localhost Maven]# podman run -it --rm --name maven --
entrypoint=sh maven:3-openjdk-18 -c "cat
/usr/share/maven/conf/settings.xml" > settings.xml
[root@localhost Maven]# dos2unix settings.xml
```
修改 settings.xml 文件, 加入国内镜像

[root@localhost Maven]# cat settings.xml <?xml version="1.0" encoding="UTF-8"?>  $<$ !  $-$ Licensed to the Apache Software Foundation (ASF) under one or more contributor license agreements. See the NOTICE file distributed with this work for additional information regarding copyright ownership. The ASF licenses this file to you under the Apache License, Version 2.0 (the "License"); you may not use this file except in compliance with the License. You may obtain a copy of the License at http://www.apache.org/licenses/LICENSE-2.0 Unless required by applicable law or agreed to in writing, software distributed under the License is distributed on an "AS IS" BASIS, WITHOUT WARRANTIES OR CONDITIONS OF ANY KIND, either express or implied. See the License for the specific language governing permissions and limitations under the License. -->  $<$ !  $-$  | This is the configuration file for Maven. It can be specified at two levels: | 1. User Level. This settings.xml file provides configuration for a single user, and is normally provided in \${user.home}/.m2/settings.xml. | | NOTE: This location can be overridden with the CLI option: | -s /path/to/user/settings.xml | 2. Global Level. This settings.xml file provides configuration for all Maven users on a machine (assuming they're all using the same Maven installation). It's normally provided in | \${maven.conf}/settings.xml. | NOTE: This location can be overridden with the CLI option:

```
 |
                      -gs /path/to/global/settings.xml
 |
      The sections in this sample file are intended to give you
a running start at
     | getting the most out of your Maven installation. Where
appropriate, the default
     | values (values used when the setting is not specified)
are provided.
 |
     |-->
\verb|Ksetlings xmlns="http://maven.apache.org/SETTINGS/1.2.0" xmlns:xsi="http://www.w3.org/2001/XMLSchema-
instance"
xsi:schemaLocation="http://maven.apache.org/SETTINGS/1.2.0
https://maven.apache.org/xsd/settings-1.2.0.xsd">
     <!-- localRepository
     | The path to the local repository maven will use to store
artifacts.
 |
     | Default: ${user.home}/.m2/repository
     <localRepository>/path/to/local/repo</localRepository>
     -->
     <!-- interactiveMode
     | This will determine whether maven prompts you when it
needs input. If set to false,
     | maven will use a sensible default value, perhaps based on
some other setting, for
     | the parameter in question.
 |
     | Default: true
     <interactiveMode>true</interactiveMode>
     -->
     <!-- offline
     | Determines whether maven should attempt to connect to the
network when executing a build.
     | This will have an effect on artifact downloads, artifact
deployment, and others.
 |
     | Default: false
     <offline>false</offline>
     -->
```

```
 <!-- pluginGroups
     | This is a list of additional group identifiers that will
be searched when resolving plugins by their prefix, i.e.
     | when invoking a command line like "mvn prefix:goal".
Maven will automatically add the group identifiers
     | "org.apache.maven.plugins" and "org.codehaus.mojo" if
these are not already contained in the list.
    |--\rangle <pluginGroups>
     <!-- pluginGroup
         | Specifies a further group identifier to use for
plugin lookup.
     <pluginGroup>com.your.plugins</pluginGroup>
     -->
    </pluginGroups>
     <!-- proxies
     | This is a list of proxies which can be used on this
machine to connect to the network.
     | Unless otherwise specified (by system property or
command-line switch), the first proxy
      specification in this list marked as active will be used.
     |-->
     <proxies>
     <!-- proxy
         | Specification for one proxy, to be used in connecting
to the network.
 |
     <proxy>
         <id>optional</id>
         <active>true</active>
         <protocol>http</protocol>
         <username>proxyuser</username>
         <password>proxypass</password>
         <host>proxy.host.net</host>
         <port>80</port>
         <nonProxyHosts>local.net|some.host.com</nonProxyHosts>
     </proxy>
     -->
     </proxies>
     <!-- servers
     | This is a list of authentication profiles, keyed by the
server-id used within the system.
```
 | Authentication profiles can be used whenever maven must make a connection to a remote server.  $|--\rangle$  <servers> <!-- server | Specifies the authentication information to use when connecting to a particular server, identified by | a unique name within the system (referred to by the 'id' attribute below). | | NOTE: You should either specify username/password OR privateKey/passphrase, since these pairings are used together. | <server> <id>deploymentRepo</id> <username>repouser</username> <password>repopwd</password> </server>  $--$  <!-- Another sample, using keys to authenticate. <server> <id>siteServer</id> <privateKey>/path/to/private/key</privateKey> <passphrase>optional; leave empty if not used. </passphrase> </server>  $--&>$  </servers> <!-- mirrors | This is a list of mirrors to be used in downloading artifacts from remote repositories. | | It works like this: a POM may declare a repository to use in resolving certain artifacts. | However, this repository may have problems with heavy traffic at times, so people have mirrored it to several places. | That repository definition will have a unique id, so we can create a mirror reference for that | repository, to be used as an alternate download site. The mirror site will be the preferred

```
server for that repository.
     |-->
     <mirrors>
     <!-- mirror
         | Specifies a repository mirror site to use instead of
a given repository. The repository that
         | this mirror serves has an ID that matches the
mirrorOf element of this mirror. IDs are used
         | for inheritance and direct lookup purposes, and must
be unique across the set of mirrors.
 |
     <mirror>
         <id>mirrorId</id>
         <mirrorOf>repositoryId</mirrorOf>
         <name>Human Readable Name for this Mirror.</name>
         <url>http://my.repository.com/repo/path</url>
     </mirror>
     <mirror>
         <id>maven-default-http-blocker</id>
         <mirrorOf>external:http:*</mirrorOf>
         <name>Pseudo repository to mirror external repositories
initially using HTTP.</name>
         <url>http://0.0.0.0/</url>
         <blocked>true</blocked>
     </mirror>
    --&> <mirror>
         <id>aliyunmaven</id>
         <mirrorOf>*</mirrorOf>
         <name>aliyun</name>
         <url>https://maven.aliyun.com/repository/public</url>
     </mirror>
     </mirrors>
     <!-- profiles
     | This is a list of profiles which can be activated in a
variety of ways, and which can modify
     | the build process. Profiles provided in the settings.xml
are intended to provide local machine-
     | specific paths and repository locations which allow the
build to work in the local environment.
 |
     | For example, if you have an integration testing plugin -
like cactus - that needs to know where
     | your Tomcat instance is installed, you can provide a
```
variable here such that the variable is | dereferenced during the build process to configure the cactus plugin. | | As noted above, profiles can be activated in a variety of ways. One way - the activeProfiles | section of this document (settings.xml) - will be discussed later. Another way essentially | relies on the detection of a system property, either matching a particular value for the property, | or merely testing its existence. Profiles can also be activated by JDK version prefix, where a | value of '1.4' might activate a profile when the build is executed on a JDK version of '1.4.2 07'. | Finally, the list of active profiles can be specified directly from the command line. | | NOTE: For profiles defined in the settings.xml, you are restricted to specifying only artifact repositories, plugin repositories, and free-form properties to be used as configuration variables for plugins in the POM. | |--> <profiles> <!-- profile | Specifies a set of introductions to the build process, to be activated using one or more of the | mechanisms described above. For inheritance purposes, and to activate profiles via <activatedProfiles/> | or the command line, profiles have to have an ID that is unique. | | An encouraged best practice for profile identification is to use a consistent naming convention | for profiles, such as 'env-dev', 'env-test', 'envproduction', 'user-jdcasey', 'user-brett', etc. | This will make it more intuitive to understand what the set of introduced profiles is attempting | to accomplish, particularly when you only have a list of profile id's for debug. | This profile example uses the JDK version to trigger activation, and provides a JDK-specific repo. <profile>

```
<id>jdk-1.4</id> <activation>
        \langlejdk>1.4\langlejdk>
         </activation>
         <repositories>
         <repository>
             <id>jdk14</id>
             <name>Repository for JDK 1.4 builds</name>
             <url>http://www.myhost.com/maven/jdk14</url>
             <layout>default</layout>
             <snapshotPolicy>always</snapshotPolicy>
         </repository>
         </repositories>
     </profile>
     -->
    <! - | Here is another profile, activated by the system
property 'target-env' with a value of 'dev',
         | which provides a specific path to the Tomcat
instance. To use this, your plugin configuration
          might hypothetically look like:
 |
 | ...
           | <plugin>
             | <groupId>org.myco.myplugins</groupId>
             | <artifactId>myplugin</artifactId>
 |
             | <configuration>
               | <tomcatLocation>${tomcatPath}</tomcatLocation>
             | </configuration>
           | </plugin>
           | ...
 |
         NOTE: If you just wanted to inject this configuration
whenever someone set 'target-env' to
                anything, you could just leave off the <value/>
inside the activation-property.
 |
     <profile>
         <id>env-dev</id>
         <activation>
```

```
 <property>
             <name>target-env</name>
             <value>dev</value>
         </property>
         </activation>
         <properties>
         <tomcatPath>/path/to/tomcat/instance</tomcatPath>
         </properties>
     </profile>
     -->
     </profiles>
     <!-- activeProfiles
     List of profiles that are active for all builds.
 |
     <activeProfiles>
     <activeProfile>alwaysActiveProfile</activeProfile>
     <activeProfile>anotherAlwaysActiveProfile</activeProfile>
     </activeProfiles>
    \rightarrow</settings>
```
创建 Dockerfile ⽂件

[root@localhost Maven]# cat Dockerfile FROM maven:3-openjdk-18

COPY settings.xml /root/.m2/settings.xml

制作 Maven 镜像

```
[root@localhost Maven]# podman build -t
"docker.io/netkiller/maven:3-openjdk-18" .
[root@localhost Maven]# podman image ls | grep maven
```
docker.io/netkiller/maven 3-openjdk-18 3951f6d3aa19 50 seconds ago 829 MB docker.io/library/maven latest 0f909120a578 3 weeks ago 543 MB docker.io/library/maven 3-openjdk-18 1e86120a0116 3 weeks ago 829 MB [root@localhost Maven]# podman login docker.io/netkiller Username: netkiller Password: Login Succeeded! [root@localhost Maven]# podman push docker.io/netkiller/maven:3-openjdk-18

#### 使用自制的 Maven 镜像

```
[root@localhost ~]# podman run -it --rm --name maven -v
~/.m2:/root/.m2 -v /root/bottleneck:/root/bottleneck -w
/root/bottleneck docker.io/netkiller/maven:3-openjdk-18 mvn
package
[INFO] Scanning for projects...
[INFO] 
[INFO] ----------------------< cn.netkiller:bottleneck >-------
  ----------------
[INFO] Building bottleneck 0.0.1-SNAPSHOT
[INFO] --------------------------------[ jar ]-----------------
 ----------------
[INFO] 
[INFO] --- maven-resources-plugin:3.3.0:resources (default-
resources) @ bottleneck ---
[INFO] Copying 1 resource
[INFO] Copying 4 resources
[INFO] 
[INFO] --- maven-compiler-plugin:3.10.1:compile (default-
compile) @ bottleneck ---
[INFO] Changes detected - recompiling the module!
[INFO] Compiling 8 source files to
/root/bottleneck/target/classeskm
[INFO] 
[INFO] --- maven-resources-plugin:3.3.0:testResources (default-
```

```
testResources) @ bottleneck ---
[INFO] skip non existing resourceDirectory
/root/bottleneck/src/test/resources
[INFO] 
[INFO] --- maven-compiler-plugin:3.10.1:testCompile (default-
testCompile) @ bottleneck ---
[INFO] No sources to compile
[INFO] 
[INFO] --- maven-surefire-plugin:2.22.2:test (default-test) @
bottleneck ---
[INFO] Tests are skipped.
[INFO] 
[INFO] --- maven-jar-plugin:3.3.0:jar (default-jar) @
bottleneck ---
[INFO] Building jar: /root/bottleneck/target/bottleneck-0.0.1-
SNAPSHOT.jar
[INFO] 
[INFO] --- spring-boot-maven-plugin:3.0.1:repackage (repackage)
@ bottleneck ---
[INFO] Replacing main artifact with repackaged archive
[INFO] --------------------------------------------------------
 ----------------
[INFO] BUILD SUCCESS
[INFO] --------------------------------------------------------
----------------
[INFO] Total time: 1.546 s
[INFO] Finished at: 2023-01-01T11:58:11Z
[INFO] --------------------------------------------------------
----------------
```
# **部分 I. Kubernetes**

## **第 3 章 Minikube**

## **1. CentOS 8 安装 minikube**

#### **1.1. CentOS**

执行下面命令检查服务器是否开启虚拟化技术

```
egrep --color 'vmx|svm' /proc/cpuinfo
```
如果没有任何输出,请重启服务器进入 BIOS 启用 VT-X 或 AMD-v

```
curl -LO https://storage.googleapis.com/minikube/releases/latest/minikube-linux-
amd64 \setminus && install minikube-linux-amd64 /usr/local/bin/minikube
```
尝试运行 minikube 如果输出帮助信息表示安装成功

```
[root@localhost ~\sim]# minikube version
minikube version: v1.13.0
commit: 0c5e9de4ca6f9c55147ae7f90af97eff5befef5f-dirty
```
echo "1" > /proc/sys/net/bridge/bridge-nf-call-iptables

dnf 安装 kubectl

```
cat <<EOF > /etc/yum.repos.d/kubernetes.repo
[kubernetes]
name=Kubernetes
baseurl=https://packages.cloud.google.com/yum/repos/kubernetes-el7-x86_64
enabled=1
gpgcheck=1
repo_gpgcheck=1
```
gpgkey=https://packages.cloud.google.com/yum/doc/yum-key.gpg https://packages.cloud.google.com/yum/doc/rpm-package-key.gpg EOF

[root@localhost  $\sim$ ]# dnf install kubectl

二讲制安装 kubectl

```
curl -LO "https://storage.googleapis.com/kubernetes-release/release/$(curl -s
https://storage.googleapis.com/kubernetes-
release/release/stable.txt)/bin/linux/amd64/kubectl" \
        && install kubectl /usr/local/bin/kubectl
```
**无虚拟机** 

如果你不想安装虚拟机

adduser docker su - docker sudo usermod -aG docker \$USER && newgrp docker

```
[docker@localhost ~]$ minikube start --driver=docker
* minikube v1.13.0 on Centos 8.2.2004
* Using the docker driver based on user configuration
X Requested memory allocation (1694MB) is less than the recommended minimum
2000MB. Deployments may fail.
X The requested memory allocation of 1694MiB does not leave room for system
overhead (total system memory: 1694MiB). You may face stability issues.
* Suggestion: Start minikube with less memory allocated: 'minikube start --
memory=1694mb'
* Starting control plane node minikube in cluster minikube
* Pulling base image ...
* Downloading Kubernetes v1.19.0 preload ...
    > preloaded-images-k8s-v6-v1.19.0-docker-overlay2-amd64.tar.lz4: 486.28 MiB
```
## **1.2. Mac OS**

检查硬件是否⽀持虚拟化

 $i$ Mac:Linux neo\$ sysctl -a | grep -E --color 'machdep.cpu.features|VMX' machdep.cpu.features: FPU VME DE PSE TSC MSR PAE MCE CX8 APIC SEP MTRR PGE MCA CMOV PAT PSE36 CLFSH DS ACPI MMX FXSR SSE SSE2 SS HTT TM PBE SSE3 PCLMULQDQ DTES64 MON DSCPL VMX SMX EST TM2 SSSE3 CX16 TPR PDCM SSE4.1 SSE4.2 x2APIC POPCNT AES PCID XSAVE OSXSAVE TSCTMR AVX1.0

```
$ brew install hyperkit 
$ brew install minikube
$ brew install kubectl
$ brew install kubernetes-helm
```

```
neo@MacBook-Pro-Neo ~ % minikube start 
    minikube v1.13.1 on Darwin 11.0
  Kubernetes 1.19.2 is now available. If you would like to upgrade, specify: \cdot-kubernetes-version=v1.19.2
   Using the hyperkit driver based on existing profile
    Starting control plane node minikube in cluster minikube
   Restarting existing hyperkit VM for "minikube" ...
   This VM is having trouble accessing https://k8s.gcr.io
    To pull new external images, you may need to configure a proxy:
https://minikube.sigs.k8s.io/docs/reference/networking/proxy/
  Preparing Kubernetes v1.19.0 on Docker 19.03.12 ...
\heartsuit Verifying Kubernetes components...
    Enabled addons: dashboard, default-storageclass, storage-provisioner
\stackrel{\bullet}{\bullet} Done! kubectl is now configured to use "minikube" by default
```
有些老系统可能不支持 hyperkit, 需要virtualbox。

```
$ brew cask install virtualbox
$ minikube start —vm-driver=virtualbox
$ minikube dashboard
```
检查 minikube 启动状态

Neo-iMac:~ neo\$ docker container inspect minikube --format={{.State.Status}} running

# **2. Quickstart**

启动

minikube start

运行一个 echoserver 镜像

```
kubectl run hello-minikube --image=k8s.gcr.io/echoserver:1.4 --
port=8080
kubectl expose deployment hello-minikube --type=NodePort
minikube service hello-minikube
```
查询 echoserver 访问地址

minikube service hello-minikube --url

在浏览器中访问查询到的网址

停止并删除镜像

minikube stop minikube delete

## **例** 3.1. minikube 操作演示

快速开始使用 minikube 运行一个镜像

```
[root@localhost ~]# kubectl run hello-minikube --
image=k8s.gcr.io/echoserver:1.4 --port=8080
kubectl run --generator=deployment/apps.v1 is DEPRECATED and
will be removed in a future version. Use kubectl run --
generator=run-pod/v1 or kubectl create instead.
deployment.apps/hello-minikube created
[root@localhost ~]# kubectl expose deployment hello-minikube --
type=NodePort
service/hello-minikube exposed
[root@localhost ~]# minikube service hello-minikube
Opening kubernetes service default/hello-minikube in default
browser... 
[root@localhost \sim]# kubectl get pod
NAME READY STATUS RESTARTS
AGE
hello-minikube-5c856cbf98-6vfvp 1/1 Running 0 
6m59s
[root@localhost ~]# minikube service hello-minikube --url
http://172.16.0.121:30436
[root@localhost ~]# curl http://172.16.0.121:30436
CLIENT VALUES:
client address=172.17.0.1
command=GET
real path=/
query=nil
request_version=1.1
request_uri=http://172.16.0.121:8080/
SERVER VALUES:
server version=nginx: 1.10.0 - \text{lua: } 10001HEADERS RECEIVED:
accept=*/*
```
host=172.16.0.121:30436 user-agent=curl/7.29.0 BODY: -no body in request-

## **3. minikube 命令**

```
[root@localhost ~]# minikube
Minikube is a CLI tool that provisions and manages single-node Kubernetes clusters optimized
for development workflows.
Usage:
  minikube [command]
Available Commands:
  addons Modify minikube's kubernetes addons
  cache Add or delete an image from the local cache.
               Outputs minikube shell completion for the given shell (bash or zsh)
 cache<br>completion Outputs minikube config<br>config Modify minikube config
              Access the kubernetes dashboard running within the minikube cluster
  delete Deletes a local kubernetes cluster
 docker-env Sets up docker env variables; similar to '$(docker-machine env)'
 help Help about any command
  ip Retrieves the IP address of the running cluster
  logs Gets the logs of the running instance, used for debugging minikube, not user
code
 mount Mounts the specified directory into minikube<br>profile Profile sets the current minikube profile
               Profile sets the current minikube profile
 service Gets the kubernetes URL(s) for the specified service in your local cluster
  ssh Log into or run a command on a machine with SSH; similar to 'docker-machine
ssh'
 ssh-key Retrieve the ssh identity key path of the specified cluster
 start Starts a local kubernetes cluster
 status Gets the status of a local kubernetes cluster
  stop Stops a running local kubernetes cluster
  tunnel tunnel makes services of type LoadBalancer accessible on localhost
  update-check Print current and latest version number
  update-context Verify the IP address of the running cluster in kubeconfig.
  version Print the version of minikube
Flags:
      --alsologtostderr log to standard error as well as files
 -b, --bootstrapper string The name of the cluster bootstrapper that will set up
the kubernetes cluster. (default "kubeadm")
  -h, --help help for minikube
     --log backtrace at traceLocation when logging hits line file:N, emit a stack trace
(default :0)
     --log_dir string Theorempty, write log files in this directory
 --logtostderr log to standard error instead of files<br>-p, --profile string The name of the minikube VM being used
                                       The name of the minikube VM being used.
                                              This can be modified to allow for multiple
minikube instances to be run independently (default "minikube")
     --stderrthreshold severity logs at or above this threshold go to stderr (default
2)
   -v, --v Level log level for V logs
      --vmodule moduleSpec comma-separated list of pattern=N settings for file-
filtered logging
Use "minikube [command] --help" for more information about a command.
```
#### **3.1. minikube ip 地址**

[docker@localhost ~]\$ minikube ip

kubectl get nodes -o jsonpath='{.items[\*].status.addresses[].address}'

### **3.2. 启动 minikube**

#### **虚拟机驱动**

--vm-driver=none

minikube start --vm-driver=none

#### **开启GPU**

```
minikube start --vm-driver kvm2 --gpu
```
**⽇志输出级别**

指定日志输出级别

minikube start --v=7

**CPU 和 内存分配**

minikube start --memory 8000 --cpus 2

**指定 kubernetes 版本**

```
minikube start --memory 8000 --cpus 2 --kubernetes-version v1.6.0
```
**配置启动项**

```
minikube start --extra-config=apiserver.v=10 --extra-config=kubelet.max-pods=100
```
#### **指定 registry-mirror 镜像**

```
minikube start --registry-mirror=https://registry.docker-cn.com
minikube start --image-mirror-country=cn --registry-mirror="https://docker.mirrors.ustc.edu.cn"
--insecure-registry="127.0.0.1:5000" 
minikube start --image-mirror-country=cn --registry-mirror="https://docker.mirrors.ustc.edu.cn"
--insecure-registry="192.168.0.0/24"
```
**指定下载镜像**

```
minikube start --image-mirror-country=cn --image-repository=registry.cn-
hangzhou.aliyuncs.com/google_containers
```

```
# 从阿里云下载 virtualbox 镜像
# AN™IIA T#X VILLUQINOA DUB<br>minikube start --vm-driver='virtualbox' --image-mirror-country cn \
     --iso-url=https://kubernetes.oss-cn-hangzhou.aliyuncs.com/minikube/iso/minikube-v1.9.0.iso
\mathcal{N}_{\mathcal{N}} --registry-mirror=https://docker.mirrors.ustc.edu.cn
minikube start --vm-driver=virtualbox \
--image-mirror-country cn \
--registry-mirror=https://docker.mirrors.ustc.edu.cn \
--image-repository=registry.aliyuncs.com/google_containers \
--insecure-registry=192.168.0.10:5000 //访问宿主机的私有docker仓库
```
#### **Enabling Unsafe Sysctls**

minikube start --extra-config="kubelet.allowed-unsafe-sysctls=kernel.msg\*,net.core.somaxconn".

#### **使⽤ CRI-O 容易**

```
minikube start --container-runtime=cri-o --vm-driver=none
```
启动演示

iMac:~ neo\$ minikube start --container-runtime=cri-o <sup>3</sup> Darwin 10.13.6 上的 minikube v1.15.0  $\blacksquare$  Kubernetes 1.19.4 is now available. If you would like to upgrade, specify: --kubernetesversion=v1.19.4 ✨ 根据现有的配置⽂件使⽤ hyperkit 驱动程序 Starting control plane node minikube in cluster minikube Restarting existing hyperkit VM for "minikube" ... 节 正在 CRI-O 1.17.3 中准备 Kubernetes v1.19.2…  $\oslash$  Configuring bridge CNI (Container Networking Interface)  $\ldots$ Verifying Kubernetes components... Enabled addons: storage-provisioner, dashboard, default-storageclass  $\hat{\gg}$  Done! kubectl is now configured to use "minikube" cluster and "" namespace by default

#### **3.3.** 停止 minikube

[root@localhost ~]# minikube stop Stopping local Kubernetes cluster... Machine stopped.

#### **3.4. Docker 环境变量**

```
neo@MacBook-Pro-Neo ~ % minikube docker-env
export DOCKER_TLS_VERIFY="1"
export DOCKER_HOST="tcp://192.168.64.3:2376"
export DOCKER_CERT_PATH="/Users/neo/.minikube/certs"
export MINIKUBE_ACTIVE_DOCKERD="minikube"
# To point your shell to minikube's docker-daemon, run:
# eval $(minikube -p minikube docker-env)
```
设置环境变量

```
# eval $(minikube docker-env) 
# eval $(minikube -p minikube docker-env)
```
#### **3.5. SSH**

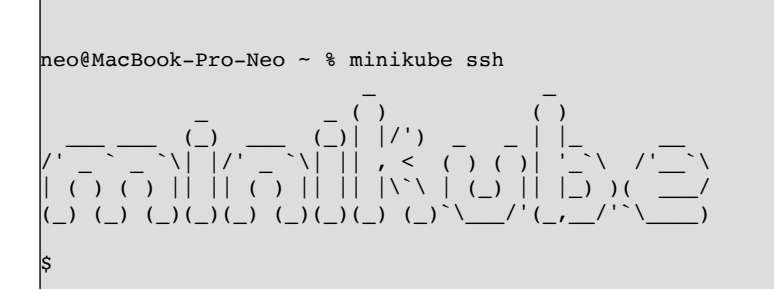

**3.6. 缓存镜像**

```
# cache a image into $HOME/.minikube/cache/images
$ minikube cache add ubuntu:16.04
$ minikube cache add redis:3
# list cached images
$ minikube cache list
redis:3
ubuntu:16.04
# delete cached images
$ minikube cache delete ubuntu:16.04
$ minikube cache delete $(minikube cache list)
```
## **3.7. 清理 minikube**

minikube delete rm ~/.minikube minikube start

## **3.8. Kubernetes 控制⾯板**

Dashboard是基于Web的Kubernetes管理界面。使用下面的命令启动:

minikube dashboard

查询控制⾯板访问地址

\$ minikube dashboard --url http://192.168.3.14:30000

#### **3.9. service**

Г

列出所有服务

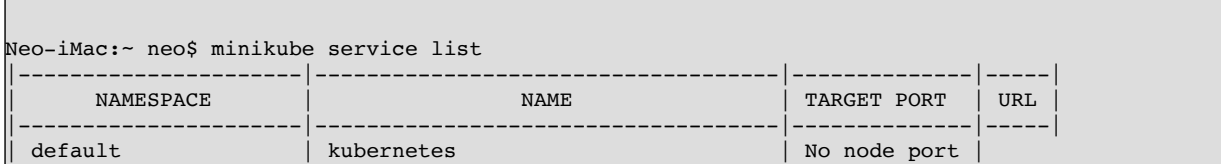

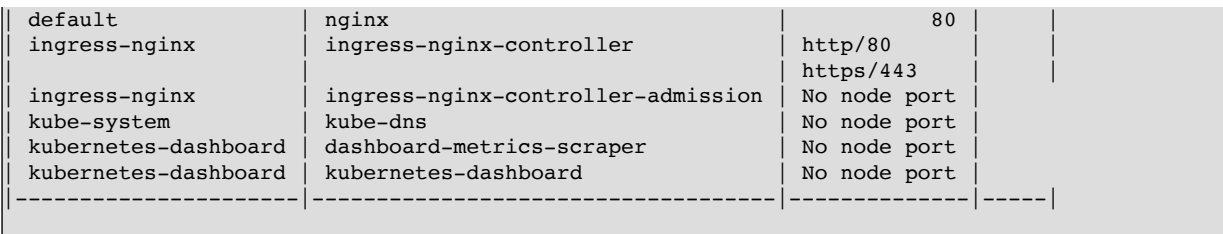

### 查看指定服务

Г

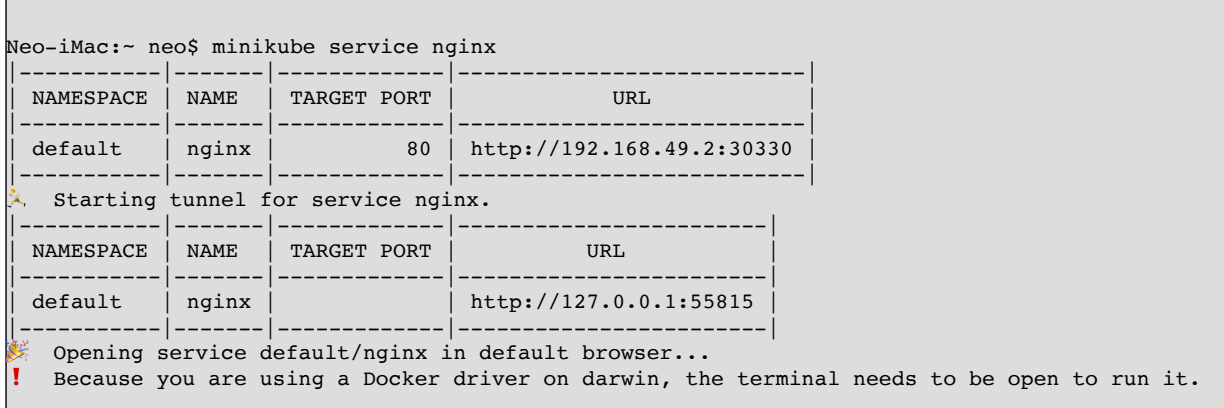

#### 查看服务的网址

```
[root@localhost ~]# minikube service hello-minikube --url
http://172.16.0.121:30436
```
## 3.10. 查看日志

minikube logs -v10

## **3.11. 查看 Docker 环境变量**

minikube docker-env

```
Neo-iMac:~ neo$ minikube docker-env
export DOCKER_TLS_VERIFY="1"
export DOCKER_HOST="tcp://127.0.0.1:54734"
export DOCKER_CERT_PATH="/Users/neo/.minikube/certs"
export MINIKUBE_ACTIVE_DOCKERD="minikube"
# To point your shell to minikube's docker-daemon, run:
# eval $(minikube -p minikube docker-env)
```
## **3.12. profile**

```
minikube profile demo
minikube start -p demo --memory=8192 --cpus=6 --disk-size=50g
```
### **3.13. addons**

### **查看所有插件**

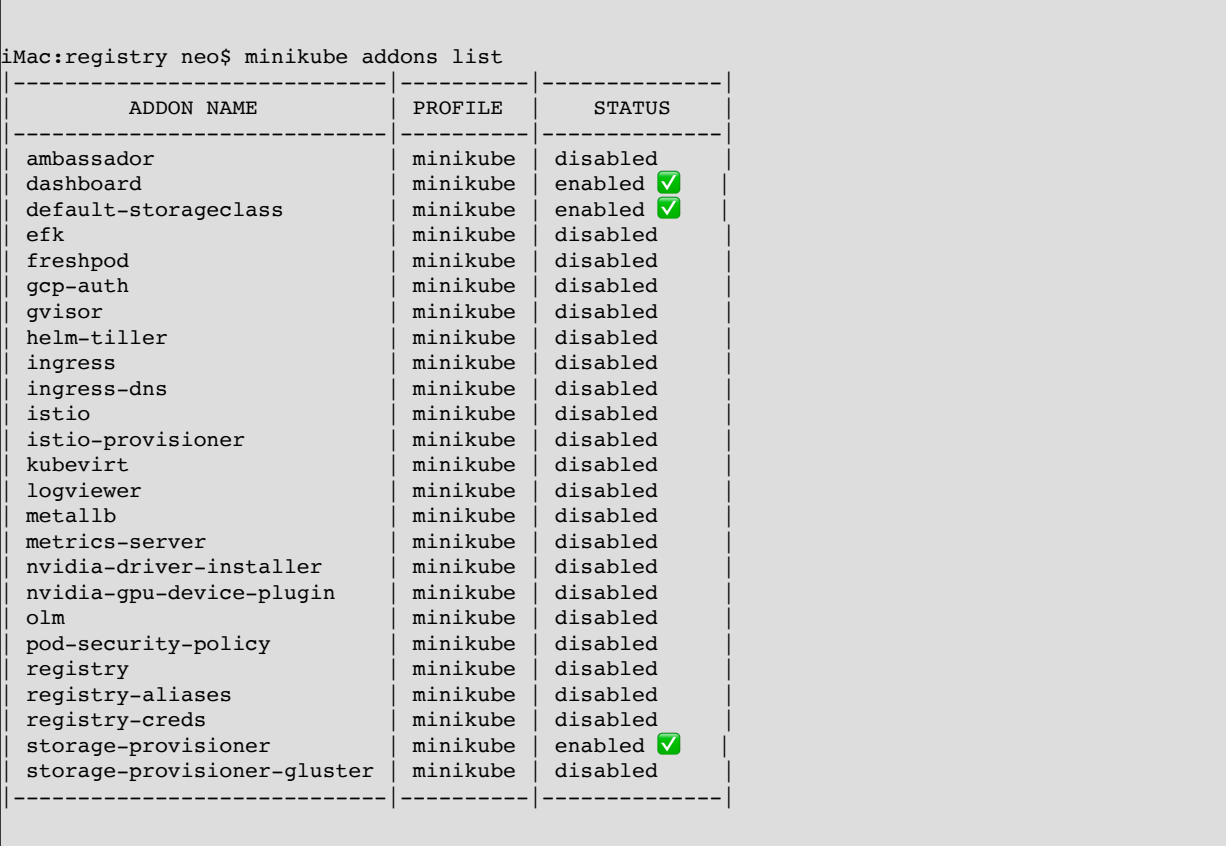

## **启⽤ addons**

minikube addons enable heapster minikube addons enable ingress

启⽤ WebUI

```
[root@localhost ~]# minikube addons enable dashboard
dashboard was successfully enabled
[root@localhost ~]# minikube addons list | grep dashboard
 dashboard: enabled
```
**查看 addons 列表**

```
[root@localhost ~]# minikube addons list
- addon-manager: enabled
 - dashboard: enabled
- default-storageclass: enabled
- efk: disabled
- freshpod: disabled
- gvisor: disabled
- heapster: disabled
 - ingress: disabled
- kube-dns: disabled
- metrics-server: disabled
- nvidia-driver-installer: disabled
- nvidia-gpu-device-plugin: disabled
 - registry: disabled
- registry-creds: disabled
- storage-provisioner: enabled
- storage-provisioner-gluster: disabled
```
#### **dashboard**

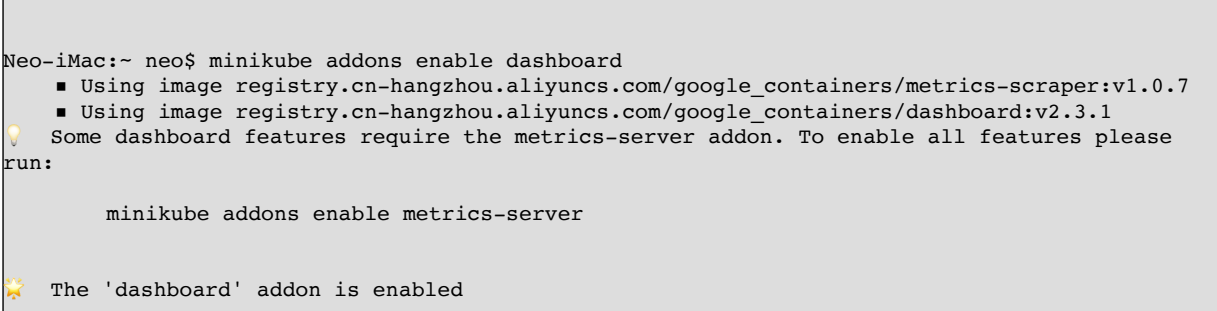

```
Neo-iMac:~ neo$ minikube dashboard
  Verifying dashboard health ...
\mathscr{D} Launching proxy ...
Verifying proxy health ...
 Opening http://127.0.0.1:62433/api/v1/namespaces/kubernetes-
dashboard/services/http:kubernetes-dashboard:/proxy/ in your default browser...
```
**开启 registry 私有库**

```
# enable the registry addon
$ minikube addons enable registry
$ minikube start
# use the minikube docker daemon from the host
\frac{1}{2} eval \frac{2}{3}(minikube docker-env)
# get the ip of the registry endpoint
$ kubectl -n kube-system get svc registry -o jsonpath="{.spec.clusterIP}"
10.0.0.240
```
{ "insecure-registries" : ["10.0.0.240"] }

```
$ minikube ssh
$ docker pull busybox
$ docker tag busybox 10.0.0.240/busybox
# or
# build and push to insecure registry
$ docker build -t 10.0.0.240/busybox .
$ docker push 10.0.0.240/busybox
```
#### **启⽤ ingress**

```
Neo-iMac:~ neo$ minikube addons enable ingress
    After the addon is enabled, please run "minikube tunnel" and your ingress resources would
be available at "127.0.0.1"
    ▪ Using image registry.cn-hangzhou.aliyuncs.com/google_containers/kube-webhook-
certgen:v1.1.1
    ▪ Using image registry.cn-hangzhou.aliyuncs.com/google_containers/kube-webhook-
certgen:v1.1.1
    ▪ Using image registry.cn-hangzhou.aliyuncs.com/google_containers/nginx-ingress-
controller:v1.0.4
 \supset Verifying ingress addon...
 The 'ingress' addon is enabled
```
运⾏⼀个简单的demo

```
运⾏ nginx 服务
kubectl run nginx --image=nginx --port=80
暴露服务
kubectl expose deployment nginx --port=80 --target-port=80
```

```
创建ingress
yaml 定义 ingress.yaml
apiVersion: extensions/v1beta1
kind: Ingress
metadata:
  name: nginx
spec:
  rules:
   - host: www.netkiller.cn
   http:
      paths:
       - path: /
        backend:
          serviceName: nginx
           servicePort: 80
运行
kubectl apply -f ingress.yaml
配置本机host获取minikube ip 
[docker@localhost ~]$ minikube ip
192.168.58.2
配置 /etc/hosts ⽂件
192.168.58.2 www.netkiller.cn
```
访问 http://www.netkiller.cn

#### **3.14. SSH**

--vm-driver=none 不⽀持 ssh

```
[root@localhost ~]# minikube ssh
'none' driver does not support 'minikube ssh' command
```
### **3.15. 查看IP地址**

```
[root@localhost ~]# minikube ip
172.16.0.121
```
#### **3.16. 镜像管理**

```
neo@MacBook-Pro-Neo ~ % minikube image ls
registry.cn-hangzhou.aliyuncs.com/google_containers/storage-provisioner:v5
registry.cn-hangzhou.aliyuncs.com/google_containers/pause:3.2
registry.cn-hangzhou.aliyuncs.com/google_containers/metrics-scraper:v1.0.4
registry.cn-hangzhou.aliyuncs.com/google_containers/kube-scheduler:v1.20.7
registry.cn-hangzhou.aliyuncs.com/google_containers/kube-proxy:v1.20.7
registry.cn-hangzhou.aliyuncs.com/google_containers/kube-controller-manager:v1.20.7
registry.cn-hangzhou.aliyuncs.com/google_containers/kube-apiserver:v1.20.7
```

```
registry.cn-hangzhou.aliyuncs.com/google_containers/etcd:3.4.13-0
registry.cn-hangzhou.aliyuncs.com/google_containers/dashboard:v2.1.0
registry.cn-hangzhou.aliyuncs.com/google_containers/coredns:1.7.0
docker.io/netkiller/flask:latest
```
### **3.17. kubectl**

 $\Box$ 

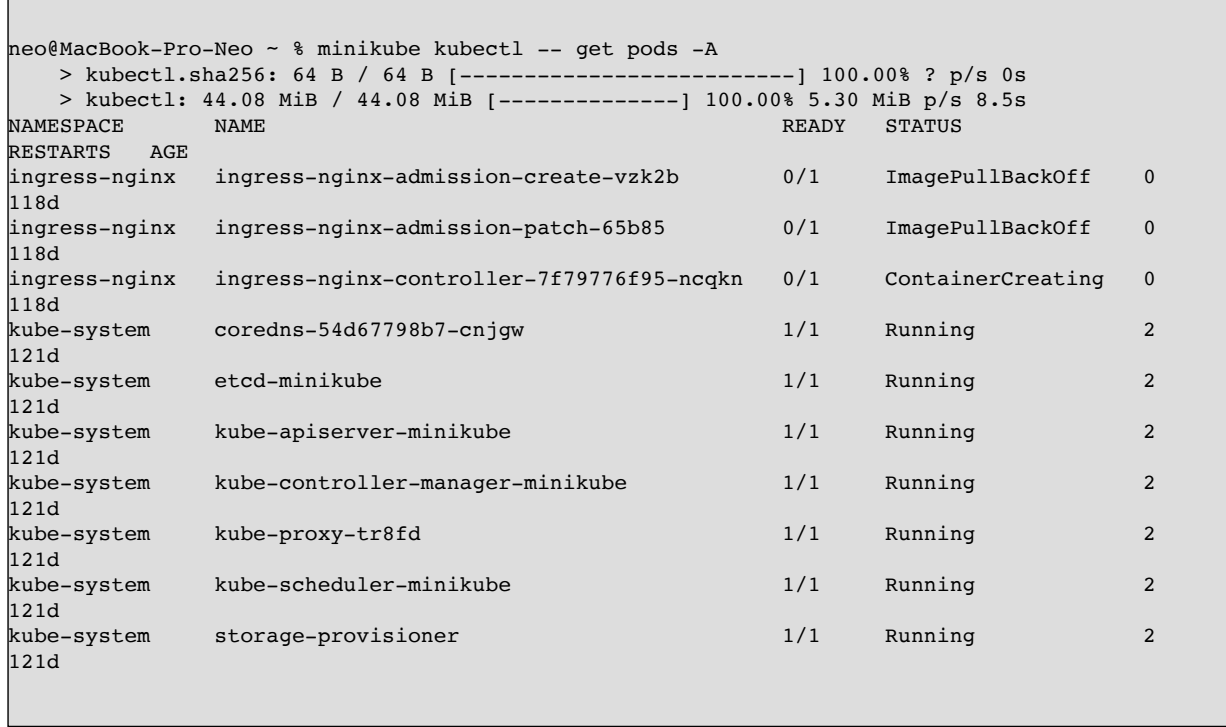

**4. Minikube 案例演⽰**

# **5. FAQ**

## **5.1. This computer doesn't have VT-X/AMD-v enabled. Enabling it in the BIOS is mandatory**

检查⼀下 BIOS 是否开启 VT-X/AMD-v

如果在虚拟机安装 Minikube 也会遇到这个问题。 可以使⽤ --vm-driver=none 参数启 动。

```
neo@ubuntu:~$ sudo minikube start --vm-driver=none
```
## **5.2. ERROR FileContent--proc-sys-net-bridge-bridge-nf-call-iptables**

解决方法

echo "1" > /proc/sys/net/bridge/bridge-nf-call-iptables

然后在 minikube start

## **5.3. ERROR ImagePull**

[ERROR ImagePull]: failed to pull image k8s.gcr.io/pause:3.1: output: 3.1: Pulling from pause Get

https://k8s.gcr.io/v2/pause/manifests/sha256:59eec8837a4d942cc19a52b8c09ea75121acc38114 a2c68b98983ce9356b8610: net/http: TLS handshake timeout

更换镜像再重试

```
|[root@localhost ~]# minikube start --vm-driver=none --registry-
mirror=https://registry.docker-cn.com
```
## **5.4. 证书已存在错误**

启动提示如下错误, 一般出现这种错误是因为 minikube stop, minikube delete 后再重 启 minikube start

error execution phase kubeconfig/admin: a kubeconfig file "/etc/kubernetes/admin.conf" exists already but has got the wrong CA cert error execution phase kubeconfig/kubelet: a kubeconfig file "/etc/kubernetes/kubelet.conf" exists already but has got the wrong CA cert error execution phase kubeconfig/controller-manager: a kubeconfig file "/etc/kubernetes/controller-manager.conf" exists already but has got the wrong CA cert error execution phase kubeconfig/scheduler: a kubeconfig file "/etc/kubernetes/scheduler.conf" exists already but has got the wrong CA cert

解决方法

```
[root@localhost ~]# mv /etc/kubernetes/admin.conf
/etc/kubernetes/admin.conf.backup
[root@localhost ~]# mv /etc/kubernetes/kubelet.conf
/etc/kubernetes/kubelet.conf.backup
[root@localhost ~]# mv /etc/kubernetes/controller-manager.conf
/etc/kubernetes/controller-manager.conf.backup
[root@localhost ~]# mv /etc/kubernetes/scheduler.conf
/etc/kubernetes/scheduler.conf.backup
```
现在启动 minikube start 不会再出错

```
[root@localhost ~ 7# minikube start --vm-driven"Starting local Kubernetes v1.13.2 cluster...
Starting VM...
Getting VM IP address...
Moving files into cluster...
Setting up certs...
Connecting to cluster...
Setting up kubeconfig...
Stopping extra container runtimes...
Starting cluster components...
Verifying kubelet health ...
Verifying apiserver health ...
Kubectl is now configured to use the cluster.
 ===================
WARNING: IT IS RECOMMENDED NOT TO RUN THE NONE DRIVER ON PERSONAL WORKSTATIONS
        The 'none' driver will run an insecure kubernetes apiserver as root that
may leave the host vulnerable to CSRF attacks
When using the none driver, the kubectl config and credentials generated will be
```

```
root owned and will appear in the root home directory.
You will need to move the files to the appropriate location and then set the
correct permissions. An example of this is below:
        sudo mv /root/.kube $HOME/.kube # this will write over any previous
configuration
        sudo chown -R $USER $HOME/.kube
        sudo chgrp -R $USER $HOME/.kube
       sudo mv /root/.minikube $HOME/.minikube # this will write over any
previous configuration
       sudo chown -R $USER $HOME/.minikube
        sudo chgrp -R $USER $HOME/.minikube
This can also be done automatically by setting the env var
CHANGE_MINIKUBE_NONE_USER=true
Loading cached images from config file.
Everything looks great. Please enjoy minikube!
```
## **5.5. http: server gave HTTP response to HTTPS client**

问题原因, 使用私有 registry 由于没有 HTTPS 导致 kubectl 使用 https 去访问私有 registry.

```
Failed to pull image "192.168.3.85:5000/netkiller/config:latest": rpc error:
code = Unknown desc = Error response from daemon: Get
https://192.168.3.85:5000/v2/: http: server gave HTTP response to HTTPS client
```
minikube 并不会使⽤ docker 配置⽂件中的 insecure-registry 配置项

解决办法

minikube start --insecure-registry=127.0.0.1:5000

或指定网段

minikube start --insecure-registry "10.0.0.0/24"

**5.6. provided port is not in the valid range. The range of valid ports is 30000- 32767**

```
iMac:kubernetes neo$ kubectl create -f redis/redis.yml 
configmap/redis-config created
deployment.apps/redis created
The Service "redis" is invalid: spec.ports[0].nodePort: Invalid value: 6379:
provided port is not in the valid range. The range of valid ports is 30000-32767
```
编辑kube-apiserver.yaml⽂件

```
$ minikube ssh
$ sudo vi /etc/kubernetes/manifests/kube-apiserver.yaml
```
增加kube-apiserver的启动配置项

--service-node-port-range=1024-65535

```
$ sudo cat /etc/kubernetes/manifests/kube-apiserver.yaml
apiVersion: v1
kind: Pod
metadata:
   annotations:
     kubeadm.kubernetes.io/kube-apiserver.advertise-address.endpoint:
192.168.64.5:8443
   creationTimestamp: null
   labels:
    component: kube-apiserver
    tier: control-plane
  name: kube-apiserver
  namespace: kube-system
spec:
   containers:
   - command:
    - kube-apiserver
    - --advertise-address=192.168.64.5
    - --allow-privileged=true
    - --authorization-mode=Node, RBAC
     - --client-ca-file=/var/lib/minikube/certs/ca.crt
    - --enable-admission-
```

```
plugins=NamespaceLifecycle,LimitRanger,ServiceAccount,DefaultStorageClass,Defaul
tTolerationSeconds,NodeRestriction,MutatingAdmissionWebhook,ValidatingAdmissionW
ebhook,ResourceQuota
     - --enable-bootstrap-token-auth=true
     - --etcd-cafile=/var/lib/minikube/certs/etcd/ca.crt
     - --etcd-certfile=/var/lib/minikube/certs/apiserver-etcd-client.crt
     - --etcd-keyfile=/var/lib/minikube/certs/apiserver-etcd-client.key
     - --etcd-servers=https://127.0.0.1:2379
    - --insecure-port=0
     - --kubelet-client-certificate=/var/lib/minikube/certs/apiserver-kubelet-
client.crt
     - --kubelet-client-key=/var/lib/minikube/certs/apiserver-kubelet-client.key
    - --kubelet-preferred-address-types=InternalIP, ExternalIP, Hostname
     - --proxy-client-cert-file=/var/lib/minikube/certs/front-proxy-client.crt
     - --proxy-client-key-file=/var/lib/minikube/certs/front-proxy-client.key
    - --requestheader-allowed-names=front-proxy-client
     - --requestheader-client-ca-file=/var/lib/minikube/certs/front-proxy-ca.crt
     - --requestheader-extra-headers-prefix=X-Remote-Extra-
    - --requestheader-group-headers=X-Remote-Group
    - --requestheader-username-headers=X-Remote-User
    - --secure-port=8443
    - --service-account-key-file=/var/lib/minikube/certs/sa.pub
     - --service-cluster-ip-range=10.10.0.0/24
    - --service-node-port-range=1024-65535
     - --tls-cert-file=/var/lib/minikube/certs/apiserver.crt
     - --tls-private-key-file=/var/lib/minikube/certs/apiserver.key
     image: registry.cn-hangzhou.aliyuncs.com/google_containers/kube-
apiserver:v1.19.2
     imagePullPolicy: IfNotPresent
     livenessProbe:
       failureThreshold: 8
       httpGet:
         host: 192.168.64.5
         path: /livez
         port: 8443
         scheme: HTTPS
       initialDelaySeconds: 10
       periodSeconds: 10
       timeoutSeconds: 15
     name: kube-apiserver
     readinessProbe:
       failureThreshold: 3
       httpGet:
         host: 192.168.64.5
         path: /readyz
         port: 8443
         scheme: HTTPS
       periodSeconds: 1
       timeoutSeconds: 15
     resources:
       requests:
         cpu: 250m
     startupProbe:
       failureThreshold: 24
       httpGet:
         host: 192.168.64.5
         path: /livez
```

```
 port: 8443
         scheme: HTTPS
       initialDelaySeconds: 10
       periodSeconds: 10
       timeoutSeconds: 15
     volumeMounts:
     - mountPath: /etc/ssl/certs
       name: ca-certs
       readOnly: true
     - mountPath: /var/lib/minikube/certs
       name: k8s-certs
       readOnly: true
     - mountPath: /usr/share/ca-certificates
       name: usr-share-ca-certificates
       readOnly: true
   hostNetwork: true
   priorityClassName: system-node-critical
   volumes:
   - hostPath:
       path: /etc/ssl/certs
       type: DirectoryOrCreate
     name: ca-certs
   - hostPath:
       path: /var/lib/minikube/certs
       type: DirectoryOrCreate
     name: k8s-certs
   - hostPath:
       path: /usr/share/ca-certificates
       type: DirectoryOrCreate
     name: usr-share-ca-certificates
status: {}
```

```
sudo systemctl restart kubelet
```
**5.7. Exiting due to MK\_ENABLE: run callbacks: running callbacks: [verifying registry addon pods : timed out waiting for the condition: timed out waiting for the condition]**

iMac:~ neo\$ minikube addons enable registry  $\wp$  Verifying registry addon...  $\bigtimes$  Exiting due to MK\_ENABLE: run callbacks: running callbacks: [verifying registry addon pods : timed out waiting for the condition: timed out waiting for the condition] If the above advice does not help, please let us know: https://github.com/kubernetes/minikube/issues/new/choose

**5.8. Exiting due to SVC\_URL\_TIMEOUT: http://127.0.0.1:11068/api/v1/namespaces/kubernetesdashboard/services/http:kubernetes-dashboard:/proxy/ is not accessible: Temporary Error: unexpected response code: 503**

minikube dashboard --alsologtostderr -v=1

[docker@localhost ~]\$ kubectl get pods --all-namespaces | grep dashboard kubernetes-dashboard dashboard-metrics-scraper-6f7955cd98-xjzkq 0/1 ImagePullBackOff 0 11d kubernetes-dashboard kubernetes-dashboard-7bf64fd654-ckr7v 0/1 ImagePullBackOff 0 11d

[docker@localhost ~]\$ kubectl logs --namespace=kubernetes-dashboard kubernetesdashboard-7bf64fd654-ckr7v Error from server (BadRequest): container "kubernetes-dashboard" in pod "kubernetes-dashboard-7bf64fd654-ckr7v" is waiting to start: trying and failing to pull image

## **5.9. Mac minikube ip 不通,ingress 不⼯作**

```
minikube start --image-mirror-country=cn --insecure-
registry="registry.netkiller.cn" --cache-images=true
```
Neo-iMac:~ neo\$ kubectl get pods -n ingress-nginx NAME READY STATUS RESTARTS AGE ingress-nginx-admission-create--1-qpckk 0/1 Completed 0 18h ingress-nginx-admission-patch--1-5x94l 0/1 Completed 0 18h ingress-nginx-controller-78d858bdc7-nrszs 1/1 Running 1 18h Neo-iMac:~ neo\$ kubectl create deployment web --image=nginx:latest deployment.apps/web created

Neo-iMac:~ neo\$ kubectl expose deployment web --type=NodePort --port=80 service/web exposed Neo-iMac:~ neo\$ kubectl get service web NAME TYPE CLUSTER-IP EXTERNAL-IP PORT(S) AGE web NodePort 10.109.55.204 <none> 8080:30857/TCP 19s Neo-iMac:~ neo\$ minikube service web --url X Starting tunnel for service web. |-----------|------|-------------|------------------------| | NAMESPACE | NAME | TARGET PORT | URL |-----------|------|-------------|------------------------| | default | web | | | http://127.0.0.1:62956 |-----------|------|-------------|------------------------| http://127.0.0.1:62956 ❗ Because you are using a Docker driver on darwin, the terminal needs to be open to run it.

ingress.yaml

```
apiVersion: networking.k8s.io/v1
kind: Ingress
metadata:
  name: nginx
  annotations:
    kubernetes.io/ingress.class: nginx 
spec:
  rules:
     - host: www.netkiller.cn
      http:
         paths:
           - path: /
             pathType: Prefix
             backend:
                service:
                 name: web
                  port:
                    number: 80
```
http://www.netkiller.cn 无法访问, 解决方案 minikube tunnel

```
Neo-iMac:~ neo$ minikube tunnel
❗ The service/ingress example-ingress requires privileged ports to be exposed:
[80 443]
sudo permission will be asked for it.
Starting tunnel for service example-ingress.
Password:
```
如果注意观察,在启动的时候系统已经提⽰:After the addon is enabled, please run "minikube tunnel" and your ingress resources would be available at "127.0.0.1"

Neo-iMac:nginx neo\$ minikube start --image-mirror-country=cn --insecureregistry="registry.netkiller.cn" --cache-images=true minikube v1.24.0 on Darwin 12.0.1 Using the docker driver based on existing profile Starting control plane node minikube in cluster minikube **So** Pulling base image ... **Restarting existing docker container for "minikube"** ... Preparing Kubernetes v1.22.3 on Docker 20.10.8 ...  $\Omega$  Verifying Kubernetes components... After the addon is enabled, please run "minikube tunnel" and your ingress resources would be available at "127.0.0.1" ▪ Using image registry.cnhangzhou.aliyuncs.com/google\_containers/dashboard:v2.3.1 ▪ Using image registry.cn-hangzhou.aliyuncs.com/google\_containers/storageprovisioner:v5 ▪ Using image registry.cn-hangzhou.aliyuncs.com/google\_containers/nginxingress-controller:v1.0.4 ▪ Using image registry.cn-hangzhou.aliyuncs.com/google\_containers/metricsscraper:v1.0.7 ▪ Using image registry.cn-hangzhou.aliyuncs.com/google\_containers/kubewebhook-certgen:v1.1.1 ▪ Using image registry.cn-hangzhou.aliyuncs.com/google\_containers/kubewebhook-certgen:v1.1.1  $\wp$  Verifying ingress addon... Enabled addons: dashboard, storage-provisioner, default-storageclass, ingress Done! kubectl is now configured to use "minikube" cluster and "default" namespace by default

# **第 4 章 microk8s**

https://microk8s.io

更多配置参考官⽹ https://github.com/ubuntu/microk8s

# **1. 安装 microk8s**

latest/stable 安装最新版本

```
root@kubernetes:~# snap install microk8s --classic --
channel=latest/stable
microk8s v1.21.3 from Canonical✓ installed
```
## 查看安装情况

```
root@kubernetes:~# snap list
Name Version Rev Tracking Publisher Notes
core18 20210722 2128 latest/stable canonical✓ base
lxd 4.0.7 21029 4.0/stable/… canonical✓ -
microk8s v1.21.3 2346 latest/stable canonical✓ classic
snapd 2.51.4 12883 latest/stable canonical✓ snapd
```
root@kubernetes:~# microk8s start Started.

启用或禁用 microk8s

snap disable microk8s  $#$  禁用 snap enable microk8s  $\# \hat{H}$  卸载

microk8s.reset snap remove microk8s

安装 VirtualBox

neo@ubuntu:~\$ sudo apt install -y virtualbox

## **1.1. 安装指定版本**

```
root@kubernetes:~# snap info microk8s
name: microk8s
summary: Lightweight Kubernetes for workstations and appliances
publisher: Canonical✓
store-url: https://snapcraft.io/microk8s
contact: https://github.com/ubuntu/microk8s
license: unset
description: |
  MicroK8s is the smallest, simplest, pure production Kubernetes for
clusters, laptops, IoT and
  Edge, on Intel and ARM. One command installs a single-node K8s cluster
with carefully selected
  add-ons on Linux, Windows and macOS. MicroK8s requires no
configuration, supports automatic
  updates and GPU acceleration. Use it for offline development,
prototyping, testing, to build your
  CI/CD pipeline or your IoT apps.
commands:
  - microk8s.add-node
   - microk8s.cilium
  - microk8s.config
  - microk8s.ctr
  - microk8s.dashboard-proxy
  - microk8s.dbctl
   - microk8s.disable
  - microk8s.enable
  - microk8s.helm
   - microk8s.helm3
```

```
 - microk8s.inspect
  - microk8s.istioctl
  - microk8s.join
  - microk8s.juju
  - microk8s.kubectl
  - microk8s.leave
  - microk8s.linkerd
  - microk8s
  - microk8s.refresh-certs
  - microk8s.remove-node
  - microk8s.reset
  - microk8s.start
  - microk8s.status
  - microk8s.stop
services:
  microk8s.daemon-apiserver: simple, enabled, inactive
  microk8s.daemon-apiserver-kicker: simple, enabled, active
  microk8s.daemon-cluster-agent: simple, enabled, active
  microk8s.daemon-containerd: simple, enabled, active
  microk8s.daemon-control-plane-kicker: simple, enabled, inactive
  microk8s.daemon-controller-manager: simple, enabled, inactive
  microk8s.daemon-etcd: simple, enabled, inactive
  microk8s.daemon-flanneld: simple, enabled, inactive
  microk8s.daemon-kubelet: simple, enabled, inactive
 microk8s.daemon-kubelite: simple, enabled, active
  microk8s.daemon-proxy: simple, enabled, inactive
  microk8s.daemon-scheduler: simple, enabled, inactive
snap-id: EaXqgt1lyCaxKaQCU349mlodBkDCXRcg
tracking: latest/stable
refresh-date: today at 07:54 UTC
channels:
  1.21/stable: v1.21.3 2021-07-27 (2346) 191MB classic
  1.21/candidate: v1.21.4 2021-08-20 (2407) 191MB classic
  1.21/beta: v1.21.4 2021-08-20 (2407) 191MB classic
  1.21/edge: v1.21.4 2021-08-23 (2427) 191MB classic
  latest/stable: v1.21.3 2021-07-28 (2346) 191MB classic
  latest/candidate: v1.22.1 2021-08-20 (2424) 195MB classic
  latest/beta: v1.22.1 2021-08-20 (2424) 195MB classic
  latest/edge: v1.22.1 2021-08-27 (2451) 195MB classic
  dqlite/stable: – 
  dqlite/candidate: – 
  dqlite/beta: – 
  dqlite/edge: v1.16.2 2019-11-07 (1038) 189MB classic
  1.22/stable: v1.22.0 2021-08-13 (2399) 195MB classic
  1.22/candidate: v1.22.1 2021-08-27 (2450) 195MB classic
  1.22/beta: v1.22.1 2021-08-27 (2450) 195MB classic
  1.22/edge: v1.22.1 2021-08-27 (2450) 195MB classic
  1.20/stable: v1.20.9 2021-08-01 (2361) 221MB classic
  1.20/candidate: v1.20.10 2021-08-19 (2409) 221MB classic
  1.20/beta: v1.20.10 2021-08-19 (2409) 221MB classic
  1.20/edge: v1.20.10 2021-08-12 (2409) 221MB classic
```
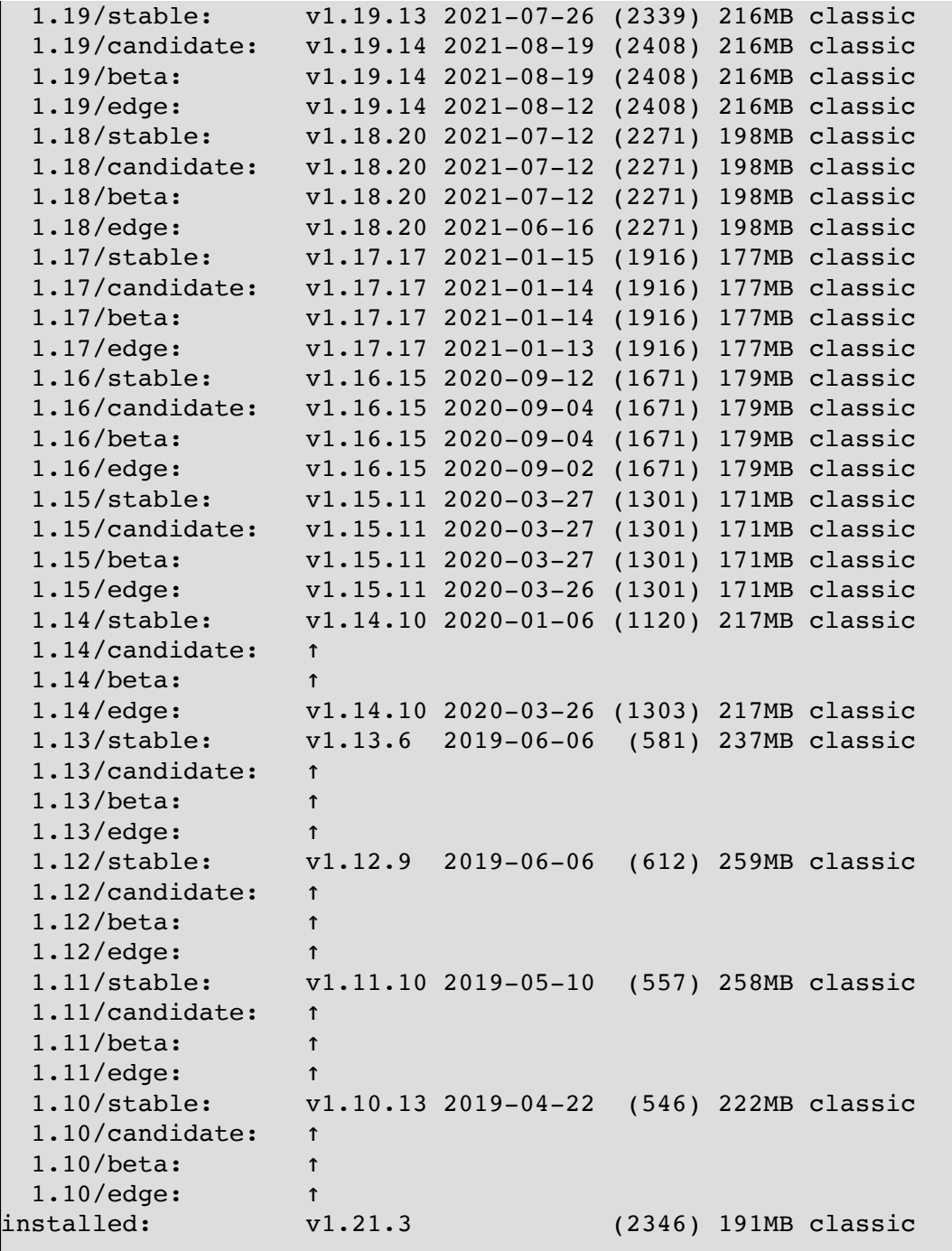

snap install microk8s --channel=1.14/beta --classic

# **2. 组件管理**

```
root@kubernetes:~# microk8s enable ADDON -- --help
Addon ADDON does not yet have a help message.
For more information about it, visit https://microk8s.io/docs/addons
```
启用组件

microk8s enable dashboard dns ingress istio registry storage

microk8s 只是最精简的安装,所以只有 api-server, controller-manager, scheduler, kubelet, cni, kube-proxy 被安装运行。额外的服务比如 kube-dns, dashboard 可以通过 microk8s.enable 启动

可用的扩展

```
dns
dashboard
storage
ingress
gpu
istio
registry
metrics-server
```
# **2.1. dns**

microk8s.enable dns 禁用 microk8s.disable dns

## **2.2. dashboard**

microk8s enable dashboard

```
root@kubernetes:~# microk8s enable dashboard
Enabling Kubernetes Dashboard
Addon metrics-server is already enabled.
Applying manifest
serviceaccount/kubernetes-dashboard created
service/kubernetes-dashboard created
secret/kubernetes-dashboard-certs created
secret/kubernetes-dashboard-csrf created
secret/kubernetes-dashboard-key-holder created
configmap/kubernetes-dashboard-settings created
role.rbac.authorization.k8s.io/kubernetes-dashboard created
clusterrole.rbac.authorization.k8s.io/kubernetes-dashboard created
rolebinding.rbac.authorization.k8s.io/kubernetes-dashboard created
clusterrolebinding.rbac.authorization.k8s.io/kubernetes-dashboard
created
deployment.apps/kubernetes-dashboard created
service/dashboard-metrics-scraper created
deployment.apps/dashboard-metrics-scraper created
If RBAC is not enabled access the dashboard using the default token
retrieved with:
token=$(microk8s kubectl -n kube-system get secret | grep default-token
| cut -d " " -f1)
microk8s kubectl -n kube-system describe secret $token
In an RBAC enabled setup (microk8s enable RBAC) you need to create a
user with restricted
permissions as shown in:
https://github.com/kubernetes/dashboard/blob/master/docs/user/access-
control/creating-sample-user.md
```
microk8s dashboard-proxy

# **3. kubectl**

为了不和已经安装的 kubectl 产生冲突, microk8s 有自己的 microk8s.kubectl 命令

microk8s.kubectl get services

如果本地没有 kubectl 命令可以增加⼀个别名

snap alias microk8s.kubectl kubectl

取消别名

snap unalias kubectl

API 服务监听 8080 端口

microk8s.kubectl config view

# **4. Kubernetes Addons**

## **4.1.**

root@kubernetes:~# microk8s kubectl get all --all-namespaces NAMESPACE NAME READY STATUS RESTARTS AGE kube-system pod/calico-kube-controllers-f7868dd95-xrt2w  $0/1$  Pending  $0$  83m kube-system pod/metrics-server-8bbfb4bdb-6m92q  $0/1$  Pending 0 74m kube-system pod/calico-node-vpsbv  $0/1$  Init:0/3 0 83m kube-system pod/kubernetes-dashboard-85fd7f45cb-w824z  $0/1$  Pending  $0$  114s kube-system pod/dashboard-metrics-scraper-78d7698477-g5b5k 0/1 Pending 0 114s NAMESPACE NAME TYPE CLUSTER-IP EXTERNAL-IP PORT(S) AGE default service/kubernetes in ClusterIP 10.152.183.1 <none> 443/TCP 83m kube-system service/metrics-server ClusterIP 10.152.183.99 <none> 443/TCP 74m kube-system service/kubernetes-dashboard ClusterIP 10.152.183.225 <none> 443/TCP 114s kube-system service/dashboard-metrics-scraper ClusterIP 10.152.183.11 <none> 8000/TCP 114s NAMESPACE NAME **NAME** DESIRED CURRENT READY UP-TO-DATE AVAILABLE NODE SELECTOR AGE kube-system daemonset.apps/calico-node 1 1 1 0 1 0 kubernetes.io/os=linux 83m NAMESPACE NAME READY UP-TO-DATE AVAILABLE AGE kube-system deployment.apps/calico-kube-controllers 0/1 1 0 83m kube-system deployment.apps/metrics-server 0/1 1 0 74m kube-system deployment.apps/kubernetes-dashboard 0/1

```
|1 0 114s
kube-system deployment.apps/dashboard-metrics-scraper 0/1 
1 0 114s
NAMESPACE NAME 
DESIRED CURRENT READY AGE
kube-system replicaset.apps/calico-kube-controllers-f7868dd95 
1 0 83m
kube-system replicaset.apps/metrics-server-8bbfb4bdb 
1 1 0 74m
kube-system replicaset.apps/kubernetes-dashboard-85fd7f45cb 
|1 1 0 114s
kube-system replicaset.apps/dashboard-metrics-scraper-
78d7698477 1 1 0 114s
```
# **第 5 章 Kubernetes 集群管理**

# *kubectl - controls the Kubernetes cluster manager.*

kubectl是Kubernetes的命令⾏管理⼯具

kubectl controls the Kubernetes cluster manager. Find more information at: https://kubernetes.io/docs/reference/kubectl/overview/ Basic Commands (Beginner): create Create a resource from a file or from stdin. expose Take a replication controller, service, deployment or pod and expose it as a new Kubernetes Service run a particular image on the cluster set Set specific features on objects Basic Commands (Intermediate): explain Documentation of resources get Display one or many resources edit Edit a resource on the server delete Delete resources by filenames, stdin, resources and names, or by resources and label selector Deploy Commands: rollout Manage the rollout of a resource scale Set a new size for a Deployment, ReplicaSet, Replication Controller, or Job autoscale Auto-scale a Deployment, ReplicaSet, or ReplicationController Cluster Management Commands: certificate Modify certificate resources. cluster-info Display cluster info top Display Resource (CPU/Memory/Storage) usage. cordon Mark node as unschedulable uncordon Mark node as schedulable drain Drain node in preparation for maintenance taint Update the taints on one or more nodes
Troubleshooting and Debugging Commands: describe Show details of a specific resource or group of resources logs **Print the logs for a container in a pod**  attach Attach to a running container exec Execute a command in a container port-forward Forward one or more local ports to a pod proxy Run a proxy to the Kubernetes API server cp Copy files and directories to and from containers. auth Inspect authorization Advanced Commands: diff Diff live version against would-be applied version apply Apply a configuration to a resource by filename or stdin patch Update field(s) of a resource using strategic merge patch replace Beplace a resource by filename or stdin wait Experimental: Wait for a specific condition on one or many resources. convert Convert config files between different API versions Settings Commands: label Update the labels on a resource annotate Update the annotations on a resource completion Output shell completion code for the specified shell (bash or zsh) Other Commands: api-resources Print the supported API resources on the server api-versions Print the supported API versions on the server, in the form of "group/version" config Modify kubeconfig files plugin Provides utilities for interacting with plugins. version Print the client and server version information Usage: kubectl [flags] [options]

Use "kubectl <command> --help" for more information about a given command. Use "kubectl options" for a list of global command-line options (applies to all commands).

# **1. 配置**

## **1.1. KUBECONFIG**

KUBECONFIG 环境变量

## **1.2. use-context**

```
[root@netkiller ~]# kubectl config view
apiVersion: v1
clusters:
- cluster:
     certificate-authority-data: DATA+OMITTED
     server: https://127.0.0.1:6445
  name: k3d-mycluster
contexts:
- context:
     cluster: k3d-mycluster
     user: admin@k3d-mycluster
  name: k3d-mycluster
current-context: k3d-mycluster
kind: Config
preferences: {}
users:
- name: admin@k3d-mycluster
  user:
     client-certificate-data: REDACTED
     client-key-data: REDACTED
```
\$ kubectl config use-context

# **2. 如何从 docker 过渡到 kubectl 命令**

docker run 命令

```
$ docker run -d --restart=always -e DOMAIN=cluster --name nginx
-p 80:80 nginx
```
kubectl 命令

```
$ kubectl run --image=nginx nginx-app --port=80 --
env="DOMAIN=cluster"
$ kubectl expose deployment nginx-app --port=80 --name=nginx-
http
```
docker exec 命令

\$ docker run -t -i ubuntu:14.10 /bin/bash

kubectl 命令

```
$ kubectl exec -ti nginx-app-5jyvm -- /bin/sh
```
docker ps 命令

\$ docker ps

kubectl 命令

\$ kubectl get pods NAME READY STATUS RESTARTS AGE mongodba-6d5d6ddf64-jw4fv 1/1 Running 0 16h # kubectl exec -it mongodba-6d5d6ddf64-jw4fv bash

# **3. 查看信息**

## **3.1. api-versions**

iMac:springboot neo\$ kubectl api-versions admissionregistration.k8s.io/v1 admissionregistration.k8s.io/v1beta1 apiextensions.k8s.io/v1 apiextensions.k8s.io/v1beta1 apiregistration.k8s.io/v1 apiregistration.k8s.io/v1beta1 apps/v1 authentication.k8s.io/v1 authentication.k8s.io/v1beta1 authorization.k8s.io/v1 authorization.k8s.io/v1beta1 autoscaling/v1 autoscaling/v2beta1 autoscaling/v2beta2 batch/v1 batch/v1beta1 certificates.k8s.io/v1 certificates.k8s.io/v1beta1 coordination.k8s.io/v1 coordination.k8s.io/v1beta1 discovery.k8s.io/v1beta1 events.k8s.io/v1 events.k8s.io/v1beta1 extensions/v1beta1 networking.k8s.io/v1 networking.k8s.io/v1beta1 node.k8s.io/v1beta1 policy/v1beta1 rbac.authorization.k8s.io/v1 rbac.authorization.k8s.io/v1beta1 scheduling.k8s.io/v1 scheduling.k8s.io/v1beta1 storage.k8s.io/v1 storage.k8s.io/v1beta1 v1

# **3.2. 节点**

[root@localhost ~]# kubectl get nodes NAME STATUS ROLES AGE VERSION minikube Ready master 23m v1.13.2

### **nodes**

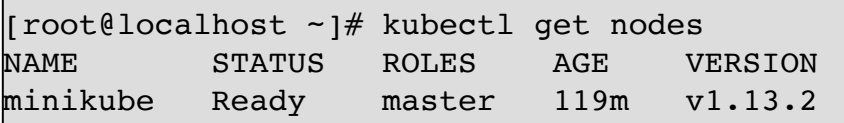

```
iMac:~ neo$ kubectl get node 
NAME STATUS ROLES AGE VERSION
minikube Ready master 42h v1.19.0
iMac:~ neo$ kubectl get node -o wide
NAME STATUS ROLES AGE VERSION INTERNAL-IP 
EXTERNAL-IP OS-IMAGE KERNEL-VERSION CONTAINER-
RUNTIME
minikube Ready master 42h v1.19.0 192.168.64.2 
<none> Buildroot 2019.02.11 4.19.114 
docker://19.3.12
```
## **3.3. 查询集群状态**

```
[root@localhost ~]# kubectl get cs
NAME STATUS MESSAGE ERROR
controller-manager Healthy ok 
scheduler Healthy ok
etcd-0 Healthy {"health": "true"}
```
## **3.4. config**

```
[root@localhost ~]# kubectl config view
apiVersion: v1
clusters:
- cluster:
     certificate-authority: /root/.minikube/ca.crt
     server: https://172.16.0.121:8443
   name: minikube
contexts:
- context:
     cluster: minikube
     user: minikube
  name: minikube
current-context: minikube
kind: Config
preferences: {}
users:
- name: minikube
  user:
     client-certificate: /root/.minikube/client.crt
     client-key: /root/.minikube/client.key
```

```
iMac:~ neo$ kubectl config view
apiVersion: v1
clusters:
- cluster:
     certificate-authority-data: DATA+OMITTED
     server: https://kubernetes.docker.internal:6443
  name: docker-desktop
 cluster:
```

```
 certificate-authority: /Users/neo/.minikube/ca.crt
     server: https://192.168.64.2:8443
   name: minikube
contexts:
- context:
     cluster: docker-desktop
     user: docker-desktop
  name: docker-desktop
- context:
     cluster: minikube
     user: minikube
  name: minikube
current-context: minikube
kind: Config
preferences: {}
users:
- name: docker-desktop
  user:
     client-certificate-data: REDACTED
     client-key-data: REDACTED
- name: minikube
   user:
     client-certificate:
/Users/neo/.minikube/profiles/minikube/client.crt
     client-key:
/Users/neo/.minikube/profiles/minikube/client.key
```
### **use-context**

如果之前用其他方式运行Kubernetes, 如 minikube, mircok8s 等 等,可以使⽤下⾯命令切换。

\$ kubectl config use-context docker-for-desktop

### **3.5. cluster-info**

 $|$ [root@localhost ~]# kubectl cluster-info Kubernetes master is running at https://172.16.0.121:8443 KubeDNS is running at https://172.16.0.121:8443/api/v1/namespaces/kubesystem/services/kube-dns:dns/proxy

To further debug and diagnose cluster problems, use 'kubectl cluster-info dump'.

# **4. namespace 命名空间**

**4.1. 查看命名空间**

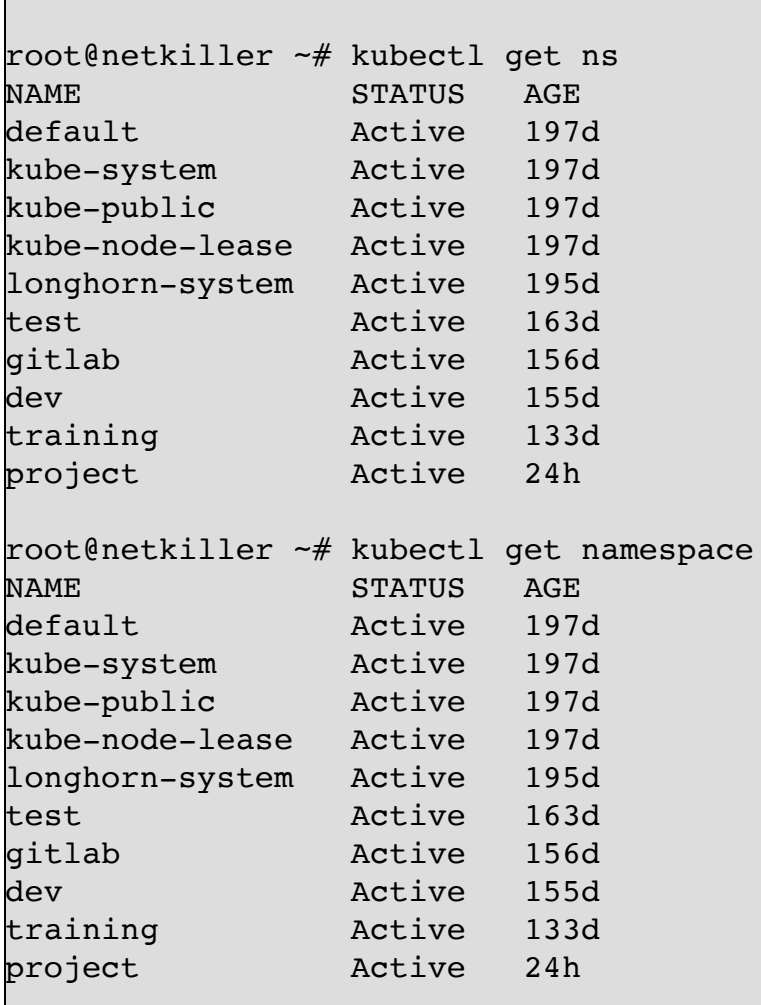

# **4.2. 创建命名空间**

\$ kubectl create namespace new-namespace

# **4.3. 使⽤ yaml 创建命名空间**

创建 jenkins-namespace.yaml

apiVersion: v1 kind: Namespace metadata: name: jenkins-project

\$ kubectl create -f jenkins-namespace.yaml namespace "jenkins-project" created

# **4.4. 删除命名空间**

```
root@netkiller ~# kubectl delete namespace new-namespace
namespace "new-namespace" deleted
```
# **5. label 标签**

label 用于识别对象, 管理关联关系等目的, 如Pod、Service、Deployment、 Node的关联。

kubectl label nodes <node-name> <label-key>=<label-value>

打标签,例如 disk-type=ssd

[root@master ~]# kubectl label nodes agent-1 disk-type=ssd node/agent-1 labeled

查看标签

```
[root@master ~]# kubectl get node --show-labels
NAME STATUS ROLES AGE VERSION LABELS
master Ready master 42d v1.17.4 
beta.kubernetes.io/arch=amd64,beta.kubernetes.io/os=linux,kubernetes.io/
arch=amd64,kubernetes.io/hostname=master,kubernetes.io/os=linux,node-
role.kubernetes.io/master=
agent-1 Ready <none> 42d v1.17.4 
beta.kubernetes.io/arch=amd64,beta.kubernetes.io/os=linux,disk-
type=ssd,kubernetes.io/arch=amd64,kubernetes.io/hostname=agent-
1,kubernetes.io/os=linux
agent-2 Ready <none> 42d v1.17.4 
beta.kubernetes.io/arch=amd64,beta.kubernetes.io/os=linux,kubernetes.io/
arch=amd64,kubernetes.io/hostname=agent-2,kubernetes.io/os=linux
```
删除标签

```
[root@master ~]# kubectl label nodes agent-1 disk-type-
node/agent-1 unlabeled
```
# **6. 服务管理**

### **6.1. 列出服务**

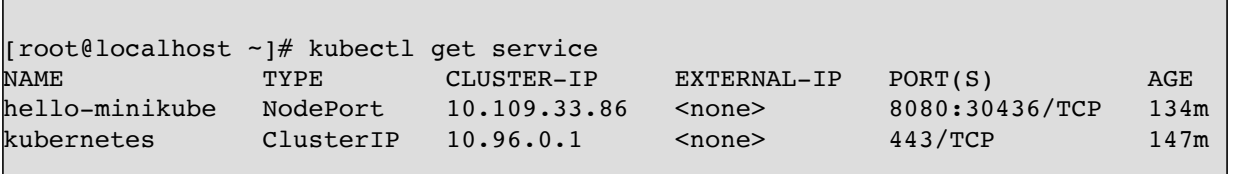

排序

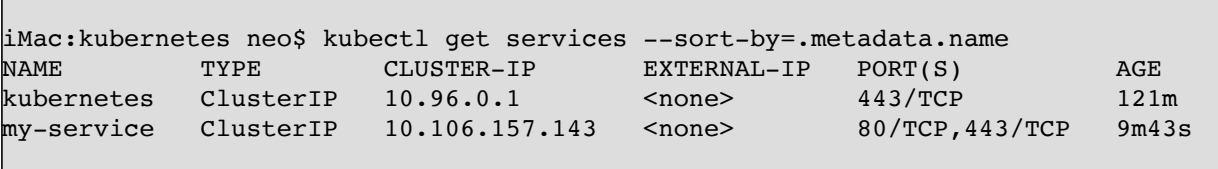

### **6.2. 创建服务**

创建 service.yaml ⽂件

```
apiVersion: v1
kind: Service
metadata:
  name: my-service
spec:
   selector:
     app: MyApp
   ports:
  - name: http
     protocol: TCP
     port: 80
     targetPort: 80
   - name: https
     protocol: TCP
     port: 443
     targetPort: 443
```
iMac:kubernetes neo\$ kubectl create -f service.yaml

service/my-service created

查看服务

iMac:kubernetes neo\$ kubectl get service<br>NAME TYPE CLUSTER-IP EXTERNAL-IP PORT(S)<br>kubernetes ClusterIP 10.96.0.1 <none> 443/TCP NAME TYPE CLUSTER-IP EXTERNAL-IP PORT(S) AGE kubernetes ClusterIP  $10.96.0.1$  <none>  $443/TCP$  113m my-service ClusterIP 10.106.157.143 <none> 80/TCP,443/TCP 64s

查看 service 后端代理的 pod 的 ip, 这里没有挂载 pod 所以显示 none

iMac:kubernetes neo\$ kubectl get endpoints my-service NAME ENDPOINTS AGE my-service <none> 2m20s

### **6.3. 查看服务详细信息**

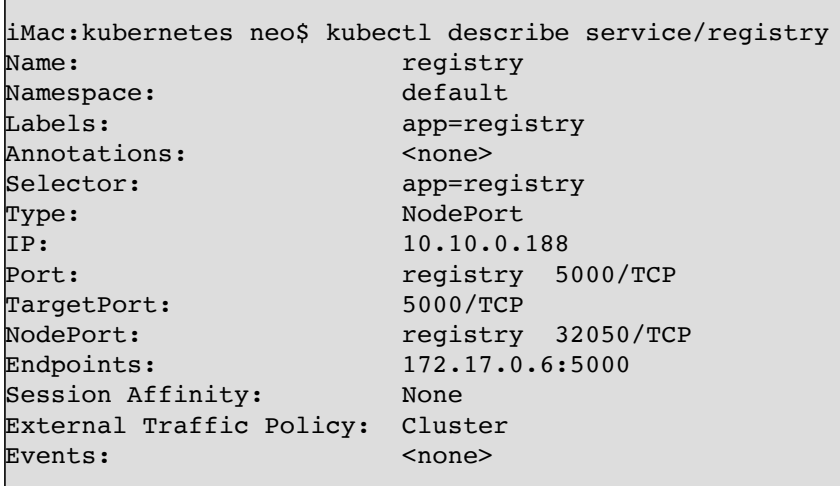

### **查看服务**

> kubectl get service NAME TYPE CLUSTER-IP EXTERNAL-IP PORT(S) AGE

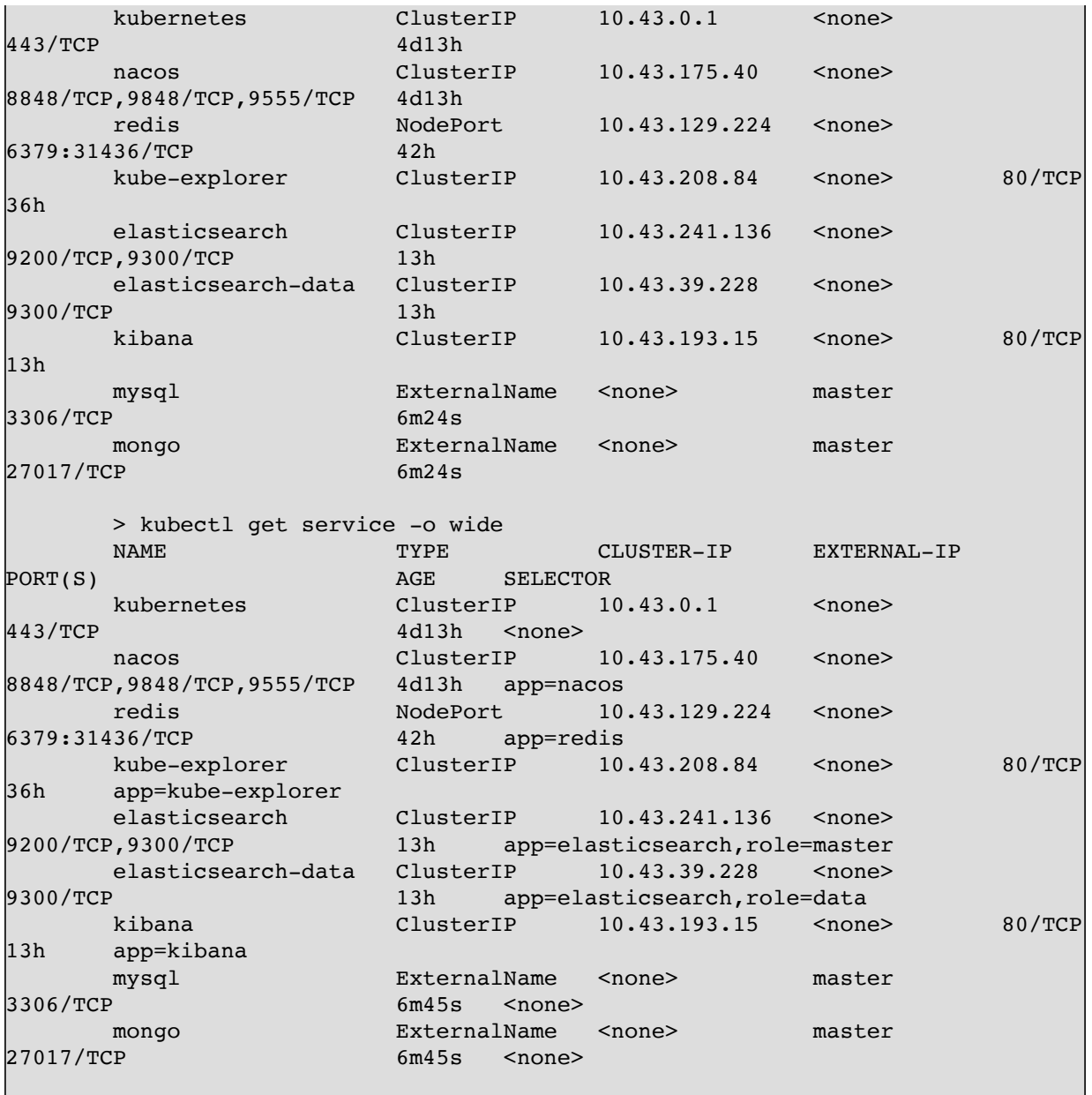

# **6.4. 更新服务**

kubectl replace -f service.yaml --force

# **6.5. 删除服务**

### **6.6. clusterip**

语法

\$ kubectl create service clusterip NAME [--tcp=<port>:<targetPort>] [--dry-run]

演示

kubectl create service clusterip my-service --tcp=5678:8080

headless 模式

kubectl create service clusterip my-service --clusterip="None"

**selector**

```
apiVersion: v1
kind: Service
metadata:
   name: spring-cloud-config-server
   namespace: default
   labels:
        app: springboot
spec:
   ports: web
   - port: 8888
        targetPort: web
   clusterIP: 10.10.0.1
   selector:
        app: spring-cloud-config-server
```
**6.7. 设置外部IP**

报漏 80.11.12.10:80 地址

```
apiVersion: v1
kind: Service
metadata:
  name: my-service
spec:
   selector:
        app: MyApp
   ports:
        - name: http
           protocol: TCP
           port: 80
           targetPort: 9376
   externalIPs:
        - 80.11.12.10
```
### **6.8. externalname**

语法

\$ kubectl create service externalname NAME --external-name external.name [--dryrun]

演示

kubectl create service externalname my-externalname --external-name bar.com

**绑定外部域名**

```
apiVersion: v1
kind: Service
metadata:
  name: my-service
  namespace: prod
spec:
   type: ExternalName
   externalName: my.database.example.com
```
应用案例, 在master节点宿主主机上安装了mysql和mongo地址, pod链接他们可以使 用宿主IP链接, 或者写 master 主机名。

我认为更好的方法使用使用 Service 做一层映射, 然后使用统一容器域名访问 mysql.default.svc.cluster.local, mongo.default.svc.cluster.local

```
metadata:
  name: mysql
  namespace: default
spec:
   ports:
        - name: mysql
           protocol: TCP
           port: 3306
           targetPort: 3306
   type: ExternalName
   externalName: master
apiVersion: v1
kind: Service
metadata:
  name: mongo
  namespace: default
spec:
   ports:
        - name: mongo
           protocol: TCP
           port: 27017
           targetPort: 27017
   type: ExternalName
   externalName: master
apiVersion: v1
kind: Service
```
### **6.9. loadbalancer**

语法

\$ kubectl create service loadbalancer NAME [--tcp=port:targetPort] [--dry-run]

演示

kubectl create service loadbalancer my-lb --tcp=5678:8080

#### **LoadBalancer YAML**

一般 HTTP 服务通过 ingress 对外报漏服务, TCP 的 Socket 服务可以使用 LoadBalancer 进行报漏

```
apiVersion: v1
kind: Service
metadata:
   name: my-service
spec:
   selector:
        app: MyApp
   ports:
        - protocol: TCP
           port: 80
           targetPort: 9376
   clusterIP: 10.0.171.239
   type: LoadBalancer
status:
   loadBalancer:
        ingress:
        - ip: 192.0.2.127
```

```
apiVersion: v1
kind: Service
metadata:
   name: example-service
spec:
   selector:
        app: example
   ports:
        - port: 8765
           targetPort: 9376
   type: LoadBalancer
```
### **6.10. nodeport**

语法

\$ kubectl create service nodeport NAME [--tcp=port:targetPort] [--dry-run]

演示

kubectl create service nodeport my-nodeport --tcp=5678:8080

#### **NodePort YAML**

```
apiVersion: v1
        kind: Service
        metadata:
           name: my-service
        spec:
           type: NodePort
           selector:
                app: MyApp
           ports:
                   # By default and for convenience, the `targetPort` is set to
the same value as the `port` field.
                - port: 80
                   targetPort: 80
                   # Optional field
                   # By default and for convenience, the Kubernetes control plane
will allocate a port from a range (default: 30000-32767)
                   nodePort: 30007
```
#### **6.11. Example**

```
apiVersion: v1
kind: Service
metadata:
   name: registry
   namespace: default
  labels:
     app: registry
spec:
  type: NodePort
   selector:
    app: registry
   ports:
```

```
 - name: registry
     port: 5000
     nodePort: 30050
     protocol: TCP
---
apiVersion: apps/v1
kind: Deployment
metadata:
  name: registry
  namespace: default
  labels:
     app: registry
spec:
  replicas: 1
  selector:
     matchLabels:
      app: registry
   template:
     metadata:
       labels:
         app: registry
     spec:
       containers:
       - name: registry
         image: registry:latest
         resources:
           limits:
             cpu: 100m
             memory: 100Mi
         env:
         - name: REGISTRY_HTTP_ADDR
           value: :5000
        - name: REGISTRY_STORAGE_FILESYSTEM_ROOTDIRECTORY
           value: /var/lib/registry
         ports:
         - containerPort: 5000
           name: registry
           protocol: TCP
```
# **7. serviceaccount**

语法

\$ kubectl create serviceaccount NAME [--dry-run]

演示

kubectl create serviceaccount my-service-account

apiVersion: v1 kind: ServiceAccount metadata: labels: app: elasticsearch name: elasticsearch namespace: elastic

### **8. 部署管理**

```
kubectl create -f
https://raw.githubusercontent.com/kubernetes/dashboard/master/src/deploy/recommended/kub
ernetes-dashboard.yaml
kubectl get pods --namespace=kube-system
```
#### **8.1. Pod 管理**

Pod 状态说明

Pod 状态:

Г

- Pending: Pod已经被创建, 但还没有完成调度, 或者说有一个或多个镜像正处于从远程仓库 下载的过程。处在这个阶段的Pod可能正在写数据到etcd中、调度、pull镜像或启动容器。
- Pending: Pod已经被创建, 但还没有完成调度, 或者说有一个或多个镜像正处于从远程仓库 下载的过程。处在这个阶段的Pod可能正在写数据到etcd中、调度、pull镜像或启动容器。
- Running: 该Pod已经绑定到了一个节点上, Pod中所有的容器都已被创建。至少有一个容器 正在运⾏,或者正处于启动或重启状态。
- Succeeded: Pod中的所有的容器已经正常的执行后退出,并且不会自动重启,一般会是在部 署job的时候会出现。
- Failed: Pod中的所有容器都已终止了, 并且至少有一个容器是因为失败终止。也就是说, 容 器以非0状态退出或者被系统终止。
- Unkonwn: APIServer无法正常获取到Pod对象的状态信息, 通常是由于其无法与所在工作节 点的kubelet通信所致。

Pod 错误的详细的说明

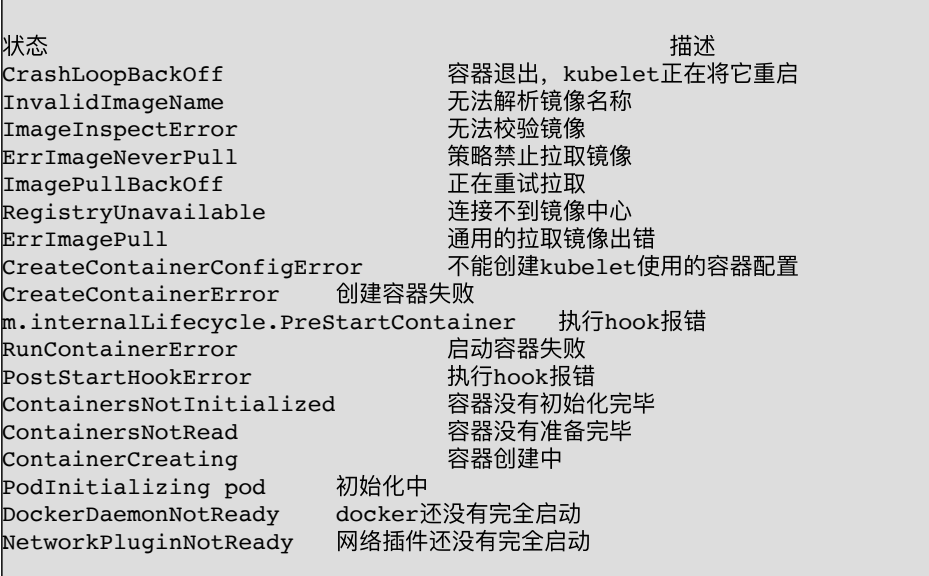

### **查看 POD 状态**

kubectl get pod <pod-name> -o wide kubectl get pods --all-namespaces

查看默认命名空间下的 pod

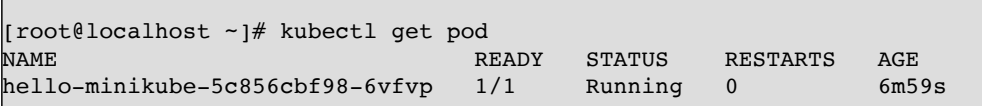

查看所有命名空间下的 Pod

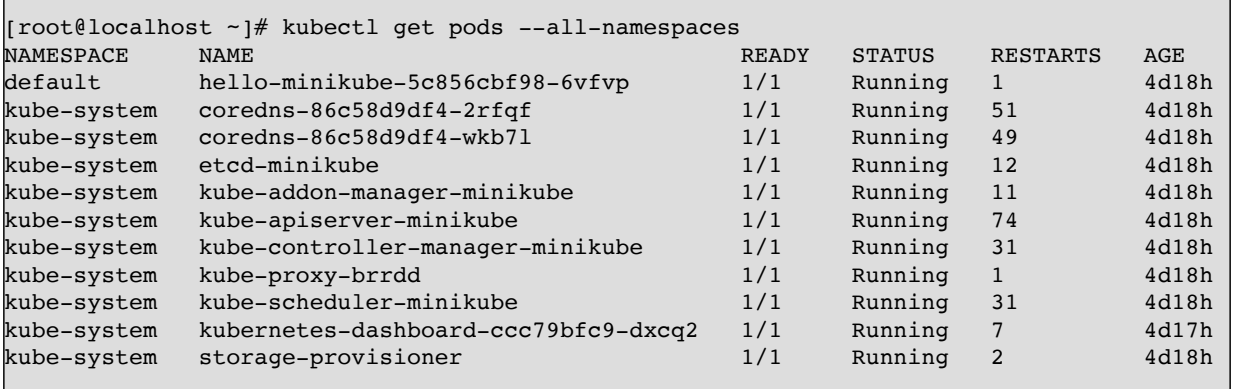

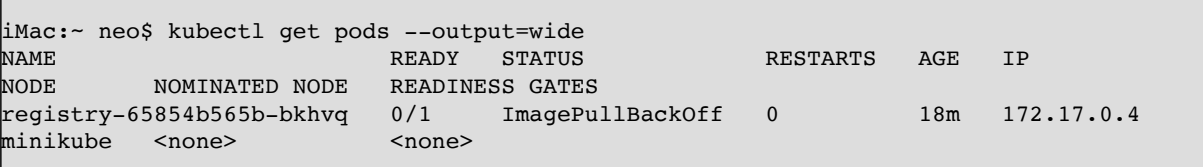

查看pod标签

kubectl get pods --show-labels

查看指定标签的pod

kubectl get pods -l run=nginx

指定命名空间

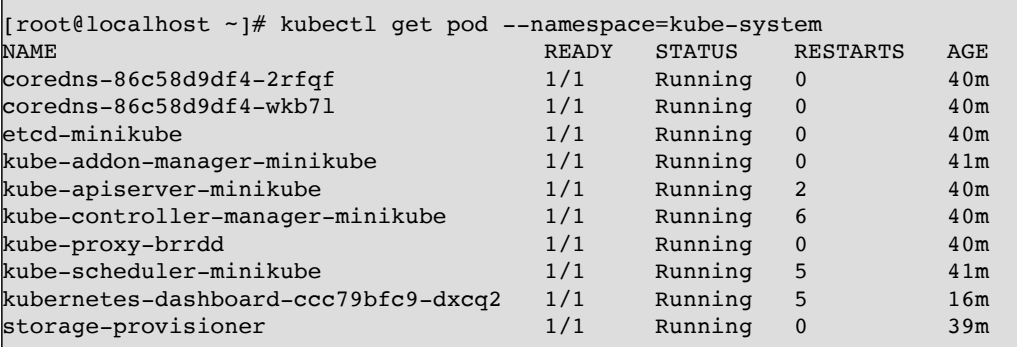

**格式化输出**

```
neo@Netkiller-iMac ~> kubectl get pods -l app=nacos -o
jsonpath='{.items[0].metadata.name}'
nacos-0⏎
```
**查看 pod 下⾯容器**

```
root@logging ~# kubectl --kubeconfig=/home/prod/.kube/config -n netkiller get pod neo-
6787cfcb9-8s8pp -o jsonpath="{.spec.containers[*].name}"
filebeat neo
```
### **运⾏ POD**

iMac:kubernetes neo\$ kubectl run registry --image=registry:latest

kubectl run busybox --image=busybox --command -- ping www.netkiller.cn

```
kubectl run nginx --replicas=3 --labels="app=example" --image=nginx:latest --port=80
```

```
kubectl run busybox --rm=true --image=busybox --restart=Never -it
```
#### **删除 pod**

```
kubectl delete -n default pod registry 
kubectl delete -n default pod counter
```
#### **查看 Pod 的事件**

kubectl describe pod <pod-name>

```
iMac:~ neo$ kubectl describe pod springboot
Name: springboot
Namespace: default
Priority: 0
Node: minikube/192.168.64.2
Start Time: Mon, 21 Sep 2020 16:17:03 +0800
Labels: run=springboot
Annotations: <none>
Status: Pending
IP: 
IPs: <none>
Containers:
  springboot:
    Container ID: 
    Image: 127.0.0.1:5000/netkiller/config:latest
    Image ID: 
   Port: 8888/TCP
    Host Port: 0/TCP
    State: Waiting
     Reason: ContainerCreating
   Ready: False
    Restart Count: 0
   Environment: <none>
    Mounts:
      /var/run/secrets/kubernetes.io/serviceaccount from default-token-fhfn8 (ro)
Conditions:
 Type Status
  Initialized True 
 Ready False
```

```
 ContainersReady False 
  PodScheduled True 
Volumes:
  default-token-fhfn8:
    Type: Secret (a volume populated by a Secret)
    SecretName: default-token-fhfn8
   Optional: false<br>Class: BestEffort
QoS Class:
Node-Selectors: <none>
Tolerations: node.kubernetes.io/not-ready:NoExecute op=Exists for 300s
                node.kubernetes.io/unreachable:NoExecute op=Exists for 300s
Events:<br>| Type Reason
 Type Reason Age From Message
| ----  ------  ---- ----  ----  -------
  Normal Scheduled 80s default-scheduler Successfully assigned default/springboot
to minikube
 Normal Pulling 79s kubelet Pulling image
"127.0.0.1:5000/netkiller/config:latest"
```
#### **Taint(污点)和 Toleration(容忍)**

其目的是分配 pod 在集群间的调度,Taint 和 toleration 相互配合,可以用来避免 pod 被分配 到某个节点上。这跟节点亲和性作用相反。

给 node 节点设置 label,通过给 pod 设置 nodeSelector 将 pod 调度到匹配标签的节点上。

如果设置 toleration 应用于 pod 上, 则表示 pod 可以被调度到 taint 的节点上。

**Taint(污点)设置**

设置污点: kubectl taint node [node] key=value:[effect]

effect 参数

- 1. NoSchedule :不能被调度。
- 2. PreferNoSchedule: 尽量不要调度。
- 3. NoExecute: 不允许该节点有 Pod。

在 shenzhen 节点上设置Taint, 键为key, 值为value, effect是NoSchedule。

kubectl taint nodes shenzhen key=value:NoSchedule

这意味着除⾮pod只有明确声明toleration可以容忍这个Taint,否则就不会被调度到该节点。

apiVersion: v1 kind: Pod metadata: name: pod-taints spec:

```
 tolerations:
 - key: "key"
   operator: "Equal"
   value: "value"
   effect: "NoSchedule"
 containers:
   - name: pod-taints
     image: busybox:latest
```
**Toleration(容忍)调度**

key 存在即可匹配

spec: tolerations: - key: "key" operator: "Exists" effect: "NoSchedule"

key 必须存在,并且值等 value

```
spec:
   tolerations:
   - key: "key"
     operator: "Equal"
     value: "value"
     effect: "NoSchedule"
```
在pod上设置多个toleration:

```
spec: 
  tolerations:
   - key: "key1"
     operator: "Equal"
     value: "value1"
     effect: "NoSchedule"
   - key: "key2"
     operator: "Equal"
     value: "value2"
     effect: "NoExecute"
```
如果给node加上Taint effect=NoExecute的,该节点上的没有设置toleration的pod都会被立刻驱 逐, 设置 tolerationSeconds 后会给 Pod 一个宽限期。

```
spec: 
   tolerations:
   - key: "key"
     operator: "Equal"
     value: "value"
     effect: "NoSchedule"
     tolerationSeconds: 3600
```
**使⽤场景**

例如有些节点上挂了SSD, 给redis,mongodb,mysql 使用, 有些节点上安装了显卡GPU。就可 以使⽤ taint

```
kubectl taint nodes shenzhen special=true:NoSchedule
kubectl taint nodes guangdong special=true:PreferNoSchedule
```
#### **Pod**

```
apiVersion: v1
kind: Pod
metadata:
  name: counter
spec:
  containers:
   - name: count
     image: busybox
    args: [\Delta \text{bin}/\text{sh}, -c, 'i=0; \text{ while true}; \text{ do echo "Si: $(date)"; i= $((i+1))$; sleep 1;done']
```
创建 pod

```
iMac:kubernetes neo$ kubectl create -f pod.yaml 
pod/counter created
iMac:kubernetes neo$ kubectl logs counter
0: Sun Oct 4 12:32:44 UTC 2020
1: Sun Oct 4 12:32:45 UTC 2020
2: Sun Oct 4 12:32:46 UTC 2020
3: Sun Oct 4 12:32:47 UTC 2020
4: Sun Oct 4 12:32:48 UTC 2020
5: Sun Oct 4 12:32:49 UTC 2020
6: Sun Oct 4 12:32:50 UTC 2020
7: Sun Oct 4 12:32:51 UTC 2020
8: Sun Oct 4 12:32:52 UTC 2020
9: Sun Oct 4 12:32:53 UTC 2020
```
#### **容器编排**

#### **镜像拉取策略**

imagePullPolicy: Always 总是拉取

imagePullPolicy: IfNotPresent 默认值,本地有则使用本地镜像,不拉取

imagePullPolicy: Never 只使用本地镜像, 从不拉取

**指定主机名**

```
apiVersion: v1
kind: Pod
metadata:
  name: hostaliases-pod
spec:
  restartPolicy: Never
  hostAliases:
   - ip: "127.0.0.1"
    hostnames:
     - "foo.local"
     - "bar.local"
   - ip: "10.1.2.3"
    hostnames:
     - "foo.remote"
     - "bar.remote"
   containers:
   - name: cat-hosts
     image: busybox
    command:
     - cat
     args:
     - "/etc/hosts"
```
#### **环境变量**

```
apiVersion: v1
kind: Pod
metadata:
  name: envars-fieldref
spec:
  containers:
     - name: test-container
      image: k8s.gcr.io/busybox
      command: [ "sh", "-c"]
      args:
       - while true; do
           echo -en '\n';
          printenv NODE NAME POD NAME POD NAMESPACE;
          printenv POD_IP POD_SERVICE_ACCOUNT;
           sleep 10;
         done;
       env:
```

```
- name: NODE NAME
         valueFrom:
           fieldRef:
              fieldPath: spec.nodeName
      - name: POD NAME
         valueFrom:
           fieldRef:
             fieldPath: metadata.name
      - name: POD NAMESPACE
         valueFrom:
           fieldRef:
             fieldPath: metadata.namespace
       - name: POD_IP
         valueFrom:
           fieldRef:
             fieldPath: status.podIP
       - name: POD_SERVICE_ACCOUNT
         valueFrom:
            fieldRef:
              fieldPath: spec.serviceAccountName
 restartPolicy: Never
```

```
apiVersion: v1
kind: Pod
metadata:
  name: envars-resourcefieldref
spec:
   containers:
     - name: test-container
       image: k8s.gcr.io/busybox:1.24
       command: [ "sh", "-c"]
       args:
       - while true; do
           echo -en '\n';
           printenv CPU_REQUEST CPU_LIMIT;
           printenv MEM_REQUEST MEM_LIMIT;
           sleep 10;
         done;
       resources:
         requests:
           memory: "32Mi"
           cpu: "125m"
         limits:
           memory: "64Mi"
           cpu: "250m"
       env:
        - name: CPU REQUEST
           valueFrom:
             resourceFieldRef:
               containerName: test-container
               resource: requests.cpu
        - name: CPU LIMIT
           valueFrom:
             resourceFieldRef:
               containerName: test-container
               resource: limits.cpu
        - name: MEM_REQUEST
           valueFrom:
```

```
 resourceFieldRef:
             containerName: test-container
             resource: requests.memory
      - name: MEM LIMIT
         valueFrom:
           resourceFieldRef:
             containerName: test-container
             resource: limits.memory
 restartPolicy: Never
```
#### **健康状态检查**

就绪探针

 readinessProbe: exec: command: - cat - /tmp/healthy initialDelaySeconds: 10 #10s之后开始第一次探测

periodSeconds: 5 #第一次探测之后每隔5s探测一次

#### **securityContext**

**sysctls**

```
kubelet --allowed-unsafe-sysctls \
   'kernel.msg*,net.core.somaxconn' ...
```

```
apiVersion: v1
kind: Pod
metadata:
  name: sysctl-example
spec:
   securityContext:
     sysctls:
     - name: kernel.shm_rmid_forced
       value: "0"
     - name: net.core.somaxconn
       value: "1024"
     - name: kernel.msgmax
       value: "65536"
```
**runAsUser**

allowPrivilegeEscalation 表示是否继承父进程权限, runAsUser 表示使用 UID 1000 的用户运行

```
apiVersion: v1
kind: Pod
metadata:
  name: security-context-demo
spec:
  securityContext:
    runAsUser: 1000
  containers:
   - name: sec-ctx-demo
    image: busybox:latest
     securityContext:
       runAsUser: 1000
       allowPrivilegeEscalation: false
```
 spec: securityContext: runAsUser: 1000 fsGroup: 2000 runAsNonRoot: true

**security.alpha.kubernetes.io/sysctls**

security.alpha.kubernetes.io/sysctls

```
apiVersion: v1
kind: Pod
metadata:
  name: sysctl-example
  annotations:
     security.alpha.kubernetes.io/sysctls: kernel.shm_rmid_forced=1
spec:
```
unsafe-sysctls

```
apiVersion: v1
kind: Pod
metadata:
  name: sysctl-example
  annotations:
     security.alpha.kubernetes.io/unsafe-sysctls: net.core.somaxconn=65535 
#使用unsafe sysct1, 设置最大连接数
spec:
  securityContext:
     privileged: true 
#开启privileged权限
```
⾸先查看节点名称

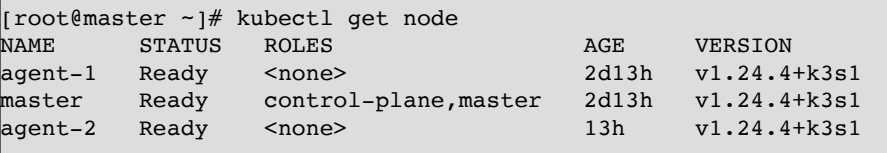

使⽤ nodeName: master 选择节点

```
metadata:
   name: redis
   labels:
     app: redis
spec:
   replicas: 1
   serviceName: redis
   selector:
     matchLabels:
      app: redis
   template:
     metadata:
       labels:
         app: redis
     spec:
       containers:
         - name: redis
           image: redis:latest
           ports:
              - containerPort: 6379
            volumeMounts:
              - name: data
                mountPath: /data
              - name: config
                mountPath: /usr/local/etc/redis.conf
                subPath: redis.conf
           livenessProbe:
              tcpSocket:
                port: 6379
              initialDelaySeconds: 60
             failureThreshold: 3
             periodSeconds: 10
             successThreshold: 1
             timeoutSeconds: 5
           readinessProbe:
             tcpSocket:
                port: 6379
              initialDelaySeconds: 5
              failureThreshold: 3
              periodSeconds: 10
              successThreshold: 1
             timeoutSeconds: 5
       volumes:
```
```
 - name: data
            persistentVolumeClaim:
              claimName: redis
         - name: config
           configMap:
             name: redis
       nodeName: master
   volumeClaimTemplates:
     - metadata:
         name: data
       spec:
         accessModes:
            - ReadWriteOnce
         storageClassName: longhorn
         resources:
           requests:
             storage: 2Gi
apiVersion: apps/v1
kind: StatefulSet
```
**nodeSelector 选择节点**

⾸先给节点打标签,例如 disk-type=ssd

[root@master ~]# kubectl label nodes agent-1 disk-type=ssd node/agent-1 labeled

查看标签

```
[root@master ~]\# kubectl get node --show-labels
NAME STATUS ROLES AGE VERSION LABELS
master Ready master 42d v1.17.4 
beta.kubernetes.io/arch=amd64,beta.kubernetes.io/os=linux,kubernetes.io/arch=amd64,kuber
netes.io/hostname=master,kubernetes.io/os=linux,node-role.kubernetes.io/master=
agent-1 Ready <none> 42d v1.17.4 
beta.kubernetes.io/arch=amd64,beta.kubernetes.io/os=linux,disk-
type=ssd,kubernetes.io/arch=amd64,kubernetes.io/hostname=agent-1,kubernetes.io/os=linux
agent-2 Ready <none> 42d v1.17.4 
beta.kubernetes.io/arch=amd64,beta.kubernetes.io/os=linux,kubernetes.io/arch=amd64,kuber
netes.io/hostname=agent-2,kubernetes.io/os=linux
```
apiVersion: apps/v1 kind: Deployment metadata: name: busybox labels: app: busybox spec: replicas: 5

```
 selector:
   matchLabels:
     app: busybox
 template:
   metadata:
    labels:
      app: busybox
   spec:
     containers:
     - name: busybox
       image: busybox
       imagePullPolicy: IfNotPresent
       ports:
          - containerPort: 80
     # 指定标签节点
     nodeSelector:
       disk-type: ssd
```
删除标签

```
[root@master ~]# kubectl label nodes agent-1 disk-type-
node/agent-1 unlabeled
```
**nodeAffinity 选择节点**

```
nodeAffinity可对应的两种策略:
preferredDuringScheduling(IgnoredDuringExecution / RequiredDuringExecution) 软策略
requiredDuringScheduling(IgnoredDuringExecution / RequiredDuringExecution) 硬策略
operator 表达式
In: label的值在某个列表中
NotIn: label的值不在某个列表中
Exists:某个label存在
DoesNotExist:某个label不存在
Gt: label的值大于某个值 (字符串比较)
Lt: label的值小于某个值(字符串比较)
```
**Taint(污点)和 Toleration(容忍)**

**strategy**

滚动升级策略:

#### 超过期望的Pod数量:1

#### 不可用Pod最大数量:0

 strategy: rollingUpdate: maxSurge: 1 maxUnavailable: 0 type: RollingUpdate

```
 strategy:
    type: RollingUpdate
     rollingUpdate: {
       maxUnavailable: 25%
       maxSurge: 25%
```
#### **8.2. expose**

```
kubectl expose deployment nginx --port=88 --target-port=80 --type=NodePort --name=nginx-
service 
kubectl describe service nginx-service
```
将服务暴露出去,在服务前⾯加⼀个负载均衡,因为pod可能分布在不同的结点上。 –port:暴露出去的端⼝ \_\_<br>—type=NodePort:使用结点+端口方式访问服务 –target-port:容器的端⼝ –name:创建service指定的名称

kubectl expose deployment nginx --port=80 --target-port=8080 --type=NodePort kubectl expose deployment nginx --port=80 --target-port=8080 --type=LoadBalancer

#### **8.3.**

kubectl create deployment registry --image=registry:latest kubectl get deploy

### **8.4. 删除 deployment**

kubectl delete deployment hello-minikube

### **8.5. 资源管理**

```
kubectl scale -n default deployment nginx --replicas=1 
kubectl scale deployment springbootdemo --replicas=4 
kubectl scale deployment nginx --replicas=10
```
### **8.6. rollout**

查看发布历史

kubectl rollout history deployment/nginx

指定版本号

kubectl rollout history deployment/nginx --revision=3

查看部署状态

kubectl rollout status deployment/nginx

回滚到上一个版本

kubectl rollout undo deployment/nginx-deployment

#### 回滚到指定版本

kubectl rollout undo deployment/nginx-deployment --to-revision=3

# **9. 查看 pod ⽇志**

kubectl logs <pod-name> kubectl logs --previous <pod-name> kubectl logs -l app=your-app-name | grep "xxx" kubectl logs --selector role=cool-app | grep "xxx"

# **10. endpoints**

Neo-iMac:kubernetes neo\$ rancher kubectl get endpoints nginx<br>NAME ENDPOINTS AGE NAME ENDPOINTS AGE nginx 10.42.0.19:80,10.42.0.20:80,10.42.0.21:80 3m56s

# **11. 执⾏ Shell**

进入容器内部.

\$ kubectl get pods NAME READY STATUS RESTARTS AGE mongodba-6d5d6ddf64-jw4fv 1/1 Running 0 16h  $\frac{1}{2}$  kubectl exec -it mongodba-6d5d6ddf64-jw4fv bash

```
kubectl run busybox --image=busybox:latest 
iMac:kubernetes neo$ kubectl exec -it busybox -- nslookup
www.netkiller.cn
Server: 10.10.0.10
Address: 10.10.0.10:53
Non-authoritative answer:
www.netkiller.cn canonical name = netkiller.github.io
Name: netkiller.github.io
Address: 185.199.110.153
Name: netkiller.github.io
Address: 185.199.108.153
Name: netkiller.github.io
Address: 185.199.111.153
Name: netkiller.github.io
Address: 185.199.109.153
*** Can't find www.netkiller.cn: No answer
```
## **12. edit**

kubectl edit --namespace=kube-system rc kubernetes-dashboard

# 13. port-forward 端口映射

\$ kubectl port-forward svc/demo 8080:8080

## **14. secret 密钥管理**

### **14.1. 获取 Token**

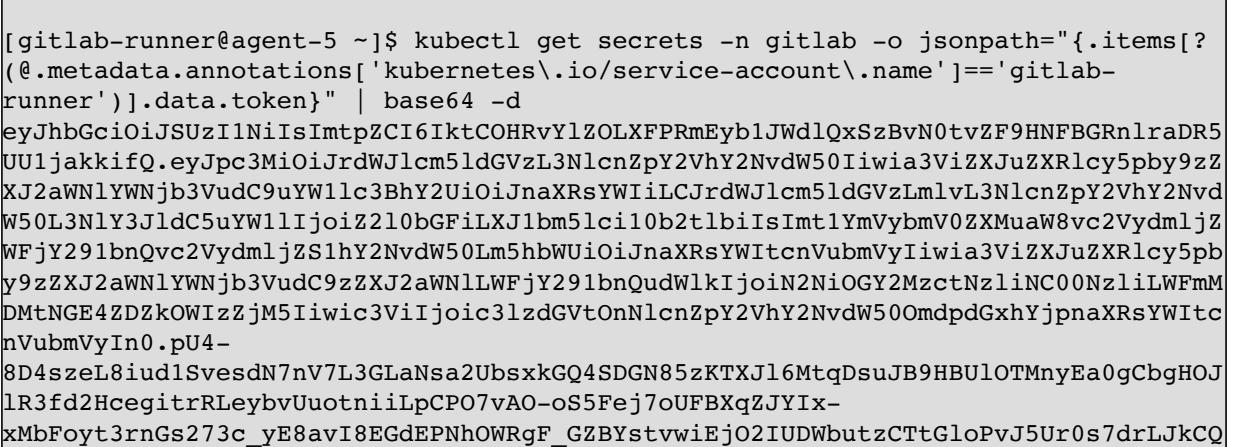

vT2nod5tSSnY5R0lpNyD2FodkFR28KU1EgFoHUnH\_ERtUAS5qObIETWSwm5SmCnd2Ogjh70DDxmIHSUsaFU0zSqPpZ1oX9hgO9YMkcJXPHOEnqIVEagZ5CSf2w

### **14.2. 创建 Secret**

```
$ cat <<EOF | kubectl create -f -
apiVersion: v1
kind: Secret
metadata:
  name: mysecret
type: Opaque
data:
  password: $(echo "passw0rd" | base64)
  username: $(echo "neo" | base64)
EOF
```
### 14.3. Private Registry 用户认证

```
kubectl create secret docker-registry docker-hub \
--docker-server=https://index.docker.io/v1/ \
--docker-username=netkiller \
--docker-password=password \
--docker-email=netkiller@msn.com
```

```
iMac:spring neo$ kubectl get secret
NAME DATA AGE TYPE DATA AGE DATA AGE
default-token-fhfn8 kubernetes.io/service-account-token 3 2d23h
docker-hub kubernetes.io/dockerconfigjson 1 15s
```

```
apiVersion: apps/v1
kind: Deployment 
metadata:
  name: springboot 
spec:
   replicas: 3 
   selector:
     matchLabels:
       app: springboot
   template:
     metadata:
       labels:
         app: springboot
     spec:
       containers: 
       - name: springboot
         image: netkiller/config:latest
         imagePullPolicy: IfNotPresent 
         ports:
         - containerPort: 8888
       imagePullSecrets:
         - name: docker-hub
```
kubectl delete -n default secret docker-hub

### **14.4. 配置TLS SSL**

```
# 证书⽣成
mkdir cert && cd cert
# ⽣成 CA ⾃签证书
openssl genrsa -out ca-key.pem 2048
openssl req -x509 -new -nodes -key ca-key.pem -days 10000 -out ca.pem -subj
```

```
"/CN=kube-ca"
# 编辑 openssl 配置
cp /etc/pki/tls/openssl.cnf .
vim openssl.cnf
[req]
req_extensions = v3_req # 注释删掉
# 新增下⾯配置是
\begin{bmatrix} v3 \text{ reg} \end{bmatrix}basicConstraints = CA:FALSE
keyUsage = nonRepudiation, digitalSignature, keyEncipherment
subjectAltName = @alt_names
[alt_names]
DNS.1 = ns.netkiller.cn
# 生成证书
openssl genrsa -out ingress-key.pem 2048
openssl req -new -key ingress-key.pem -out ingress.csr -subj
"/CN=www.netkiller.cn" -config openssl.cnf
openssl x509 -req -in ingress.csr -CA ca.pem -CAkey ca-key.pem -CAcreateserial -
out ingress.pem -days 365 -extensions v3_req -extfile openssl.cnf
```
kubectl create secret tls ingress-secret --namespace=kube-system --key cert/ingress-key.pem --cert cert/ingress.pem

### **15. ConfigMap**

ConfigMap 用于保存配置数据的键值,也可以用来保存配置文件。

#### **15.1. 创建 Key-Value 配置项**

从key-value字符串创建ConfigMap

neo@MacBook-Pro-Neo ~ % kubectl create configmap config --from-literal=nickname=netkiller configmap/config created

neo@MacBook-Pro-Neo ~ % kubectl get configmap config -o go-template='{{.data}}' map[nickname:netkiller]

创建多个KV对

```
neo@MacBook-Pro-Neo ~ % kubectl create configmap user --from-literal=username=neo --from-
literal=nickname=netkiller --from-literal=age=35
configmap/user created
neo@MacBook-Pro-Neo ~ % kubectl get configmap user -o go-template='{{.data}}'
```

```
map[age:35 nickname:netkiller username:neo]%
```

```
neo@MacBook-Pro-Neo ~ % kubectl create configmap db-config --from-literal=db.host=172.16.0.10 -
-from-literal=db.port='3306' 
configmap/db-config created
neo@MacBook-Pro-Neo ~ % kubectl describe configmap db-config 
Name: db-config
Namespace: default
Labels: <none>
Annotations: <none>
Data
====
db.port:
----
3306
db.host:
----
172.16.0.10
Events: <none>
```
**15.2. 从⽂件创建 ConfigMap**

```
neo@MacBook-Pro-Neo ~ % kubectl create configmap passwd --from-file=/etc/passwd
configmap/passwd created
neo@MacBook-Pro-Neo ~ % kubectl describe configmap passwd 
Name: passwd
Namespace: default
Labels: <none>
Annotations: <none>
Data
====
passwd:
----
##
# User Database
# 
# Note that this file is consulted directly only when the system is running
# in single-user mode. At other times this information is provided by
# Open Directory.
#
# See the opendirectoryd(8) man page for additional information about
# Open Directory.
##
nobody:*:-2:-2:Unprivileged User:/var/empty:/usr/bin/false
root:*:0:0:System Administrator:/var/root:/bin/sh
daemon:*:1:1:System Services:/var/root:/usr/bin/false
_uucp:*:4:4:Unix to Unix Copy Protocol:/var/spool/uucp:/usr/sbin/uucico
_taskgated:*:13:13:Task Gate Daemon:/var/empty:/usr/bin/false
_networkd:*:24:24:Network Services:/var/networkd:/usr/bin/false
_installassistant:*:25:25:Install Assistant:/var/empty:/usr/bin/false
_lp:*:26:26:Printing Services:/var/spool/cups:/usr/bin/false
_postfix:*:27:27:Postfix Mail Server:/var/spool/postfix:/usr/bin/false
_scsd:*:31:31:Service Configuration Service:/var/empty:/usr/bin/false
_ces:*:32:32:Certificate Enrollment Service:/var/empty:/usr/bin/false
_appstore:*:33:33:Mac App Store Service:/var/db/appstore:/usr/bin/false
_mcxalr:*:54:54:MCX AppLaunch:/var/empty:/usr/bin/false
_appleevents:*:55:55:AppleEvents Daemon:/var/empty:/usr/bin/false
_geod:*:56:56:Geo Services Daemon:/var/db/geod:/usr/bin/false
_devdocs:*:59:59:Developer Documentation:/var/empty:/usr/bin/false
_sandbox:*:60:60:Seatbelt:/var/empty:/usr/bin/false
_mdnsresponder:*:65:65:mDNSResponder:/var/empty:/usr/bin/false
_ard:*:67:67:Apple Remote Desktop:/var/empty:/usr/bin/false
_www:*:70:70:World Wide Web Server:/Library/WebServer:/usr/bin/false
_eppc:*:71:71:Apple Events User:/var/empty:/usr/bin/false
_cvs:*:72:72:CVS Server:/var/empty:/usr/bin/false
_svn:*:73:73:SVN Server:/var/empty:/usr/bin/false
_mysql:*:74:74:MySQL Server:/var/empty:/usr/bin/false
_sshd:*:75:75:sshd Privilege separation:/var/empty:/usr/bin/false
_qtss:*:76:76:QuickTime Streaming Server:/var/empty:/usr/bin/false
_cyrus:*:77:6:Cyrus Administrator:/var/imap:/usr/bin/false
_mailman:*:78:78:Mailman List Server:/var/empty:/usr/bin/false
_appserver:*:79:79:Application Server:/var/empty:/usr/bin/false
_clamav:*:82:82:ClamAV Daemon:/var/virusmails:/usr/bin/false
 _amavisd:*:83:83:AMaViS Daemon:/var/virusmails:/usr/bin/false
jabber:*:84:84:Jabber XMPP Server:/var/empty:/usr/bin/false
_appowner:*:87:87:Application Owner:/var/empty:/usr/bin/false
_windowserver:*:88:88:WindowServer:/var/empty:/usr/bin/false
_spotlight:*:89:89:Spotlight:/var/empty:/usr/bin/false
_tokend:*:91:91:Token Daemon:/var/empty:/usr/bin/false
_securityagent:*:92:92:SecurityAgent:/var/db/securityagent:/usr/bin/false
_calendar:*:93:93:Calendar:/var/empty:/usr/bin/false
_teamsserver:*:94:94:TeamsServer:/var/teamsserver:/usr/bin/false
_update_sharing:*:95:-2:Update Sharing:/var/empty:/usr/bin/false
_installer:*:96:-2:Installer:/var/empty:/usr/bin/false
_atsserver:*:97:97:ATS Server:/var/empty:/usr/bin/false
_ftp:*:98:-2:FTP Daemon:/var/empty:/usr/bin/false
_unknown:*:99:99:Unknown User:/var/empty:/usr/bin/false
softwareupdate:*:200:200:Software Update Service:/var/db/softwareupdate:/usr/bin/false
```
\_coreaudiod:\*:202:202:Core Audio Daemon:/var/empty:/usr/bin/false \_screensaver:\*:203:203:Screensaver:/var/empty:/usr/bin/false \_locationd:\*:205:205:Location Daemon:/var/db/locationd:/usr/bin/false \_trustevaluationagent:\*:208:208:Trust Evaluation Agent:/var/empty:/usr/bin/false \_timezone:\*:210:210:AutoTimeZoneDaemon:/var/empty:/usr/bin/false \_lda:\*:211:211:Local Delivery Agent:/var/empty:/usr/bin/false \_cvmsroot:\*:212:212:CVMS Root:/var/empty:/usr/bin/false \_usbmuxd:\*:213:213:iPhone OS Device Helper:/var/db/lockdown:/usr/bin/false \_dovecot:\*:214:6:Dovecot Administrator:/var/empty:/usr/bin/false \_dpaudio:\*:215:215:DP Audio:/var/empty:/usr/bin/false \_postgres:\*:216:216:PostgreSQL Server:/var/empty:/usr/bin/false \_krbtgt:\*:217:-2:Kerberos Ticket Granting Ticket:/var/empty:/usr/bin/false \_kadmin\_admin:\*:218:-2:Kerberos Admin Service:/var/empty:/usr/bin/false kadmin changepw:\*:219:-2:Kerberos Change Password Service:/var/empty:/usr/bin/false \_devicemgr:\*:220:220:Device Management Server:/var/empty:/usr/bin/false \_webauthserver:\*:221:221:Web Auth Server:/var/empty:/usr/bin/false \_netbios:\*:222:222:NetBIOS:/var/empty:/usr/bin/false \_warmd:\*:224:224:Warm Daemon:/var/empty:/usr/bin/false \_dovenull:\*:227:227:Dovecot Authentication:/var/empty:/usr/bin/false \_netstatistics:\*:228:228:Network Statistics Daemon:/var/empty:/usr/bin/false \_avbdeviced:\*:229:-2:Ethernet AVB Device Daemon:/var/empty:/usr/bin/false \_krb\_krbtgt:\*:230:-2:Open Directory Kerberos Ticket Granting Ticket:/var/empty:/usr/bin/false \_krb\_kadmin:\*:231:-2:Open Directory Kerberos Admin Service:/var/empty:/usr/bin/false \_krb\_changepw:\*:232:-2:Open Directory Kerberos Change Password Service:/var/empty:/usr/bin/false \_krb\_kerberos:\*:233:-2:Open Directory Kerberos:/var/empty:/usr/bin/false \_krb\_anonymous:\*:234:-2:Open Directory Kerberos Anonymous:/var/empty:/usr/bin/false \_assetcache:\*:235:235:Asset Cache Service:/var/empty:/usr/bin/false \_coremediaiod:\*:236:236:Core Media IO Daemon:/var/empty:/usr/bin/false \_launchservicesd:\*:239:239:\_launchservicesd:/var/empty:/usr/bin/false \_iconservices:\*:240:240:IconServices:/var/empty:/usr/bin/false \_distnote:\*:241:241:DistNote:/var/empty:/usr/bin/false \_nsurlsessiond:\*:242:242:NSURLSession Daemon:/var/db/nsurlsessiond:/usr/bin/false \_displaypolicyd:\*:244:244:Display Policy Daemon:/var/empty:/usr/bin/false \_astris:\*:245:245:Astris Services:/var/db/astris:/usr/bin/false \_krbfast:\*:246:-2:Kerberos FAST Account:/var/empty:/usr/bin/false \_gamecontrollerd:\*:247:247:Game Controller Daemon:/var/empty:/usr/bin/false \_mbsetupuser:\*:248:248:Setup User:/var/setup:/bin/bash \_ondemand:\*:249:249:On Demand Resource Daemon:/var/db/ondemand:/usr/bin/false \_xserverdocs:\*:251:251:macOS Server Documents Service:/var/empty:/usr/bin/false \_wwwproxy:\*:252:252:WWW Proxy:/var/empty:/usr/bin/false \_mobileasset:\*:253:253:MobileAsset User:/var/ma:/usr/bin/false \_findmydevice:\*:254:254:Find My Device Daemon:/var/db/findmydevice:/usr/bin/false \_datadetectors:\*:257:257:DataDetectors:/var/db/datadetectors:/usr/bin/false \_captiveagent:\*:258:258:captiveagent:/var/empty:/usr/bin/false \_ctkd:\*:259:259:ctkd Account:/var/empty:/usr/bin/false \_applepay:\*:260:260:applepay Account:/var/db/applepay:/usr/bin/false \_hidd:\*:261:261:HID Service User:/var/db/hidd:/usr/bin/false \_cmiodalassistants:\*:262:262:CoreMedia IO Assistants User:/var/db/cmiodalassistants:/usr/bin/false \_analyticsd:\*:263:263:Analytics Daemon:/var/db/analyticsd:/usr/bin/false \_fpsd:\*:265:265:FPS Daemon:/var/db/fpsd:/usr/bin/false timed:\*:266:266:Time Sync Daemon:/var/db/timed:/usr/bin/false \_nearbyd:\*:268:268:Proximity and Ranging Daemon:/var/db/nearbyd:/usr/bin/false \_reportmemoryexception:\*:269:269:ReportMemoryException:/var/db/reportmemoryexception:/usr/bin/f alse \_driverkit:\*:270:270:DriverKit:/var/empty:/usr/bin/false diskimagesiod:\*:271:271:DiskImages IO Daemon:/var/db/diskimagesiod:/usr/bin/false \_logd:\*:272:272:Log Daemon:/var/db/diagnostics:/usr/bin/false \_appinstalld:\*:273:273:App Install Daemon:/var/db/appinstalld:/usr/bin/false \_installcoordinationd:\*:274:274:Install Coordination Daemon:/var/db/installcoordinationd:/usr/bin/false demod:\*:275:275:Demo Daemon:/var/empty:/usr/bin/false \_rmd:\*:277:277:Remote Management Daemon:/var/db/rmd:/usr/bin/false \_fud:\*:278:278:Firmware Update Daemon:/var/db/fud:/usr/bin/false \_knowledgegraphd:\*:279:279:Knowledge Graph Daemon:/var/db/knowledgegraphd:/usr/bin/false \_coreml:\*:280:280:CoreML Services:/var/empty:/usr/bin/false \_oahd:\*:441:441:OAH Daemon:/var/empty:/usr/bin/false

处理多个⽂件

```
neo@MacBook-Pro-Neo ~ % kubectl create configmap apache-httpd --from-
file=/etc/apache2/httpd.conf --from-file=/etc/apache2/extra/httpd-vhosts.conf
configmap/apache-httpd created
```
处理目录内的所有文件

```
neo@MacBook-Pro-Neo ~ % kubectl create configmap apache-httpd-users --from-
file=/etc/apache2/users 
configmap/apache-httpd-users created
```
### **15.3. 从环境变量⽂件创建 ConfigMap**

```
cat <<EOF > /tmp/test.env
username=neo
nickname=netkiller
age=38
sex=Y
EOF
```

```
neo@MacBook-Pro-Neo ~ % cat <<EOF > /tmp/test.env
username=neo
nickname=netkiller
age=38
sex=Y
EOF
neo@MacBook-Pro-Neo ~ % cat /tmp/test.env 
username=neo
nickname=netkiller
age=38
sex=Y
neo@MacBook-Pro-Neo ~ % kubectl create configmap env-config --from-env-file=/tmp/test.env 
configmap/env-config created
```
#### **15.4. 查看 ConfigMap**

neo@MacBook-Pro-Neo ~ % kubectl get configmap NAME DATA AGE<br>
config 1 52s  $\overline{\text{config}}$ 

```
neo@MacBook-Pro-Neo ~ % kubectl describe configmap config
Name: config
Namespace:<br>Labels:
            default<br><none>
Annotations: <none>
Data
====
nickname:
----
netkiller
Events: < none>
```

```
neo@MacBook-Pro-Neo ~ % kubectl get configmap config -o yaml 
apiVersion: v1
data:
 nickname: netkiller
kind: ConfigMap
metadata:
  creationTimestamp: "2020-10-02T05:05:59Z"
  managedFields:
   - apiVersion: v1
    fieldsType: FieldsV1
    fieldsV1:
       f:data:
         .: {}
        f:nickname: {}
    manager: kubectl-create
    operation: Update
     time: "2020-10-02T05:05:59Z"
  name: config
  namespace: default
  resourceVersion: "18065"
  selfLink: /api/v1/namespaces/default/configmaps/config
  uid: 35381fa6-681b-417a-afc1-f45fdff5406d
```

```
neo@MacBook-Pro-Neo ~ % kubectl get configmap user -o json 
{
     "apiVersion": "v1",
     "data": {
 "age": "35",
 "nickname": "netkiller",
         "username": "neo"
     },
     "kind": "ConfigMap",
     "metadata": {
         "creationTimestamp": "2020-10-02T05:13:09Z",
         "managedFields": [
             {
                 "apiVersion": "v1",
                 "fieldsType": "FieldsV1",
                 "fieldsV1": {
                     "f:data": {
                         ".": {},
                         "f:age": {},
                         "f:nickname": \{\},
                          "f:username": {}
```

```
| and | and | and | and | and | and | and | and | and | and | and | and | and | and | and | and | and | and | and | and | and | and | and | and | and | and | and | a
                       },
 "manager": "kubectl-create",
 "operation": "Update",
                       "time": "2020-10-02T05:13:09Z"
                 }
           ],
            "name": "user",
            "namespace": "default",
           "resourceVersion": "18381",
           "selfLink": "/api/v1/namespaces/default/configmaps/user",
           "uid": "51e3aa61-21cf-4ed1-871c-ac7119aec7a1"
     }
}
```
#### **15.5. 删除 ConfigMap**

```
neo@MacBook-Pro-Neo ~ % kubectl delete -n default configmap config
configmap "config" deleted
```
#### **15.6. ConfigMap**

#### **Key-Value 配置**

```
apiVersion: v1
kind: ConfigMap
metadata:
  name: db-config
  namespace: default
data:
  db.host: 172.16.0.10
  db.port: '3306'
  db.user: neo
  db.pass: chen
```
#### 创建配置

```
neo@MacBook-Pro-Neo ~/tmp/kubernetes % kubectl create -f key-value.yaml
configmap/db-config created
```
#### 将配置项保存到文件

apiVersion: v1 kind: Pod metadata: name: test-pod spec: containers:

```
 - name: test-container
     image: gcr.io/google_containers/busybox
     command: [ "/bin/sh", "-c", "cat /usr/local/etc/config/db.host" ]
     volumeMounts:
     - name: config-volume
      mountPath: /usr/local/etc/config
 volumes:
   - name: config-volume
     configMap:
      name: db-config
 restartPolicy: Never
```
#### 定义多组配置项

```
apiVersion: v1
kind: ConfigMap
metadata:
  name: spring-cloud-config
  namespace: default
data:
  config: |
    spring.security.user=config
    spring.security.user=passw0rd
  euerka: |
    spring.security.user=eureka
    spring.security.user=passw0rd
  gateway: |
    spring.security.user=gateway
     spring.security.user=passw0rd
```
#### **Secret**

#### 制作私钥证书

openssl genrsa -out ingress.key 2048

制作公钥证书

openssl req -new -x509 -days 3650 -key ingress.key -out ingress.crt

#### ⽣成 BASE64

neo@MacBook-Pro-Neo ~/workspace/devops/demo % base64 ingress.crt LS0tLS1CRUdJTiBDRVJUSUZJQ0FURS0tLS0tCk1JSURhRENDQWxBQ0NRRFdsVG0x…… neo@MacBook-Pro-Neo ~/workspace/devops/demo % base64 ingress.key LS0tLS1CRUdJTiBSU0EgUFJJVkFURSBLRVktLS0tLQpNSUlFb3dJQkFBS0NBUUVB……

```
apiVersion: v1
kind: Secret
metadata:
  name: tls
   namespace: development
data:
   tls.crt: LS0tLS1CRUdJTiBDRVJUSUZJQ0FURS0tLS0tCk1JSURhRENDQWxBQ0NRRFdsVG0x……
   tls.key: LS0tLS1CRUdJTiBSU0EgUFJJVkFURSBLRVktLS0tLQpNSUlFb3dJQkFBS0NBUUVB……
```
#### **环境变量**

envFrom 可将 ConfigMap 中的配置项定义为容器环境变量

```
apiVersion: v1
kind: Pod
metadata:
  name: neo-test-pod
spec:
  containers:
     - name: test-container
      image: k8s.gcr.io/busybox
     command: [ "/bin/sh", "-c", "env" ]
      envFrom:
       - configMapRef:
          name: special-config
  restartPolicy: Never
```
引用单个配置项使用 valueFrom

```
neo@MacBook-Pro-Neo ~/tmp/kubernetes % cat key-value.yaml 
apiVersion: v1
kind: ConfigMap
metadata:
  name: db-config
  namespace: default
data:
  db.host: 172.16.0.10
  db.port: '3306' 
  db.user: neo
  db.pass: chen
---
apiVersion: v1
kind: Pod
metadata:
  name: test-pod
spec:
  containers:
     - name: test-container
      image: busybox
       command: [ "/bin/sh", "-c", "env" ]
       env:
         - name: DBHOST
           valueFrom:
             configMapKeyRef:
               name: db-config
```

```
 key: db.host
         - name: DBPORT
          valueFrom:
             configMapKeyRef:
               name: db-config
               key: db.port
  restartPolicy: Never 
neo@MacBook-Pro-Neo ~/tmp/kubernetes % kubectl create -f key-value.yaml
configmap/db-config created
```
#### **配置⽂件**

#### 定义配置

pod/test-pod created

```
apiVersion: v1
kind: ConfigMap
metadata:
  name: redis-config
  labels:
    app: redis
data:
  redis.conf: |-
    pidfile /var/lib/redis/redis.pid
    dir /var/lib/redis
    port 6379
    bind 0.0.0.0
    appendonly yes
    protected-mode no
    requirepass 123456
```
#### 引用配置

```
apiVersion: apps/v1
kind: Deployment
metadata:
  name: redis
  labels:
     app: redis
spec:
  replicas: 1
  selector:
     matchLabels:
      app: redis
  template:
     metadata:
       labels:
        app: redis
     spec:
      containers:
       - name: redis
         image: redis:5.0.8
         command: 
          - "sh"
          - "-c"
           - "redis-server /usr/local/etc/redis/redis.conf"
         ports:
```

```
 - containerPort: 6379
  resources:
     limits:
       cpu: 1000m
       memory: 1024Mi
     requests:
       cpu: 1000m
       memory: 1024Mi
   livenessProbe:
     tcpSocket:
      port: 6379
     initialDelaySeconds: 300
     timeoutSeconds: 1
     periodSeconds: 10
     successThreshold: 1
     failureThreshold: 3
   readinessProbe:
     tcpSocket:
       port: 6379
     initialDelaySeconds: 5
    timeoutSeconds: 1
     periodSeconds: 10
     successThreshold: 1
     failureThreshold: 3
  volumeMounts:
   - name: data
    mountPath: /data
  - name: config
     mountPath: /usr/local/etc/redis/redis.conf
    subPath: redis.conf
 volumes:
 - name: data
  persistentVolumeClaim:
    claimName: redis
 - name: config
  configMap:
    name: redis-config
```

```
apiVersion: v1
kind: Pod
metadata:
  name: test-pod
spec:
  containers:
     - name: test-container
      image: gcr.io/google_containers/busybox
      command: [ "/bin/sh","-c","find /etc/config/" ]
      volumeMounts:
       - name: config-volume
        mountPath: /etc/config
  volumes:
     - name: config-volume
      configMap:
         name: special-config
         items:
         - key: special.how
          path: path/to/special-key
  restartPolicy: Never
```
# **16. Job/CronJob**

## **16.1. CronJob**

```
kubectl run hello --schedule="*/1 * * * *" --restart=OnFailure
--image=busybox -- /bin/sh -c "date; echo Hello from the
Kubernetes cluster"
```
kubectl delete cronjob hello

## **16.2. Job**

**执⾏单词任务**

.spec.completions 标志Job结束需要成功运行的Pod个数, 默认为1

.spec.parallelism 标志并行运行的Pod的个数, 默认为1

.spec.activeDeadlineSeconds 标志失败Pod的重试最大时间,超过这 个时间不会继续重试

```
apiVersion: batch/v1
kind: Job
metadata:
   name: busybox
spec:
   completions: 1
   parallelism: 1
   template:
     metadata:
       name: busybox
     spec:
       containers:
```

```
 - name: busybox
   image: busybox
   command: ["echo", "hello"]
 restartPolicy: Never
```

```
$ kubectl create -f job.yaml
job "busybox" created
$ pods=$(kubectl get pods --selector=job-name=busybox --
output=jsonpath={.items..metadata.name})
$ kubectl logs $pods
```
**计划任务**

.spec.schedule 指定任务运行周期, 格式同Cron

.spec.startingDeadlineSeconds 指定任务开始的截止期限

.spec.concurrencyPolicy 指定任务的并发策略, 支持Allow、Forbid 和Replace三个选项

```
apiVersion: batch/v2alpha1
kind: CronJob
metadata:
   name: hello
spec:
   schedule: "*/1 * * * *"
   jobTemplate:
     spec:
       template:
         spec:
           containers:
           - name: hello
              image: busybox
              args:
```

```
 - /bin/sh
  - -c - date; echo Hello from the Kubernetes cluster
 restartPolicy: OnFailure
```
# **17. explain**

### **17.1. ingress**

```
iMac:kubernetes neo$ kubectl explain ingress
KIND: Ingress
VERSION: extensions/v1beta1
DESCRIPTION:
      Ingress is a collection of rules that allow inbound
connections to reach
      the endpoints defined by a backend. An Ingress can be
configured to give
      services externally-reachable urls, load balance traffic,
terminate SSL,
      offer name based virtual hosting etc. DEPRECATED - This
group version of
      Ingress is deprecated by networking.k8s.io/v1beta1 Ingress.
See the release
      notes for more information.
FIELDS:
    apiVersion <string>
      APIVersion defines the versioned schema of this
representation of an
      object. Servers should convert recognized schemas to the
latest internal
      value, and may reject unrecognized values. More info:
      https://git.k8s.io/community/contributors/devel/sig-
architecture/api-conventions.md#resources
    kind <string>
      Kind is a string value representing the REST resource this
object
      represents. Servers may infer this from the endpoint the
client submits
      requests to. Cannot be updated. In CamelCase. More info:
      https://git.k8s.io/community/contributors/devel/sig-
architecture/api-conventions.md#types-kinds
    metadata <Object>
```

```
 Standard object's metadata. More info:
     https://git.k8s.io/community/contributors/devel/sig-
architecture/api-conventions.md#metadata
   spec <Object>
      Spec is the desired state of the Ingress. More info:
     https://git.k8s.io/community/contributors/devel/sig-
architecture/api-conventions.md#spec-and-status
   status <0bject>
      Status is the current state of the Ingress. More info:
     https://git.k8s.io/community/contributors/devel/sig-
architecture/api-conventions.md#spec-and-status
```
查看 ingress.spec 配置清单

```
iMac:kubernetes neo$ kubectl explain ingress.spec
KIND: Ingress
VERSION: extensions/v1beta1
RESOURCE: spec <Object>
DESCRIPTION:
      Spec is the desired state of the Ingress. More info:
     https://git.k8s.io/community/contributors/devel/sig-
architecture/api-conventions.md#spec-and-status
      IngressSpec describes the Ingress the user wishes to exist.
FIELDS:
  backend <0bject>
     A default backend capable of servicing requests that don't
match any rule.
     At least one of 'backend' or 'rules' must be specified.
This field is
     optional to allow the loadbalancer controller or defaulting
logic to
      specify a global default.
   ingressClassName <string>
      IngressClassName is the name of the IngressClass cluster
```
resource. The associated IngressClass defines which controller will implement the resource. This replaces the deprecated `kubernetes.io/ingress.class` annotation. For backwards compatibility, when that annotation is set, it must be given precedence over this field. The controller may emit a warning if the field and annotation have different values. Implementations of this API should ignore Ingresses without a class specified. An IngressClass resource may be marked as default, which can be used to set a default value for this field. For more information, refer to the IngressClass documentation. rules <[]Object> A list of host rules used to configure the Ingress. If unspecified, or no rule matches, all traffic is sent to the default backend. tls <[]Object> TLS configuration. Currently the Ingress only supports a single TLS port, 443. If multiple members of this list specify different hosts, they will be multiplexed on the same port according to the hostname specified through the SNI TLS extension, if the ingress controller fulfilling the ingress supports SNI.

# **18. 操作系统资源配置**

## **18.1. sysctls**

```
kubelet --experimental-allowed-unsafe-sysctls
'kernel.msg*,kernel.shmmax,kernel.sem,net.ipv4.route.min_pmtu'
```
# **19. 端⼜转发**

将本地 0.0.0.0:27017 端口转发到 service 端口

neo@Netkiller-iMac ~> kubectl port-forward --address 0.0.0.0 service/mongo 27017 Forwarding from 0.0.0.0:27017 -> 27017

## **20. 更新镜像**

更新资源对象的容器镜像

可使用资源对象包括(不区分大小写): pod (po)、replicationcontroller (rc)、deployment (deploy)、daemonset (ds)、job、replicaset (rs)

kubectl set image deployment/nginx nginx=nginx:1.20.0 kubectl set image deployment/nginx busybox=busybox nginx=nginx:1.10.1

携带参数

kubectl set image deployments,rc nginx=nginx:1.9.1 --all

使用通配符

kubectl set image daemonset abc \*=nginx:1.9.1

# **21. 复制⽂件**

```
kubectl cp netkiller/job-executor-77fc6b4db-
5dzxz:logs/info.2022-07-29.log Downloads/info.2022-07-29.log -c
job-executor
```
kubectl cp Downloads/myfile netkiller/job-executor-77fc6b4db-5dzxz:/tmp/myfile -c job-executor

# **22. describe**

### **22.1. storageclasses.storage.k8s.io**

```
[root@master ~]# kubectl describe storageclasses.storage.k8s.io
Name: longhorn-storage
IsDefaultClass: No
Annotations: <none>
Provisioner: driver.longhorn.io
Parameters: 
diskSelector=hdd,numberOfReplicas=2,staleReplicaTimeout=2880
AllowVolumeExpansion: True
MountOptions: <none>
ReclaimPolicy: Delete
VolumeBindingMode: Immediate
Events: <none>
Name: longhorn
IsDefaultClass: No
Annotations: longhorn.io/last-applied-configmap=kind:
StorageClass
apiVersion: storage.k8s.io/v1
metadata:
  name: longhorn
  annotations:
    storageclass.kubernetes.io/is-default-class: "true"
provisioner: driver.longhorn.io
allowVolumeExpansion: true
reclaimPolicy: "Delete"
volumeBindingMode: Immediate
parameters:
  numberOfReplicas: "3"
  staleReplicaTimeout: "30"
  fromBackup: ""
  fsType: "ext4"
  dataLocality: "disabled"
,storageclass.beta.kubernetes.io/is-default-
class=false,storageclass.kubernetes.io/is-default-class=false
Provisioner: driver.longhorn.io
```

```
Parameters: 
dataLocality=disabled,fromBackup=,fsType=ext4,numberOfReplicas=
3,staleReplicaTimeout=30
AllowVolumeExpansion: True
MountOptions: <none>
ReclaimPolicy: Delete
VolumeBindingMode: Immediate
Events: <none>
Name: local-path
IsDefaultClass: Yes
Annotations: 
objectset.rio.cattle.io/applied=H4sIAAAAAAAA/4yRT+vUMBCGv4rMua1
bu1tKwIOu7EUEQdDzNJlux6aZkkwry7LfXbIqrIffn2PyZN7hfXIFXPg7xcQSwE
BSiXimaupSxfJ2q6GAiYMDA9/+oKPHlKCAmRQdKoK5AoYgisoSUj5K/5OsJtIqs
lQWVT3lNM4xUDzJ5VegWJ63CQxMTXogW128+czBvf/gnIQXIwLOBAa8WPTl30qv
GkoL2jw5rT2V6ZKUZij+SbG5eZVRDKR0F8SpdDTg6rW8YzCgcSW4FeCxJ/+sjxH
TCAbqrhmag20Pw9DbZtfu210z7JuhPnQ719m2w3cOe7fPof81W1DHfLlE2Th/IE
UwEDHYkWJe8PCsgJgL8PxVPNsLGPhEnjRr2cSvM33k4Dicv4jLC34g60niiWPSo
4S0zhTh9jsAAP//ytgh5S0CAAA,objectset.rio.cattle.io/id=,objectse
t.rio.cattle.io/owner-gvk=k3s.cattle.io/v1,
Kind=Addon,objectset.rio.cattle.io/owner-name=local-
storage,objectset.rio.cattle.io/owner-namespace=kube-
system,storageclass.beta.kubernetes.io/is-default-
class=true,storageclass.kubernetes.io/is-default-class=true
Provisioner: rancher.io/local-path
Parameters: <none>
AllowVolumeExpansion: <unset>
MountOptions: <none>
ReclaimPolicy: Delete
VolumeBindingMode: WaitForFirstConsumer
Events: <none>
```
## **22.2. pod**

```
|root@master ~|# kubectl describe pvc
Name: elasticsearch-elasticsearch-data-0
Namespace: default
StorageClass: local-path
```

```
Status: Bound
Volume: pvc-a2ebce5a-9ae1-46e9-ae9f-8840027bf5d8
Labels: app=elasticsearch
              role=data
Annotations: pv.kubernetes.io/bind-completed: yes
              pv.kubernetes.io/bound-by-controller: yes
              volume.beta.kubernetes.io/storage-provisioner:
rancher.io/local-path
              volume.kubernetes.io/selected-node: agent-1
              volume.kubernetes.io/storage-provisioner:
rancher.io/local-path
Finalizers: [kubernetes.io/pvc-protection]
Capacity: 1Gi
Access Modes: RWO
VolumeMode: Filesystem
Used By: elasticsearch-data-0
Events: <none>
Name: elasticsearch-elasticsearch-data-1
Namespace: default
StorageClass: local-path
Status: Bound
Volume: pvc-f0d9d5df-9704-44a7-93ff-8a4f431af226
Labels: app=elasticsearch
              role=data
Annotations: pv.kubernetes.io/bind-completed: yes
              pv.kubernetes.io/bound-by-controller: yes
              volume.beta.kubernetes.io/storage-provisioner:
rancher.io/local-path
              volume.kubernetes.io/selected-node: master
              volume.kubernetes.io/storage-provisioner:
rancher.io/local-path
Finalizers: [kubernetes.io/pvc-protection]
Capacity: 1Gi
Access Modes: RWO
VolumeMode: Filesystem
Used By: elasticsearch-data-1
Events: <none>
Name: elasticsearch-elasticsearch-data-2
Namespace: default
StorageClass: local-path
Status: Bound
```
```
Volume: pvc-722cce94-b2c5-457a-8e01-9a2a52b12128
Labels: app=elasticsearch
              role=data
Annotations: pv.kubernetes.io/bind-completed: yes
              pv.kubernetes.io/bound-by-controller: yes
              volume.beta.kubernetes.io/storage-provisioner:
rancher.io/local-path
              volume.kubernetes.io/selected-node: agent-1
              volume.kubernetes.io/storage-provisioner:
rancher.io/local-path
Finalizers: [kubernetes.io/pvc-protection]
Capacity: 1Gi
Access Modes: RWO
VolumeMode: Filesystem
Used By: elasticsearch-data-2
Events: <none>
Name: longhorn-volv-pvc
Namespace: default
StorageClass: longhorn
Status: Bound
Volume: pvc-5dc3ae33-9f86-4650-82ba-a7b681963adc
Labels: <none>
Annotations: pv.kubernetes.io/bind-completed: yes
              pv.kubernetes.io/bound-by-controller: yes
              volume.beta.kubernetes.io/storage-provisioner:
driver.longhorn.io
              volume.kubernetes.io/storage-provisioner:
driver.longhorn.io
Finalizers: [kubernetes.io/pvc-protection]
Capacity: 2Gi
Access Modes: RWO
VolumeMode: Filesystem
Used By: volume-test
Events: <none>
Name: redis
Namespace: default
StorageClass: local-path
Status: Pending
Volume: 
Labels: <none>
Annotations: <none>
```
Finalizers: [kubernetes.io/pvc-protection] Capacity: Access Modes: VolumeMode: Filesystem Used By: redis-0 Events: Type Reason and Age From Message ---- ------ ---- ---- ------- Normal WaitForFirstConsumer 29s (x481 over 120m) persistentvolume-controller waiting for first consumer to be created before binding [root@master  $~1#$ 

# **23. clusterrolebinding**

kubectl create clusterrolebinding cluster-admin-binding - clusterrole cluster-admin --user [USER ACCOUNT]

## **24. Volume**

PersistentVolume 的访问模式(accessModes)有三种:

ReadWriteOnce(RWO):是最基本的⽅式,可读可写,但只⽀持被单个节点挂载。 ReadOnlyMany(ROX):可以以只读的⽅式被多个节点挂载。 ReadWriteMany(RWX):这种存储可以以读写的⽅式被多个节点共享。不是每⼀种存储都⽀持 这三种方式,像共享方式,目前支持的还比较少,比较常用的是 NFS。在 PVC 绑定 PV 时通常 根据两个条件来绑定,⼀个是存储的⼤⼩,另⼀个就是访问模式。

PersistentVolume 的回收策略(persistentVolumeReclaimPolicy,即 PVC 释放卷的 时候 PV 该如何操作)也有三种

Retain,不清理, 保留 Volume(需要⼿动清理) Recycle,删除数据,即 rm -rf /thevolume/\*(只有 NFS 和 HostPath ⽀持) Delete,删除存储资源,⽐如删除 AWS EBS 卷(只有 AWS EBS, GCE PD, Azure Disk 和 Cinder ⽀持)

### **24.1. local**

```
apiVersion: v1
kind: PersistentVolume
metadata:
  name: example-pv
spec:
  capacity:
     storage: 100Gi
  # volumeMode field requires BlockVolume Alpha feature gate to be
enabled.
  volumeMode: Filesystem
  accessModes:
  - ReadWriteOnce
  persistentVolumeReclaimPolicy: Delete
  storageClassName: local-storage
  local:
     path: /mnt/disks/ssd1
  nodeAffinity:
     required:
       nodeSelectorTerms:
       - matchExpressions:
         - key: kubernetes.io/hostname
```

```
 operator: In
 values:
 - example-node
```
### **案例**

```
apiVersion: storage.k8s.io/v1
kind: StorageClass
metadata:
  name: local-volume
provisioner: kubernetes.io/no-provisioner
volumeBindingMode: WaitForFirstConsumer
---
apiVersion: v1
kind: PersistentVolume
metadata:
  name: netkiller-local-pv
spec:
  capacity:
     storage: 1Gi
  accessModes:
   - ReadWriteOnce
  persistentVolumeReclaimPolicy: Retain
  storageClassName: local-volume
   local:
     path: /tmp/neo
  nodeAffinity:
     required:
       nodeSelectorTerms:
       - matchExpressions:
         - key: kubernetes.io/hostname
           operator: In
           values:
           - minikube
---
apiVersion: v1
kind: PersistentVolumeClaim
metadata:
  name: netkiller-pvc
spec:
  accessModes:
   - ReadWriteOnce
  resources:
    requests:
       storage: 1Gi
   storageClassName: local-volume
```

```
---
kind: Pod
apiVersion: v1
metadata:
  name: busybox
  namespace: default
spec:
  containers:
     - name: busybox
       image: busybox:latest
       # image: registry.netkiller.cn:5000/netkiller/welcome:latest
       imagePullPolicy: IfNotPresent
       command:
         - sleep
        - "3600"
       volumeMounts:
       - mountPath: "/srv"
         name: mypd
  restartPolicy: Always
  volumes:
     - name: mypd
       persistentVolumeClaim:
         claimName: netkiller-pvc
```
部署 POD

iMac:kubernetes neo\$ kubectl create -f example/volume/local.yaml storageclass.storage.k8s.io/local-volume created persistentvolume/netkiller-local-pv created persistentvolumeclaim/netkiller-pvc created pod/busybox created

## 查看POD状态

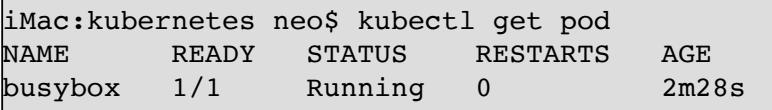

进入POD查看local卷的挂载情况,同时创建一个测试文件。

iMac:kubernetes neo\$ kubectl exec -it busybox sh kubectl exec [POD] [COMMAND] is DEPRECATED and will be removed in a future version. Use kubectl exec [POD] -- [COMMAND] instead. / # mount | grep /srv tmpfs on /srv type tmpfs (rw) / # echo helloworld > /srv/netkiller / # cat /srv/netkiller helloworld

进入宿主主机查看挂载目录

\$ cat /tmp/neo/netkiller helloworld

### **25. Ingress**

正常情况 Service 只是暴露了端口,这个端口是可以对外访问的,但是80端口只有一个,很 多 Service 都要使用 80端口, 这时就需要使用虚拟主机技术。

多个 Service 共同使用一个 80 端口, 通过域名区分业务。这就是 Ingress 存在的意义。

**25.1. 端⼜**

```
+----------+ Ingress +---------+ Pod +----------+
| internet | ---------> | Service | --------> | Pod Node |
 +----------+ +---------+ +----------+
```

```
apiVersion: networking.k8s.io/v1
kind: Ingress
metadata:
  name: springboot
spec:
   backend:
     service:
      name: springboot
       port: 
         number: 80
```
### **25.2. URI 规则**

```
 Ingress / ---> /api --> api-service:8080 
www.netkiller.cn ---------> | ---> /usr --> usr-service:8080
                             \ ---> /img --> img-service:8080
```

```
apiVersion: networking.k8s.io/v1beta1
kind: Ingress
metadata:
  name: uri-ingress
  annotations:
    nginx.ingress.kubernetes.io/rewrite-target: /
spec:
  rules:
  - host: www.netkiller.cn
    http:
      paths:
       - path: /api
         backend:
```

```
 serviceName: api-service
     servicePort: 8080
 - path: /usr
  backend:
     serviceName: usr-service
     servicePort: 8080 
 - path: /img
  backend:
     serviceName: img-service
     servicePort: 8080
```
### **25.3. vhost 虚拟主机**

```
www.netkiller.cn --| Ingress |-> www.netkiller.cn www:80
                 | --------------> |
img.netkiller.cn --| |-> img.netkiller.cn img:80
```

```
apiVersion: networking.k8s.io/v1beta1
kind: Ingress
metadata:
  name: vhost-ingress
spec:
  rules:
  - host: www.netkiller.cn
    http:
      paths:
       - backend:
          serviceName: www
          servicePort: 80
  - host: img.netkiller.cn
    http:
      paths:
       - backend:
          serviceName: img
           servicePort: 80
```
### **25.4. rewrite**

http://www.netkiller.cn/1100 => /article/1100

```
apiVersion: networking.k8s.io/v1beta1
kind: Ingress 
metadata:
  name: rewrite-ingress
  annotations:
```

```
 nginx.ingress.kubernetes.io/rewrite-target: /article/$1
spec:
  rules:
  - host: www.netkiller.cn
    http:
      paths:
        # 可以有多个(可以正则)
        - path: /(5/.*) backend:
            serviceName: article
             servicePort: 80
```
### **25.5. annotations 配置**

#### **HTTP 跳转到 HTTPS**

```
# 该注解只在配置了HTTPS之后才会生效进行跳转
nginx.ingress.kubernetes.io/ssl-redirect: "true"
```

```
# 强制跳转到https,不论是否配置了https证书
nginx.ingress.kubernetes.io/force-ssl-redirect: "true"
```
#### **server-snippet**

server-snippet 可以让你直接编排 Nginx 配置

```
nginx.ingress.kubernetes.io/server-snippet: |
     rewrite /api/($|.*) /api/v2/$1 break;
     rewrite /img/($|.*) /img/thumbnail/$1 break;
```
**25.6. ⾦丝雀发布(灰度发布)**

三种annotation按匹配优先级顺序:

canary-by-header > canary-by-cookie > canary-weight

**准备服务**

# Release Version apiVersion: v1 kind: Service

```
metadata:
     name: hello-service
    labels:
     app: hello-service
spec:
ports:
- port: 80
    protocol: TCP
selector:
    app: hello-service
---
# canary Version
apiVersion: v1
kind: Service
metadata:
     name: canary-hello-service
     labels:
    app: canary-hello-service
spec:
ports:
- port: 80
    protocol: TCP
selector:
    app: canary-hello-service
```
**⽅案⼀,权重分配**

```
apiVersion: extensions/v1beta1
kind: Ingress
metadata:
  name: canary
  annotations:
    kubernetes.io/ingress.class: nginx
     nginx.ingress.kubernetes.io/canary: "true"
    nginx.ingress.kubernetes.io/canary-weight: "30"
spec:
  rules:
  - host: canary.netkiller.cn
    http:
       paths:
       - backend:
           serviceName: canary-hello-service
```
\$ for i in \$(seq 1 10); do curl http://canary.netkiller.cn; echo '\n'; done

**通过HTTP头开启灰度发布**

annotations:

```
 kubernetes.io/ingress.class: nginx
 nginx.ingress.kubernetes.io/canary: "true"
 nginx.ingress.kubernetes.io/canary-by-header: "canary"
```

```
$ for i in $(seq 1 5); do curl -H 'canary:always' http://canary.netkiller.cn; echo '\n';
done
```

```
annotations:
  kubernetes.io/ingress.class: nginx
  nginx.ingress.kubernetes.io/canary: "true"
  nginx.ingress.kubernetes.io/canary-by-header: "canary"
  nginx.ingress.kubernetes.io/canary-by-header-value: "true"
```
\$ for i in \$(seq 1 5); do curl -H 'canary:true' http://canary.netkiller.cn; echo '\n'; done

**通过 Cookie 开启**

```
annotations:
  kubernetes.io/ingress.class: nginx
  nginx.ingress.kubernetes.io/canary: "true"
  nginx.ingress.kubernetes.io/canary-by-cookie: "canary"
```
\$ for i in \$(seq 1 5); do curl -b 'canary=always' http://canary.netkiller.cn; echo '\n'; done

### **25.7. 管理 Ingress**

```
# 查看已有配置
kubectl describe ingress test
```

```
# 修改配置
kubectl edit ingress test
```

```
# 来重新载⼊配置
kubectl replace -f ingress.yaml
```
## **第 6 章 kubectl example**

# **1. 私有 registry**

kubectl create deployment registry --image=registry:latest kubectl expose deployment registry --port=5000 --targetport=5000 kubectl delete -n default deployment registry

```
iMac:registry neo$ docker pull nginx:latest
iMac:registry neo$ docker tag nginx:latest
192.168.64.2:30050/nginx:latest
iMac:registry neo$ docker push 192.168.64.2:30050/nginx:latest
```

```
kubectl create deployment nginx --
image=192.168.64.2:30050/nginx:latest
kubectl expose deployment nginx --port=80 --target-port=30080 -
-type=NodePort
```

```
kubectl create deployment busybox --image=docker.io/busybox
kubectl create deployment busybox --image=busybox
kubectl create deployment welcome --
image=127.0.0.1:5000/netkiller/welcome
```

```
docker tag busybox:latest 192.168.64.6:32070/busybox:latest
docker push 192.168.64.6:32070/busybox:latest
```
## **2. mongodb**

```
kubectl run mongodb --image=docker.io/mongo --
env="p='27017:27017'" --env="v='/opt/mongodb:/data'" 
kubectl expose deployment mongodb --port=27017 --target-
port=27017
```
## **3. tomcat**

kubectl create deployment hello-minikube --image=tomcat:8.0 kubectl expose deployment hello-minikube --type=NodePort - port=80 minikube service hello-minikube --url

# 第7章 istio

# 1. 启动 istio

下面的例子是在 default 命名空间启用 istio。

\$ kubectl label namespace default istio-injection=enabled namespace/default labeled

# **2. 禁⽤ istio**

如果在该namespace下创建pod,不想要使⽤istio-proxy,可以在创 建的pod中annotations 配置项声明禁用 istio

apiVersion: v1 kind: Pod metadata: annotations: sidecar.istio.io/inject: "false"

# **第 8 章 Kubeapps**

Kubeapps is a web-based UI for deploying and managing applications in Kubernetes clusters

[https://kubeapps.com](https://kubeapps.com/)

## **第 9 章 Helm - The package manager for Kubernetes**

https://helm.sh

# **1. 安装 Helm**

## **1.1. AlmaLinux**

CURL 安装

curl https://raw.githubusercontent.com/helm/helm/main/scripts/gethelm-3 | bash

二进制安装

```
cd /usr/local/src/
wget https://get.helm.sh/helm-v3.9.4-linux-amd64.tar.gz
tar zxvf helm-v3.9.4-linux-amd64.tar.gz 
mv linux-amd64 /srv/helm-v3.9.4
alternatives --install /usr/local/bin/helm helm /srv/helm-
v3.9.4/helm 10
```
## **1.2. Rocky Linux**

```
[root@netkiller \sim]# dnf install -y snapd
[root@netkiller ~]# ln -s /var/lib/snapd/snap /snap
```

```
[root@netkiller ~]# systemctl enable --now snapd.socket
[root@netkiller ~]# systemctl start --now snapd.socket
|root@netkiller ~]# snap install helm --classic
```

```
cat >> /etc/profile.d/snap.sh <<EOF
export PATH=$PATH:/snap/bin
EOF
source /etc/profile.d/snap.sh
```
## **1.3. Ubuntu**

snap install helm --classic

## **1.4. Mac**

homebrew 安装 Helm

```
iMac:~ neo$ brew install helm
iMac:~ neo$ helm version
version.BuildInfo{Version:"v3.3.3",
GitCommit:"55e3ca022e40fe200fbc855938995f40b2a68ce0",
GitTreeState:"dirty", GoVersion:"go1.15.2"}
```
旧版本

brew install kubernetes-helm

## **2. 快速开始**

# 初始化本地,并将 Tiller 安装到 Kubernetes cluster \$ helm init # 更新本地 charts repo \$ helm repo update # 安装 mysql chart \$ helm install --name my-mysql stable/mysql # 删除 mysql \$ helm delete my-mysql # 删除 mysql 并释放该名字以便后续使用 \$ helm delete --purge my-mysql

## **3. Helm 命令**

**3.1. 初始化 Helm**

```
neo@MacBook-Pro ~ % helm init 
Creating /Users/neo/.helm 
Creating /Users/neo/.helm/repository 
Creating /Users/neo/.helm/repository/cache 
Creating /Users/neo/.helm/repository/local 
Creating /Users/neo/.helm/plugins 
Creating /Users/neo/.helm/starters 
Creating /Users/neo/.helm/cache/archive 
Creating /Users/neo/.helm/repository/repositories.yaml 
Adding stable repo with URL: https://kubernetes-charts.storage.googleapis.com 
Adding local repo with URL: http://127.0.0.1:8879/charts 
$HELM_HOME has been configured at /Users/neo/.helm.
Warning: Tiller is already installed in the cluster.
(Use --client-only to suppress this message, or --upgrade to upgrade Tiller to the current
version.)
Happy Helming!
```
#### **3.2. 查看仓库列表**

查看当前的 Charts 包仓库

```
neo@MacBook-Pro ~ % helm repo list
NAME URL 
stable https://kubernetes-charts.storage.googleapis.com
local http://127.0.0.1:8879/charts
```
更新仓库

```
neo@MacBook-Pro ~ % helm repo update
Hang tight while we grab the latest from your chart repositories...
...Skip local chart repository
...Unable to get an update from the "stable" chart repository (https://kubernetes-
charts.storage.googleapis.com):
       unexpected EOF
Update Complete. * Happy Helming!*
```
#### **3.3. 搜索**

在stable仓库搜索 redis应用

neo@MacBook-Pro ~ % helm search stable/redis NAME CHART VERSION APP VERSION DESCRIPTION stable/redis 6.4.3 4.0.14 Open source, advanced key-value store. It is often referr...

stable/redis-ha 3.3.3 5.0.3 Highly available Kubernetes implementation of Redis

### **3.4. 查看包信息**

查看包详细信息与帮助手册

neo@MacBook-Pro ~ % helm inspect stable/redis

**3.5. 安装**

\$ helm install stable/redis \$ helm install --name=redis stable/redis

neo@MacBook-Pro ~ % helm install stable/redis NAME: vested-termite LAST DEPLOYED: Sun Mar 31 17:46:02 2019 NAMESPACE: default STATUS: DEPLOYED RESOURCES: ==> v1/ConfigMap NAME DATA AGE vested-termite-redis 3 0s vested-termite-redis-health 3 0s ==> v1/Pod(related)<br>NAME READY STATUS RESTARTS AGE vested-termite-redis-master-0 0/1 Pending 0 0s vested-termite-redis-slave-57584f877-8njkc 0/1 ContainerCreating 0 0s ==> v1/Secret NAME TYPE DATA AGE vested-termite-redis Opaque 1 0s ==> v1/Service<br>NAME TYPE CLUSTER-IP EXTERNAL-IP PORT(S) AGE vested-termite-redis-master ClusterIP 10.98.194.187 <none> 6379/TCP 0s<br>vested-termite-redis-slave ClusterIP 10.111.85.208 <none> 6379/TCP 0s vested-termite-redis-slave ClusterIP 10.111.85.208 <none> ==> v1beta1/Deployment READY UP-TO-DATE AVAILABLE AGE vested-termite-redis-slave  $0/1$  1 0 0s ==> v1beta2/StatefulSet<br>NAME READY AGE vested-termite-redis-master 0/1 0s NOTES: \*\* Please be patient while the chart is being deployed \*\* Redis can be accessed via port 6379 on the following DNS names from within your cluster: vested-termite-redis-master.default.svc.cluster.local for read/write operations

```
vested-termite-redis-slave.default.svc.cluster.local for read-only operations
To get your password run:
    export REDIS_PASSWORD=$(kubectl get secret --namespace default vested-termite-redis -o
jsonpath="{.data.redis-password}" | base64 --decode)
To connect to your Redis server:
1. Run a Redis pod that you can use as a client:
   kubectl run --namespace default vested-termite-redis-client --rm --tty -i --restart='Never'
\mathcal{N}_{\mathcal{N}} --env REDIS_PASSWORD=$REDIS_PASSWORD \
    --image docker.io/bitnami/redis:4.0.14 -- bash
2. Connect using the Redis CLI:
   redis-cli -h vested-termite-redis-master -a $REDIS_PASSWORD
   redis-cli -h vested-termite-redis-slave -a $REDIS_PASSWORD
To connect to your database from outside the cluster execute the following commands:
     kubectl port-forward --namespace default svc/vested-termite-redis 6379:6379 &
     redis-cli -h 127.0.0.1 -p 6379 -a $REDIS_PASSWORD
```
#### **3.6. 列表**

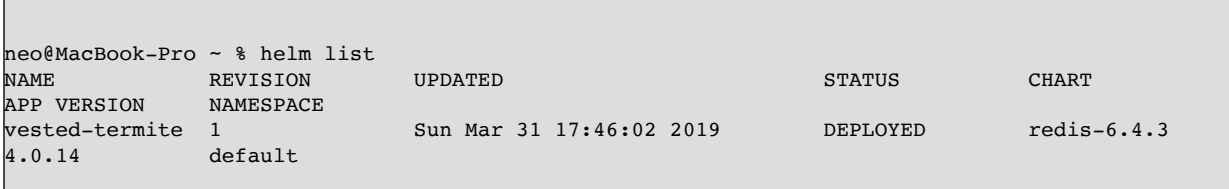

### **3.7. 删除**

```
helm ls --all
helm delete --purge redis
```
#### **3.8. 升级**

```
helm upgrade -f redis-ha-values-upgrade.yaml redis-ha stable/redis-ha
```
#### **3.9. 回滚**

helm rollback redis-ha 1

### **3.10. 查看状态**

neo@MacBook-Pro ~ % helm list NAME REVISION UPDATED STATUS CHART APP VERSION NAMESPACE<br>vested-termite 1 Sun Mar 31 17:46:02 2019 DEPLOYED redis-6.4.3 4.0.14 default neo@MacBook-Pro ~ % helm status vested-termite LAST DEPLOYED: Sun Mar 31 17:46:02 2019 NAMESPACE: default STATUS: DEPLOYED RESOURCES: ==> v1/ConfigMap NAME DATA AGE vested-termite-redis 3 111m vested-termite-redis-health 3 111m  $\equiv$  > v1/Pod(related) **NAME** READY STATUS RESTARTS AGE vested-termite-redis-master-0 1/1 Running 0 111m vested-termite-redis-slave-57584f877-8njkc 1/1 Running 0 ==> v1/Secret NAME TYPE DATA AGE vested-termite-redis Opaque 1 111m ==> v1/Service NAME TYPE CLUSTER-IP EXTERNAL-IP PORT(S) AGE vested-termite-redis-master ClusterIP 10.98.194.187 <none> 6379/TCP 111m vested-termite-redis-slave ClusterIP 10.111.85.208 <none> 6379/TCP 111m ==> v1beta1/Deployment **NAME** READY UP-TO-DATE AVAILABLE AGE vested-termite-redis-slave 1/1 1 1 1 111m ==> v1beta2/StatefulSet NAME READY AGE vested-termite-redis-master 1/1 111m NOTES: \*\* Please be patient while the chart is being deployed \*\* Redis can be accessed via port 6379 on the following DNS names from within your cluster: vested-termite-redis-master.default.svc.cluster.local for read/write operations vested-termite-redis-slave.default.svc.cluster.local for read-only operations To get your password run: export REDIS\_PASSWORD=\$(kubectl get secret --namespace default vested-termite-redis -o jsonpath="{.data.redis-password}" | base64 --decode) To connect to your Redis server: 1. Run a Redis pod that you can use as a client: kubectl run --namespace default vested-termite-redis-client --rm --tty -i --restart='Never'  $\backslash$ 

```
--env REDIS PASSWORD=$REDIS PASSWORD \
  --image docker.io/bitnami/redis:4.0.14 -- bash
2. Connect using the Redis CLI:
  redis-cli -h vested-termite-redis-master -a $REDIS_PASSWORD
   redis-cli -h vested-termite-redis-slave -a $REDIS_PASSWORD
To connect to your database from outside the cluster execute the following commands:
    kubectl port-forward --namespace default svc/vested-termite-redis 6379:6379 &
    redis-cli -h 127.0.0.1 -p 6379 -a $REDIS_PASSWORD
```
## **4. ingress-nginx**

```
helm repo add ingress-nginx
https://kubernetes.github.io/ingress-nginx
helm repo update
```
安装 ingress-nginx 并且设置为默认 ingress

```
helm upgrade --install ingress-nginx ingress-nginx/ingress-
nginx \
--namespace ingress-nginx --set
controller.service.type=LoadBalancer \
--set controller.ingressClassResource.default=true \
--set controller.watchIngressWithoutClass=true \
--create-namespace
```
让Nginx获取客户端IP地址,找到spec下的externalTrafficPolicy, 把值改为Local。

kubectl edit service/ingress-nginx-controller --namespace ingress-nginx

## 5. elastic

helm repo add elastic https://helm.elastic.co

# 6. Helm The package manager for Kubernetes

https://helm.sh

# 7. Helm Faq

## **第 10 章 Rancher - Multi-Cluster Kubernetes Management**

*Rancher is open-source software for delivering Kubernetes-as-a-Service.*

## **1. 安装 Rancher**

### **1.1. Rancher Server**

**Docker 安装**

如果只是学习,可以安装最新版

```
docker run -d --privileged --restart=unless-stopped -p 80:80 -p 443:443 --
name=rancher rancher/rancher:latest
```
### 稳定版

```
docker run -d --privileged --restart=unless-stopped -p 80:80 -p 443:443 -v
/var/lib/rancher/:/var/lib/rancher/ --name=rancher rancher/rancher:stable
```
### 审计日志

```
docker run -d --restart=unless-stopped -p 80:80 -p 443:443 -v
/var/lib/rancher/:/var/lib/rancher/ -v /var/log/auditlog:/var/log/auditlog --
name=rancher rancher/rancher:stable
```
**防⽕墙配置**

防火墙放行 etcd

```
iptables -I INPUT -s 172.16.0.0/0 -p tcp --dport 2379 -j ACCEPT
iptables -I INPUT -s 172.16.0.0/0 -p tcp --dport 2380 -j ACCEPT
```

```
systemctl restart firewalld
systemctl enable firewalld
iptables -A INPUT -p tcp --dport 6443 -j ACCEPT
iptables -A INPUT -p tcp --dport 2379 -j ACCEPT
iptables -A INPUT -p tcp --dport 2380 -j ACCEPT
iptables -A INPUT -p tcp --dport 10250 -j ACCEPT
firewall-cmd --zone=public --add-port=6443/tcp --permanent
firewall-cmd --zone=public --add-port=2379/tcp --permanent
firewall-cmd --zone=public --add-port=2380/tcp --permanent
firewall-cmd --zone=public --add-port=10250/tcp --permanent
firewall-cmd --reload
```
从阿里云安装

```
docker run -itd -p 80:80 -p 443:443 \
     --restart=unless-stopped \
    -e CATTLE AGENT IMAGE="registry.cn-hangzhou.aliyuncs.com/rancher/rancher-
agent:v2.4.2" \
     registry.cn-hangzhou.aliyuncs.com/rancher/rancher
```
仅⽤ unsupported-storage-drivers

```
[root@localhost ~]# docker run -d --privileged --restart=unless-stopped -p 8080:80
-p 8443:443 --name=rancher --env unsupported-storage-drivers=true
rancher/rancher:stable
[root@localhost ~]# docker run -d --privileged --restart=unless-stopped -p 8080:80
-p 8443:443 --name=rancher rancher/rancher:stable --features=unsupported-storage-
drivers=true
```
**Helm 安装 Rancher**

安装 k3s

```
hostnamectl set-hostname master 
curl -sfL https://rancher-mirror.oss-cn-beijing.aliyuncs.com/k3s/k3s-install.sh |
INSTALL K3S MIRROR=cn sh -
```
安装最新版

helm repo add rancher-latest https://releases.rancher.com/server-charts/latest

### 安装用于生产环境的稳定版

helm repo add rancher-stable https://releases.rancher.com/server-charts/stable

创建命名空间

kubectl create namespace cattle-system

安装 cert-manager

```
kubectl apply -f https://github.com/cert-manager/cert-
manager/releases/download/v1.7.1/cert-manager.crds.yaml
helm repo add jetstack https://charts.jetstack.io
helm repo update
helm install cert-manager jetstack/cert-manager \
  --namespace cert-manager \
   --create-namespace \
  --version v1.7.1
```

```
helm install rancher rancher-stable/rancher \
  --create-namespace \
  --namespace cattle-system \
  --set hostname=rancher.netkiller.cn \
  --set ingress.tls.source=letsEncrypt \
  --set bootstrapPassword=admin \
  --set replicas=1 \
   --set systemDefaultRegistry=registry.cn-hangzhou.aliyuncs.com
```
**Mac 安装**

```
Neo-iMac:~ neo$ brew install rancher-cli
Neo-iMac:~ neo$ rancher -v
rancher version 2.4.13
```
**进⼊容器**

```
$ docker exec -it rancher /bin/bash
```
### **Web UI**

安装完之后运行下面命令查看密码

```
[root@localhost ~]# docker logs rancher 2>&1 | grep "Bootstrap Password:"
2021/11/26 10:27:14 [INFO] Bootstrap Password:
wkz68vmmx4gqfwxwzq4vxrzl5zgjqxlmxkfwkdltmpkxl5clqc9dw9
```
浏览器输⼊ https://your-ip-address 即可进⼊WebUI

### $\overline{\phantom{a}}$

设置密码

 $\overline{a}$ 

**SSL 证书**

第一种方式

```
docker run -d -p 8443:443 -v /srv/rancher/cacerts.pem:/etc/rancher/ssl/cacerts.pem
-v /srv/rancher/key.pem:/etc/rancher/ssl/key.pem -v
/srv/rancher/cert.crt:/etc/rancher/ssl/cert.pem rancher/rancher:latest
```
第二种方式
```
docker run -d --name rancher-server rancher/rancher:latest 
docker run -d --name=nginx --restart=unless-stopped -p 80:80 -p 443:443 -v
/your_certificates:/your_certificates -v
/etc/nginx.conf:/etc/nginx/conf.d/default.conf --link=rancher-server nginx:1.11
```
# **1.2. Rancher Kubernetes Engine (RKE) 2**

**Server**

curl -sfL https://get.rke2.io | sh -

```
systemctl enable rke2-server.service
systemctl start rke2-server.service
```
## **Linux Agent(Worker)**

```
curl -sfL https://get.rke2.io | INSTALL_RKE2_TYPE="agent" sh -
```
systemctl enable rke2-agent.service

配置 rke2-agent 服务

mkdir -p /etc/rancher/rke2/ vim /etc/rancher/rke2/config.yaml

server: https://<server>:9345 token: <token from server node>

systemctl start rke2-agent.service

# **1.3. Rancher Kubernetes Engine (RKE) 1**

### <https://github.com/rancher/rke/releases>

https://rancher.com/an-introduction-to-rke/

# **安装 RKE**

**v1.3.2**

```
cd /usr/local/src/
wget https://github.com/rancher/rke/releases/download/v1.3.2/rke_linux-amd64
mkdir -p /srv/rancher/bin
install rke_linux-amd64 /srv/rancher/bin/
```
#### **v0.1.17**

```
[root@localhost ~]# wget
https://github.com/rancher/rke/releases/download/v0.1.17/rke
[root@localhost ~1# chmod +x rke
[root@localhost \sim]# ./rke --version
rke version v0.1.17
```
### **配置 RKE**

```
[root@localhost ~]# /srv/rancher/bin/rke_linux-amd64 config
[+] Cluster Level SSH Private Key Path [~/.ssh/id_rsa]:
```
### **启动 RKE**

```
[root@localhost ~]# /srv/rancher/bin/rke_linux-amd64 up
```
# **1.4. Rancher CLI**

**⼆进制安装**

http://mirror.cnrancher.com

```
cd /usr/local/src
wget http://rancher-mirror.cnrancher.com/cli/v2.4.13/rancher-linux-amd64-
v2.4.13.tar.xz
tar Jxvf rancher-linux-amd64-v2.4.13.tar.xz
install rancher-v2.4.13/rancher /usr/local/bin/
```

```
[root@localhost src]# rancher
Rancher CLI, managing containers one UTF-8 character at a time
Usage: rancher [OPTIONS] COMMAND [arg...]
Version: v2.4.13
Options:
 --debug Debug Debug logging
  --config value, -c value Path to rancher config (default: "/root/.rancher")
[$RANCHER_CONFIG_DIR]
  --help, -h show help
 --version, -v print the version
Commands:
  apps, [app] Operations with apps. Uses
helm. Flags prepended with "helm" can also be accurately described by helm
documentation.
  catalog Operations with catalogs
 clusters, [cluster] Operations on clusters
  context Operations for the context
 globaldns Operations on global DNS and \alpha Depending on global DNS
providers and entries
  inspect View details of resources
 kubectl Run kubectl commands
  login, [l] Login to a Rancher server
  multiclusterapps, [multiclusterapp mcapps mcapp] Operations with multi-cluster
apps
 namespaces, [namespace] Operations on namespaces
 nodes, [node] Operations on nodes
 projects, [project] Operations on projects
 ps Show workloads in a project state of the Show Workloads in a project
 server Operations for the server
 settings, [setting] Show settings for the current
server
 ssh SSH into a node state of the state of the SSH into a node state of the SSH into a node
 up apply compose configuration of the contract of the configuration of the contract of the configuration of the contract of the contract of the contract of the contract of the contract of the contract of the contract of th
 wait W wait for resources cluster,
app, project, multiClusterApp
 token Authenticate and generate new Authenticate and generate new
kubeconfig token
```

```
help, [h] Shows a list of commands or
help for one command
Run 'rancher COMMAND --help' for more information on a command.
```
# **1.5. rancher-compose**

Rancher Compose是⼀个多主机版本的Docker Compose

下载地址: <https://github.com/rancher/rancher-compose/releases>

### **v0.12.5**

cd /tmp

```
wget https://github.com/rancher/rancher-compose/releases/download/v0.12.5/rancher-
compose-linux-amd64-v0.12.5.tar.xz
tar Jxvf rancher-compose-linux-amd64-v0.12.5.tar.xz
mv ./rancher-compose-v0.12.5/rancher-compose /usr/local/bin/
cd
```
# **2. 快速⼊门**

<https://www.cnrancher.com/docs/rancher/v2.x/cn/overview/quick-start-guide/>

 $\rightarrow$ 

 $\rightarrow$ 

# **2.1. API**

 $\overline{\phantom{a}}$ 

 $\overline{a}$ 

 $\overline{a}$ 

 $\overline{\phantom{a}}$ 

 $\overline{a}$ 

# **3. Rancher Compose**

Rancher Compose 工具的工作方式是跟 Docker Compose 的工作方式是相似的, Docker Compose 不能远程部署,Rancher Compose 可以部署到指定URL的 Rancher 上。

```
[root@localhost ~]# rancher-compose 
Usage: rancher-compose [OPTIONS] COMMAND [arg...]
Docker-compose to Rancher
Version: v0.12.5
Author:
  Rancher Labs, Inc.
Options:
 --verbose, --debug
 --file value, -f value Specify one or more alternate compose files (default:
docker-compose.yml) [$COMPOSE_FILE]
  --project-name value, -p value Specify an alternate project name (default: directory
name) [$COMPOSE PROJECT NAME]
 --url value Specify the Rancher API endpoint URL [$RANCHER_URL]
 --access-key value Specify Rancher API access key [$RANCHER ACCESS KEY]
 --secret-key value Specify Rancher API secret key [$RANCHER SECRET KEY]
  --rancher-file value, -r value Specify an alternate Rancher compose file (default:
rancher-compose.yml)
 --env-file value, -e value Specify a file from which to read environment
variables
  --bindings-file value, -b value Specify a file from which to read bindings
 --help, -h show help
 --version, -v print the version
Commands:
  create Create all services but do not start
  up Bring all services up
 start Start services
  logs Get service logs
  restart Restart services
  stop, down Stop services
 scale Scale services
  rm Delete services
 pull Pulls images for services<br>upgrade Perform rolling upgrade b
            Perform rolling upgrade between services
  help Shows a list of commands or help for one command
Run 'rancher-compose COMMAND --help' for more information on a command.
```
#### **3.1. Rancher Compose 命令**

### 提示

Rancher Compose 目前不支持 V3 版的 Docker Compose

### 为 RANCHER COMPOSE 设置 RANCHER SERVER

# Set the url that Rancher is on \$ export RANCHER\_URL=http://server\_ip/  $\#$  Set the access key, i.e. username \$ export RANCHER\_ACCESS\_KEY=<username\_of\_environment\_api\_key> # Set the secret key, i.e. password \$ export RANCHER SECRET KEY=<password of environment api key>

如果你不想设置环境变量,那么你需要在Rancher Compose 命令中手动送入这些变量:

\$ rancher-compose --url http://server ip --access-key <username of environment api key> --secret-key <password of environment api key> up

Rancher Compose 支持所有 Docker Compose 支持的命令

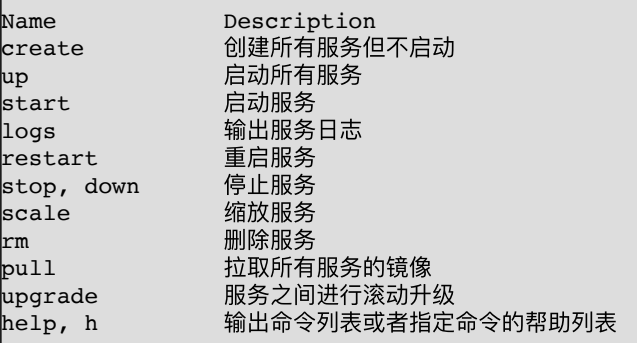

RANCHER COMPOSE 选项

```
无论何时你使用 Rancher Compose 命令, 这些不同的选项你都可以使用
Name Description
--verbose, --debug
--file, -f [–file option –file option] 指定⼀个compose ⽂件 (默认: docker-compose.yml)
[$COMPOSE FILE]
--project-name, -p    指定一个项目名称 (默认: directory name)<br>--url              执行 Rancher API接口 URL ISRA
                              执行 Rancher API接口 URL [$RANCHER URL]
--access-key        指定 Rancher API access key [$RANCHER_ACCESS_KEY]
--secret-key 指定 Rancher API secret key [$RANCHER_SECRET_KEY]
                     --指定一个 Rancher Compose 文件 (默认: rancher-compose.yml)
--env-file,<sup>_</sup>e      指定一个环境变量配置文件
––help,–h               输出帮助文本
--version, -v 输出 Rancher Compose 版本
```
# 3.2. 操作演示

API

# $\rightarrow$

准备 docker-compose.yml 文件

```
rancher-compose --url https://rancher.netkiller.cn/v3 --access-key token-pk9n2 --secret-
key p2twn42xps9nmh74qm5k5fhfn8rxqhlwv7q9hzcvbvqk5tsqwdh4tc up
```
# **4. Rancher CLI**

帮助信息

```
[root@localhost ~]# rancher 
Rancher CLI, managing containers one UTF-8 character at a time
Usage: rancher [OPTIONS] COMMAND [arg...]
Version: v2.4.13
Options:
 --debug Debug Debug logging
  --config value, -c value Path to rancher config (default:
"/root/.rancher") [$RANCHER_CONFIG_DIR]
 --help, -h show help
 --version, -v print the version
Commands:
 apps, [app] Operations with
apps. Uses helm. Flags prepended with "helm" can also be accurately
described by helm documentation.
  catalog Operations with
catalogs
 clusters, [cluster] Operations onclusters
context \qquad \qquad Context \qquad \qquad Operations for the
context
 globaldns Operations on global controls on global controls on global controls on global controls on global controls on \mathcal{O}(n)DNS providers and entries
 inspect view details of
resources
 kubectl Run kubectl commands
  login, [l] Login to a Rancher
server
  multiclusterapps, [multiclusterapp mcapps mcapp] Operations with
multi-cluster apps
namespaces, [namespace] Operations on
namespaces
 nodes, [node] Operations on nodes
projects, [project] Operations on
projects
ps Show workloads in a strategies of the strategies of the Show workloads in a
project
 server Operations for the \simserver
 settings, [setting] Show settings for
```

```
the current server
  ssh SSH into a node
  up apply compose configuration of the contract of the contract of the contract of the contract of the contract of the contract of the contract of the contract of the contract of the contract of the contract of the contract
  wait W wait for resources
cluster, app, project, multiClusterApp
  token Authenticate and Authenticate and Authenticate and Authenticate and Authenticate and Authenticate and Authenticate and Authenticate and Authenticate and Authenticate and Authenticate and Authenticate and Authenticate
generate new kubeconfig token
 help, [h] Shows a list of
commands or help for one command
Run 'rancher COMMAND --help' for more information on a command.
```
# **4.1. 登陆 Rancher**

链接到 Rancher

```
$ rancher login https://<SERVER_URL> --token <BEARER_TOKEN>
```
登陆演示

```
[root@localhost ~]# rancher login https://192.168.30.13 --token token-
5q6kw:8b7w2hj85z7cwkwhhvjlp2rw5ls5n8d4gj7vj74jbdch9gv4dzq9km
The authenticity of server 'https://192.168.30.13' can't be established.
Cert chain is : [Certificate:
    Data:
        Version: 3 (0x2)
        Serial Number: 5708461865883058034 (0x4f3887d281d2bf72)
    Signature Algorithm: ECDSA-SHA256
        Issuer: O=dynamiclistener-org,CN=dynamiclistener-ca
        Validity
             Not Before: Nov 29 07:00:54 2021 UTC
            Not After : Nov 29 08:53:00 2022 UTC
        Subject: O=dynamic,CN=dynamic
        Subject Public Key Info:
             Public Key Algorithm: ECDSA
                Public-Key: (256 bit)
X: 1c:f4:1d:86:32:a7:57:6c:d5:6c:59:86:18:b9:9f:
                     40:10:e2:f2:99:96:04:96:10:d4:88:82:2c:06:5c:
                     e7:7c
Note: \mathbf{Y}:
```

```
 16:86:d8:41:0a:f3:c3:f0:e7:0c:29:a4:69:e0:b2:
                     41:34:73:a6:78:58:e0:a0:df:84:4d:c9:9e:83:3f:
                     bd:fd
                 Curve: P-256
        X509v3 extensions:
             X509v3 Key Usage: critical
                 Digital Signature, Key Encipherment
             X509v3 Extended Key Usage:
                 TLS Web Server Authentication
             X509v3 Authority Key Identifier:
keyid:3D:40:3F:96:30:78:9F:C1:84:1F:94:E0:A2:4D:1C:E1:69:3D:F3:E4
             X509v3 Subject Alternative Name:
                 DNS:localhost, DNS:rancher.cattle-system
                 IP Address:127.0.0.1, IP Address:172.19.0.3, IP
Address:192.168.30.13
     Signature Algorithm: ECDSA-SHA256
          30:45:02:21:00:e5:f1:e7:2d:14:fc:25:1f:5c:ea:ce:9a:8d:
          7a:95:e2:d8:bc:64:7a:38:83:3e:84:bc:2e:c7:83:5c:44:5f:
          21:02:20:7c:91:46:fe:2f:bc:f9:18:41:e7:8d:70:0b:1b:c7:
          e3:c2:b3:12:c5:4f:44:ef:fa:00:15:88:6c:3a:c2:e1:23
] 
Do you want to continue connecting (yes/no)? yes
INFO[0002] Saving config to /root/.rancher/cli2.json
```
配置文件

```
[root@localhost ~ 7# cat /root/.rancher/cli2.ison ~ 17q{
  "Servers": {
     "rancherDefault": {
       "accessKey": "token-5q6kw",
       "secretKey":
"8b7w2hj85z7cwkwhhvjlp2rw5ls5n8d4gj7vj74jbdch9gv4dzq9km",
       "tokenKey": "token-
5q6kw:8b7w2hj85z7cwkwhhvjlp2rw5ls5n8d4gj7vj74jbdch9gv4dzq9km",
       "url": "https://192.168.30.13",
       "project": "local:p-8rzzk",
       "cacert": "-----BEGIN CERTIFICATE-----
\nMIIBpzCCAU2gAwIBAgIBADAKBggqhkjOPQQDAjA7MRwwGgYDVQQKExNkeW5hbWlj\nbGlz
dGVuZXItb3JnMRswGQYDVQQDExJkeW5hbWljbGlzdGVuZXItY2EwHhcNMjEx\nMTI5MDcwMD
U0WhcNMzExMTI3MDcwMDU0WjA7MRwwGgYDVQQKExNkeW5hbWljbGlz\ndGVuZXItb3JnMRsw
GQYDVQQDExJkeW5hbWljbGlzdGVuZXItY2EwWTATBgcqhkjO\nPQIBBggqhkjOPQMBBwNCAA
RppCv2i2N7k6tF4DWBaJAHhOdwC1SMfymJaj8LUwOP\nfGsMhpLVlI/6Go7FIRPAIkGxoPqc
0CeayxrcGun0R66Ao0IwQDAOBgNVHQ8BAf8E\nBAMCAqQwDwYDVR0TAQH/BAUwAwEB/zAdBg
NVHQ4EFgQUPUA/ljB4n8GEH5Tgok0c\n4Wk98+QwCgYIKoZIzj0EAwIDSAAwRQIhAJn4aRTO
```

```
GsJCaQllCXzDw/vl3o3AmY0a\nqTSMjPRo91vMAiBTnYJMP92NZUoqVV6tG8H+PdsTK/QeTS
Hm1m4iju1JBg==\n-----END CERTIFICATE-----",
       "kubeCredentials": null,
       "kubeConfigs": null
    }
  },
   "CurrentServer": "rancherDefault"
}
```
# **4.2. 查看集群**

[root@localhost ~]# rancher clusters CURRENT ID STATE NAME PROVIDER NODES CPU RAM PODS local active local Unknown 1 0.10/4  $0.07/7.51$  GB  $5/110$ 

# **4.3. 查看节点**

[root@localhost ~]# rancher nodes ID NAME STATE POOL DESCRIPTION local:machine-5p4pj local-node active

# **4.4. catalog**

```
[root@localhost ~]# rancher catalog
ID NAME URL 
BRANCH KIND
helm helm https://kubernetes-charts.storage.googleapis.com/ 
master helm
library library https://git.rancher.io/charts 
master helm
```
**4.5. 查看设置**

```
[root@localhost ~]# rancher settings
ID NAME VALUE
agent-image agent-image rancher/rancher-agent:v2.1.6
api-ui-version api-ui-version 1.1.6
cacerts cacerts -----BEGIN CERTIFICATE-----
MIIC7jCCAdagAwIBAgIBADANBgkqhkiG9w0BAQsFADAoMRIwEAYDVQQKEwl0aGUt
cmFuY2gxEjAQBgNVBAMTCWNhdHRsZS1jYTAeFw0xOTAzMTkwODUxNTNaFw0yOTAz
MTYwODUxNTNaMCgxEjAQBgNVBAoTCXRoZS1yYW5jaDESMBAGA1UEAxMJY2F0dGxl
LWNhMIIBIjANBgkqhkiG9w0BAQEFAAOCAQ8AMIIBCgKCAQEA2j/x0F+VpdPHv6ce
zKYAcGeGDjHfv8YL4Q6NpO4m6N3z3WwC9e9qNq062TGWml3q3xIu0ll229vTXYZG
YaW7hdIYdNcgE4d2DSFiM0rV2CCiBheAidcvGWTmVuRqDaH7+ofxUeuz940osjcY
GKYkugUnPA9n6cXRF8KF9a6d6t2Kcwqyd3A5c5ld+lPsu2u6lbJhJArdGWmi8Iiq
CpkgmPyabCJhpF/YRtLfZ6+mQ0SpcapAuVvXiSGyHjnXykxywthSnTHgSJp48SV7
XCYJx5skU4rqKOWRgwfgQLWnLdV6kWLTH7EE+aiBwt2lygZUR3Ekpr3rXe7Q+dHh
ygOYVwIDAQABoyMwITAOBgNVHQ8BAf8EBAMCAqQwDwYDVR0TAQH/BAUwAwEB/zAN
BgkqhkiG9w0BAQsFAAOCAQEAMfDWlobAEGKvhLW380JA93IcafbQGgTLyhBglqwF
B4SBj56ZTki2mZrccUZXYKzIPTRwY39cnBakjkkczm4Hkci3Ag+4hz9g5mJWAa/H
mYrxNEdUJNiih7RNwBne0MaLSHH1MjBfmCSExCJkqlXuD4XXY7dJ05ZQ6urWB2ZI
lC7oqwGUxnvDSEMONHLTNQy+5yA+jSae9holJ5kpvEq6vE9A1PoUg4/leHZXsI5L
h+gDJX+WbAn5rdyDB0F4XJxn/glQPGxFNib8EUGt4b58re4x9A8ZaVbzL+KEKrS1
7QO13jU95Cy5+FA5GKO3YILrkvCFIoEaRe83jlbiQZSSaw==
-----END CERTIFICATE-----
cli-url-darwin cli-url-darwin 
https://releases.rancher.com/cli2/v2.0.6/rancher-darwin-amd64-
v2.0.6.tar.gz
cli-url-linux cli-url-linux 
https://releases.rancher.com/cli2/v2.0.6/rancher-linux-amd64-
v2.0.6.tar.gz
cli-url-windows cli-url-windows 
https://releases.rancher.com/cli2/v2.0.6/rancher-windows-386-v2.0.6.zip
engine-install-url engine-install-url 
https://releases.rancher.com/install-docker/17.03.sh
engine-iso-url engine-iso-url 
https://releases.rancher.com/os/latest/rancheros-vmware.iso
engine-newest-version engine-newest-version v17.12.0
engine-supported-range engine-supported-range ~v1.11.2 || ~v1.12.0
|| \sim v1.13.0 || \sim v17.03.0first-login first-login false
helm-version helm-version v2.10.0-rancher5
ingress-ip-domain ingress-ip-domain xip.io
install-uuid install-uuid 6002fd6a-f4ae-454b-
a17b-f90c64aafa2a
k8s-version k8s-version v1.11.6-rancher1-1
k8s-version-to-images k8s-version-to-images {"v1.10.12-rancher1-
1":null,"v1.11.6-rancher1-1":null,"v1.12.4-rancher1-1":null,"v1.9.7-
rancher2-2":null}
machine-version machine-version v0.15.0-rancher1-1
namespace namespace 
peer-service peer-service
```

```
rdns-base-url rdns-base-url 
https://api.lb.rancher.cloud/v1
rke-version rke-version v0.1.15
server-image server-image rancher/rancher
server-url server-url
https://192.168.0.157
server-version server-version v2.1.6
system-default-registry system-default-registry 
system-namespaces system-namespaces kube-system,kube-
public,cattle-system,cattle-alerting,cattle-logging,cattle-
pipeline,ingress-nginx
telemetry-opt telemetry-opt in
telemetry-uid telemetry-uid bf1dd7d1-e0ed-475e-
9dfe-e9af2d71f9b3
ui-feedback-form ui-feedback-form 
ui-index ui-index
https://releases.rancher.com/ui/latest2/index.html
ui-path ui-path 
/usr/share/rancher/ui
ui-pl ui-pl rancher
whitelist-domain whitelist-domain forums.rancher.com
windows-agent-image windows-agent-image rancher/rancher-
agent:v2.1.6-nanoserver-1803
```
# **4.6. rancher kubectl**

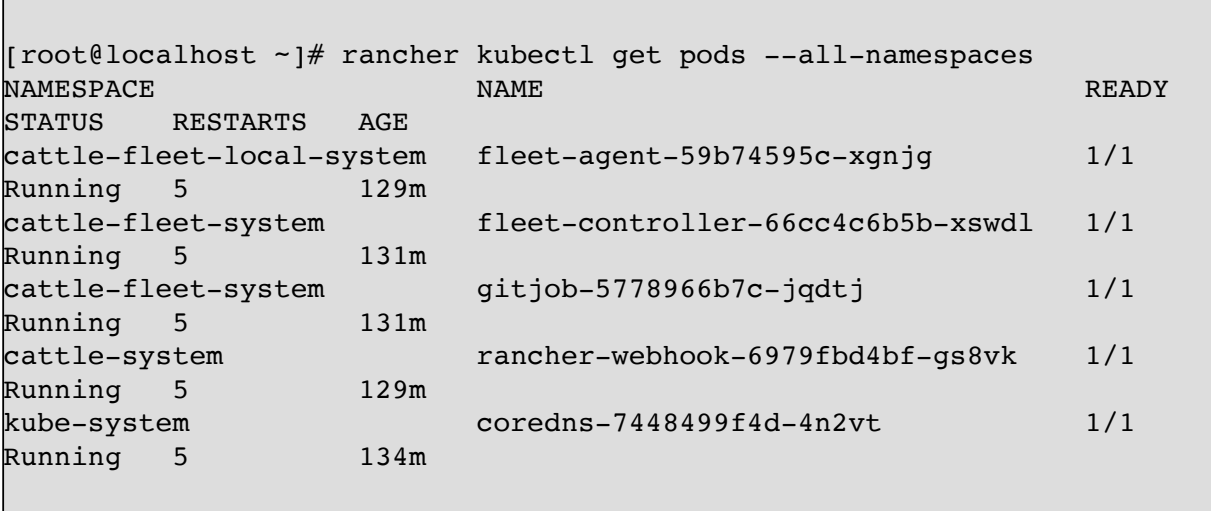

# **5. K3s**

autok3s/k3s/k3d 三种封装, 安装最简单的是 autok3s, 其次是 k3d, 如果喜欢蒸腾就安装原生  $k3s<sub>o</sub>$ 

# **5.1. AutoK3s**

https://github.com/cnrancher/autok3s

挂载 iptables 内核模块,否则 traefik slb 和 service 起不来

modprobe ip\_tables

cat > /etc/modules-load.d/k3s.conf <<-EOF ip\_tables ip\_conntrack br\_netfilter EOF

设置主机名

hostnamectl set-hostname master

安装 AutoK3s

```
docker run -itd --name=autok3s --restart=unless-stopped --net=host -v
/var/run/docker.sock:/var/run/docker.sock cnrancher/autok3s:v0.5.2
```
安装 AutoK3s 命令行

```
curl -sS https://rancher-mirror.oss-cn-beijing.aliyuncs.com/autok3s/install.sh |
INSTALL_AUTOK3S_MIRROR=cn sh
```
首次运行

```
[root@master ~]# autok3s 
? This is the very first time using autok3s,
  would you like to share metrics with us?
  You can always your mind with telemetry command Yes
 , , 
| ,------------|'------'| _ _ _ _ _ _ _ _ _ _ _ _ _ _ _
 / . '-' |- | | | | |____ | 
 \\/| | | __ _ _ _| |_ ___ | | __ / / ___
| | ._____.'----' /_ | | | | _/ _ \| |/ /   \ \/ __|
 | | | | | (_| | |_| | || (_) | <.___/ /\__ \
\\__/ \\__/ \__/_\__/_\_\_\_\_\_\_\__/ |__/
Usage:
  autok3s [flags]
  autok3s [command]
Available Commands:
  completion Generate completion script
  create Create a K3s cluster
  delete Delete a K3s cluster
  describe Show details of a specific resource
  explorer Enable kube-explorer for K3s cluster
 help Help about any command
  join Join one or more K3s node(s) to an existing cluster
  kubectl Kubectl controls the Kubernetes cluster manager
  list Display all K3s clusters
 serve Run as daemon and serve HTTP/HTTPS request
 ssh Connect to a K3s node through SSH
  telemetry Telemetry status for autok3s
  upgrade Upgrade a K3s cluster to specified version
  version Display autok3s version
Flags:
  -d, --debug Enable log debug level
 -h, --help help for autok3s
      --log-flush-frequency duration Maximum number of seconds between log flushes
(default 5s)
Global Environments:
  AUTOK3S_CONFIG Path to the cfg file to use for CLI requests (default ~/.autok3s)
 AUTOK3S RETRY The number of retries waiting for the desired state (default 20)
Use "autok3s [command] --help" for more information about a command.
```
如果你想卸载它

```
Creating uninstall script /usr/local/bin/autok3s-uninstall.sh
kubectl --kubeconfig /etc/rancher/k3s/k3s.yaml get pods --all-namespaces
```
**命令⾏创建集群**

```
autok3s create --provider k3d --master 1 --name test --worker 1 --api-port 0.0.0.0:6443
--image rancher/k3s:v1.21.7-k3s1
```
#### **私有镜像库**

指定私有镜像库

```
autok3s create --provider k3d --master 1 --name test --worker 1 --api-port 
0.0.0.0:6443 --image rancher/k3s:v1.21.7-k3s1 --registry https://registry.netkiller.cn
```
https://rancher.com/docs/k3s/latest/en/installation/private-registry/

**暴漏 80/443**

给宿主主机暴漏 ingress 80/443 端口

```
autok3s create --provider k3d --master 1 --name test --token
0ab46344f7f62488f771f1332feeabf6 --worker 1 --k3s-install-script https://get.k3s.io --
api-port 172.18.200.5:6443 --image rancher/k3s:v1.21.7-k3s1 --ports '80:80@loadbalancer'
--ports '443:443@loadbalancer'
```
验证集群是否工作正常

```
l
kubectl create service clusterip nginx --tcp=80:80
cat \ll EOF | kubectl apply -f -
apiVersion: networking.k8s.io/v1
kind: Ingress
metadata:
  name: nginx
  annotations:
     ingress.kubernetes.io/ssl-redirect: "false"
spec:
  rules:
  - http:
      paths:
       - path: /
         pathType: Prefix
         backend:
           service:
             name: nginx
```
 port: number: 80

EOF

默认 ingress 地址是 br 网桥的

```
[root@master ~]# ip addr | grep br-
4: br-2ad0dd2291af: <BROADCAST,MULTICAST,UP,LOWER_UP> mtu 1500 qdisc noqueue state UP
group default 
     inet 172.19.0.1/16 brd 172.19.255.255 scope global br-2ad0dd2291af
```
# Run kubectl commands inside here # e.g. kubectl get all > kubectl get ingress NAME CLASS HOSTS ADDRESS PORTS AGE nginx <none> \* 172.19.0.2,172.19.0.3 80 4m18s

我们已经将 80/443 暴漏给了宿主主机, 所以可以直接用宿主主机IP访问 kubernetes 集群

```
[root@master ~]# curl http://localhost
<!DOCTYPE html>
<html>
<head>
<title>Welcome to nginx!</title>
<style>
html { color-scheme: light dark; }
body { width: 35em; margin: 0 auto;
font-family: Tahoma, Verdana, Arial, sans-serif; }
</style>
</head>
<body>
<h1>Welcome to nginx!</h1>
<p>If you see this page, the nginx web server is successfully installed and
working. Further configuration is required.</p>
<p>For online documentation and support please refer to
<a href="http://nginx.org/">nginx.org</a>.<br/>
Commercial support is available at
<a href="http://nginx.com/">nginx.com</a>.</p>
<p><em>Thank you for using nginx.</em></p>
</body>
</html>
```
**扩展本地存储**

服务器是OS安装在一块 256G 的 SSD 上, 默认本地存储路径是 /var/lib/rancher/k3s/storage, 我们需要扩展本地存储的空间容量,有两个方案:

将 1TB 硬盘挂载到 /var/lib/rancher/k3s/storage, 另一种方案, 由于1TB硬盘已经在使用, 并且 挂载到了 /opt 目录, 这时我们使用 --volumes '/opt/kubernetes:/var/lib/rancher/k3s/storage' 将 /var/lib/rancher/k3s/storage 挂载到 /opt/kubernetes ⽬录。

```
autok3s create --provider k3d --master 1 --name dev --token
7fc4b9a088a3c02ed9f3285359f1d322 --worker 1 --k3s-install-script https://get.k3s.io --
api-port 0.0.0.0:26080 --image rancher/k3s:v1.21.7-k3s1 --volumes
'/opt/kubernetes:/var/lib/rancher/k3s/storage'
```
配置节点路径映射,修改 local-path-config

```
config.json: |-
             {
                          "nodePathMap":[
 {
                                       "node":"DEFAULT_PATH_FOR_NON_LISTED_NODES",
                                       "paths":["/opt/local-path-provisioner"]
                          },
 {
                                       "node":"yasker-lp-dev1",
                                       "paths":["/opt/local-path-provisioner", "/data1"]
\vert , and the set of \vert \vert {
                                       "node":"yasker-lp-dev3",
                                       "paths":[]
| and | and | and | and | and | and | and | and | and | and | and | and | and | and | and | and | and | and | and | and | and | and | and | and | and | and | and | a
\begin{array}{ccc} \end{array}\begin{array}{ccc} \begin{array}{ccc} \end{array} & \end{array}
```
**Agent 代理安装**

hostnamectl set-hostname node1

#### 查看 Master Token

```
[docker@master ~]$ docker ps | egrep "k3d.*server" |grep -v lb
12b9c210b858 rancher/k3s:v1.21.7-k3s1 "/bin/k3d-entrypoint…" 2 days ago 
Up 2 days k3d-test-server-0
[docker@master ~]$ docker exec -it k3d-test-server-0 cat
/var/lib/rancher/k3s/server/node-token
K1083de74aba3f4fe80d744ab2a506d037165f4c475d0ca3636d48a371aac6ef0ac::server:0ab46344f7f6
```
2488f771f1332feeabf6

在节点服务器安装代理

```
SERVER=172.18.200.5
TOKEN=K1083de74aba3f4fe80d744ab2a506d037165f4c475d0ca3636d48a371aac6ef0ac::server:0ab463
44f7f62488f771f1332feeabf6
curl -sfL https://rancher-mirror.oss-cn-beijing.aliyuncs.com/k3s/k3s-install.sh |
INSTALL K3S MIRROR=cn K3S URL=https://${SERVER}:6443 K3S TOKEN=${TOKEN} sh -
systemctl enable k3s-agent
```
加入集群

```
K3S_TOKEN="K104fddbe58cad213694b0346db17ae060fc0974e7cfdbb9063aa1309363de16996::server:0
ab46344f7f62488f771f1332feeabf6"
K3S_URL="https://172.18.200.5:6443"
curl -sfL https://rancher-mirror.oss-cn-beijing.aliyuncs.com/k3s/k3s-install.sh |
INSTALL_K3S_MIRROR=cn K3S_URL=${K3S_URL} K3S_TOKEN=${K3S_TOKEN} sh -s - --docker
```
回到 Master 查看节点

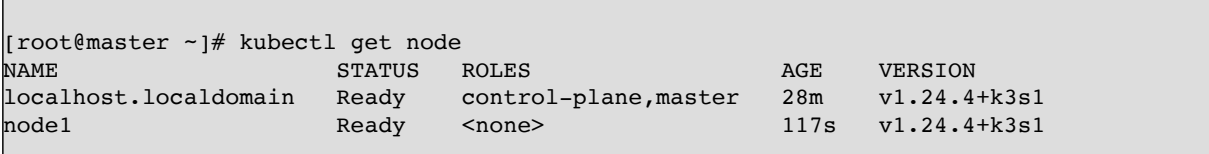

如果此前已经安装了 K3s, 需要手工加入 Master

```
k3s agent --server https://10.12.1.40:6443 --token
"K1083de74aba3f4fe80d744ab2a506d037165f4c475d0ca3636d48a371aac6ef0ac::server:0ab46344f7f
62488f771f1332feeabf6"
```
也可以修改环境变量配置文件

```
[root@node1 ~]# cat /etc/systemd/system/k3s-agent.service.env
K3S_TOKEN="K1083de74aba3f4fe80d744ab2a506d037165f4c475d0ca3636d48a371aac6ef0ac::server:0
ab46344f7f62488f771f1332feeabf6"
K3S_URL="https://172.18.200.5:6443"
```

```
> kubectl describe nodes agent-1 
Name: agent-1
Roles: <none>
Labels: beta.kubernetes.io/arch=amd64
                  beta.kubernetes.io/instance-type=k3s
                  beta.kubernetes.io/os=linux
                  egress.k3s.io/cluster=true
                  kubernetes.io/arch=amd64
                  kubernetes.io/hostname=agent-1
                  kubernetes.io/os=linux
                  node.kubernetes.io/instance-type=k3s
Annotations: flannel.alpha.coreos.com/backend-data:
{"VNI":1,"VtepMAC":"0e:14:1e:7c:fc:e9"}
                  flannel.alpha.coreos.com/backend-type: vxlan
                  flannel.alpha.coreos.com/kube-subnet-manager: true
                  flannel.alpha.coreos.com/public-ip: 172.18.200.51
                  k3s.io/hostname: agent-1
                  k3s.io/internal-ip: 172.18.200.51
                  k3s.io/node-args: ["agent"]
                  k3s.io/node-config-hash:
HJIVMRMG74UTQMXBAZD4NLDPY3FZHN7PYGB7RA7CUGXEDUTUTBTQ====
                  k3s.io/node-env:
{"K3S_DATA_DIR":"/var/lib/rancher/k3s/data/577968fa3d58539cc4265245941b7be688833e6bf5ad7
869fa2afe02f15f1cd2","K3S_TOKEN":"********","K3S_U...
                  node.alpha.kubernetes.io/ttl: 0
                  volumes.kubernetes.io/controller-managed-attach-detach: true
CreationTimestamp: Tue, 06 Sep 2022 17:33:21 +0000
Taints: <none>
Unschedulable: false
Lease:
  HolderIdentity: agent-1
 AcquireTime: <unset>
  RenewTime: Wed, 07 Sep 2022 18:40:08 +0000
Conditions:
 Type Status LastHeartbeatTime LastTransitionTime
Reason Message
  ---- ------ ----------------- ------------------ 
------ -------
  MemoryPressure False Wed, 07 Sep 2022 18:35:57 +0000 Wed, 07 Sep 2022 03:48:43
+0000 KubeletHasSufficientMemory kubelet has sufficient memory available
  DiskPressure False Wed, 07 Sep 2022 18:35:57 +0000 Wed, 07 Sep 2022 03:48:43
+0000 KubeletHasNoDiskPressure kubelet has no disk pressure
  PIDPressure False Wed, 07 Sep 2022 18:35:57 +0000 Wed, 07 Sep 2022 03:48:43
+0000 KubeletHasSufficientPID kubelet has sufficient PID available
  Ready True Wed, 07 Sep 2022 18:35:57 +0000 Wed, 07 Sep 2022 03:48:43
+0000 KubeletReady kubelet is posting ready status
Addresses:
  InternalIP: 172.18.200.51
  Hostname: agent-1
Capacity:
  cpu: 16
  ephemeral-storage: 181197372Ki
  hugepages-1Gi: 0
  hugepages-2Mi: 0
  memory: 65237592Ki
  pods: 110
Allocatable:
  cpu: 16
  ephemeral-storage: 176268803344
```

| 0<br>hugepages-1Gi:<br>hugepages-2Mi:<br>$\mathbf{0}$<br>memory: |                          | 65237592Ki<br>110 |                                      |                          |                          |             |
|------------------------------------------------------------------|--------------------------|-------------------|--------------------------------------|--------------------------|--------------------------|-------------|
| pods:                                                            |                          |                   |                                      |                          |                          |             |
| System Info:                                                     |                          |                   |                                      |                          |                          |             |
| Machine ID:                                                      |                          |                   | bfc31b708a794f8bad984bd60770ed0f     |                          |                          |             |
| System UUID:                                                     |                          |                   | 1514a1f0-c451-11eb-8522-ac3ccdeb3900 |                          |                          |             |
| Boot ID:                                                         |                          |                   | 5c0c8375-220a-4abd-8a6d-7debafc6a331 |                          |                          |             |
| Kernel Version:                                                  |                          |                   | 5.14.0-70.22.1.el9 0.x86 64          |                          |                          |             |
| OS Image:                                                        |                          |                   | AlmaLinux 9.0 (Emerald Puma)         |                          |                          |             |
| Operating System:                                                |                          |                   | linux                                |                          |                          |             |
| Architecture:                                                    |                          |                   | and 64                               |                          |                          |             |
| Container Runtime Version: containerd://1.6.6-k3s1               |                          |                   |                                      |                          |                          |             |
| Kubelet Version:                                                 |                          |                   | $v1.24.4+k3s1$                       |                          |                          |             |
| Kube-Proxy Version:                                              |                          |                   | $v1.24.4+k3s1$                       |                          |                          |             |
|                                                                  |                          |                   |                                      |                          |                          |             |
| PodCIDR:                                                         |                          |                   | 10.42.2.0/24                         |                          |                          |             |
| PodCIDRs:                                                        |                          |                   | 10.42.2.0/24                         |                          |                          |             |
| ProviderID:                                                      |                          |                   | k3s://agent-1                        |                          |                          |             |
| Non-terminated Pods:                                             |                          |                   | $(11$ in total)                      |                          |                          |             |
| Namespace                                                        |                          |                   | Name                                 | CPU Requests CPU Limits  |                          |             |
| Memory Requests Memory Limits AGE                                |                          |                   |                                      |                          |                          |             |
| ---------                                                        |                          |                   |                                      |                          |                          |             |
|                                                                  |                          |                   |                                      |                          |                          |             |
| kube-system                                                      |                          |                   | svclb-traefik-hhvvv                  | $0(0$ (0\%)              | $0(0$ (0\%)              | $\mathbf 0$ |
| (0.8)                                                            | $0(0$ (0\%)              |                   | 25h                                  |                          |                          |             |
| default                                                          |                          |                   | $nacos-0$                            | $0(0$ (0\%)              | $0(0$ (0\%)              | $\mathbf 0$ |
| (0.8)                                                            | $0(0$ (0 $\frac{3}{2}$ ) |                   | 14h                                  |                          |                          |             |
|                                                                  |                          |                   |                                      |                          |                          |             |
| default                                                          |                          |                   | $nacos-1$                            | $0(0$ ( $0$ %)           | $0(0$ (0\%)              | $\mathbf 0$ |
| (0.8)                                                            | $0(0$ (0\%)              |                   | 14h                                  |                          |                          |             |
| default                                                          |                          |                   | elasticsearch-data-1                 | $0(0$ (0\%)              | $0(0$ (0\%)              | $\mathbf 0$ |
| (0.8)                                                            | $0(0$ (0\%)              |                   | 36m                                  |                          |                          |             |
| default                                                          |                          |                   | nginx-565785f75c-gmblp               | $0(0$ ( $0$ $)$ )        | $0(0$ (0%)               | $\mathbf 0$ |
| (0.8)                                                            | $0(0$ ( $0$ $)$ )        |                   | 35m                                  |                          |                          |             |
| default                                                          |                          |                   | nginx-565785f75c-lhhcl               | $0(0$ ( $0$ $)$ )        | $0(0$ (0\%)              | $\mathbf 0$ |
| (0.8)                                                            | $0(0$ (0\%)              |                   | 30 <sub>m</sub>                      |                          |                          |             |
| default                                                          |                          |                   | nginx-565785f75c-rpc4k               | $0(0$ ( $0$ $)$ )        | $0(0$ (0\%)              | $\mathbf 0$ |
| (0.8)                                                            | 0(0.8)                   |                   | 29m                                  |                          |                          |             |
| default                                                          |                          |                   | nginx-565785f75c-fr2s7               | $0(0$ (0\%)              | $0(0$ (0\%)              | $\mathbf 0$ |
| (0.8)                                                            | $0(0$ ( $0$ $)$ )        |                   | 29m                                  |                          |                          |             |
| default                                                          |                          |                   | nginx-565785f75c-5rjj9               | $0(0$ ( $0$ $)$ )        | $0(0$ (0\%)              | $\mathbf 0$ |
| (0.8)                                                            |                          |                   | 29m                                  |                          |                          |             |
|                                                                  | $0(0$ (0 $\frac{3}{2}$ ) |                   |                                      |                          |                          |             |
| default                                                          |                          |                   | nginx-565785f75c-2bc9p               | $0(0$ (0\%)              | $0(0$ (0\%)              | 0           |
| (0.8)                                                            | $0(0$ (0%)               |                   | 28m                                  |                          |                          |             |
| default                                                          |                          |                   | quickstart-es-default-0              | $100m (0$ <sup>8</sup> ) | $100m (0$ <sup>8</sup> ) | 2Gi         |
| (38)                                                             | 2Gi (3%)                 | 10h               |                                      |                          |                          |             |
| Allocated resources:                                             |                          |                   |                                      |                          |                          |             |
| (Total limits may be over 100 percent, i.e., overcommitted.)     |                          |                   |                                      |                          |                          |             |
| Resource                                                         |                          | Requests          | Limits                               |                          |                          |             |
| --------                                                         |                          |                   | ------                               |                          |                          |             |
| cpu                                                              |                          | $100m(0\%)$       | 100m (0%)                            |                          |                          |             |
| memory<br>2Gi (3%)                                               |                          |                   | 2Gi (3%)                             |                          |                          |             |
| ephemeral-storage<br>$0(0$ (0\%)                                 |                          |                   | $0(0$ (0 $\frac{3}{2}$ )             |                          |                          |             |
|                                                                  |                          | $0(0$ (0\%)       |                                      |                          |                          |             |
| hugepages-1Gi                                                    |                          |                   | $0(0$ (0 $\frac{3}{2}$ )             |                          |                          |             |
| hugepages-2Mi                                                    |                          | 0(0.8)            | $0(0$ ( $0$ $)$ )                    |                          |                          |             |
| Events:                                                          |                          | <none></none>     |                                      |                          |                          |             |
|                                                                  |                          |                   |                                      |                          |                          |             |
|                                                                  |                          |                   |                                      |                          |                          |             |

**5.2. 安装 K3s(Docker 模式)**

**Server**

### 设置主机名

hostnamectl set-hostname master

Docker 方式安装

```
curl -sfL https://rancher-mirror.oss-cn-beijing.aliyuncs.com/k3s/k3s-install.sh |
INSTALL_K3S_MIRROR=cn sh -s - --docker
```
**Agent**

设置主机名

hostnamectl set-hostname agent-1

前往 master 查看 Token

```
[root@master ~]# cat /var/lib/rancher/k3s/server/node-token
K10b614928142836a5262a802c0d3056f0047f057c895373651b723697a261b128b::server:1d436565a84f
8e4bdd434b17752a2071
```
在 Agent 节点服务器执行下面命令, 加入 master 集群 (Docker 方式)

```
K3S_TOKEN="K10b614928142836a5262a802c0d3056f0047f057c895373651b723697a261b128b::server:1
d436565a84f8e4bdd434b17752a2071"
K3S_URL="https://172.18.200.5:6443"
curl -sfL https://rancher-mirror.oss-cn-beijing.aliyuncs.com/k3s/k3s-install.sh |
INSTALL_K3S_MIRROR=cn K3S_URL=${K3S_URL} K3S_TOKEN=${K3S_TOKEN} sh -s - --docker
```
前往 master 查看节点

[root@master ~]# kubectl get node -o wide STATUS ROLES AGE VERSION INTERNAL-IP EXTERNAL-IP OS-IMAGE  $KERNEL-VERSION$  CONTAINER-RUNTIME agent-1 Ready <none> 2d v1.24.4+k3s1 172.18.200.51 <none> AlmaLinux 9.0 (Emerald Puma) 5.14.0-70.22.1.el9\_0.x86\_64 docker://20.10.17

```
master Ready control-plane, master 2d v1.24.4+k3s1 172.18.200.5 <none>
AlmaLinux 9.0 (Emerald Puma) 5.14.0-70.22.1.el9_0.x86_64 docker://20.10.17
agent-2 NotReady <none> 6s v1.24.4+k3s1 172.18.200.52 <none> 
AlmaLinux 9.0 (Emerald Puma) 5.14.0-70.13.1.el9_0.x86_64 docker://20.10.18
```
#### **安装 kube-explorer**

https://github.com/cnrancher/kube-explorer

```
docker rm -f kube-explorer
docker run -itd --name=kube-explorer --restart=unless-stopped --net=host -v
/etc/rancher/k3s/k3s.yaml:/etc/rancher/k3s/k3s.yaml:ro -e
KUBECONFIG=/etc/rancher/k3s/k3s.yaml cnrancher/kube-explorer:latest
```
https://127.0.0.1:9443/dashboard/

# **5.3. 安装 K3s(VM 模式)**

K3S 的安装方式有多种, 官方提供的 k3s-install.sh, 还有第三方的 k3d 和 k3sup

**Server 服务安装**

设置主机名

hostnamectl set-hostname master

运⾏在虚拟机之下

curl -sfL https://get.k3s.io | sh -

### 国内镜像

```
curl -sfL http://rancher-mirror.cnrancher.com/k3s/k3s-install.sh | INSTALL_K3S_MIRROR=cn
sh -systemctl enable k3s
```
查看节点启动状态

[root@master ~]# kubectl get node NAME STATUS ROLES AGE VERSION localhost.localdomain Ready control-plane,master 28m v1.24.4+k3s1

查看节点 Pod 状态

kubectl --kubeconfig /etc/rancher/k3s/k3s.yaml get pods --all-namespaces

**Agent 代理安装**

设置主机名

hostnamectl set-hostname node1

查看 Master Token

[root@master ~]# kubectl get node NAME STATUS ROLES AGE VERSION localhost.localdomain Ready control-plane,master 28m v1.24.4+k3s1 [root@master ~]# cat /var/lib/rancher/k3s/server/node-token K1000ba39a142b3712d2ffb1459a63f6a7f58b082aeb53406dab15d8cee0f3c2ff0::server:5713047feb08 6388c19663f69cccc966

在节点服务器安装代理

```
SERVER=172.18.200.5
TOKEN=K1000ba39a142b3712d2ffb1459a63f6a7f58b082aeb53406dab15d8cee0f3c2ff0::server:571304
7feb086388c19663f69cccc966 
curl -sfL https://rancher-mirror.oss-cn-beijing.aliyuncs.com/k3s/k3s-install.sh |
INSTALL_K3S_MIRROR=cn K3S_URL=https://${SERVER}:6443 K3S_TOKEN=${TOKEN} sh -
systemctl enable k3s-agent
```
回到 Master 查看节点

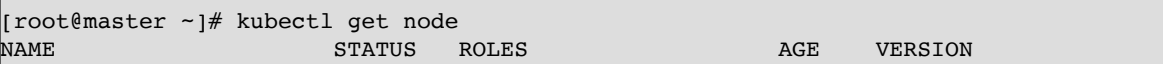

```
localhost.localdomain Ready control-plane,master 28m v1.24.4+k3s1
node1 Ready <none> 117s v1.24.4+k3s1
[root@master ~]# kubectl get nodes -o wide
NAME STATUS ROLES AGE VERSION INTERNAL-IP EXTERNAL-
IP OS-IMAGE KERNEL-VERSION CONTAINER-RUNTIME
master Ready control-plane, master 22h v1.24.4+k3s1 172.18.200.5 <none>
AlmaLinux 9.0 (Emerald Puma) 5.14.0-70.22.1.el9_0.x86_64 docker://20.10.17<br>agent-1 Ready <none> 22h v1.24.4+k3s1 172.18.200.51
                                   22h v1.24.4+k3s1 172.18.200.51 <none>
AlmaLinux 9.0 (Emerald Puma) 5.14.0-70.22.1.el9_0.x86_64 docker://20.10.17
```
### **5.4. k3d**

k3d is a lightweight wrapper to run k3s (Rancher Lab's minimal Kubernetes distribution) in docker.

#### **安装 k3d**

Mac 安装 k3d

```
Neo-iMac:~ neo$ brew install k3d
```
Linux 安装 k3d

#### **wget -q -O - https://raw.githubusercontent.com/k3d-io/k3d/main/install.sh | bash**

```
[root@netkiller ~]# wget -q -O - https://raw.githubusercontent.com/k3d-
io/k3d/main/install.sh | bash
Preparing to install k3d into /usr/local/bin
k3d installed into /usr/local/bin/k3d
Run 'k3d --help' to see what you can do with it.
```
**创建集群**

创建并启动集群

```
Neo-iMac:~ neo$ k3d cluster create mycluster
INFO[0000] Prep: Network 
INFO[0000] Created network 'k3d-mycluster' 
INFO[0000] Created volume 'k3d-mycluster-images' 
INFO[0000] Starting new tools node... 
INFO[0001] Creating node 'k3d-mycluster-server-0' 
INFO[0006] Pulling image 'docker.io/rancher/k3d-tools:5.2.2' 
INFO[0006] Pulling image 'docker.io/rancher/k3s:v1.21.7-k3s1' 
INFO[0016] Starting Node 'k3d-mycluster-tools' 
INFO[0036] Creating LoadBalancer 'k3d-mycluster-serverlb' 
INFO[0041] Pulling image 'docker.io/rancher/k3d-proxy:5.2.2'
```

```
INFO[0057] Using the k3d-tools node to gather environment information 
INFO[0058] Starting cluster 'mycluster' 
INFO[0058] Starting servers... 
INFO[0059] Starting Node 'k3d-mycluster-server-0' 
INFO[0078] All agents already running. 
INFO[0078] Starting helpers... 
INFO[0079] Starting Node 'k3d-mycluster-serverlb' 
INFO[0087] Injecting '192.168.65.2 host.k3d.internal' into /etc/hosts of all nodes... 
INFO[0087] Injecting records for host.k3d.internal and for 2 network members into
CoreDNS configmap... 
INFO[0088] Cluster 'mycluster' created successfully! 
INFO[0088] You can now use it like this: 
kubectl cluster-info
```
映射80端口

k3d cluster create mycluster --api-port 127.0.0.1:6445 --servers 3 --agents 2 --port '80:80@loadbalancer'

```
Neo-iMac:~ neo$ k3d cluster create mycluster --api-port 127.0.0.1:6445 --servers 3 --
agents 2 --port '80:80@loadbalancer'
INFO[0000] portmapping '80:80' targets the loadbalancer: defaulting to [servers:*:proxy
agents:*:proxy] 
INFO[0000] Prep: Network 
INFO[0000] Created network 'k3d-mycluster' 
INFO[0000] Created volume 'k3d-mycluster-images' 
INFO[0000] Creating initializing server node 
INFO[0000] Creating node 'k3d-mycluster-server-0' 
INFO[0000] Starting new tools node... 
INFO[0001] Starting Node 'k3d-mycluster-tools' 
INFO[0002] Creating node 'k3d-mycluster-server-1' 
INFO[0003] Creating node 'k3d-mycluster-server-2' 
INFO[0004] Creating node 'k3d-mycluster-agent-0' 
INFO[0005] Creating node 'k3d-mycluster-agent-1' 
INFO[0005] Creating LoadBalancer 'k3d-mycluster-serverlb' 
INFO[0005] Using the k3d-tools node to gather environment information 
INFO[0007] Starting cluster 'mycluster' 
INFO[0007] Starting the initializing server... 
INFO[0007] Starting Node 'k3d-mycluster-server-0' 
INFO[0012] Starting servers... 
INFO[0013] Starting Node 'k3d-mycluster-server-1'
INFO[0045] Starting Node 'k3d-mycluster-server-2' 
INFO[0069] Starting agents... 
INFO[0070] Starting Node 'k3d-mycluster-agent-1' 
INFO[0070] Starting Node 'k3d-mycluster-agent-0' 
INFO[0081] Starting helpers... 
INFO[0081] Starting Node 'k3d-mycluster-serverlb' 
INFO[0089] Injecting '192.168.65.2 host.k3d.internal' into /etc/hosts of all nodes... 
INFO[0089] Injecting records for host.k3d.internal and for 6 network members into
CoreDNS configmap... 
INFO[0090] Cluster 'mycluster' created successfully! 
INFO[0091] You can now use it like this: 
kubectl cluster-info
```
除了使用命令,还可以使用 yaml 配置文件创建集群

```
apiVersion: k3d.io/v1alpha2
kind: Simple
name: mycluster
servers: 1
agents: 2
kubeAPI:
 hostPort: "6443" # same as `--api-port '6443'`
ports:
   - port: 8080:80 # same as `--port '8080:80@loadbalancer'`
     nodeFilters:
       - loadbalancer
  - port: 8443:443 # same as \sim--port '8443:443@loadbalancer'
    nodeFilters:
       - loadbalancer
```
\$ k3d cluster create --config /path/to/mycluster.yaml

### **查看信息**

Neo-iMac:~ neo\$ k3d cluster list NAME SERVERS AGENTS LOADBALANCER mycluster 3/3 2/2 true

查看集群信息

Neo-iMac:~ neo\$ kubectl cluster-info Kubernetes control plane is running at https://0.0.0.0:60268 CoreDNS is running at https://0.0.0.0:60268/api/v1/namespaces/kube-system/services/kubedns:dns/proxy Metrics-server is running at https://0.0.0.0:60268/api/v1/namespaces/kubesystem/services/https:metrics-server:/proxy To further debug and diagnose cluster problems, use 'kubectl cluster-info dump'. Neo-iMac:~ neo\$

查看节点

Neo-iMac:~ neo\$ kubectl get nodes NAME STATUS ROLES AGE VERSION k3d-mycluster-server-0 Ready control-plane,master 2m10s v1.21.7+k3s1

### **删除集群**

删除集群

```
Neo-iMac:~ neo$ k3d cluster delete mycluster
INFO[0000] Deleting cluster 'mycluster' 
INFO[0002] Deleting cluster network 'k3d-mycluster' 
INFO[0003] Deleting image volume 'k3d-mycluster-images' 
INFO[0003] Removing cluster details from default kubeconfig... 
INFO[0003] Removing standalone kubeconfig file (if there is one)... 
INFO[0003] Successfully deleted cluster mycluster!
```
### **演⽰**

**部署 nginx**

```
kubectl create deployment nginx --image=nginx:alpine
kubectl create service clusterip nginx --tcp=80:80
cat <<EOF | kubectl apply -f -
apiVersion: networking.k8s.io/v1
kind: Ingress
metadata:
  name: nginx
  annotations:
     ingress.kubernetes.io/ssl-redirect: "false"
spec:
  rules:
  - http:
      paths:
       - path: /
         pathType: Prefix
         backend:
           service:
             name: nginx
             port:
               number: 80
EOF
```
操作演示

```
Neo-iMac:~ neo$ kubectl create deployment nginx --image=nginx:alpine
deployment.apps/nginx created
Neo-iMac:~ neo$ kubectl create service clusterip nginx --tcp=80:80
service/nginx created
Neo-iMac:~ neo$ cat <<EOF | kubectl apply -f -
> apiVersion: networking.k8s.io/v1
> kind: Ingress
> metadata:
   name: nginx
    annotations:
     > ingress.kubernetes.io/ssl-redirect: "false"
> spec:
   > rules:
    - http:
        > paths:
        - path: /
          > pathType: Prefix
          > backend:
            service:
              name: nginx
              port:
                number: 80
> EOF
ingress.networking.k8s.io/nginx created
```
使⽤浏览器或者CURL命令访问 http://localhost

```
Neo-iMac:~ neo$ curl http://localhost
<!DOCTYPE html>
<html><head>
<title>Welcome to nginx!</title>
<style>
html { color-scheme: light dark; }
body { width: 35em; margin: 0 auto;
font-family: Tahoma, Verdana, Arial, sans-serif; }
</style>
</head>
<body>
<h1>Welcome to nginx!</h1>
\langle p \rangleIf you see this page, the nginx web server is successfully installed and
working. Further configuration is required.</p>
<p>For online documentation and support please refer to
<a href="http://nginx.org/">nginx.org</a>.<br/>
Commercial support is available at
<a href="http://nginx.com/">nginx.com</a>.</p>
<p><em>Thank you for using nginx.</em></p>
</body>
</html>
```
#### **配置⽂件**

**导出集群配置⽂件**

```
Netkiller-iMac:~ neo$ k3d kubeconfig write mycluster
/Users/neo/.k3d/kubeconfig-mycluster.yaml
Netkiller-iMac:~ neo$ cat /Users/neo/.k3d/kubeconfig-mycluster.yaml
apiVersion: v1
clusters:
- cluster:
     certificate-authority-data:
LS0tLS1CRUdJTiBDRVJUSUZJQ0FURS0tLS0tCk1JSUJkakNDQVIyZ0F3SUJBZ0lCQURBS0JnZ3Foa2pPUFFRREFq
QWpNU0V3SHdZRFZRUUREQmhyTTNNdGMyVnkKZG1WeUxXTmhRREUyTkRFME16WTVNelV3SGhjTk1qSXdNVEEyTURJ
ME1qRTFXaGNOTXpJd01UQTBNREkwTWpFMQpXakFqTVNFd0h3WURWUVFEREJock0zTXRjMlZ5ZG1WeUxXTmhRREUy
TkRFME16WTVNelV3V1RBVEJnY3Foa2pPClBRSUJCZ2dxaGtqT1BRTUJCd05DQUFUQVZKN01XdVY3dzA5dGZybUsw
bDAybkxOcjFiaGpXM1hIZEgrQUtCdWEKREFBZ3UrNHF4dVdyNHBkbGpraVNrL3ZZMEJjVWJMZ1RkemJnSEY4UnA1
OVpvMEl3UURBT0JnTlZIUThCQWY4RQpCQU1DQXFRd0R3WURWUjBUQVFIL0JBVXdBd0VCL3pBZEJnTlZIUTRFRmdR
VUZ2UXVRTVBjeStrbTFla2pqaUtUCmRoZ1c4TjB3Q2dZSUtvWkl6ajBFQXdJRFJ3QXdSQUlnVGMvZDBHWjN5aWRu
Z2dXamZGWnowc0R6V3diVXkzV0IKVmZYamZ1Tis3UjRDSUJ4ZmttSUs1Z1NTL0RNUjltc0VxYUsxZVNGTEl2bHZu
NXhaeE53RDJoUlgKLS0tLS1FTkQgQ0VSVElGSUNBVEUtLS0tLQo=
     server: https://127.0.0.1:6445
  name: k3d-mycluster
contexts:
 - context:
    cluster: k3d-mycluster
     user: admin@k3d-mycluster
  name: k3d-mycluster
current-context: k3d-mycluster
kind: Config
preferences: {}
users:
- name: admin@k3d-mycluster
  user:
     client-certificate-data:
LS0tLS1CRUdJTiBDRVJUSUZJQ0FURS0tLS0tCk1JSUJrVENDQVRlZ0F3SUJBZ0lJVnR3SGsxWDlUam93Q2dZSUtv
Wkl6ajBFQXdJd0l6RWhNQjhHQTFVRUF3d1kKYXpOekxXTnNhV1Z1ZEMxallVQXhOalF4TkRNMk9UTTFNQjRYRFRJ
eU1ERXdOakF5TkRJeE5Wb1hEVEl6TURFdwpOakF5TkRJMU0xb3dNREVYTUJVR0ExVUVDaE1PYzNsemRHVnRPbTFo
YzNSbGNuTXhGVEFUQmdOVkJBTVRESE41CmMzUmxiVHBoWkcxcGJqQlpNQk1HQnlxR1NNNDlBZ0VHQ0NxR1NNNDlB
d0VIQTBJQUJCcFNScmNGMW9VQUFCRW4Kb2hZM1haWmpoMUhkNks0eEtXVUpsc3A2blR0UzNFbDJJQjZrUmZIcGNw
aDdjQ3NaUnFvV2RsT1MxdlFtNGM3VgplNVZ6aEY2alNEQkdNQTRHQTFVZER3RUIvd1FFQXdJRm9EQVRCZ05WSFNV
RUREQUtCZ2dyQmdFRkJRY0RBakFmCkJnTlZIU01FR0RBV2dCVFhrTVpDYnJXVTNKQmxIb0t2Z0F4MDF6TUJUVEFL
QmdncWhrak9QUVFEQWdOSUFEQkYKQWlFQTFIQ0M1OUlaS3FieVQ2MExSS2pvcWNWMFJiK3BWZ1FLdU1aR3YxZXFv
OGdDSUZFMjB6OTg1ZStnR3dGYQppK3FkenFYQTVKU2FrV05naVE0TUZLcExpVDI3Ci0tLS0tRU5EIENFUlRJRklD
QVRFLS0tLS0KLS0tLS1CRUdJTiBDRVJUSUZJQ0FURS0tLS0tCk1JSUJlRENDQVIyZ0F3SUJBZ0lCQURBS0JnZ3Fo
a2pPUFFRREFqQWpNU0V3SHdZRFZRUUREQmhyTTNNdFkyeHAKWlc1MExXTmhRREUyTkRFME16WTVNelV3SGhjTk1q
SXdNVEEyTURJME1qRTFXaGNOTXpJd01UQTBNREkwTWpFMQpXakFqTVNFd0h3WURWUVFEREJock0zTXRZMnhwWlc1
MExXTmhRREUyTkRFME16WTVNelV3V1RBVEJnY3Foa2pPClBRSUJCZ2dxaGtqT1BRTUJCd05DQUFTd0c2dk9tay8v
L01jNlUwU3BLZm9ERFM1NDNkQnZSdzVZUnNlZmpmWm0KT01BQUNRbkViYS9QY0FGc2ZIUlBWWU9HczRnWTQ3TVlD
bzF3L2swV3had3lvMEl3UURBT0JnTlZIUThCQWY4RQpCQU1DQXFRd0R3WURWUjBUQVFIL0JBVXdBd0VCL3pBZEJn
TlZIUTRFRmdRVTE1REdRbTYxbE55UVpSNkNyNEFNCmROY3pBVTB3Q2dZSUtvWkl6ajBFQXdJRFNRQXdSZ0loQUtQ
cjE3T0lDNk94a1hBYnpxUGl2R0QwZkptVjFmTnIKVFNzc2IvMktWMjh4QWlFQTFEUVlHU2F0V3R6Y2tFdk1JNnYz
eTcyQ2hwdDZWMHZUdWNEWWJsOWxRVFU9Ci0tLS0tRU5EIENFUlRJRklDQVRFLS0tLS0K
     client-key-data:
```
LS0tLS1CRUdJTiBFQyBQUklWQVRFIEtFWS0tLS0tCk1IY0NBUUVFSUxjTWt1aW9mTHo1Z1lUZGVrWmlsOEhTZVMz SXVONHVHUGU2VXFxRWJkN0dvQW9HQ0NxR1NNNDkKQXdFSG9VUURRZ0FFR2xKR3R3WFdoUUFBRVNlaUZqZGRsbU9I VWQzb3JqRXBaUW1XeW5xZE8xTGNTWFlnSHFSRgo4ZWx5bUh0d0t4bEdxaFoyVTVMVzlDYmh6dFY3bFhPRVhnPT0K LS0tLS1FTkQgRUMgUFJJVkFURSBLRVktLS0tLQo=

**镜像管理**

导⼊本地镜像

Netkiller-iMac:~ neo\$ docker image ls | grep netkiller netkiller openjdk8 52e22fa28d43 3 weeks ago 552MB

将本地 netkiller:openjdk8 镜像导⼊到 mycluster 中

```
Netkiller-iMac:~ neo$ k3d image import netkiller:openjdk8 -c mycluster
INFO[0000] Importing image(s) into cluster 'mycluster' 
INFO[0000] Loading 1 image(s) from runtime into nodes... 
INFO[0051] Importing images '[netkiller:openjdk8]' into node 'k3d-mycluster-server-0'...
INFO[0050] Importing images '[netkiller:openjdk8]' into node 'k3d-mycluster-server-2'...
INFO[0050] Importing images '[netkiller:openjdk8]' into node 'k3d-mycluster-agent-1'... 
INFO[0050] Importing images '[netkiller:openjdk8]' into node 'k3d-mycluster-server-1'...
INFO[0050] Importing images '[netkiller:openjdk8]' into node 'k3d-mycluster-agent-0'... 
INFO[0355] Successfully imported image(s)INFO[0355] Successfully imported 1 image(s) into 1 cluster(s)
```
**管理 k3d 集群**

[root@netkiller k3d]# k3d cluster start mycluster

**配置 api-port 端⼜**

```
k3d cluster create netkiller --api-port 6443 --servers 1 --agents 1 --port
'80:80@loadbalancer' --port '443:443@loadbalancer'
```
[root@netkiller ~]# cat .kube/config | grep server server: https://0.0.0.0:6445  $\begin{array}{|l|l|l|}\n \hline\n \text{root@netkiller}\, \neg \, \text{J\#}\, \text{ss}\, \text{--Int}\, & \text{prep}\, \text{6445} \\
 \text{LISTEN}\, \, 0 \qquad \quad \ \ \, 1024 \qquad \qquad \quad \ \ \, 0.0000006445\n \end{array}$  $0.0.0.0.0:6445$  0.0.0.0:\*

```
[root@netkiller ~]# firewall-cmd --add-service=http --permanent
success
[root@netkiller ~]# firewall-cmd --add-service=https --permanent
success
[root@netkiller ~]# firewall-cmd --zone=public --add-service=kube-api --permanent 
success
```

```
k3d cluster create netkiller --api-port 172.16.0.1:6443 --servers 1 --agents 1 --port
'80:80@loadbalancer' --port '443:443@loadbalancer' --k3s-arg "--no-
deploy=traefik@server:*"
```
export http\_proxy="socks://127.0.0.1:1080" export https\_proxy="socks://127.0.0.1:1080"

**kubectl 管理指定集群**

```
export KUBECONFIG="$(k3d kubeconfig write netkiller)"
```

```
[root@netkiller ~]# kubectl config view
apiVersion: v1
clusters:
- cluster:
     certificate-authority-data: DATA+OMITTED
     server: https://172.18.200.10:6445
  name: k3d-netkiller
contexts:
- context:
    cluster: k3d-netkiller
     user: admin@k3d-netkiller
  name: k3d-netkiller
current-context: k3d-netkiller
kind: Config
preferences: {}
users:
- name: admin@k3d-netkiller
  user:
     client-certificate-data: REDACTED
     client-key-data: REDACTED
```
**容器镜像库**

```
neo@Netkiller-iMac ~> vim ~/.k3d/registries.yaml
mirrors:
  "registry.netkiller.cn":
     endpoint:
       - http://registry.netkiller.cn
```

```
neo@Netkiller-iMac ~> k3d cluster create mycluster --api-port 6443 --servers 1 --agents
1 --port '80:80@loadbalancer' --port '443:443@loadbalancer' --registry-config
~/.k3d/registries.yaml
```
#### **traefik 配置**

增加 Redis 6379 端口

neo@Netkiller-iMac ~> kubectl edit -n kube-system deployment traefik deployment.apps/traefik edited

```
 spec:
      containers:
       - args:
        - --global.checknewversion
        - --global.sendanonymoususage
        - --entrypoints.traefik.address=:9000/tcp
        - --entrypoints.web.address=:8000/tcp
        - --entrypoints.websecure.address=:8443/tcp
        - --entrypoints.redis.address=:6379/tcp
        - --entrypoints.mysql.address=:3306/tcp
        - --entrypoints.mongo.address=:27017/tcp
         - --api.dashboard=true
         - --ping=true
        - -- providers.kubernetescrd
        - -- providers.kubernetesingress
         - --providers.kubernetesingress.ingressendpoint.publishedservice=kube-
system/traefik
        - --entrypoints.websecure.http.tls=true
         image: rancher/library-traefik:2.4.8
         imagePullPolicy: IfNotPresent
         livenessProbe:
           failureThreshold: 3
           httpGet:
             path: /ping
             port: 9000
             scheme: HTTP
           initialDelaySeconds: 10
           periodSeconds: 10
           successThreshold: 1
           timeoutSeconds: 2
         name: traefik
         ports:
         - containerPort: 9000
           name: traefik
          protocol: TCP
         - containerPort: 8000
           name: web
           protocol: TCP
         - containerPort: 8443
           name: websecure
           protocol: TCP
         - containerPort: 6379
```

```
 name: redis
  protocol: TCP
 - containerPort: 3306
  name: mysql
  protocol: TCP
 - containerPort: 27017
  name: mongo
  protocol: TCP
```
args 处加⼊

--entrypoints.redis.address=:6379/tcp

ports 处加入

```
- containerPort: 6379
 name: redis
 protocol: TCP
```
[root@netkiller k3d]# k3d cluster edit mycluster --port-add '6379:6379@loadbalancer'

```
[root@netkiller k3d]# cat redis.yaml 
apiVersion: apps/v1
kind: Deployment
metadata:
  name: redis
spec:
   selector:
     matchLabels:
      app: redis
   template:
     metadata:
       labels:
         app: redis
     spec:
       containers:
       - name: redis
         image: redis:latest
         ports:
         - containerPort: 6379
           protocol: TCP
---apiVersion: v1
kind: Service
metadata:
```

```
 name: redis
spec:
   ports:
    - port: 6379
     targetPort: 6379
   selector:
     app: redis
 --- 
apiVersion: traefik.containo.us/v1alpha1
kind: IngressRouteTCP
metadata:
   name: redis
spec:
   entryPoints:
      - redis
   routes:
   - match: HostSNI(`*`)
     services:
      - name: redis
       port: 6379 
[root@netkiller k3d]# kubectl apply -f redis.yaml
deployment.apps/redis created
service/redis created
```
ingressroutetcp.traefik.containo.us/redis created

```
[root@netkiller k3d]# kubectl get pods
NAME READY STATUS RESTARTS AGE
redis-5c9986b94b-gsctv 1/1 Running 0 6m49s
[root@netkiller k3d]# kubectl exec redis-5c9986b94b-gsctv -it -- redis-cli
127.0.0.1:6379> set nickname netkiller
OK
127.0.0.1:6379> get nickname
"netkiller"
127.0.0.1:6379> 
127.0.0.1:6379> exit
```

```
[root@netkiller k3d]# dnf install redis
[root@netkiller k3d]# redis-cli -h 127.0.0.1
127.0.0.1:6379> get nickname
```
#### **ingress-nginx**

**卸载 traefik**

我们希望使用 nginx ingress, 所以需要讲 traefik 卸载

kubectl -n kube-system delete helmcharts.helm.cattle.io traefik
helm uninstall traefik-crd --namespace kube-system

#### **安装 ingress-nginx**

ingress-nginx: https://kubernetes.github.io/ingress-nginx/deploy/

```
kubectl apply -f https://raw.githubusercontent.com/kubernetes/ingress-nginx/controller-
v1.3.0/deploy/static/provider/cloud/deploy.yaml
```
修改镜像库地址,否则无法下载

```
wget https://raw.githubusercontent.com/kubernetes/ingress-nginx/controller-
v1.3.0/deploy/static/provider/cloud/deploy.yaml
vim deploy.yaml
:%s:registry.k8s.io/ingress-nginx/:registry.cn-
hangzhou.aliyuncs.com/google_containers/:g 
:%s:registry.cn-hangzhou.aliyuncs.com/google_containers/controller:registry.cn-
hangzhou.aliyuncs.com/google_containers/nginx-ingress-controller:g
```
svclb-ingress-nginx-controller 启动不起来

```
neo@MacBook-Pro-Neo-3 ~ [1]> kubectl logs -n kube-system svclb-ingress-nginx-controller-
8b62cc7d-qbqtv
Defaulted container "lb-tcp-80" out of: lb-tcp-80, lb-tcp-443
+ trap exit TERM INT
+ echo 10.43.36.160
+ grep -Eq :
+ cat /proc/sys/net/ipv4/ip_forward
+ '[' 1 '!=' 1 ]
+ iptables -t nat -I PREROUTING '!' -s 10.43.36.160/32 -p TCP --dport 80 -j DNAT --to
10.43.36.160:80
iptables v1.8.4 (legacy): can't initialize iptables table `nat': Table does not exist
(do you need to insmod?)
Perhaps iptables or your kernel needs to be upgraded.
```
解决方法

```
root@netkiller \sim # modprobe ip tables
root@netkiller ~# lsmod|grep iptable
iptable_nat 16384 2
ip tables 28672 1 iptable nat
nf nat 53248 4 xt nat,nft chain nat,iptable nat,xt MASQUERADE
```
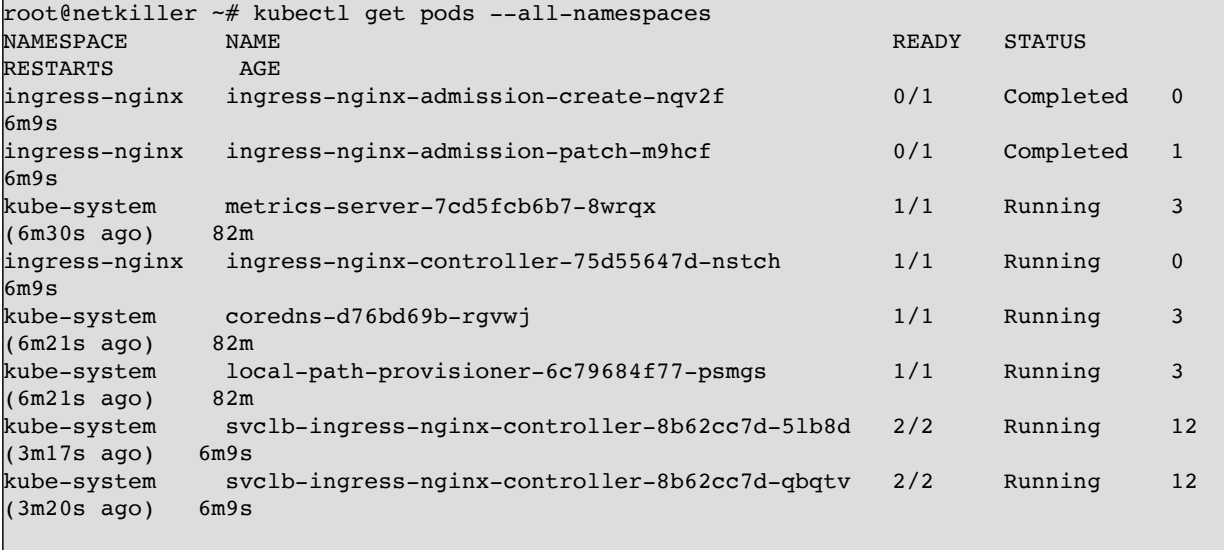

**验证安装是否正确**

部署 Nginx Web 服务器, 用来检查 ingress

```
Neo-iMac:~ neo$ kubectl create deployment nginx --image=nginx:alpine
deployment.apps/nginx created
```

```
Neo-iMac:- neo$ kubectl create service clusterip nginx --tcp=80:80
service/nginx created
```

```
cat <<EOF | kubectl apply -f -
apiVersion: networking.k8s.io/v1
kind: Ingress
metadata:
  name: nginx
   annotations:
     kubernetes.io/ingress.class: nginx
     ingress.kubernetes.io/ssl-redirect: "false"
spec:
  rules:
   - http:
       paths:
       - path: /
         pathType: Prefix
         backend:
           service:
             name: nginx
             port:
               number: 80
EOF
```

```
[root@master ~]# ll /var/lib/rancher/k3s/server/tls
total 116
-rw-r--r-- 1 root root 1173 2022-09-08 13:48 client-admin.crt
-rw------- 1 root root 227 2022-09-08 13:48 client-admin.key
-rw-r--r-- 1 root root 1178 2022-09-08 13:48 client-auth-proxy.crt
-rw------- 1 root root 227 2022-09-08 13:48 client-auth-proxy.key
-rw-r--r-- 1 root root 570 2022-09-08 13:48 client-ca.crt
-rw------- 1 root root 227 2022-09-08 13:48 client-ca.key
-rw-r--r-- 1 root root 1165 2022-09-08 13:48 client-controller.crt
-rw------- 1 root root 227 2022-09-08 13:48 client-controller.key
-rw-r--r-- 1 root root 1161 2022-09-08 13:48 client-k3s-cloud-controller.crt
-rw------- 1 root root 227 2022-09-08 13:48 client-k3s-cloud-controller.key
-rw-r--r-- 1 root root 1153 2022-09-08 13:48 client-k3s-controller.crt
-rw------- 1 root root 227 2022-09-08 13:48 client-k3s-controller.key
-rw-r--r-- 1 root root 1181 2022-09-08 13:48 client-kube-apiserver.crt
-rw------- 1 root root 227 2022-09-08 13:48 client-kube-apiserver.key
-rw-r--r-- 1 root root 1149 2022-09-08 13:48 client-kube-proxy.crt
-rw------- 1 root root 227 2022-09-08 13:48 client-kube-proxy.key
-rw------- 1 root root 227 2022-09-08 13:48 client-kubelet.key
-rw-r--r-- 1 root root 1153 2022-09-08 13:48 client-scheduler.crt
-rw------- 1 root root 227 2022-09-08 13:48 client-scheduler.key
-rw-r--r-- 1 root root 3789 2022-09-08 13:48 dynamic-cert.json
drwxr-xr-x 2 root root 4096 2022-09-08 13:48 etcd
-rw-r--r-- 1 root root 591 2022-09-08 13:48 request-header-ca.crt
-rw------- 1 root root 227 2022-09-08 13:48 request-header-ca.key
-rw-r--r-- 1 root root 570 2022-09-08 13:48 server-ca.crt
-rw------- 1 root root 227 2022-09-08 13:48 server-ca.key
-rw------- 1 root root 1675 2022-09-08 13:48 service.key
-rw-r--r-- 1 root root 1368 2022-09-08 13:48 serving-kube-apiserver.crt
-rw------- 1 root root 227 2022-09-08 13:48 serving-kube-apiserver.key
-rw------- 1 root root 227 2022-09-08 13:48 serving-kubelet.key
drwx------ 2 root root 84 2022-09-08 13:48 temporary-certs
```
#### **5.6. 创建 Token**

[root@master ~]#kubectl create serviceaccount secrets serviceaccount/gitlab created

```
[root@master ~]\# kubectl create token secrets
eyJhbGciOiJSUzI1NiIsImtpZCI6IktCOHRvYlZOLXFPRmEyb1JWdlQxSzBvN0tvZF9HNFBGRnlraDR5UU1jakki
fQ.eyJhdWQiOlsiaHR0cHM6Ly9rdWJlcm5ldGVzLmRlZmF1bHQuc3ZjLmNsdXN0ZXIubG9jYWwiLCJrM3MiXSwiZ
XhwIjoxNjY2MTcyOTc4LCJpYXQiOjE2NjYxNjkzNzgsImlzcyI6Imh0dHBzOi8va3ViZXJuZXRlcy5kZWZhdWx0L
nN2Yy5jbHVzdGVyLmxvY2FsIiwia3ViZXJuZXRlcy5pbyI6eyJuYW1lc3BhY2UiOiJkZWZhdWx0Iiwic2VydmljZ
WFjY291bnQiOnsibmFtZSI6ImdpdGxhYiIsInVpZCI6IjAzNTdkOWIwLWY2YWEtNGFlMy05MDc0LWM2YzM5Y2Q1Y
TdiNiJ9fSwibmJmIjoxNjY2MTY5Mzc4LCJzdWIiOiJzeXN0ZW06c2VydmljZWFjY291bnQ6ZGVmYXVsdDpnaXRsY
WIifQ.oDWjQmVH7BOqHUp4AgjxNncfJ0Nz9oY_jS9DU5E-geKmX5GnchC96-
t0ZsdtgPiWXFbieb0aUH1wZXCrkFAuGeM-XNDEvfhbK4UL9GiDl98KaYMjTSwXipp4bIZeSctL-
Zpc0nSKwaWdWNwxmmlC30HwMwjQPdwBgCDM8SEr9aepUuJD9rHdclKWv8NcXlLq4t5c9sV3qEQRKbGOTnSeY3Rok
oAY-tYD7FT3jzFktbkTk4SHZAKYUeILlc2eaE0cOm9N4yhl8IYZvEcrBGZV_-
Nl0XzGu5XpDrVVXlk2k2RdYQHj3Iw5l4sSFfnRVg1Q-1B45y7FJDEbXa-tCXeRKA
```
 $[root$ @master ~ $]\#$ 

token=eyJhbGciOiJSUzI1NiIsImtpZCI6IktCOHRvYlZOLXFPRmEyb1JWdlQxSzBvN0tvZF9HNFBGRnlraDR5UU

```
1jakkifQ.eyJhdWQiOlsiaHR0cHM6Ly9rdWJlcm5ldGVzLmRlZmF1bHQuc3ZjLmNsdXN0ZXIubG9jYWwiLCJrM3M
iXSwiZXhwIjoxNjY2MTcyOTc4LCJpYXQiOjE2NjYxNjkzNzgsImlzcyI6Imh0dHBzOi8va3ViZXJuZXRlcy5kZWZ
hdWx0LnN2Yy5jbHVzdGVyLmxvY2FsIiwia3ViZXJuZXRlcy5pbyI6eyJuYW1lc3BhY2UiOiJkZWZhdWx0Iiwic2V
ydmljZWFjY291bnQiOnsibmFtZSI6ImdpdGxhYiIsInVpZCI6IjAzNTdkOWIwLWY2YWEtNGFlMy05MDc0LWM2YzM
5Y2Q1YTdiNiJ9fSwibmJmIjoxNjY2MTY5Mzc4LCJzdWIiOiJzeXN0ZW06c2VydmljZWFjY291bnQ6ZGVmYXVsdDp
naXRsYWIifQ.oDWjQmVH7BOqHUp4AgjxNncfJ0Nz9oY_jS9DU5E-geKmX5GnchC96-
t0ZsdtgPiWXFbieb0aUH1wZXCrkFAuGeM-XNDEvfhbK4UL9GiDl98KaYMjTSwXipp4bIZeSctL-
Zpc0nSKwaWdWNwxmmlC30HwMwjQPdwBgCDM8SEr9aepUuJD9rHdclKWv8NcXlLq4t5c9sV3qEQRKbGOTnSeY3Rok
oAY-tYD7FT3jzFktbkTk4SHZAKYUeILlc2eaE0cOm9N4yhl8IYZvEcrBGZV_-
Nl0XzGu5XpDrVVXlk2k2RdYQHj3Iw5l4sSFfnRVg1Q-1B45y7FJDEbXa-tCXeRKA
[root@master ~]# curl -k https://127.0.0.1:6443/api --header "Authorization: bearer
$token"
{
   "kind": "APIVersions",
   "versions": [
     "v1"
   ],
   "serverAddressByClientCIDRs": [
     {
       "clientCIDR": "0.0.0.0/0",
       "serverAddress": "172.18.200.5:6443"
     }
   ]
}
```
#### **5.7. FAQ**

**ghcr.io 镜像下载问题**

创建集群始终停止在这里, 这是因为 ghcr.io 被墙, 无法访问。

INFO[0004] Pulling image 'ghcr.io/k3d-io/k3d-proxy:5.4.4'

找一台境外VPS安装K3D并创建集群, 然后讲 k3d-proxy 镜像保存为文件。

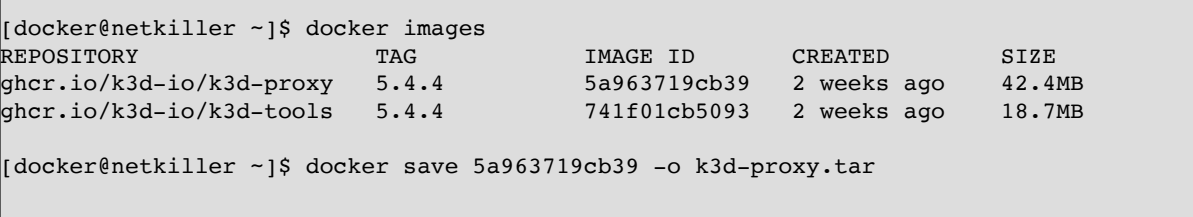

复制到国内,导入镜像

docker load --input k3d-proxy.tar

#### **k3s 80/443 端⼜问题**

[root@master ~]# kubectl get svc --namespace=kube\_system NAME TYPE CLUSTER-IP EXTERNAL-IP PORT(S) AGE. kube-dns ClusterIP 10.43.0.10 <none> 53/UDP,53/TCP,9153/TCP 4d2h<br>metrics-server ClusterIP 10.43.88.112 <none> metrics-server ClusterIP 10.43.88.112 <none> 443/TCP  $4d2h$ traefik LoadBalancer 10.43.125.52 172.18.200.5,172.18.200.51 80:32623/TCP,443:31516/TCP 4d2h

本地没有 80 和 443 端口

[root@master ~]# ss -tnlp | egrep "80 | 443" LISTEN 0 1024 \*:6443 \*:\* users:(("k3sserver",pid=173779,fd=17))  $|$ [root@master ~]# lsof -i :80 [root@master  $\sim$ ]# lsof -i :443

telnet 测试后可工作

[root@master ~]# telnet 172.18.200.5 80 Trying 172.18.200.5... Connected to 172.18.200.5. Escape character is '^]'.

80/443 是 Iptable NAT映射出来的端口

[root@master ~]# iptables -nL -t nat | grep traefik # Warning: iptables-legacy tables present, use iptables-legacy to see them KUBE-MARK-MASQ all -- 0.0.0.0/0 0.0.0.0/0 /\* masquerade traffic for kube-system/traefik:websecure external destinations \*/ KUBE-MARK-MASQ all -- 0.0.0.0/0 0.0.0.0/0 /\* masquerade traffic for kube-system/traefik:web external destinations \*/ KUBE-EXT-CVG30EGEH7H5P3HQ tcp -- 0.0.0.0/0 0.0.0.0/0 /\* kubesystem/traefik:websecure \*/ tcp dpt:31516 KUBE-EXT-UQMCRMJZLI3FTLDP tcp -- 0.0.0.0/0 0.0.0.0/0 /\* kubesystem/traefik:web \*/ tcp dpt:32623 KUBE-MARK-MASQ all -- 10.42.2.3 0.0.0.0/0 /\* kubesystem/traefik:web \*/ DNAT tcp -- 0.0.0.0/0 0.0.0.0/0 /\* kube-system/traefik:web \*/ tcp to:10.42.2.3:8000 KUBE-MARK-MASQ all -- 10.42.2.3 0.0.0.0/0 /\* kubesystem/traefik:websecure \*/

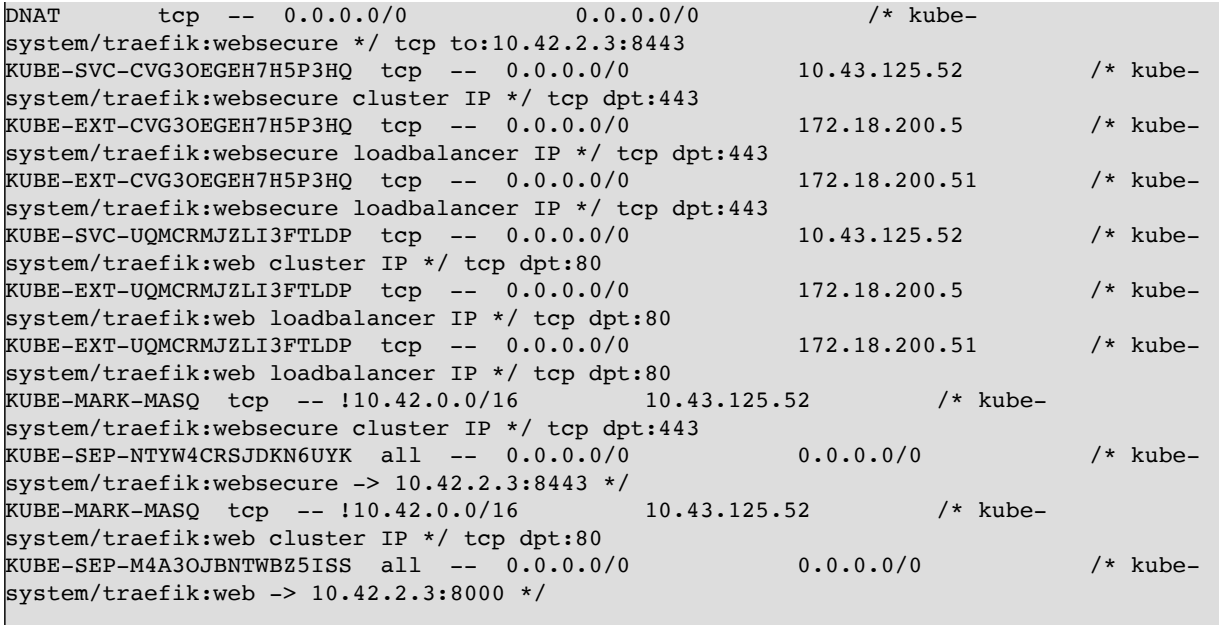

NAT 端口可以通过 nmap 扫描出来

```
[root@master ~]# nmap localhost
Starting Nmap 7.91 ( https://nmap.org ) at 2022-09-01 10:04 CST
Nmap scan report for localhost (127.0.0.1)
Host is up (0.0000050s latency).
Other addresses for localhost (not scanned): ::1
Not shown: 996 closed ports
         STATE SERVICE
22/tcp open ssh
80/tcp filtered http
443/tcp filtered https
10010/tcp open rxapi
Nmap done: 1 IP address (1 host up) scanned in 1.26 seconds
```

```
[root@master ~]# iptables-save | grep "CNI-DN" | grep "to-destination"
# Warning: iptables-legacy tables present, use iptables-legacy-save to see them
-A CNI-DN-485265bef43fea7142e9d -p tcp -m tcp --dport 80 -j DNAT --to-destination
10.42.0.10:80
-A CNI-DN-485265bef43fea7142e9d -p tcp -m tcp --dport 443 -j DNAT --to-destination
10.42.0.10:443
```
**flannel 不通**

[root@netkiller ~]# systemctl disable firewalld Removed /etc/systemd/system/multi-user.target.wants/firewalld.service. Removed /etc/systemd/system/dbus-org.fedoraproject.FirewallD1.service.  $[root$ @master ~ $]\#$  ifconfig br-6ac52d42db64: flags=4163<UP,BROADCAST,RUNNING,MULTICAST> mtu 1500 inet 172.20.0.1 netmask 255.255.0.0 broadcast 172.20.255.255 inet6 fe80::42:94ff:fefd:1fc3 prefixlen 64 scopeid 0x20<link> ether 02:42:94:fd:1f:c3 txqueuelen 0 (Ethernet) RX packets 782783 bytes 200925233 (191.6 MiB) RX errors 0 dropped 0 overruns 0 frame 0 TX packets 625170 bytes 194933933 (185.9 MiB) TX errors 0 dropped 0 overruns 0 carrier 0 collisions 0 cni0: flags=4163<UP,BROADCAST,RUNNING,MULTICAST> mtu 1450 inet 10.42.0.1 netmask 255.255.255.0 broadcast 10.42.0.255 inet6 fe80::6448:6dff:fe75:5e8d prefixlen 64 scopeid 0x20<link> ether 66:48:6d:75:5e:8d txqueuelen 1000 (Ethernet) RX packets 2049669 bytes 371281787 (354.0 MiB) RX errors 0 dropped 0 overruns 0 frame 0 TX packets 2235678 bytes 334579428 (319.0 MiB) TX errors 0 dropped 0 overruns 0 carrier 0 collisions 0 docker0: flags=4099<UP,BROADCAST,MULTICAST> mtu 1500 inet 172.16.0.1 netmask 255.255.255.0 broadcast 172.16.0.255 inet6 fe80::42:4cff:fe70:883 prefixlen 64 scopeid 0x20<link> ether 02:42:4c:70:08:83 txqueuelen 0 (Ethernet) RX packets 14 bytes 616 (616.0 B) RX errors 0 dropped 0 overruns 0 frame 0 TX packets 8 bytes 788 (788.0 B) TX errors 0 dropped 0 overruns 0 carrier 0 collisions 0 enp3s0: flags=4163<UP,BROADCAST,RUNNING,MULTICAST> mtu 1500 inet 172.18.200.5 netmask 255.255.255.0 broadcast 172.18.200.255 inet6 fe80::2ef0:5dff:fec7:387 prefixlen 64 scopeid 0x20<link> ether 2c:f0:5d:c7:03:87 txqueuelen 1000 (Ethernet) RX packets 782783 bytes 200925233 (191.6 MiB) RX errors 0 dropped 0 overruns 0 frame 0 TX packets 625171 bytes 194934547 (185.9 MiB) TX errors 0 dropped 0 overruns 0 carrier 0 collisions 0 flannel.1: flags=4163<UP,BROADCAST,RUNNING,MULTICAST> mtu 1450 inet 10.42.0.0 netmask 255.255.255.255 broadcast 0.0.0.0 inet6 fe80::c051:5cff:fe09:4e18 prefixlen 64 scopeid 0x20<link> ether c2:51:5c:09:4e:18 txqueuelen 0 (Ethernet) RX packets 180007 bytes 21310049 (20.3 MiB) RX errors 0 dropped 0 overruns 0 frame 0 TX packets 222507 bytes 39026179 (37.2 MiB) TX errors 0 dropped 5 overruns 0 carrier 0 collisions 0 [root@master  $~\sim$ ]# route -n Kernel IP routing table Destination Gateway Genmask Flags Metric Ref Use Iface 0.0.0.0 172.18.200.254 0.0.0.0 UG 100 0 0 enp3s0<br>10.42.0.0 0.0.0.0 255.255.255.0 U 0 0 0 enp3s0<br>10.42.1.0 10.42.1.0 255.255.255.0 UG 0 0 0 flannel.1 10.42.0.0 0.0.0.0 255.255.255.0 U 0 0 0 cni0 10.42.1.0 10.42.1.0 255.255.255.0 UG 0 0 0 flannel.1 172.16.0.0 0.0.0.0 255.255.255.0 U 0 0 0 docker0 172.18.200.0 0.0.0.0 255.255.255.0 U 100 0 0 enp3s0 172.20.0.0 0.0.0.0 255.255.0.0 U 0 0 0 br-6ac52d42db64 [root@master ~]# cat /proc/sys/net/ipv4/ip\_forward

1 [root@master ~]# sysctl net.ipv4.ip\_forward net.ipv4.ip\_forward = 1 [root@master ~]# kubectl get pods -o wide NAME READY STATUS RESTARTS AGE IP NODE NOMINATED NODE READINESS GATES<br>nacos-1 1/1 Running 5 (12h ago) 35h 10.42.0.50 master <none> <none> elasticsearch-data-1 1/1 Running 5 (12h ago) 35h 10.42.0.44 master <none> <none> nacos-2 1/1 Running 7 (6m39s ago) 35h 10.42.1.49 agent-1 <none> <none> nacos-0 1/1 Running 7 (6m32s ago) 35h 10.42.1.50 agent-1 <none> <none> elasticsearch-master-0 1/1 Running 6 (6m32s ago) 35h 10.42.1.47 agent-1 <none> <none> busybox 0/1 Error 0 11h 10.42.1.46 agent-1 <none> <none> elasticsearch-data-2 1/1 Running 6 (6m32s ago) 35h 10.42.1.48 agent-1 <none> <none> elasticsearch-data-0 1/1 Running 6 (6m32s ago) 35h 10.42.1.51 agent-1 <none> <none> [root@master  $\sim$ ]# ping 10.42.0.50 PING 10.42.0.50 (10.42.0.50) 56(84) bytes of data. 64 bytes from 10.42.0.50: icmp\_seq=1 ttl=64 time=0.039 ms 64 bytes from 10.42.0.50: icmp\_seq=2 ttl=64 time=0.031 ms 64 bytes from 10.42.0.50: icmp\_seq=3 ttl=64 time=0.042 ms 64 bytes from 10.42.0.50: icmp\_seq=4 ttl=64 time=0.038 ms  $^{\circ}$ C --- 10.42.0.50 ping statistics --- 4 packets transmitted, 4 received, 0% packet loss, time 3054ms rtt min/avg/max/mdev =  $0.031/0.037/0.042/0.004$  ms [root@master ~]# kubectl get pods -o wide NAME READY STATUS RESTARTS AGE IP NODE NOMINATED NODE READINESS GATES nacos-1 1/1 Running 5 (12h ago) 35h 10.42.0.50 master <none> <none> elasticsearch-data-1 1/1 Running 5 (12h ago) 35h 10.42.0.44 master <none> <none> nacos-2 1/1 Running 7 (29m ago) 35h 10.42.1.49 agent-1 <none> <none> nacos-0 1/1 Running 7 (29m ago) 35h 10.42.1.50 agent-1 <none> <none> elasticsearch-master-0  $1/1$  Running 6 (29m ago) 35h  $10.42.1.47$  agent-1 <none> <none> busybox 0/1 Error 0 11h 10.42.1.46 agent-1 <none> <none> elasticsearch-data-2 1/1 Running 6 (29m ago) 35h 10.42.1.48 agent-1 <none> <none> elasticsearch-data-0 1/1 Running 6 (29m ago) 35h 10.42.1.51 agent-1 <none> <none> [root@master ~]# ping  $10.42.1.51$  -c 5 PING 10.42.1.51 (10.42.1.51) 56(84) bytes of data. 64 bytes from 10.42.1.51: icmp\_seq=1 ttl=63 time=0.402 ms  $64$  bytes from  $10.42.1.51$ : icmp seq=2 ttl=63 time=0.171 ms  $64$  bytes from  $10.42.1.51$ : icmp seq=3 ttl=63 time=0.170 ms 64 bytes from  $10.42.1.51$ : icmp seq=4 ttl=63 time=0.410 ms 64 bytes from 10.42.1.51: icmp\_seq=5 ttl=63 time=0.414 ms --- 10.42.1.51 ping statistics ---

```
5 packets transmitted, 5 received, 0% packet loss, time 4105ms
rtt min/avg/max/mdev = 0.170/0.313/0.414/0.116 ms
[root@agent-1 ~]# ping 10.42.0.50 -c 5
PING 10.42.0.50 (10.42.0.50) 56(84) bytes of data.
64 bytes from 10.42.0.50: icmp_seq=1 ttl=63 time=0.154 ms
64 bytes from 10.42.0.50: icmp_seq=2 ttl=63 time=0.206 ms
64 bytes from 10.42.0.50: icmp_seq=3 ttl=63 time=0.213 ms
64 bytes from 10.42.0.50: icmp_seq=4 ttl=63 time=0.218 ms
64 bytes from 10.42.0.50: icmp_seq=5 ttl=63 time=0.220 ms
 --- 10.42.0.50 ping statistics ---
5 packets transmitted, 5 received, 0% packet loss, time 4125ms
rtt min/avg/max/mdev = 0.154/0.202/0.220/0.024 ms
|root@master ~]# kubectl exec -it nacos-1 -- ping nacos-
0.nacos.default.svc.cluster.local -c 5
PING nacos-0.nacos.default.svc.cluster.local (10.42.1.50) 56(84) bytes of data.
64 bytes from nacos-0.nacos.default.svc.cluster.local (10.42.1.50): icmp_seq=1 ttl=62
time=0.440 ms
64 bytes from nacos-0.nacos.default.svc.cluster.local (10.42.1.50): icmp_seq=2 ttl=62
time=0.429 ms
64 bytes from nacos-0.nacos.default.svc.cluster.local (10.42.1.50): icmp seq=3 ttl=62
time=0.431 ms
64 bytes from nacos-0.nacos.default.svc.cluster.local (10.42.1.50): icmp_seq=4 ttl=62
time=0.343 ms
64 bytes from nacos-0.nacos.default.svc.cluster.local (10.42.1.50): icmp_seq=5 ttl=62
time=0.229 ms
--- nacos-0.nacos.default.svc.cluster.local ping statistics ---
5 packets transmitted, 5 received, 0% packet loss, time 4127ms
rtt min/avg/max/mdev = 0.229/0.374/0.440/0.082 ms
[root@master ~]# kubectl exec -it nacos-2 -- ping nacos-
0.nacos.default.svc.cluster.local -c 5
PING nacos-0.nacos.default.svc.cluster.local (10.42.1.50) 56(84) bytes of data.
64 bytes from nacos-0.nacos.default.svc.cluster.local (10.42.1.50): icmp_seq=1 ttl=64
time=0.053 ms
64 bytes from nacos-0.nacos.default.svc.cluster.local (10.42.1.50): icmp_seq=2 ttl=64
time=0.039 ms
64 bytes from nacos-0.nacos.default.svc.cluster.local (10.42.1.50): icmp_seq=3 ttl=64
time=0.038 ms
64 bytes from nacos-0.nacos.default.svc.cluster.local (10.42.1.50): icmp_seq=4 ttl=64
time=0.077 ms
64 bytes from nacos-0.nacos.default.svc.cluster.local (10.42.1.50): icmp_seq=5 ttl=64
time=0.039 ms
--- nacos-0.nacos.default.svc.cluster.local ping statistics ---
5 packets transmitted, 5 received, 0% packet loss, time 4113ms
rtt min/avg/max/mdev = 0.038/0.049/0.077/0.015 ms
[root@master ~]# kubectl delete pod busybox 
[root@master ~]# kubectl run -i --tty busybox --image=busybox --restart=Never
If you don't see a command prompt, try pressing enter.
/ # ping nacos-0.nacos.default.svc.cluster.local -c 3
PING nacos-0.nacos.default.svc.cluster.local (10.42.1.50): 56 data bytes
64 bytes from 10.42.1.50: seq=0 ttl=64 time=0.052 ms
64 bytes from 10.42.1.50: seq=1 ttl=64 time=0.049 ms
64 bytes from 10.42.1.50: seq=2 ttl=64 time=0.047 ms
  --- nacos-0.nacos.default.svc.cluster.local ping statistics ---
3 packets transmitted, 3 packets received, 0% packet loss
round-trip min/avg/max = 0.047/0.049/0.052 ms
```
/ #

**Failed to allocate directory watch: Too many open files**

```
[root@netkiller ~]# ulimit -a
real-time non-blocking time (microseconds, -R) unlimited
core file size (blocks, -c) 0
data seg size (kbytes, -d) unlimited
scheduling priority (-e) 0<br>
file size (blocks, -f) u
                          (blocks, -f) unlimited<br>(-i) 254690
pending signals (-i) 25<br>max locked memory (kbytes, -l) 64
max locked memory
max memory size (kbytes, -m) unlimited<br>open files (-n) 6553500
open files (-n) 6553500
pipe size (512 bytes, -p) 8
POSIX message queues (bytes, -q) 819200<br>
real-time priority (-r) 0
real-time priority
stack size (kbytes, -s) 8192
cpu time (seconds, -t) unlimited
max user processes (-u) 254690<br>virtual memory (kbytes, -v) unlimit
                           (kbytes, -v) unlimited
file locks (-x) unlimited
```

```
[root@netkiller ~]# sysctl fs.inotify.max_user_instances fs.inotify.max_user_watches
fs.inotify.max_user_instances = 128
fs.inotify.max_user_watches = 508881
[root@netkiller ~]# sysctl -w fs.inotify.max_user_watches=5088800
fs.inotify.max_user_watches = 5088800
[root@netkiller ~]# sysctl -w fs.inotify.max_user_instances=4096
fs.inotify.max_user_instances = 4096
```
# **6. Rancher Demo**

# **6.1. Rancher 部署 Nginx**

准备编排脚本

```
|[root@localhost ~]# cat nginx.yaml
apiVersion: v1
kind: Service
metadata:
   name: nginx
   labels:
     app: nginx
spec:
   ports:
   - port: 88
    targetPort: 80
   selector:
     app: nginx
  type: NodePort
---
apiVersion: apps/v1
kind: Deployment
metadata:
   name: nginx
   labels:
     app: nginx
spec:
   replicas: 3
   selector:
     matchLabels:
       app: nginx
   template:
     metadata:
       labels:
         app: nginx
     spec:
       containers:
       - name: nginx
         image: nginx:latest
```

```
 ports:
 - containerPort: 80
```
部署

[root@localhost ~]# rancher kubectl create -f nginx.yaml service/nginx created deployment.apps/nginx created

查看状态

[root@localhost  $\sim$ ]# rancher kubectl get deployment -n default NAME READY UP-TO-DATE AVAILABLE AGE nginx 3/3 3 3 113s [root@localhost ~]# rancher kubectl get service -n default NAME TYPE CLUSTER-IP EXTERNAL-IP PORT(S) AGE kubernetes ClusterIP 10.43.0.1 <none> 443/TCP 156m nginx NodePort 10.43.111.205 <none> 88:32646/TCP 119s [root@localhost ~]# rancher kubectl get pods -n default NAME READY STATUS RESTARTS AGE nginx-585449566-kd2mk 0/1 ContainerCreating 0 14s nginx-585449566-mdl8n 0/1 ContainerCreating 0 14s nginx-585449566-v8s5k 0/1 ContainerCreating 0 14s

[root@localhost  $\sim$ ]# rancher kubectl describe services nginx Name: nginx Namespace: default Labels: app=nginx Annotations: field.cattle.io/publicEndpoints: [{"port":32646,"protocol":"TCP","serviceName":"default:nginx"," allNodes":true}] Selector: app=nginx Type: NodePort IP Family Policy: SingleStack IP Families: IPv4 IP: 10.43.111.205 IPs: 10.43.111.205 Port: <unset> 88/TCP TargetPort: 80/TCP NodePort: <unset> 32646/TCP Endpoints: 10.42.0.40:80,10.42.0.41:80,10.42.0.42:80 Session Affinity: None External Traffic Policy: Cluster Events: <none>

# **6.2. local-path-provisioner**

https://github.com/rancher/local-path-provisioner

local-path 即 pod 销毁之后, 数据仍然存储在磁盘上, 实验过程:

```
kubectl create -f
https://raw.githubusercontent.com/rancher/local-path-
provisioner/master/examples/pvc/pvc.yaml
kubectl create -f
https://raw.githubusercontent.com/rancher/local-path-
provisioner/master/examples/pod/pod.yaml
```
kubectl exec volume-test -- sh -c "echo local-path-test > /data/test"

```
kubectl delete -f
https://raw.githubusercontent.com/rancher/local-path-
provisioner/master/examples/pod/pod.yaml
kubectl create -f
https://raw.githubusercontent.com/rancher/local-path-
provisioner/master/examples/pod/pod.yaml
```
 $\frac{1}{2}$  kubectl exec volume-test -- sh -c "cat /data/test" local-path-test

kubectl delete -f https://raw.githubusercontent.com/rancher/local-pathprovisioner/master/examples/pod/pod.yaml kubectl delete -f https://raw.githubusercontent.com/rancher/local-pathprovisioner/master/examples/pvc/pvc.yaml

# **7. Longhorn**

https://longhorn.io/docs/

# **7.1. 安装 Longhorn**

```
[root@master \sim]# dnf install -y jq
[root@master ~]# dnf install -y iscsi-initiator-utils
kubectl apply -f
https://raw.githubusercontent.com/longhorn/longhorn/v1.3.1/deplo
y/longhorn.yaml
```
### 检查环境

```
[root@master ~]# curl -sSfL
https://raw.githubusercontent.com/longhorn/longhorn/v1.3.1/scrip
ts/environment_check.sh | bash
[INFO] Required dependencies are installed.
[INFO] Waiting for longhorn-environment-check pods to become
ready (0/3)...
|IIPO| All longhorn-environment-check pods are ready (3/3).
|[ERROR] nfs-utils is not found in agent-2.
[ERROR] nfs-utils is not found in agent-1.
[ERROR] nfs-utils is not found in master.
[ERROR] Please install missing packages.
[INFO] Cleaning up longhorn-environment-check pods...
[INFO] Cleanup completed.
```
由于我不需要 NFS 所以没有安装 nfs-utils

**7.2. 选择磁盘类型**

首先要给磁盘打上标签,才能使用这个功能

```
[root@master ~]\# lsblk
NAME MAJ:MIN RM SIZE RO TYPE MOUNTPOINTS
sda 8:0 0 931.5G 0 disk 
`-sda1 8:1 0 931.5G 0 part /opt
nvme0n1 259:0 0 238.5G 0 disk 
|-nvme0n1p1 259:1 0 600M 0 part /boot/efi
|-nvme0n1p2 259:2 0 1G 0 part /boot
|-nvme0n1p3 259:3 0 64G 0 part [SWAP]
`-nvme0n1p4 259:4 0 172.9G 0 part / 
[root@master ~]# ls /opt/longhorn/
longhorn-disk.cfg replicas
```
/opt/longhorn/ 被打了 HDD 标签

```
allowVolumeExpansion: true
apiVersion: storage.k8s.io/v1
kind: StorageClass
metadata:
   annotations:
     field.cattle.io/description: 硬盘存储
  name: longhorn-storage
parameters:
  diskSelector: hdd
  numberOfReplicas: "3"
  staleReplicaTimeout: "2880"
provisioner: driver.longhorn.io
reclaimPolicy: Delete
volumeBindingMode: Immediate
```
选择多个标签 diskSelector: "ssd,fast"

**7.3. 节点选择**

```
kind: StorageClass
apiVersion: storage.k8s.io/v1
metadata:
   name: longhorn
provisioner: driver.longhorn.io
allowVolumeExpansion: true
parameters:
   numberOfReplicas: "2"
   staleReplicaTimeout: "2880"
  fromBackup: ""
# diskSelector: "ssd,fast"
  nodeSelector: "storage,fast"
 # recurringJobs: '[{"name":"snap", "task":"snapshot",
'cron":"*/1 * * * *", "retain":1},
                    # {"name":"backup", "task":"backup",
"cron":"*/2 * * * *", "retain":1,
                     "labels": {"interval": "2m"}}
```
# **7.4. FAQ**

## **FailedAttachVolume**

Type Reason Updated Message Warning FailedAttachVolume 8 hours ago AttachVolume.Attach failed for volume "pvc-03796772-abeb-4042-  $8e5e-63a9b21da0f7"$ : rpc error: code = DeadlineExceeded desc = volume pvc-03796772-abeb-4042-8e5e-63a9b21da0f7 failed to attach to node master

# **8. FAQ**

# **8.1. 调试 Rancher 查看⽇志**

neo@ubuntu:~\$ docker logs -f rancher

\$ curl -L http://127.0.0.1:2379/health

```
{"health": "true"}
```
# **8.2. [network] Host [rancher.netkiller.cn] is not able to connect to the following ports: [rancher.netkiller.cn:2379]. Please check network policies and firewall rules**

提示错误

[network] Host [rancher.netkiller.cn] is not able to connect to the following ports: [rancher.netkiller.cn:2379]. Please check network policies and firewall rules

排查

```
$ docker logs -f share-mnt
Error response from daemon: {"message":"No such container:
kubelet"}
Error: failed to start containers: kubelet
```

```
neo@m-1d41c853af58:~$ snap list
Name Version Rev Tracking Publisher Notes
core 16-2.37.4 6531 stable canonical✓ core
go 1.12 3318 stable mwhudson classic
kubectl 1.13.4 780 stable canonical✓ classic
lxd 3.11 10343 stable/… canonical✓ -
microk8s v1.14.0-beta.1 442 1.14/beta canonical✓ classic
neo@m-1d41c853af58:~$ snap remove microk8s kubectl lxd
error: access denied (try with sudo)
neo@m-1d41c853af58:~$ sudo snap remove microk8s kubectl lxd
sudo: unable to resolve host m-1d41c853af58: Invalid argument
microk8s removed
kubectl removed
lxd removed
```
## **8.3. cgroups v2**

```
检查操作系统是否⽀持 cgroups v2
grep cgroup2 /proc/filesystems
启⽤ cgroups v2 内核参数
systemd.unified cgroup hierarchy=1
回到 cgroups v1
sudo grubby --update-kernel=ALL --
args="systemd.unified_cgroup_hierarchy=0"
```
# **第 11 章 netkiller 容器编排⼯具**

# **1. 安装 netkiller-devops**

pip3 install netkiller-devops

# **2. 使⽤ python 优雅地编排 Docker 容器**

⽤ Python 替代 docker compose 编排容器

docker compose 是 docker 的容器编排⼯具,它是基于 YAML 配置,YAML 是一种配置文件格式, 支持传递环境变量, 但是对于复杂的容器编排显得力不从 心。

于是我便开发这个程序,可以像写程序一样编排 docker, 可以充分发挥程 序猿的想象力。

pip install netkiller-devops

快速入门, 首先我们参照这个 docker-compose.yaml 脚本, 转换成 python 脚 本。

```
version: '3.9' 
services:
  nginx:
   container name: nginx
     environment:
     - TZ=Asia/Shanghai
    extra_hosts:
     - db.netkiller.cn:127.0.0.1
     - cache.netkiller.cn:127.0.0.1
     - api.netkiller.cn:127.0.0.1
     hostname: www.netkiller.cn
     image: nginx:latest
     ports:
    - 80:80-443:443 restart: always
     volumes:
     - /tmp:/tmp
```
转换成 python 语言之后

```
from netkiller.docker import *
service = Services('nginx')
service.image('nginx:latest')
service.container name('nginx')
service.restart('always')
service.hostname('www.netkiller.cn')
service.extra_hosts(['db.netkiller.cn:127.0.0.1','cache.netkiller.cn:12
7.0.0.1','api.netkiller.cn:127.0.0.1'])
service.environment(['TZ=Asia/Shanghai'])
service.ports(['80:80','443:443'])
service.volumes(['/tmp:/tmp'])
# service.debug()
# print(service.dump())
compose = Composes('development')
compose.version('3.9')
compose.services(service)
# print (compose.debug())
print(compose.dump())
compose.save()
```
怎么样,只是换了另一种写法,并没有难度。下面我们就系统学习,如何使 ⽤ python 编排 docker 容器

实际上程序最终还是会转化做 docker-compose 脚本执行。这种写法的有点是 更灵活,你可以在程序中使用 if, while, 链接数据库, 等等操作, 可以做更复杂的 容器编排。

#### **2.1. 安装依赖库**

neo@MacBook-Pro-Neo ~ % pip install netkiller-devops

确认是否安装成功

```
neo@MacBook-Pro-Neo ~ % pip show netkiller-devops
Name: netkiller-devops
Version: 0.2.4
```

```
Summary: DevOps of useful deployment and automation
Home-page: https://github.com/oscm/devops
Author: Neo Chen
Author-email: netkiller@msn.com
License: BSD
Location: /usr/local/lib/python3.9/site-packages
Requires: pyttsx3, requests, redis, pyyaml
Required-by:
```
## **2.2. 创建⼀个 Services**

```
from netkiller.docker import *
service = Services('nginx')
service.image('nginx:latest')
service.container name('nginx')
service.restart('always')
service.hostname('www.netkiller.cn')
service.extra_hosts(['db.netkiller.cn:127.0.0.1','cache.netkiller.cn:12
7.0.0.1','api.netkiller.cn:127.0.0.1'])
service.environment(['TZ=Asia/Shanghai'])
service.ports(['80:80','443:443'])
service.volumes(['/tmp:/tmp'])
# service.debug()
print(service.dump())
```
运行结果

```
nginx:
  container_name: nginx
  environment:
  - TZ=Asia/Shanghai
 extra hosts:
  - db.netkiller.cn:127.0.0.1
  - cache.netkiller.cn:127.0.0.1
   - api.netkiller.cn:127.0.0.1
  hostname: www.netkiller.cn
  image: nginx:latest
  ports:
   - 80:80
  -443:443 restart: always
```
volumes:

- /tmp:/tmp

来一个复杂的演示

```
for i in range(10) :
   cluster = Services('nginx-'+str(i))
    cluster.image('nginx:latest').container_name('nginx-
'+str(i)).restart('always').hostname('www'+str(i)+'.netkiller.cn')
    cluster.ports(['8{port}:80'.format(port=i)])
     print(cluster.dump())
```
运行结果

```
nginx-0:
  container name: nginx-0
  hostname: www0.netkiller.cn
  image: nginx:latest
  ports:
  -80:80 restart: always
nginx-1:
 container name: nginx-1
   hostname: www1.netkiller.cn
  image: nginx:latest
  ports:
   - 81:80
  restart: always
nginx-2:
   container_name: nginx-2
   hostname: www2.netkiller.cn
  image: nginx:latest
  ports:
   - 82:80
   restart: always
nginx-3:
 container name: nginx-3
   hostname: www3.netkiller.cn
   image: nginx:latest
   ports:
```

```
- 83:80 restart: always
nginx-4:
 container name: nginx-4
  hostname: www4.netkiller.cn
  image: nginx:latest
  ports:
 -84:80 restart: always
nginx-5:
  container_name: nginx-5
  hostname: www5.netkiller.cn
  image: nginx:latest
  ports:
  -85:80 restart: always
nginx-6:
 container name: nginx-6
  hostname: www6.netkiller.cn
  image: nginx:latest
  ports:
 -86:80 restart: always
nginx-7:
 container name: nginx-7
  hostname: www7.netkiller.cn
  image: nginx:latest
  ports:
  -87:80 restart: always
nginx-8:
 container name: nginx-8
  hostname: www8.netkiller.cn
  image: nginx:latest
  ports:
  - 88:80
  restart: always
nginx-9:
  container_name: nginx-9
  hostname: www9.netkiller.cn
  image: nginx:latest
  ports:
  -89:80 restart: always
```
#### **2.3. 创建 Composes**

Services 对象创建服务,让服务⼯作还需要 Composes 对象。

```
from netkiller.docker import *
service = Services('nginx')
service.image('nginx:latest')
service.container_name('nginx')
service.restart('always')
service.hostname('www.netkiller.cn')
service.extra_hosts(['db.netkiller.cn:127.0.0.1','cache.netkiller.cn:12
7.0.0.1','api.netkiller.cn:127.0.0.1'])
service.environment(['TZ=Asia/Shanghai'])
service.ports(['80:80','443:443'])
service.volumes(['/tmp:/tmp'])
compose = Composes('development')
compose.version('3.9')
compose.services(service)
# print (compose.debug())
print(compose.dump())
compose.save()
# compose.save('/tmp/docker-compose.yaml')
```
#### 运行结果

```
services:
  nginx:
   container name: nginx
     environment:
     - TZ=Asia/Shanghai
   extra hosts:
     - db.netkiller.cn:127.0.0.1
     - cache.netkiller.cn:127.0.0.1
     - api.netkiller.cn:127.0.0.1
     hostname: www.netkiller.cn
     image: nginx:latest
     ports:
     - 80:80
    -443:443 restart: always
     volumes:
```
这已经是一个完善的 docker-compose 脚本了。使用 save 可以保存为 yaml 文 件,这是使⽤ docker-compose -f development.yaml up 就可以启动容器了。

Composes 对象同时也携带了完善的 docker-compose 命令和参数, 用于自我 管理容器。

compose.up() 创建容器

```
compose = Composes('development')
compose.version('3.9')
compose.services(service)
compose.up()
```
compose.start() 启动已存在的容器

```
compose = Composes('development')
compose.version('3.9')
compose.services(service)
compose.start()
```
compose.stop() 停止已存在的容器

```
compose = Composes('development')
compose.version('3.9')
compose.services(service)
compose.stop()
```
compose.restart() 重启已存在的容器

compose = Composes('development')

```
compose.version('3.9')
compose.services(service)
compose.restart()
```
compose.rm() 销毁已存在的容器

```
compose = Composes('development')
compose.version('3.9')
compose.services(service)
compose.rm()
```
compose.logs() 查看容器日志

```
compose = Composes('development')
compose.version('3.9')
compose.services(service)
compose.logs()
```
compose.ps() 查看容器运行状态

```
compose = Composes('development')
compose.version('3.9')
compose.services(service)
compose.ps()
```
#### **2.4. 容器管理**

Docker 对象是让我们摆脱 docker-compose 这个命令, 它将接管 dockercompose 这个命令, 进行自我管理。

```
#!/usr/bin/python3
#-*- coding: utf-8 -*-
```

```
##############################################
# Home : http://netkiller.github.io
# Author: Neo <netkiller@msn.com>
# Upgrade: 2021-09-05
##############################################
try:
        import os, sys
        module =
os.path.dirname(os.path.dirname(os.path.abspath(__file__)))
        sys.path.insert(0,module)
        from netkiller.docker import *
except ImportError as err:
        print("%s" %(err))
nginx = Services('nginx')
nginx.image('nginx:latest')
nginx.container_name('nginx')
nginx.restart('always')
nginx.hostname('www.netkiller.cn')
nginx.environment(['TA=Asia/Shanghai'])
nginx.ports(['80:80'])
compose = Composes('development')
compose.version('3.9')
compose.services(nginx)
compose.workdir('/tmp/compose')
if name == ' main ':try:
                docker = Docker()
                docker.environment(compose)
                docker.main()
        except KeyboardInterrupt:
                print ("Crtl+C Pressed. Shutting down.")
```
运行结果

neo@MacBook-Pro-Neo ~ % python3 docker.py Usage: docker.py [options] up|rm|start|stop|restart|logs|top|images|exec <service> Options:<br>-h, --help show this help message and exit --debug debug mode -d, --daemon run as daemon --logfile=LOGFILE logs file. -l, --list following logging

```
 -f, --follow following logging
-c, --compose show docker compose
  -e, --export export docker compose
Homepage: http://www.netkiller.cn  Author: Neo <netkiller@msn.com>
```
Docker 对象提供了与 docker-compose 对等的参数, 用法也基本相通。例如

```
python3 docker.py up = docker-compose up
python3 docker.py up -d nginx = docker-compose up -d nginx
python3 docker.py restart nginx = docker-compose restart nginx
python3 docker.py ps = docker-compose ps
python3 docker.py logs nginx = docker-compose logs nginx
```
使用 -c 可以查看 compose yaml 脚本, 使用 -e 可以导出 docker compose yaml

2.5. 演示例子

**Redis 主从配置**

**例 11.1. Redis Master/Slave**

```
from netkiller.docker import *
image = 'redis:latest'
requirepass='11223344'
compose = Composes('redis-master-slave')
compose.version('3.9')
master = Services('master')
master.image(image)
master.container_name('master')
master.restart('always')
master.environment(['TZ=Asia/Shanghai'])
master.ports('6379:6379')
master.volumes(['/tmp/master:/data'])
master.sysctls(['net.core.somaxconn=1024'])
master.command([
        '--requirepass '+requirepass,
```

```
'--appendonly yes'])
# master.debug()
# print(master.dump())
compose.services(master)
for i in range(5) :
    slave = Services('slave-'+str(i))
    slave.image(image).container name('slave-'+str(i)).restart('always')
slave.ports(['638{port}:6379'.format(port=i)]).environment(['TZ=Asia/Shan
ghai'])
     slave.volumes(['/tmp/slave{n}:/data'.format(n=i)])
     slave.sysctls(['net.core.somaxconn=1024']).command([
         '--slaveof master 6379',
         '--masterauth '+requirepass,
         '--requirepass ' + requirepass,
         '--appendonly yes'
     ])
     # print(cluster.dump())
     compose.services(slave)
# print (compose.debug())
print(compose.dump())
# compose.save()
compose.up()
```
## **2.6. 使⽤ Python 编排 Dockerfile**

```
from netkiller.docker import *
# 实例化 Dockerfile() 对象
nginx = Dockerfile()
# 基于什么镜像
nginx.image('nginx:latest')
# 配置挂载卷
nginx.volume(['/etc/nginx','/var/log/nginx','/opt'])
# 运⾏脚本
nginx.run('apt update -y && apt install -y procps')
# 暴漏端口
nginx.expose(['80','443'])
```

```
# 设置工作目录
nginx.workdir('/opt')
# 打印 Dockerfile
nginx.show()
```
运行结果

```
FROM nginx:latest
VOLUME ["/etc/nginx","/var/log/nginx","/opt"]
RUN apt update -y && apt install -y procps
EXPOSE 80 443
WORKDIR /opt
```
另一种写法

```
from netkiller.docker import *
nginx = Dockerfile() 
nginx.image('nginx:latest').volume(['/etc/nginx','/var/log/nginx']).run
('apt update -y && apt install -y
procps').expose(['80','443']).workdir('/opt')
nginx.render()
nginx.save('/tmp/Dockerfile')
```
构建 Docker 镜像

```
from netkiller.docker import *
# 编排 Docker 镜像
dockerfile = Dockerfile()
dockerfile.image('openjdk:8').volume(['/srv']).run(
     'apt update -y && apt install -y procps net-tools iputils-ping
iproute2 telnet'
).expose(['80', '443']).workdir('/srv')
```

```
# 通过 Service 设置镜像名称是 netkiller:openjdk8
image = Services('image')
image.build(dockerfile)
image.image('netkiller:openjdk8')
# 构建镜像
demo = Composes('demo')
demo.version('3.9')
demo.services(image)
demo.build()
```
#### 完整演示

```
#!/usr/bin/python3
\#-*- coding: utf-8 -*-
##############################################
# Home : http://netkiller.github.io
# Author: Neo <netkiller@msn.com>
# Upgrade: 2021-11-17
##############################################
try:
        import os, sys
        module =
os.path.dirname(os.path.dirname(os.path.dirname(os.path.abspath(__file__)
)))
        print(module)
        sys.path.insert(0,module)
        from netkiller.docker import *
except ImportError as err:
        print("%s" %(err))
dockerfile = Dockerfile() 
# dockerfile.label({'org.opencontainers.image.authors':'netkiller'})
dockerfile.image('openjdk:8-alpine')
# dockerfile.image('openjdk:8')
dockerfile.env({'ROCKETMQ_VERSION':'4.9.2','ROCKETMQ_HOME':'/srv/rocketmq
', 'PATH':'${ROCKETMQ_HOME}/bin:$PATH'}) # 'JAVA_OPT':'"${JAVA_OPT} -
server -Xms512m -Xmx2048m -Xmn128m"'
dockerfile.arg({'user':'rocketmq', 'group':'nogroup'})
dockerfile.run('wget https://dlcdn.apache.org/rocketmq/4.9.2/rocketmq-
all-4.9.2-bin-release.zip && unzip rocketmq-all-4.9.2-bin-release.zip')
dockerfile.run('mv rocketmq-4.9.2 /srv/rocketmq-4.9.2 && rm -rf rocketmq-
all-4.9.2-bin-release.zip')
dockerfile.run('ln -s /srv/rocketmq-${ROCKETMQ_VERSION} /srv/rocketmq')
dockerfile.run('adduser -S -D ${user}')
dockerfile.run(['chown ${user}:${group} -R
/srv/rocketmq-${ROCKETMQ_VERSION}'])
```

```
dockerfile.expose(['9876'])
dockerfile.expose(['10909','10911','10912'])
dockerfile.copy('docker-entrypoint.sh','/srv/docker-entrypoint.sh')
dockerfile.run('chmod a+x /srv/docker-entrypoint.sh')
dockerfile.entrypoint('["/srv/docker-entrypoint.sh"]') 
dockerfile.workdir('${ROCKETMQ_HOME}')
# dockerfile.render()
# dockerfile.save('/tmp/Dockerfile')
rocketmq = Services('rocketmq')
rocketmq.build(dockerfile).image('registry.netkiller.cn/rocketmq/rocketmq
:4.9.2').container name('rocketmq')
# rocketmq.entrypoint('/srv/rocketmq/bin/mqnamesrv')
# rocketmq.ports('9876:9876').command('/srv/rocketmq/bin/mqnamesrv')
dockerfile = Dockerfile() 
dockerfile.image('registry.netkiller.cn/rocketmq/rocketmq:4.9.2')
dockerfile.run('ln -s /srv/rocketmq-${ROCKETMQ_VERSION} /srv/mqnamesrv')
dockerfile.cmd('/srv/mqnamesrv/bin/mqnamesrv')
dockerfile.workdir('/srv/mqnamesrv')
dockerfile.user('rocketmq:nogroup')
dockerfile.volume([
         '/home/rocketmq/logs/rocketmqlogs'
|1)mqnamesrv = Services('mqnamesrv')
mqnamesrv.build(dockerfile).image('registry.netkiller.cn/rocketmq/mqnames
rv:4.9.2').container_name('mqnamesrv').ports('9876:9876')
mqnamesrv.command('mqnamesrv')
dockerfile = Dockerfile() 
dockerfile.image('registry.netkiller.cn/rocketmq/rocketmq:4.9.2')
dockerfile.run('ln -s /srv/rocketmq-${ROCKETMQ_VERSION} /srv/mqbroker')
dockerfile.cmd('/srv/rocketmq/bin/mqbroker')
dockerfile.workdir('/srv/mqbroker')
dockerfile.user('rocketmq:nogroup')
dockerfile.volume([
         '/home/rocketmq/logs/rocketmqlogs'
|])
mqbroker = Services('mqbroker')
mqbroker.build(dockerfile).image('registry.netkiller.cn/rocketmq/mqbroker
:4.9.2').container_name('mqbroker').ports(['10909:10909','10911:10911','1
0912:10912'])
mqbroker.command('mqbroker -n mqnamesrv:9876 -c
/srv/rocketmq/conf/broker.conf')
mqbroker.volumes(['/tmp/logs:/home/rocketmq/logs/rocketmqlogs'])
composes = Composes('test')
composes.version('3.9')
composes.services(rocketmq)
composes.services(mqnamesrv)
```

```
composes.services(mqbroker)
# cat >> /srv/docker-entrypoint.sh <<'EOF'
# EOF
entrypoint='''#!/bin/sh
if [ "$1" = 'mqnamesrv' ]; then
        exec /srv/rocketmq/bin/mqnamesrv
fi
exec "$@"
\mathbf{I}^{\dagger} 'f' \mathbf{I}^{\dagger}if __name__ == '__main__':
        try:
                 docker =
Docker({'DOCKER_HOST':'ssh://root@192.168.30.11','NAMESRV_ADDR':'localhos
t:9876'}) 
                 docker.createfile('rocketmq/rocketmq/docker-
entrypoint.sh',entrypoint)
                 docker.environment(composes)
                 docker.main()
        except KeyboardInterrupt:
                 print ("Crtl+C Pressed. Shutting down.")
```
运行

python3 demo.py -e test -b rocketmq

#### **2.7.**

```
#!/usr/bin/python3
# - * - coding: utf-8 - * -##############################################
# Home : http://netkiller.github.io
# Author: Neo <netkiller@msn.com>
# Upgrade: 2022-08-19
##############################################
try:
        import os, sys
        from netkiller.docker import *
except ImportError as err:
```

```
 print("%s" %(err))
#extra hosts = \Gamma# 'mongo.netkiller.cn:172.17.195.17',
'eos.netkiller.cn:172.17.15.17',
# 'cfca.netkiller.cn:172.17.15.17'
#1# 解决时区问题,只能制作新镜像,并且在镜像中增加 tzdata
dockerfile = Dockerfile()
dockerfile.image('openresty/openresty:alpine').run(
     'apk add -U tzdata',
     'cp /usr/share/zoneinfo/Asia/Shanghai /etc/localtime'
)openresty = Services('openresty')
openresty.build(dockerfile)
openresty.image('openresty:alpine')
openresty.container_name('openresty')
openresty.restart('always')
openresty.hostname('www.netkiller.cn')
#openresty.extra_hosts(extra_hosts)
#
service.extra_hosts(['db.netkiller.cn:127.0.0.1','cache.netkiller.cn:12
7.0.0.1','api.netkiller.cn:127.0.0.1'])
openresty.environment(['TZ=Asia/Shanghai'])
openresty.ports(['80:80','443:443'])
#openresty.depends_on('test')
openresty.working_dir('/usr/local/openresty')
openresty.volumes(
        \overline{[} '/var/log/openresty:/usr/local/openresty/nginx/logs',
        ]
)
development = Composes('development')
development.workdir('/var/tmp/development')
development.version('3.9')
development.services(openresty)
if name == ' main :
     try:
         docker = Docker(
         # {'DOCKER_HOST': 'ssh://root@192.168.30.11'}
\overline{\phantom{a}} #docker.sysctl({'neo': '1'})
         docker.environment(development)
         docker.main()
     except KeyboardInterrupt:
         print("Crtl+C Pressed. Shutting down.")
```
### **2.8. logstash**

```
[root@netkiller log]# cat /srv/logstash/bin/logstash
#!/usr/bin/python3
# -*- coding: utf-8 -*-
##############################################
# Home : http://netkiller.github.io
# Author: Neo <netkiller@msn.com>
# Upgrade: 2023-01-11
##############################################
import os
import sys
try:
        module =
os.path.dirname(os.path.dirname(os.path.abspath(__file__)))
        sys.path.insert(0, module)
        from netkiller.docker import *
except ImportError as err:
        print("%s" % (err))
project = 'logstash'
# extra hosts = ['mongo.netkiller.cn:172.17.195.17', 'eos.netkiller.cn:172.17.15.17',
     'cfca.netkiller.cn:172.17.15.17'
# ]
dockerfile = Dockerfile()
dockerfile.image('docker.elastic.co/logstash/logstash:8.6.0').run(
        ['apk add -U tzdata', 'rm -f
/usr/share/logstash/pipeline/logstash.conf']
).copy('pipeline/', '/usr/share/logstash/pipeline/').copy('config/',
'/usr/share/logstash/config/').workdir('/usr/share/logstash')
logstash = Services(project)
# openresty.image('openresty/openresty:alpine')
# openresty.build(dockerfile)
logstash.image('docker.elastic.co/logstash/logstash:8.6.0')
logstash.container_name(project)
logstash.restart('always')
# logstash.hostname('www.netkiller.cn')
# openrelogstashsty.extra_hosts(extra_hosts)
logstash.extra_hosts(['elasticsearch:127.0.0.1'])
logstash.environment(['TZ=Asia/Shanghai','XPACK_MONITORING_ENABLED=false'
,'LOG_LEVEL=info'])
logstash.ports(['12201:12201/udp', '12201:12201/tcp'])
#logstash.ports(['12201:12201','4567:4567'])
# openresty.depends_on('test')
```

```
logstash.working_dir('/usr/share/logstash')
logstash.user('root')
logstash.volumes(
        \Gamma'/srv/logstash/pipeline/:/usr/share/logstash/pipeline/',
#'/srv/logstash/config/logstash.yml:/usr/share/logstash/config/logstash.y
ml:rw',
                 '/srv/logstash/logs/:/usr/share/logstash/logs/',
                 '/opt/log/:/opt/log/',
                 '/proc:/proc','/sys:/sys'
        \mathbf{l}).privileged()
development = Composes('development')
development.workdir('/var/tmp/development')
development.version('3.9')
development.services(logstash)
if name = 'main ':
        try:
                docker = Docker(
                         # {'DOCKER_HOST': 'ssh://root@192.168.30.11'}
                 \overline{)}# docker.sysctl({'neo': '1'})
                docker.environment(development)
                docker.main()
        except KeyboardInterrupt:
                print("Crtl+C Pressed. Shutting down.")
```
pipeline

```
[root@netkiller log]# cat /srv/logstash/pipeline/config.conf
input {
        tcp {
                port => 4567
                codec => json_lines
        }
        gelf {
                port => 12201
                use_udp => true
                use_tcp => true
        }
}
filter {
```

```
ruby {
                code => "event.set('datetime',
event.get('@timestamp').time.localtime.strftime('%Y-%m-%d %H:%M:%S'))"
        }
}
output {
        if [marker] {
                file {
                        path => "/opt/log/%{environment}/%{service}/%
{marker}.%{+yyyy}-%{+MM}-%{+dd}.log"
                        codec => line { format => "[%{datetime}] %{level}
%{message}"}
                }
        } else {
                file {
                        path => "/opt/log/%{environment}/%
{service}/spring.%{+yyyy}-%{+MM}-%{+dd}.log"
                        codec => line { format => "[%{datetime}] [%
{host}: {source host}] [ {{level} } ( {class}. {{method}: {line}}) - *{message}"}
                }
        }
        file {
                path => "/opt/log/%{environment}/%{service}/spring.%
{+yyyy}-%{+MM}-%{+dd}.json.gz"
                codec => json_lines
                gzip \Rightarrow true}
        if "ERROR" in [level] {
                http {
                        url => "https://oapi.dingtalk.com/robot/send?
access_token=f9257740a95b0b052e69c699400ea0ec06ae40fa5db316613f084b0162de
90f8"
                        http method => "post"
                        content type => "application/json; charset=utf-8"
                        format => "message"
                        message => '{"msgtype":"text","text":
{"content":"Logger: %{host}[%{source_host}] - %{message}"}}'
                }
        }
        if "WARN" in [level] {
                http {
                        url => "https://oapi.dingtalk.com/robot/send?
access_token=d6602c6fbe68d31f791968a12201a6980f36b47250f39a57a117582afca7
678b"
                        http method => "post"
                        content type => "application/json; charset=utf-8"
                        format => "message"
                        message => '{"msgtype":"text","text":
{"content":"Logger: %{host}[%{source_host}] - %{message}"}}'
```
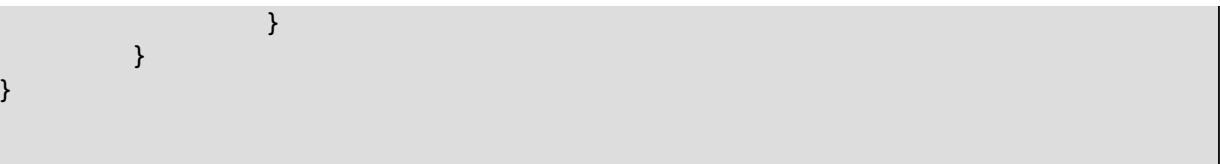

# **3. 使⽤ Python 优雅地编排 Kubernetes**

### **3.1. 快速演⽰编排Nginx**

你还用 vaml编排 kubernetes 吗? 你是否意识到YAML的局限性, 例如你无 法定义变量,不能循环重复内容,不能跟高级语言互动,于是你转向了 HELM, helm 提供模版技术,可以在模版中实现包含引用,定义变量,循环等 等操作,但也仅此而已。 YAML 和 HELM 方案更多是给运维人员准备的,对开 发并不友好,那么有没有更好的解决方案呢?

我用 python 写的一个工具吧 netkiller-devops, 安装方法

pip install netkiller-devops

下面编排一个 nginx 给大家演示一下。运行环境使用 macOS + k3d

#### 提示

k3s 是由 Rancher Labs 推出的⼀款轻量级 Kubernetes 发⾏版,满⾜在边缘计算环境 中运行在 x86、ARM64 处理器上的小型、易于管理的 Kubernetes 集群日益增长的需求。

k3s 除了在边缘计算领域的应用外,在研发侧的表现也十分出色。我们可以快速在本地拉起-个轻量级的 k8s 集群, 而 k3d 则是 k3s 社区创建的一个小工具, 可以在一个 docker 进程 中运行整个 k3s 集群,相比直接使用 k3s 运行在本地,更好管理和部署。

安装 k3d

brew install k3d

启动集群

```
k3d cluster create mycluster --api-port 6443 --servers 1 --agents 1 --
port '80:80@loadbalancer' --port '443:443@loadbalancer'
```
现在创建一个 python 文件 例如 nginx.py 把下面内容复制进去

```
import os, sys
module = os.path.dirname(
     os.path.dirname(os.path.dirname(os.path.abspath(__file__))))
print(module)
sys.path.insert(0, module)
from netkiller.kubernetes import *
namespace = Namespace()
namespace.metadata.name('development')
namespace.metadata.namespace('development')
# namespace.debug()
service = Service()
service.metadata().name('nginx')
service.metadata().namespace('development')
service.spec().selector({'app': 'nginx'})
service.spec().type('NodePort')
service.spec().ports([{
     'name': 'http',
     'protocol': 'TCP',
     'port': 80,
     'targetPort': 80
}])
deployment = Deployment()
deployment.apiVersion('apiVersion: apps/v1')
deployment.metadata().name('nginx').labels({'app':
'nginx'}).namespace('development')
deployment.spec().replicas(2)
deployment.spec().selector({'matchLabels': {'app': 'nginx'}})
deployment.spec().template().metadata().labels({'app': 'nginx'})
deployment.spec().template().spec().containers().name('nginx').image(
     'nginx:latest').ports([{
         'containerPort': 80
     }])
# deployment.debug()
ingress = Ingress()
ingress.apiVersion('networking.k8s.io/v1')
ingress.metadata().name('nginx')
ingress.metadata().namespace('development')
ingress.metadata().annotations({'ingress.kubernetes.io/ssl-redirect':
"false"})
ingress.spec().rules([{
     # 'host': 'www.netkiller.cn',
```

```
'http': \{ 'paths': [{
                   'path': '/',
                   'pathType': 'Prefix',
                   'backend': {
                        'service': {
                              'name': 'nginx',
                              'port': {
                                   'number': 80
denotes the control of the second property of the second property of the second property of the second property of the second property of the second property of the second property of the second property of the second prop
 }
 }
            }]
       }
}])
# ingress.debug()
compose = Compose('development')
compose.add(namespace)
compose.add(service)
compose.add(deployment)
compose.add(ingress)
# compose.debug()
# compose.yaml()
# compose.save('/tmp/test.yaml')
kubernetes = Kubernetes()
kubernetes.compose(compose)
# kubernetes.debug()
# print(kubernetes.dump())
kubernetes.main()
```
查看帮助信息 /usr/bin/python3 nginx.py -h

```
➜ devops git:(master) ✗ /usr/bin/python3 nginx.py -h
Usage: nginx.py [options] <command>
Options:
 -h, --help show this help message and exit
 -e development | testing | production, --
environment=development | testing | production
                        environment
 -1, --list print service of environment
  Cluster Management Commands:
```

```
 -g, --get Display one or many resources
    -c, --create Create a resource from a file or from stdin
    -d, --delete Delete resources by filenames, stdin, resources
and
                      names, or by resources and label selector
   -r, --replace Replace a resource by filename or stdin
  Namespace:
    -n, --namespace Display namespace
    -s, --service Display service
  Others:
    --logfile=LOGFILE logs file.
    -y, --yaml show yaml compose
   --export export docker compose
    --debug debug mode
    -v, --version print version information
```
现在开始部署 nginx 使用参数 -c, 命令 /usr/bin/python3 nginx.py -c

```
➜ devops git:(master) ✗ /usr/bin/python3 nginx.py -c
namespace/development created
service/nginx created
deployment.apps/nginx created
ingress.networking.k8s.io/nginx created
```
查看部署状态

```
➜ devops git:(master) ✗ kubectl get namespace
NAME STATUS AGE
default Active 3h15m
kube-system Active 3h15m
kube-public Active 3h15m
kube-node-lease Active 3h15m
development Active 21m
➜ devops git:(master) ✗ kubectl get service -n development
NAME TYPE CLUSTER-IP EXTERNAL-IP PORT(S) AGE
nginx NodePort 10.43.19.13 <none> 80:31258/TCP 21m
➜ devops git:(master) ✗ kubectl get deployment -n development
NAME READY UP-TO-DATE AVAILABLE AGE
```
nginx 2/2 2 2 21m ➜ devops git:(master) ✗ kubectl get ingress -n development NAME CLASS HOSTS ADDRESS 2000 PORTS AGE nginx <none> \* 172.23.0.2,172.23.0.3 80 21m

检验 nginx 启动情况

```
➜ devops git:(master) ✗ curl http://localhost
<!DOCTYPE html>
<html>
khead>
<title>Welcome to nginx!</title>
<style>
html { color-scheme: light dark; }
body { width: 35em; margin: 0 auto;
font-family: Tahoma, Verdana, Arial, sans-serif; }
</style>
</head>
<body>
<h1>Welcome to nginx!</h1>
\langle p \rangleIf you see this page, the nginx web server is successfully installed
and
working. Further configuration is required.</p>
<p>For online documentation and support please refer to
\left.\times\right.a href="http://nginx.org/">nginx.org\left.\times\righta>.\left.\times\rightbr/>
Commercial support is available at
<a href="http://nginx.com/">nginx.com</a>.</p>
<p><em>Thank you for using nginx.</em></p>
</body>
</html>
```
## **3.2. 创建命名空间**

```
import os, sys
from netkiller.kubernetes import *
print("=" * 40, "Namespace", "=" * 40)
```

```
namespaces = []environment = ['development','testing','production']
for name in environment :
    namespace = Namespace(name) namespace.metadata().name(name)
     namespace.metadata().namespace(name)
     # namespace.debug()
     namespaces.append(namespace)
compose = Compose('development')
for ns in namespaces :
     compose.add(ns)
# compose.debug()
# compose.save('/tmp/test.yaml')
# compose.delete()
compose.create()
```
# 3.3. ConfigMap/Secret 编排演示

ConfigMap 实例

```
from netkiller.kubernetes import *
config = ConfigMap()config.apiVersion('v1')
config.metadata().name('test').namespace('test')
config.data({'host':'localhost','port':3306,'user':'root','pass':'1234
56'})
config.data({'redis.conf':pss(
     'pidfile /var/lib/redis/redis.pid\n'
     'dir /var/lib/redis\n'
     'port 6379\n'
     'bind 0.0.0.0\n'
     'appendonly yes\n'
     'protected-mode no\n'
     'requirepass 123456\n'
    \lambda })
config.data({'dbhost':'localhost','dbport':3306,'dbuser':'root','dbpas
s':'123456'}).data({'mysql.cnf':pss('''\
mysql.db = devops
mysql.host = 127.0.0.1mysql.user = root
mysql.pwd = root123
```

```
mysql.port = 3306
''')})
config.json()
config.debug()
```
输出结果

```
metadata:
  name: test
  namespace: test
data:
  host: localhost
  port: 3306
  user: root
  pass: '123456'
  redis.conf: |
    pidfile /var/lib/redis/redis.pid
    dir /var/lib/redis
    port 6379
    bind 0.0.0.0
     appendonly yes
     protected-mode no
     requirepass 123456
   dbhost: localhost
   dbport: 3306
   dbuser: root
  dbpass: '123456'
  mysql.cnf: |
    mysgl.db = devopsmysql.host = 127.0.0.1 mysql.user = root
     mysql.pwd = root123
     mysql.port = 3306
apiVersion: v1
kind: ConfigMap
```
Secret 实例

```
secret = Secret()secret.metadata().name('tls').namespace('development')
secret.data({'tls.crt':' ','tls.key':' '})
```

```
secret.type('kubernetes.io/tls')
secret.debug()
```
Secret 运行结果

metadata: name: tls namespace: development data: tls.crt: ' ' tls.key: ' ' type: kubernetes.io/tls apiVersion: v1 kind: Secret

#### 从⽂件创建 ConfigMap

```
from netkiller.kubernetes import *
print("=" * 40, "ConfigMap", "=" * 40)
config = ConfigMap()config.apiVersion('v1')
config.metadata().name('test').namespace('default')
config.from_file('redis.conf',
'/etc/redis/redis.conf').from_file('nginx.conf','/etc/nginx/nginx.conf
')
```
从环境变量⽂件创建 ConfigMap

```
config = ConfigMap('test')
config.apiVersion('v1')
config.metadata().name('test').namespace('test')
config.from_env_file('config.env')
config.debug()
```

```
neo@Netkiller-iMac ~/w/d/d/k8s (master) [1]> cat config.env 
key=value
dev.logfile=/tmp/logfile.log
dev.tmpdir=/tmp
```
运行结果

```
neo@Netkiller-iMac ~/w/d/d/k8s (master)> python3
/Users/neo/workspace/devops/demo/k8s/demo.py
metadata:
  name: test
  namespace: test
data:
  key: value
  dev.logfile: /tmp/logfile.log
  dev.tmpdir: /tmp
apiVersion: v1
kind: ConfigMap
```
# **3.4. Pod 挂载 ConfigMap 编排演⽰**

```
from netkiller.kubernetes import *
print("=" * 40, "ConfigMap", "=" * 40)
config = ConfigMap()config.apiVersion('v1')
config.metadata().name('test').namespace('default')
config.data({'redis.conf':pss(
     'pidfile /var/lib/redis/redis.pid\n'
     'dir /var/lib/redis\n'
     'port 6379\n'
     'bind 0.0.0.0\n'
     'appendonly yes\n'
     'protected-mode no\n'
     'requirepass 123456\n'
    \lambda })
config.debug()
```
----------------------

```
print("=" * 40, "Pod", "=" * 40)
pod = Pod()pod.metadata().name('busybox')
pod.spec().containers().name('test').image('busybox').command([
"/bin/sh","-c","cat /tmp/config/redis.conf"
]).volumeMounts([{'name':'config-
volume','mountPath':'/tmp/config/redis.conf','subPath':'redis.conf'}])
pod.spec().volumes().name('config-volume').configMap({'name':'test'})
# , 'items':[{'key':'redis.conf','path':'keys'}]
pod.debug()
print("=" * 40, "Compose", "=" * 40)
compose = Compose('development')
# compose.add(namespace)
compose.add(config)
compose.add(pod)
compose.delete()
compose.create()
print("=" * 40, "Busybox", "=" * 40)
os.system("sleep 10 && kubectl logs busybox")
```
'<br>Localization de la controla de la construista de la construista de la construista de la construista de la cons

⽣成 yaml 内容

```
metadata:
   name: test
   namespace: default
data:
   redis.conf: |
     pidfile /var/lib/redis/redis.pid
     dir /var/lib/redis
     port 6379
    bind 0.0.0.0
     appendonly yes
     protected-mode no
     requirepass 123456
apiVersion: v1
kind: ConfigMap
---metadata:
  name: busybox
spec:
   containers:
```

```
 - name: test
       image: busybox
       command:
         - /bin/sh
        - -c - cat /tmp/config/redis.conf
       volumeMounts:
         - name: config-volume
           mountPath: /tmp/config/redis.conf
           subPath: redis.conf
   volumes:
     - name: config-volume
       configMap:
         name: test
apiVersion: v1
kind: Pod
```
运行结果

configmap "test" deleted pod "busybox" deleted configmap/test created pod/busybox created ======================================== Busybox ======================================== pidfile /var/lib/redis/redis.pid dir /var/lib/redis port 6379 bind 0.0.0.0 appendonly yes protected-mode no requirepass 123456

# **3.5. Pod 挂载 ConfigMap 设置环境变量**

```
import os,sys
sys.path.insert(0, '/Users/neo/workspace/devops')
from netkiller.kubernetes import *
print("=" * 40, "ConfigMap", "=" * 40)
config = ConfigMap()
```

```
config.apiVersion('v1')
config.metadata().name('test').namespace('default')
config.data({'host':'localhost','port':'3306','user':'root','pass':'12
3456'})
config.from_file('nginx.conf',
'/etc/nginx/nginx.conf').from_env_file('redis.conf','redis.env')
pod = Pod()pod.metadata().name('busybox')
pod.spec().containers().name('test').image('busybox').command([
"/bin/sh","-c","env" ]).env([{'name':'DBHOST','valueFrom':
{'configMapKeyRef':{'name':'test','key':'host'}}}])
compose = Compose('development')
compose.add(config)
compose.add(pod)
compose.delete()
compose.create()
print("=" * 40, "Busybox", "=" * 40)
os.system("sleep 10 && kubectl logs busybox")
```
输出结果

```
configmap "test" deleted
pod "busybox" deleted
configmap/test created
pod/busybox created
        ======================================== Busybox
========================================
KUBERNETES_PORT=tcp://10.43.0.1:443
KUBERNETES_SERVICE_PORT=443
HOSTNAME=busybox
SHLVL=1
HOME=/root
DBHOST=localhost
KUBERNETES_PORT_443_TCP_ADDR=10.43.0.1
PATH=/usr/local/sbin:/usr/local/bin:/usr/sbin:/usr/bin:/sbin:/bin
KUBERNETES_PORT_443_TCP_PORT=443
KUBERNETES_PORT_443_TCP_PROTO=tcp
KUBERNETES_SERVICE_PORT_HTTPS=443
KUBERNETES_PORT_443_TCP=tcp://10.43.0.1:443
KUBERNETES_SERVICE_HOST=10.43.0.1
PWD=/
```
DBHOST=localhost

### **3.6. Ingress 挂载 SSL 证书**

准备 SSL 证书, 如果你没有, 可以使用下面命令创建

```
制作私钥证书
openssl genrsa -out ingress.key 2048
制作公钥证书
openssl req -new -x509 -days 3650 -key ingress.key -out ingress.crt
mkdir -p cert/private
cp ingress.crt cert/netkiller.cn.crt
cp ingress.key cert/private/netkiller.cn.key
```
编排脚本

```
import sys
sys.path.insert(0, '/Users/neo/workspace/devops')
from netkiller.kubernetes import *
namespace = 'default'
# namespace = Namespace()
# namespace.metadata().name(namespace)
# namespace.metadata().namespace(namespace)
# namespace.debug()
secret = Secret('ingress-secret')
secret.metadata().name('tls').namespace(namespace)
# secret.data({'tls.crt':' ','tls.key':' '})
secret.cert('cert/netkiller.cn.crt')
secret.key('cert/private/netkiller.cn.key')
secret.type('kubernetes.io/tls')
# secret.save()
# secret.debug()
# exit()
service = Service()
service.metadata().name('nginx')
service.metadata().namespace(namespace)
service.spec().selector({'app': 'nginx'})
```

```
service.spec().type('NodePort')
service.spec().ports([{
     'name': 'http',
     'protocol': 'TCP',
      'port': 80,
      'targetPort': 80
}])
deployment = Deployment()
deployment.apiVersion('apps/v1')
deployment.metadata().name('nginx').labels(
     {'app': 'nginx'}).namespace(namespace)
deployment.spec().replicas(1)
deployment.spec().selector({'matchLabels': {'app': 'nginx'}})
deployment.spec().template().metadata().labels({'app': 'nginx'})
deployment.spec().template().spec().containers().name('nginx').image(
      'nginx:latest').ports([{
          'containerPort': 80
     }])
# deployment.debug()
# deployment.json()
ingress = Ingress()
ingress.apiVersion('networking.k8s.io/v1')
ingress.metadata().name('nginx')
ingress.metadata().namespace(namespace)
ingress.metadata().annotations({'ingress.kubernetes.io/ssl-redirect':
"true"})
ingress.spec().tls([{'hosts':
['www.netkiller.cn','admin.netkiller.cn'],'secretName':'tls'}])
ingress.spec().rules([{
     'host': 'www.netkiller.cn',
    'http': \{ 'paths': [{
              'path': '/',
              'pathType': 'Prefix',
              'backend': {
                   'service': {
                       'name': 'nginx',
                       'port': {
                            'number': 80
denotes the contract of the second property of the second property of the second property of the second proper
 }
 }
          }]
     }
}])
# ingress.debug()
```

```
print("=" * 40, "Compose", "=" * 40)
compose = Compose('development')
# compose.add(namespace)
compose.add(secret)
compose.add(service)
compose.add(deployment)
compose.add(ingress)
# compose.debug()
# compose.save('/tmp/test.yaml')
compose.delete()
compose.create()
print("=" * 40, "Busybox", "=" * 40)
os.system("sleep 5")
for cmd in ['kubectl get secret tls','kubectl get pods','kubectl get
service', 'kubectl get deployment', 'kubectl get ingress' | :
     os.system(cmd)
    print("-" * 50)
```
启动后使用 openssl 检查证书

```
neo@Netkiller-iMac ~> openssl s_client -connect www.netkiller.cn:443
CONNECTED(00000003)
depth=0 CN = TRAEFIK DEFAULT CERT
verify error:num=20:unable to get local issuer certificate
verify return:1
depth=0 CN = TRAEFIK DEFAULT CERT
verify error:num=21:unable to verify the first certificate
verify return:1
---
Certificate chain
 0 s:/CN=TRAEFIK DEFAULT CERT
    i:/CN=TRAEFIK DEFAULT CERT
---
Server certificate
-----BEGIN CERTIFICATE-----
MIIDXjCCAkagAwIBAgIRAPLS5GFlqTUbZuNxXxu9SGEwDQYJKoZIhvcNAQELBQAw
HzEdMBsGA1UEAxMUVFJBRUZJSyBERUZBVUxUIENFUlQwHhcNMjIwMTE0MDQwNDU2
WhcNMjMwMTE0MDQwNDU2WjAfMR0wGwYDVQQDExRUUkFFRklLIERFRkFVTFQgQ0VS
VDCCASIwDQYJKoZIhvcNAQEBBQADggEPADCCAQoCggEBALtuaTUNs89KKUm6dG8M
JUcdqsNLsG0a369O+VjSSgJnrYb9BL8ZTCTYTu44y8cepH+mMdq1SVmDpXwyMVPu
CuXYDnrK2n6Zdv9T9K59pKOu08GoRmF7kmxmA8d4UGbDR5D01AEjOLvd8EKzRJqi
tB8KP5KEjdVUQYB7ZUy3EHSsfyM+grN/XbWn0Sfj7VGWnUBS+WG9Huvi+vgHwU5W
r+JL5ojsWw7q6glG45x3iIjqYNaVWqRwuSoH905AIA9Q2mCpRjNNQJL1sUYxHFfd
mYlOW47ovKIw/OR48lqlwZy8/YblDveIn66kEAF7Y3EGDQuUB21lSW6q7qNum7lq
```
S5MCAwEAAaOBlDCBkTAOBgNVHQ8BAf8EBAMCA7gwEwYDVR0lBAwwCgYIKwYBBQUH AwEwDAYDVR0TAQH/BAIwADBcBgNVHREEVTBTglE0NWNjOThiNDQ0MTlmOTM2ODcw YTU5YTZkN2EyZWRhZC5lMWIyMDRmZTVjMTlhZGJjNWE4NjE3NjA0YzkxNGI4OS50 cmFlZmlrLmRlZmF1bHQwDQYJKoZIhvcNAQELBQADggEBAG+BrjgG0Z8j4/G08eCJ elVpUaxCXzWEC6KgPmQPpgYGh98PcrZNe4E/FnaKJ9pjtA7NpG8Y2Ke+D3D8H+MQ hutT9+XtGRU93zxpT3SVxJLHQnx3511s0jAfj3sCxyvuv17bT+q8C0KjQf9k6HMT X/oBsND0HXrDbdsUK4f2sCdmql0CK/uAj0ibjfjajfCc5Ve5hQw1a5x2StCvQZAB 6TO8YQpFR+TeIbyclr++tYLBBocl0E3nXFommYPt2zxiY1K129fNPRfmq+yKbuzV 4u1KLRWIUJnab6Ue7ezJLCNT5T0bVXSG089yeaB/MdPRVkbAMHXF+AxQDUu9iZx+  $8Aw=$ -----END CERTIFICATE---- subject=/CN=TRAEFIK DEFAULT CERT issuer=/CN=TRAEFIK DEFAULT CERT --- No client certificate CA names sent Server Temp Key: ECDH, X25519, 253 bits --- SSL handshake has read 1454 bytes and written 289 bytes --- New, TLSv1/SSLv3, Cipher is ECDHE-RSA-AES256-GCM-SHA384 Server public key is 2048 bit Secure Renegotiation IS supported Compression: NONE Expansion: NONE No ALPN negotiated SSL-Session: Protocol : TLSv1.2 Cipher : ECDHE-RSA-AES256-GCM-SHA384 Session-ID: 0A39917DAE8C45B5495FA7CDEF733CF524A117E070B37428C984550AB9382993 Session-ID-ctx: Master-Key: F9F5464856CE3D12437AC45843A07732C1A313E99240F6C8AAD6A8BEC957786237846A68 7B62C5A4A6362FD738B68F2D TLS session ticket: 0000 - ca 1d cc 1f fa ea 48 88-f2 d8 b2 94 ac 32 d0 f4 ......H......2.. 0010 - 4f ad 8c de 17 49 97 c8-7f 73 2d 3d 04 86 86 f0 0....I...s-=.... 0020 - 9c 51 e3 60 50 c6 ab 70-3d a6 8a a5 5c 50 c7 04  $.Q.$ `P...p=... $\P$ P... 0030 - 89 93 89 a6 d5 c5 73 ac-2a 3f f6 1c 7b 26 5f 70 ......s.\*?..{&\_p 0040 - 0b 27 ae bd 5b 37 b0 f4-76 79 5d 9d 90 10 f5 24 ...  $[7..vy] \ldots$ \$ 0050 - ef 64 04 4b cd ad c3 83-2b f3 a4 37 6a 83 f8 ce .d.K....+..7j... 0060 - 6e 18 e3 72 64 a9 c1 6c-7d 24 9a 1d f6 b7 76 d7 n..rd..l}\$....v. 0070 - 68 ee 8f 76 27 06 bf 84-4d 6d 33 f3 b7 c5 4e d4 h..v'...Mm3...N.

```
0.080 - 32 2
   Start Time: 1642133830
   Timeout : 7200 (sec)
   Verify return code: 21 (unable to verify the first certificate)
---
```
证书载入正确, 就可以使用 curl 命令或者Safari测试了

neo@Netkiller-iMac ~> curl https://www.netkiller.cn

如果是自签名证书,需要使用 -k 参数

neo@Netkiller-iMac ~> curl -k https://www.netkiller.cn

### **3.7. StatefulSet 部署 Redis**

```
import sys
sys.path.insert(0, '/Users/neo/workspace/devops')
from netkiller.kubernetes import *
namespace = 'default'
config = ConfigMap('redis')
config.metadata().name('redis').namespace(namespace).labels({'app':
'redis'})
config.data({'redis.conf': pss('''\
pidfile /var/lib/redis/redis.pid
dir /data
port 6379
bind 0.0.0.0
appendonly yes
protected-mode yes
requirepass passw0rd
maxmemory 2mb
maxmemory-policy allkeys-lru
''')})
```

```
# config.debug()
statefulSet = StatefulSet()
statefulSet.metadata().name('redis')
statefulSet.spec().replicas(1)
statefulSet.spec().serviceName('redis')
statefulSet.spec().selector({'matchLabels': {'app': 'redis'}})
statefulSet.spec().template().metadata().labels({'app': 'redis'})
#
statefulSet.spec().template().spec().initContainers().name('busybox').
image('busybox').command(['sh','-c','mkdir -p /var/lib/redis && echo
2048 > /proc/sys/net/core/somaxconn && echo never >
/sys/kernel/mm/transparent_hugepage/enabled']).volumeMounts([
          # {'name': 'data', 'mountPath': '/var/lib/redis'}])
statefulSet.spec().template().spec().containers().name('redis').image(
     'redis:latest').command(['sh', '-c', 'redis-server
/usr/local/etc/redis.conf']).ports([{
         'name': 'redis',
         'protocol': 'TCP',
         'containerPort': 6379
     }]).volumeMounts([
         {'name': 'config', 'mountPath': '/usr/local/etc/redis.conf',
             'subPath': 'redis.conf'},
         {'name': 'data', 'mountPath': '/data',
             'subPath': 'default.conf'}
     ]).imagePullPolicy('IfNotPresent')
statefulSet.spec().template().spec().volumes().name(
     'config').configMap({'name': 'redis'})
statefulSet.spec().template().spec().volumes().name(
     'data').hostPath({'path': '/var/lib/redis'})
# statefulSet.debug()
# exit()service = Service()
service.metadata().name('redis')
service.metadata().namespace(namespace).labels({'app': 'redis'})
service.spec().selector({'app': 'redis'})
# service.spec().type('NodePort')
service.spec().ports([{
     # 'name': 'redis',
     # 'protocol': 'TCP',
     'port': 6379,
     'targetPort': 6379
}])
ingress = IngressRouteTCP()
ingress.metadata().name('redis')
ingress.metadata().namespace(namespace)
ingress.spec().entryPoints(['redis'])
ingress.spec().routes([{
```

```
 'match': 'HostSNI(`*`)',
     'services': [{
         'name': 'redis',
         'port': 6379
     }]
}])
# ingress.debug()
print("=" * 40, "Compose", "=" * 40)
compose = Compose('development')
# compose.add(namespace)
compose.add(config)
compose.add(statefulSet)
compose.add(service)
compose.add(ingress)
compose.debug()
# compose.save()
compose.delete()
compose.create()
```
检查 redis 是否⼯作正常

```
neo@Netkiller-iMac ~> kubectl get pods
NAME READY STATUS RESTARTS AGE
nginx-88c84c4d8-gb5rg 1/1 Running 1 3d16h
redis-0 1/1 Running 0 14h
busybox 0/1 CrashLoopBackOff 256 21h
neo@Netkiller-iMac ~> kubectl exec -it "redis-0" bash
kubectl exec [POD] [COMMAND] is DEPRECATED and will be removed in a
future version. Use kubectl exec [POD] -- [COMMAND] instead.
root@redis-0:/data# redis-cli -a passw0rd
Warning: Using a password with '-a' or '-u' option on the command line
interface may not be safe.
127.0.0.1:6379> set nickname netkiller
OK
127.0.0.1:6379> get nickname
"netkiller"
127.0.0.1:6379>
```
**3.8. StorageClass**

```
storageClass = StorageClass('local-storage')
storageClass.metadata().name('local-storage')
storageClass.provisioner('kubernetes.io/no-provisioner')
storageClass.volumeBindingMode('WaitForFirstConsumer')
# storageClass.json()
# storageClass.debug()
```

```
persistentVolume = PersistentVolume()
persistentVolume.metadata().name('redis').annotations({'pv.kubernetes.
io/provisioned-by': 'rancher.io/local-path'})
persistentVolume.spec().capacity({'storage': '1Gi'})
persistentVolume.spec().accessModes(['ReadWriteOnce'])
persistentVolume.spec().persistentVolumeReclaimPolicy('Retain')
persistentVolume.spec().storageClassName('local-path')
# persistentVolume.spec().local('/opt/redis')
persistentVolume.spec().hostPath({'path':
'/var/lib/rancher/k3s/storage/redis', 'type': 'DirectoryOrCreate'})
persistentVolume.spec().nodeAffinity({
     'required':{
       'nodeSelectorTerms':[
        {'matchExpressions':[
          {'key': 'kubernetes.io/hostname',
           'operator': 'In',
           'values':['node1']
             }]
         }]
     }
})
```
## **3.9. 部署 MySQL 到 kubernetes**

```
from netkiller.kubernetes import *
namespace = 'default'
config = ConfigMap('mysql')
config.metadata().name('mysql').namespace(namespace).labels({'app':
'mysql'})
config.data({'mysql.cnf': pss('''\
```

```
[mysqld]
max_connections=2048
max_execution_time=120
connect_timeout=120
max_allowed_packet=32M
net read timeout=120
net_write_timeout=120
# --wait timeout=60
# --interactive_timeout=60
sql mode=STRICT TRANS TABLES, NO ZERO IN DATE, NO ZERO DATE, ERROR FOR DI
VISION_BY_ZERO,NO_ENGINE_SUBSTITUTION
character-set-server=utf8mb4
collation-server=utf8mb4_general_ci
explicit defaults for timestamp=true
max_execution_time=0
''')})
config.data({'MYSQL_ROOT_PASSWORD': '123456', 'MYSQL_DATABASE':
'test',
             'MYSQL_USER': 'test', 'MYSQL_PASSWORD': 'test'})
# config.debug()
storageClassName = 'manual'
persistentVolume = PersistentVolume('mysql-pv')
persistentVolume.metadata().name(
     'mysql-pv').labels({'type': 'local'})
persistentVolume.spec().storageClassName(storageClassName)
persistentVolume.spec().capacity({'storage': '2Gi'}).accessModes(
     ['ReadWriteOnce']).hostPath({'path': "/var/lib/mysql"})
persistentVolume.debug()
persistentVolumeClaim = PersistentVolumeClaim('mysql-pvc')
persistentVolumeClaim.metadata().name('mysql-pvc')
persistentVolumeClaim.spec().storageClassName(storageClassName)
persistentVolumeClaim.spec().resources({'requests':
{'storage':'2Gi'}})
persistentVolumeClaim.spec().accessModes(
     ['ReadWriteOnce'])
persistentVolumeClaim.debug()
# exit()
statefulSet = StatefulSet()
statefulSet.metadata().name('mysql')
statefulSet.spec().replicas(1)
statefulSet.spec().serviceName('mysql')
statefulSet.spec().selector({'matchLabels': {'app': 'mysql'}})
statefulSet.spec().template().metadata().labels({'app': 'mysql'})
statefulSet.spec().replicas(1)
statefulSet.spec().template().spec().containers().name('mysql').image(
```

```
 'mysql:latest').ports([{
         'name': 'mysql',
         'protocol': 'TCP',
         'containerPort': 3306
     }]).env([{'name': 'MYSQL_ROOT_PASSWORD', 'value':
'123456'}]).volumeMounts([
         {'name': 'config', 'mountPath': '/etc/mysql/conf.d/mysql.cnf',
             'subPath': 'mysql.cnf'},
         {'name': 'data', 'mountPath': '/var/lib/mysql'}
     ]).imagePullPolicy('IfNotPresent')
statefulSet.spec().template().spec().volumes().name(
     'config').configMap({'name': 'mysql'})
statefulSet.spec().template().spec().volumes().name(
     'data').persistentVolumeClaim('mysql-pvc')
# statefulSet.debug()
service = Service()
service.metadata().name('mysql')
service.metadata().namespace(namespace).labels({'app': 'mysql'})
service.spec().selector({'app': 'mysql'})
service.spec().type('NodePort')
service.spec().ports([{
     'name': 'mysql',
     'protocol': 'TCP',
     'port': 3306,
     'targetPort': 3306
}])
print("=" * 40, "Compose", "=" * 40)
compose = Compose('development')
# compose.add(namespace)
compose.add(config)
compose.add(persistentVolume)
compose.add(persistentVolumeClaim)
compose.add(statefulSet)
compose.add(service)
compose.debug()
# compose.save()
compose.delete()
compose.create()
```
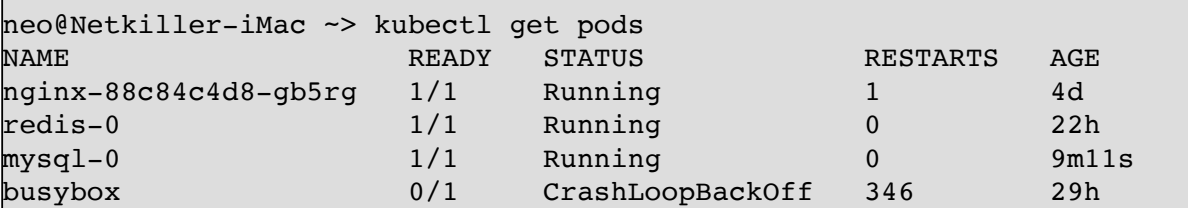

neo@Netkiller-iMac ~> kubectl get service NAME TYPE CLUSTER-IP EXTERNAL-IP PORT(S) AGE kubernetes ClusterIP 10.43.0.1 <none> 443/TCP 12d nginx NodePort 10.43.125.134 <none> 80:31656/TCP 4d redis ClusterIP 10.43.91.64 <none> 6379/TCP 22h mysql NodePort 10.43.198.188 <none> 3306:32322/TCP 9m22s neo@Netkiller-iMac ~ [1]> kubectl exec mysql-0 -it bash kubectl exec [POD] [COMMAND] is DEPRECATED and will be removed in a future version. Use kubectl exec [POD] -- [COMMAND] instead. root@mysql-0:/# mysql -uroot -p Enter password: Welcome to the MySQL monitor. Commands end with ; or  $\gtrsim$ . Your MySQL connection id is 9 Server version: 8.0.27 MySQL Community Server - GPL Copyright (c) 2000, 2021, Oracle and/or its affiliates. Oracle is a registered trademark of Oracle Corporation and/or its affiliates. Other names may be trademarks of their respective owners. Type 'help;' or '\h' for help. Type '\c' to clear the current input statement. mysql> show databases; +--------------------+ | Database | +--------------------+ | information\_schema | | mysql | | performance\_schema |  $|$  sys +--------------------+ 4 rows in set (0.00 sec) mysql> create database test; Query OK, 1 row affected (0.16 sec) mysql> exit Bye root@mysql-0:/#

### **3.10. MongoDB**

```
import sys
sys.path.insert(0, '/Users/neo/workspace/devops')
from netkiller.kubernetes import *
namespace = 'default'
config = ConfigMap('mongo')
config.metadata().name('mongo').namespace(namespace).labels({'app':
'mongo'})
config.data({'mongod.cnf': pss('''\
# mongod.conf
# for documentation of all options, see:
# http://docs.mongodb.org/manual/reference/configuration-options/
# Where and how to store data.
storage:
   dbPath: /var/lib/mongo
   journal:
    enabled: true
# engine:
# wiredTiger:
# where to write logging data.
systemLog:
   destination: file
   logAppend: true
   path: /var/log/mongodb/mongod.log
# network interfaces
net:
   port: 27017
   bindIp: 0.0.0.0
# how the process runs
processManagement:
   timeZoneInfo: /usr/share/zoneinfo
security:
   authorization: enabled
#operationProfiling:
#replication:
#sharding:
```

```
## Enterprise-Only Options:
#auditLog:
#snmp:
''')})
config.data({'mongo_ROOT_PASSWORD': '123456', 'mongo_DATABASE':
'test',
            'mongo USER': 'test', 'mongo PASSWORD': 'test'})
# config.debug()
storageClassName = 'manual'
persistentVolume = PersistentVolume('mongo-pv')
persistentVolume.metadata().name(
     'mongo-pv').labels({'type': 'local'})
persistentVolume.spec().storageClassName(storageClassName)
persistentVolume.spec().capacity({'storage': '2Gi'}).accessModes(
     ['ReadWriteOnce']).hostPath({'path': "/var/lib/mongodb"})
persistentVolume.debug()
persistentVolumeClaim = PersistentVolumeClaim('mongo-pvc')
persistentVolumeClaim.metadata().name('mongo-pvc')
persistentVolumeClaim.spec().storageClassName(storageClassName)
persistentVolumeClaim.spec().resources({'requests':
{'storage':'2Gi'}})
persistentVolumeClaim.spec().accessModes(
     ['ReadWriteOnce'])
persistentVolumeClaim.debug()
# exit()
statefulSet = StatefulSet()
statefulSet.metadata().name('mongo')
statefulSet.spec().replicas(1)
statefulSet.spec().serviceName('mongo')
statefulSet.spec().selector({'matchLabels': {'app': 'mongo'}})
statefulSet.spec().template().metadata().labels({'app': 'mongo'})
statefulSet.spec().replicas(1)
statefulSet.spec().template().spec().containers().name('mongo').image(
     'mongo:latest').ports([{
         'name': 'mongo',
         'protocol': 'TCP',
         'containerPort': 27017
     }]).env([
         {'name': 'TZ', 'value': 'Asia/Shanghai'},
         {'name': 'LANG', 'value': 'en_US.UTF-8'},
         {'name': 'MONGO_INITDB_DATABASE', 'value': 'admin'},
         {'name': 'MONGO_INITDB_ROOT_USERNAME', 'value': 'admin'},
         {'name': 'MONGO_INITDB_ROOT_PASSWORD', 'value':
```

```
'A8nWiX7vitsqOsqoWVnTtv4BDG6uMbexYX9s'}
     ]).volumeMounts([
         {'name': 'config', 'mountPath': '/etc/mongod.conf',
              'subPath': 'mongo.cnf'},
         {'name': 'data', 'mountPath': '/var/lib/mongodb'}
     ]).imagePullPolicy('IfNotPresent')
statefulSet.spec().template().spec().volumes().name(
     'config').configMap({'name': 'mongo'})
statefulSet.spec().template().spec().volumes().name(
     'data').persistentVolumeClaim('mongo-pvc')
# statefulSet.debug()
# exit()
service = Service()
service.metadata().name('mongo')
service.metadata().namespace(namespace).labels({'app': 'mongo'})
service.spec().selector({'app': 'mongo'})
service.spec().type('NodePort')
service.spec().ports([{
     'name': 'mongo',
     'protocol': 'TCP',
     'port': 27017,
     'targetPort': 27017
}])
ingress = IngressRouteTCP()
ingress.metadata().name('mongo')
ingress.metadata().namespace(namespace)
ingress.spec().entryPoints(['mongo'])
ingress.spec().routes([{
     'match': 'HostSNI(`*`)',
     'services': [{
         'name': 'mongo',
         'port': 27017,
     }]
}])
# ingress.debug()
print("=" * 40, "Compose", "=" * 40)
compose = Compose('development')
# compose.add(namespace)
compose.add(config)
compose.add(persistentVolume)
compose.add(persistentVolumeClaim)
compose.add(statefulSet)
compose.add(service)
compose.add(ingress)
compose.debug()
# compose.save()
compose.delete()
compose.create()
```
#### 进入容器,检查是否工作正常

neo@Netkiller-iMac ~> kubectl get all NAME READY STATUS RESTARTS AGE pod/mongo-0 1/1 Running 0 164m pod/mysql-0 1/1 Running 0 149m pod/nginx-88c84c4d8-dwz9x 1/1 Running 0 147m pod/redis-0 1/1 Running 0 132m pod/busybox 0/1 CrashLoopBackOff 436 2d2h NAME TYPE CLUSTER-IP EXTERNAL-IP PORT(S) AGE service/kubernetes ClusterIP 10.43.0.1 <none> 443/TCP  $13d$ service/mongo NodePort 10.43.135.49 <none> 27017:32598/TCP 164m service/mysql NodePort 10.43.186.2 <none> 3306:32440/TCP 149m service/nginx NodePort 10.43.235.124 <none> 80:32124/TCP 147m<br>service/redis No NodePort 10.43.134.73 <none> 6379:30376/TCP 133m NAME READY UP-TO-DATE AVAILABLE AGE deployment.apps/nginx 1/1 1 1 147m NAME DESIRED CURRENT READY AGE  $replicast.appendinginx-88c84c4d8 1 1 1 1$ NAME READY AGE statefulset.apps/mongo 1/1 164m statefulset.apps/mysql 1/1 149m statefulset.apps/redis 1/1 133m neo@Netkiller-iMac ~> kubectl exec -it mongo-0 -- bash root@mongo-0:/# ps ax PID TTY STAT TIME COMMAND 1 ? Ssl 1:43 mongod --auth --bind ip all 133 pts/0 Ss 0:00 bash 141 pts/0 R+ 0:00 ps ax root@mongo-0:/# mongosh mongodb://admin:A8nWiX7vitsqOsqoWVnTtv4BDG6uMbexYX9s@localhost/admin

Current Mongosh Log ID: 61e7acde14e7858c6d5dfcf6 Connecting to: mongodb://<credentials>@localhost/admin? directConnection=true&serverSelectionTimeoutMS=2000 Using MongoDB: 5.0.5 Using Mongosh: 1.1.7 For mongosh info see: https://docs.mongodb.com/mongodb-shell/ To help improve our products, anonymous usage data is collected and sent to MongoDB periodically (https://www.mongodb.com/legal/privacy-policy). You can opt-out by running the disableTelemetry() command. ------ The server generated these startup warnings when booting: 2022-01-19T11:30:22.969+08:00: Using the XFS filesystem is strongly recommended with the WiredTiger storage engine. See http://dochub.mongodb.org/core/prodnotes-filesystem ----- admin> Browserslist: caniuse-lite is outdated. Please run: npx browserslist@latest --update-db Why you should do it regularly: https://github.com/browserslist/browserslist#browsers-data-updating admin> use test switched to db test test> db.createCollection("mycollection") { ok: 1 } test> exit root@mongo-0:/# exit exit

端口转发

```
neo@Netkiller-iMac ~> kubectl port-forward --address 0.0.0.0
service/mongo 27017
Forwarding from 0.0.0.0:27017 -> 27017
```
远程登陆

```
[root@gitlab ~]# mongo
mongodb://admin:A8nWiX7vitsqOsqoWVnTtv4BDG6uMbexYX9s@192.168.30.131/admi
n
MongoDB shell version v5.0.5
connecting to: mongodb://192.168.30.131:27017/admin?
compressors=disabled&gssapiServiceName=mongodb
Implicit session: session { "id" : UUID("22b2d5ec-9643-492e-93df-
12bb81ba21f4") }
MongoDB server version: 5.0.5
================
Warning: the "mongo" shell has been superseded by "mongosh",
which delivers improved usability and compatibility.The "mongo" shell
has been deprecated and will be removed in
an upcoming release.
For installation instructions, see
https://docs.mongodb.com/mongodb-shell/install/
================
---
The server generated these startup warnings when booting: 
         2022-01-19T11:30:22.969+08:00: Using the XFS filesystem is
strongly recommended with the WiredTiger storage engine. See
http://dochub.mongodb.org/core/prodnotes-filesystem
---
---
        Enable MongoDB's free cloud-based monitoring service, which will
then receive and display
        metrics about your deployment (disk utilization, CPU, operation
statistics, etc).
         The monitoring data will be available on a MongoDB website with
a unique URL accessible to you
         and anyone you share the URL with. MongoDB may use this
information to make product
         improvements and to suggest MongoDB products and deployment
options to you.
         To enable free monitoring, run the following command:
db.enableFreeMonitoring()
         To permanently disable this reminder, run the following command:
db.disableFreeMonitoring()
---
> show databases
admin 0.000GB
config 0.000GB
local 0.000GB
test 0.000GB
> use test
switched to db test
> show tables
```
mycollection > exit bye

### **3.11. Nacos**

### **单节点部署**

```
import sys
sys.path.insert(0, '/Users/neo/workspace/devops')
from netkiller.kubernetes import *
namespace = 'default'
# namespace = Namespace()
# namespace.metadata().name(namespace)
# namespace.metadata().namespace(namespace)
# namespace.debug()
config = ConfigMap('nacos')
config.apiVersion('v1')
config.metadata().name('nacos').namespace(namespace)
config.from_file('custom.properties',
'nacos/init.d/custom.properties')
config.data({'application.properties':pss('''\
     # spring
     server.servlet.contextPath=/nacos
     server.contextPath=/nacos
     server.port=8848
     spring.datasource.platform=mysql
     # nacos.cmdb.dumpTaskInterval=3600
     # nacos.cmdb.eventTaskInterval=10
     # nacos.cmdb.labelTaskInterval=300
     # nacos.cmdb.loadDataAtStart=false
     db.num=1
     # db.url.0=jdbc:mysql://mysql-0.mysql:3306/nacos?
characterEncoding=utf8&connectTimeout=30000&socketTimeout=30000&autoRe
connect=true&useSSL=false&serverTimezone=GMT%2B8
     # db.url.1=jdbc:mysql://mysql-0.mysql:3306/nacos?
characterEncoding=utf8&connectTimeout=30000&socketTimeout=30000&autoRe
connect=true&useSSL=false&serverTimezone=GMT%2B8
     db.url.0=jdbc:mysql://192.168.30.12:3306/nacos?
characterEncoding=utf8&connectTimeout=30000&socketTimeout=30000&autoRe
connect=true&useSSL=false&serverTimezone=GMT%2B8
     db.url.1=jdbc:mysql://192.168.30.12:3306/nacos?
```

```
characterEncoding=utf8&connectTimeout=30000&socketTimeout=30000&autoRe
connect=true&useSSL=false&serverTimezone=GMT%2B8
     # db.url.1=jdbc:mysql://mysql-
0.mysql.default.svc.cluster.local:3306/nacos?
characterEncoding=utf8&connectTimeout=3000&socketTimeout=3000&autoReco
nnect=true&useSSL=false&serverTimezone=Asia/Shanghai
     db.user=nacos
     db.password=nacos
    ### The auth system to use, currently only 'nacos' is supported:
     nacos.core.auth.system.type=nacos
     ### The token expiration in seconds:
nacos.core.auth.default.token.expire.seconds=${NACOS_AUTH_TOKEN_EXPIRE
SECONDS:18000}
     ### The default token:
nacos.core.auth.default.token.secret.key=${NACOS_AUTH_TOKEN:SecretKey0
12345678901234567890123456789012345678901234567890123456789}
     ### Turn on/off caching of auth information. By turning on this
switch, the update of auth information would have a 15 seconds delay.
     nacos.core.auth.caching.enabled=${NACOS_AUTH_CACHE_ENABLE:false}
nacos.core.auth.enable.userAgentAuthWhite=${NACOS_AUTH_USER_AGENT_AUTH
_WHITE_ENABLE:false}
nacos.core.auth.server.identity.key=${NACOS_AUTH_IDENTITY_KEY:serverId
entity}
nacos.core.auth.server.identity.value=${NACOS_AUTH_IDENTITY_VALUE:secu
rity}
    server.tomcat.accesslog.enabled=${TOMCAT_ACCESSLOG_ENABLED:false}
     server.tomcat.accesslog.pattern=%h %l %u %t "%r" %s %b %D
    # default current work dir
     server.tomcat.basedir=
    ## spring security config
    ### turn off security
nacos.security.ignore.urls=${NACOS SECURITY IGNORE URLS:/,/error,/**/*
.css,/**/*.js,/**/*.html,/**/*.map,/**/*.svg,/**/*.png,/**/*.ico,/cons
ole-
fe/public/**,/v1/auth/**,/v1/console/health/**,/actuator/**,/v1/consol
e/server/**}
     # metrics for elastic search
     management.metrics.export.elastic.enabled=false
     management.metrics.export.influx.enabled=false
    nacos.naming.distro.taskDispatchThreadCount=10
```

```
 nacos.naming.distro.taskDispatchPeriod=200
     nacos.naming.distro.batchSyncKeyCount=1000
     nacos.naming.distro.initDataRatio=0.9
     nacos.naming.distro.syncRetryDelay=5000
     nacos.naming.data.warmup=true 
\bar{1}'' '
)})
# config.save()
# config.debug()
# statefulSet = StatefulSet()
deployment = StatefulSet()deployment.apiVersion('apps/v1')
deployment.metadata().name('nacos').labels(
     {'app': 'nacos'}).namespace(namespace)
deployment.spec().replicas(1)
deployment.spec().serviceName('nacos')
deployment.spec().selector({'matchLabels': {'app': 'nacos'}})
deployment.spec().template().metadata().labels({'app': 'nacos'})
deployment.spec().template().spec().containers().name('nacos').image(
     'nacos/nacos-server:2.0.3').env([
         {'name': 'TZ', 'value': 'Asia/Shanghai'},
         {'name': 'LANG', 'value': 'en_US.UTF-8'},
         {'name': 'PREFER_HOST_MODE', 'value': 'hostname'},
         {'name': 'MODE', 'value': 'standalone'},
         {'name': 'SPRING_DATASOURCE_PLATFORM', 'value': 'mysql'},
         {'name': 'JVM_XMX', 'value': '4g'},
         {'name': 'NACOS_DEBUG', 'value': 'true'},
         {'name': 'TOMCAT_ACCESSLOG_ENABLED', 'value': 'true'},
     ]).ports([
         {'containerPort': 8848},
         {'containerPort': 9848},
         {'containerPort': 9555}
     ]).volumeMounts([
         {'name': 'config', 'mountPath':
'/home/nacos/conf/custom.properties', 'subPath': 'custom.properties'},
         {'name': 'config', 'mountPath':
'/home/nacos/conf/application.properties', 'subPath':
'application.properties'}
]).resources({'limits':{'memory': "4Gi"}, 'requests': {'memory':
"2Gi"}})
# deployment.spec().template().spec().securityContext({'sysctls':
[{'name': 'fs.file-max', 'value': '60000'}]})
deployment.spec().template().spec().volumes().name(
      'config').configMap({'name': 'nacos'})
# deployment.debug()
# deployment.json()
service = Service()
service.metadata().name('nacos')
service.metadata().namespace(namespace)
```
```
service.spec().selector({'app': 'nacos'})
service.spec().type('ClusterIP')
service.spec().ports([
     {'name': 'http', 'protocol': 'TCP', 'port': 8848, 'targetPort':
8848},
     {'name': 'rpc', 'protocol': 'TCP', 'port': 9848, 'targetPort':
9848},
     # {'name': 'http', 'protocol': 'TCP', 'port': 9555, 'targetPort':
9555}
])
print("=" * 40, "Compose", "=" * 40)
compose = Compose('development')
# compose.add(namespace)
compose.add(config)
compose.add(deployment)
compose.add(service)
# compose.debug()
compose.save()
compose.delete()
compose.create()
print("=" * 40, "Busybox", "=" * 40)
os.system("sleep 5")
for cmd in ['kubectl get secret tls', 'kubectl get configmap',
'kubectl get pods', 'kubectl get service', 'kubectl get deployment',
'kubectl get ingress']:
     os.system(cmd)
     print("-" * 50)
```
#### **集群部署**

```
import sys
sys.path.insert(0, '/Users/neo/workspace/devops')
from netkiller.kubernetes import *
namespace = 'default'
# namespace = Namespace()
# namespace.metadata().name(namespace)
# namespace.metadata().namespace(namespace)
# namespace.debug()
config = ConfigMap('nacos')
```

```
config.apiVersion('v1')
config.metadata().name('nacos').namespace(namespace)
config.from_file('custom.properties',
'nacos/init.d/custom.properties')
config.data({'application.properties':pss('''\
     # spring
     server.servlet.contextPath=/nacos
     server.contextPath=/nacos
     server.port=8848
     spring.datasource.platform=mysql
     # nacos.cmdb.dumpTaskInterval=3600
     # nacos.cmdb.eventTaskInterval=10
     # nacos.cmdb.labelTaskInterval=300
     # nacos.cmdb.loadDataAtStart=false
     db.num=1
     # db.url.0=jdbc:mysql://mysql-0.mysql:3306/nacos?
characterEncoding=utf8&connectTimeout=30000&socketTimeout=30000&autoRe
connect=true&useSSL=false&serverTimezone=GMT%2B8
     # db.url.1=jdbc:mysql://mysql-0.mysql:3306/nacos?
characterEncoding=utf8&connectTimeout=30000&socketTimeout=30000&autoRe
connect=true&useSSL=false&serverTimezone=GMT%2B8
     # db.url.1=jdbc:mysql://mysql-
0.mysql.default.svc.cluster.local:3306/nacos?
characterEncoding=utf8&connectTimeout=3000&socketTimeout=3000&autoReco
nnect=true&useSSL=false&serverTimezone=Asia/Shanghai
     db.user=nacos
     db.password=nacos
    ### The auth system to use, currently only 'nacos' is supported:
     nacos.core.auth.system.type=nacos
     ### The token expiration in seconds:
nacos.core.auth.default.token.expire.seconds=${NACOS_AUTH_TOKEN_EXPIRE
_SECONDS:18000}
     ### The default token:
nacos.core.auth.default.token.secret.key=${NACOS_AUTH_TOKEN:SecretKey0
12345678901234567890123456789012345678901234567890123456789}
     ### Turn on/off caching of auth information. By turning on this
switch, the update of auth information would have a 15 seconds delay.
    nacos.core.auth.caching.enabled=${NACOS_AUTH_CACHE_ENABLE:false}
nacos.core.auth.enable.userAgentAuthWhite=${NACOS AUTH USER AGENT AUTH
_WHITE_ENABLE:false}
nacos.core.auth.server.identity.key=${NACOS AUTH_IDENTITY_KEY:serverId
entity}
```

```
nacos.core.auth.server.identity.value=${NACOS_AUTH_IDENTITY_VALUE:secu
rity}
    server.tomcat.accesslog.enabled=${TOMCAT_ACCESSLOG_ENABLED:false}
     server.tomcat.accesslog.pattern=%h %l %u %t "%r" %s %b %D
     # default current work dir
     server.tomcat.basedir=
     ## spring security config
     ### turn off security
nacos.security.ignore.urls=${NACOS SECURITY IGNORE URLS:/,/error,/**/*
.css,/**/*.js,/**/*.html,/**/*.map,/**/*.svg,/**/*.png,/**/*.ico,/cons
ole-
fe/public/**,/v1/auth/**,/v1/console/health/**,/actuator/**,/v1/consol
e/server/**}
     # metrics for elastic search
     management.metrics.export.elastic.enabled=false
     management.metrics.export.influx.enabled=false
     nacos.naming.distro.taskDispatchThreadCount=10
     nacos.naming.distro.taskDispatchPeriod=200
     nacos.naming.distro.batchSyncKeyCount=1000
     nacos.naming.distro.initDataRatio=0.9
     nacos.naming.distro.syncRetryDelay=5000
     nacos.naming.data.warmup=true 
\mathbf{r})})
# config.save()
# config.debug()
statefulSet = StatefulSet()
statefulSet = StatefulSet()
statefulSet.apiVersion('apps/v1')
statefulSet.metadata().name('nacos').labels(
     {'app': 'nacos'}).namespace(namespace)
statefulSet.spec().replicas(3)
statefulSet.spec().serviceName('nacos')
statefulSet.spec().selector({'matchLabels': {'app': 'nacos'}})
statefulSet.spec().template().metadata().labels({'app': 'nacos'})
statefulSet.spec().template().spec().containers().name('nacos').image(
     'nacos/nacos-server:latest').env([
         {'name': 'TZ', 'value': 'Asia/Shanghai'},
         {'name': 'LANG', 'value': 'en_US.UTF-8'},
         {'name': 'PREFER_HOST_MODE', 'value': 'hostname'},
         # {'name': 'MODE', 'value': 'standalone'},
         {'name': 'MODE', 'value': 'cluster'},
         {'name': 'NACOS_REPLICAS', 'value': '3'},
         {'name': 'NACOS_SERVERS', 'value': 'nacos-
0.nacos.default.svc.cluster.local:8848 nacos-
1.nacos.default.svc.cluster.local:8848 nacos-
2.nacos.default.svc.cluster.local:8848'},
```

```
 {'name': 'SPRING_DATASOURCE_PLATFORM', 'value': 'mysql'},
         {'name': 'MYSQL_SERVICE_HOST', 'value': 'mysql-
0.mysql.default.svc.cluster.local'},
         {'name': 'MYSQL_SERVICE_PORT', 'value': '3306'},
         {'name': 'MYSQL_SERVICE_DB_NAME', 'value': 'nacos'},
         {'name': 'MYSQL_SERVICE_USER', 'value': 'nacos'},
         {'name': 'MYSQL_SERVICE_PASSWORD', 'value': 'nacos'},
         {'name': 'MYSQL_SERVICE_DB_PARAM', 'value':
'characterEncoding=utf8&connectTimeout=1000&socketTimeout=3000&autoRec
onnect=true&useSSL=false&serverTimezone=Asia/Shanghai'},
         {'name': 'JVM_XMX', 'value': '4g'},
         {'name': 'NACOS_DEBUG', 'value': 'true'},
         {'name': 'TOMCAT_ACCESSLOG_ENABLED', 'value': 'true'},
     ]).ports([
         {'containerPort': 8848},
         {'containerPort': 9848},
         {'containerPort': 9555}
     ]).volumeMounts([
         {'name': 'config', 'mountPath':
'/home/nacos/conf/custom.properties', 'subPath': 'custom.properties'},
         # {'name': 'config', 'mountPath':
'/home/nacos/conf/application.properties', 'subPath':
'application.properties'}
]).resources({'limits':{'memory': "4Gi"}, 'requests': {'memory':
"2Gi"}})
# statefulSet.spec().template().spec().securityContext({'sysctls':
[{'name': 'fs.file-max', 'value': '60000'}]})
statefulSet.spec().template().spec().volumes().name(
     'config').configMap({'name': 'nacos'})
statefulSet.debug()
# statefulSet.json()
service = Service()
service.metadata().name('nacos')
service.metadata().namespace(namespace)
service.spec().selector({'app': 'nacos'})
service.spec().type('ClusterIP')
service.spec().ports([
     {'name': 'http', 'protocol': 'TCP', 'port': 8848, 'targetPort':
8848},
     {'name': 'rpc', 'protocol': 'TCP', 'port': 9848, 'targetPort':
9848},
     # {'name': 'http', 'protocol': 'TCP', 'port': 9555, 'targetPort':
9555}
])
print("=" * 40, "Compose", "=" * 40)
compose = Compose('development')
# compose.add(namespace)
```

```
compose.add(config)
compose.add(statefulSet)
compose.add(service)
# compose.debug()
compose.save()
compose.delete()
compose.create()
print("=" * 40, "Busybox", "=" * 40)
os.system("sleep 5")
for cmd in ['kubectl get secret tls', 'kubectl get configmap',
'kubectl get pods', 'kubectl get service', 'kubectl get statefulset',
'kubectl get ingress']:
    os.system(cmd)
    print("-" * 50)
```
#### **Ingress 部署**

```
ingress = Ingress()
ingress.apiVersion('networking.k8s.io/v1')
ingress.metadata().name('nginx')
ingress.metadata().namespace(namespace)
ingress.metadata().annotations({'ingress.kubernetes.io/ssl-redirect':
"true"})
ingress.spec().tls(
    [{'hosts': ['www.netkiller.cn',
'job.netkiller.cn','admin.netkiller.cn','nacos.netkiller.cn','test.net
killer.cn','cloud.netkiller.cn'], 'secretName':'tls'}])
ingress.spec().rules([
    {
        'host': 'www.netkiller.cn',
        'http': {
            'paths': [{
                'path': '/',
                'pathType': 'Prefix',
                'backend': {
                    'service': {
                        'name': 'nginx',
                        'port': {
                            'number': 80
 }
 }
 }
            }]
```

```
 },
    },
    {
       'host': 'nacos.netkiller.cn',
       'http': {
          'paths': [{
 'path': '/',
 'pathType': 'Prefix',
             'backend': {
                'service': {
                   'name': 'nacos',
                   'port': {
                      'number': 8848
 }
 }
 }
          }]
       },
    }
])
```
测试地址 https://nacos.netkiller.cn/nacos/

## **3.12. Redis**

```
import sys, os
sys.path.insert(0, '/Users/neo/workspace/devops')
from netkiller.kubernetes import *
namespace = 'default'
config = ConfigMap('redis')
config.apiVersion('v1')
config.metadata().name('redis').namespace(namespace)
# config.from_file('redis.conf', 'redis.conf')
config.data({
     'redis.conf':
     pss('''\
     pidfile /var/lib/redis/redis.pid
     dir /data
     port 6379
     bind 0.0.0.0
     appendonly yes
     protected-mode yes
```

```
 requirepass passw0rd
     maxmemory 2mb
     maxmemory-policy allkeys-lru 
''')
})
# config.debug()
persistentVolumeClaim = PersistentVolumeClaim()
persistentVolumeClaim.metadata().name('redis')
# persistentVolumeClaim.metadata().labels({'app': 'redis', 'type':
'longhorn'})
# persistentVolumeClaim.spec().storageClassName('longhorn')
persistentVolumeClaim.spec().storageClassName('local-path')
persistentVolumeClaim.spec().accessModes(['ReadWriteOnce'])
persistentVolumeClaim.spec().resources({'requests': {'storage':
'2Gi'}})
limits = \{ 'limits': {
         'cpu': '200m',
          'memory': '2Gi'
     },
     'requests': {
         'cpu': '200m',
          'memory': '1Gi'
     }
}
livenessProbe = {
     'tcpSocket': {
         'port': 6379
     },
     'initialDelaySeconds': 30,
     'failureThreshold': 3,
     'periodSeconds': 10,
     'successThreshold': 1,
     'timeoutSeconds': 5
}
readinessProbe = {
     'tcpSocket': {
         'port': 6379
     },
     'initialDelaySeconds': 5,
     'failureThreshold': 3,
     'periodSeconds': 10,
     'successThreshold': 1,
     'timeoutSeconds': 5
}
statefulSet = StatefulSet()
```

```
statefulSet.metadata().name('redis').labels({'app': 'redis'})
statefulSet.spec().replicas(1)
statefulSet.spec().serviceName('redis')
statefulSet.spec().selector({'matchLabels': {'app': 'redis'}})
statefulSet.spec().template().metadata().labels({'app': 'redis'})
# statefulSet.spec().template().spec().nodeName('master')
statefulSet.spec().template().spec().containers(
).name('redis').image('redis:latest').ports([{
     'containerPort': 6379
}]).volumeMounts([
     {
         'name': 'data',
         'mountPath': '/data'
     },
     {
         'name': 'config',
         'mountPath': '/usr/local/etc/redis.conf',
         'subPath': 'redis.conf'
     },
]).resources(None).livenessProbe(livenessProbe).readinessProbe(readine
ssProbe)
# .command( ["sh -c redis-server
/usr/local/etc/redis.conf"])
statefulSet.spec().template().spec().volumes([{
     'name': 'data',
     'persistentVolumeClaim': {
         'claimName': 'redis'
     }
}, {
     'name': 'config',
     'configMap': {
         'name': 'redis'
     }
}])
# statefulSet.spec().volumeClaimTemplates([{
# 'metadata':{'name': 'data'},
# 'spec':{
# 'accessModes': [ "ReadWriteOnce" ],
# 'storageClassName': "local-path",
        'resources':{'requests':{'storage': '2Gi'}}
# }
# } ] )
service = Service()
service.metadata().name('redis')
service.metadata().namespace(namespace)
service.spec().selector({'app': 'redis'})
service.spec().type('NodePort')
service.spec().ports([{
     'name': 'redis',
     'protocol': 'TCP',
```

```
 'port': 6379,
     'targetPort': 6379
}])
# service.debug()
compose = Compose('development')
compose.add(config)
compose.add(persistentVolumeClaim)
compose.add(statefulSet)
compose.add(service)
# compose.debug()
# kubeconfig = '/Volumes/Data/kubernetes/test'
kubeconfig = os.path.expanduser('~/workspace/ops/k3s.yaml')
kubernetes = Kubernetes(kubeconfig)
kubernetes.compose(compose)
kubernetes.main()
```
#### **3.13. Kubernetes 部署 kube-explorer 图形化界⾯**

```
import os
import sys
import time
sys.path.insert(0, '/Users/neo/workspace/devops')
from netkiller.kubernetes import *
namespace = 'default'
name = 'kube-explorer'
labels = {'app': name}annotations = \{\}replicas = 1
containerPort = 80
image = 'cnrancher/kube-explorer:latest'
monitor = '/dashboard'
livenessProbe = {}
readinessProbe = \{\}limits = \{\}compose = Compose('test', 'k3s.yaml')
config = ConfiqMap()config.metadata().name(name).namespace(namespace)
```

```
config.from_file('k3s.yaml', 'k3s.yaml')
compose.add(config)
deployment = Deployment()deployment.metadata().name(name).labels(labels).namespace(namespace)
deployment.metadata().annotations(annotations)
deployment.spec().replicas(replicas)
deployment.spec().progressDeadlineSeconds(10)
deployment.spec().revisionHistoryLimit(10)
deployment.spec().selector({'matchLabels': {'app': name}})
# deployment.spec().strategy().type('RollingUpdate').rollingUpdate(1,
0)
deployment.spec().template().metadata().labels({'app': name})
livenessProbe = {
     'failureThreshold': 3,
     'httpGet': {
         'path': monitor,
         'port': containerPort,
         'scheme': 'HTTP'
     },
     'initialDelaySeconds': 60,
     'periodSeconds': 10,
     'successThreshold': 1,
     'timeoutSeconds': 5
}
readinessProbe = {
     'failureThreshold': 3,
     'httpGet': {
         'path': monitor,
         'port': containerPort,
         'scheme': 'HTTP'
     },
     'initialDelaySeconds': 30,
     'periodSeconds': 10,
     'successThreshold': 1,
     'timeoutSeconds': 5
}
# limits = \{'limits': \{# # 'cpu': '500m',
# 'memory': '1Gi'}, 'requests': {
# \# 'cpu': '500m',<br># 'memorv': '1Gi'}}
        'memory': '1Gi'}}
deployment.spec().template().spec().containers().name(name).image(imag
e).ports(
    \lceil 'containerPort': containerPort
     }]).imagePullPolicy('IfNotPresent').volumeMounts([
         {
```

```
'name': 'config',
             'mountPath': '/etc/rancher/k3s/k3s.yaml',
             'subPath': 'k3s.yaml'
         },
     ]).resources(limits).livenessProbe(livenessProbe).readinessProbe(
         readinessProbe).env([
             # {
                  'name': 'CONTEXT',
             # 'value': '/dashboard'
             # },
\{ 'name': 'KUBECONFIG',
                 'value': '/etc/rancher/k3s/k3s.yaml'
             },
         ]).command([
             'kube-explorer', '--kubeconfig=/etc/rancher/k3s/k3s.yaml',
             '--http-listen-port=80', '--https-listen-port=0'
         ])
# ,'--ui-path=/dashboard'
# --context value [$CONTEXT]
deployment.spec().template().spec().restartPolicy(Define.restartPolicy
.Always)
# deployment.spec().template().spec().nodeSelector({'group':
'backup'})
#
deployment.spec().template().spec().dnsPolicy(Define.dnsPolicy.Cluster
First)
deployment.spec().template().spec().volumes([{
     'name': 'config',
     'configMap': {
         'name': name
     }
}])
compose.add(deployment)
service = Service()
service.metadata().namespace(namespace)
service.spec().selector({'app': name})
service.metadata().name(name)
service.spec().type(Define.Service.ClusterIP)
service.spec().ports({
     'name': 'http',
     'protocol': 'TCP',
     'port': 80,
     'targetPort': containerPort
})
compose.add(service)
ingress = Ingress()
ingress.apiVersion('networking.k8s.io/v1')
ingress.metadata().name(name)
```

```
ingress.metadata().namespace(namespace)
# ingress.metadata().annotations({'kubernetes.io/ingress.class':
'nginx'})
pathType = Define.Ingress.pathType.Prefix
ingress.spec().rules([{
     # 'host': vhost['host'],
     'http': {
         'paths': [{
              'path': '/dashboard/',
              'pathType': pathType,
              'backend': {
                  'service': {
                      'name': name,
                      'port': {
                          'number': 80
 }
 }
             }
         }, {
              'path': '/v1/',
              'pathType': pathType,
              'backend': {
                  'service': {
                      'name': name,
                      'port': {
                          'number': 80
 }
 }
             }
         }, {
              'path': '/k8s/',
              'pathType': pathType,
              'backend': {
                  'service': {
                      'name': name,
                      'port': {
                          'number': 80
 }
 }
             }
         }, {
              'path': '/apis/',
              'pathType': pathType,
              'backend': {
                  'service': {
                      'name': name,
                      'port': {
                          'number': 80
denotes the contract of the second property of the second property of the second property of the second proper
 }
```

```
 }
        }, {
            'path': '/api/',
            'pathType': pathType,
            'backend': {
                'service': {
                   'name': name,
                   'port': {
                       'number': 80
 }
 }
 }
        }]
    }
}])
compose.add(ingress)
kubernetes = Kubernetes()
kubernetes.compose(compose)
# kubernetes.debug()
# kubernetes.environment({'test': 'k3s.yaml', 'grey': 'grey.yaml'})
kubernetes.main()
```
## **3.14. ELK**

#### **Elasticsearch**

```
from doctest import master
import sys, os
sys.path.insert(0, '/Users/neo/workspace/devops')
from netkiller.kubernetes import *
# https://blog.csdn.net/weihua831/article/details/126172591
# https://www.jianshu.com/p/05c93cf45971
namespace = 'default'
# image = 'docker.elastic.co/elasticsearch/elasticsearch:8.4.1'
image = 'elasticsearch:8.4.1'
compose = Compose('development')
config = ConfigMap('elasticsearch')
```

```
config.apiVersion('v1')
config.metadata().name('elasticsearch').namespace(namespace).labels({
     'app':
     'elasticsearch',
     'role':
     'master'
})
# config.from_file('redis.conf', 'redis.conf')
config.data({
     'elasticsearch.yml':
     pss('''\
cluster.name: kubernetes-cluster
node.name: ${HOSTNAME}
discovery.seed_hosts: 
   - elasticsearch-master-0
cluster.initial_master_nodes: 
   - elasticsearch-master-0.elasticsearch.default.svc.cluster.local
  - elasticsearch-data-0.elasticsearch-data.default.svc.cluster.local
   - elasticsearch-data-1.elasticsearch-data.default.svc.cluster.local
   - elasticsearch-data-2.elasticsearch-data.default.svc.cluster.local
network.host: 0.0.0.0
transport.profiles.default.port: 9300
xpack.security.enabled: false
xpack.monitoring.collection.enabled: true
''')
\left| \right\rangleconfig.debug()
compose.add(config)
service = Service()
service.metadata().name('elasticsearch')
service.metadata().namespace(namespace)
service.spec().selector({'app': 'elasticsearch', 'role': 'master'})
# service.spec().type('NodePort')
service.spec().ports([{
     'name': 'restful',
     'protocol': 'TCP',
     'port': 9200,
     'targetPort': 9200
}, {
     'name': 'transport',
     'protocol': 'TCP',
     'port': 9300,
     'targetPort': 9300
}])
# service.debug()
compose.add(service)
service = Service()
```

```
service.metadata().name('elasticsearch-data').labels({
     'app': 'elasticsearch',
     'role': 'data'
\vert})
service.metadata().namespace(namespace)
service.spec().selector({'app': 'elasticsearch', 'role': 'data'})
# service.spec().type('NodePort')
service.spec().ports([
     # {'name': 'restful', 'protocol': 'TCP', 'port': 9200, 'targetPort':
9200},
     {
          'name': 'transport',
          'protocol': 'TCP',
          'port': 9300,
          'targetPort': 9300
     }
|])
# service.debug()
compose.add(service)
limits = { 'limits': {
         # 'cpu': '500m',
         'memory': '1Gi'
     },
     'requests': {
         # 'cpu': '500m',
          'memory': '1Gi'
     }
|}
env = [
     {
          'name': 'TZ',
         'value': 'Asia/Shanghai'
     },
     {
          'name': 'LANG',
          'value': 'en_US.UTF-8'
     },
     {
          'name': 'cluster.name',
          'value': 'kubernetes-cluster'
     },
     {
          'name': 'node.name',
          'valueFrom': {
              'fieldRef': {
                  'fieldPath': 'metadata.name'
             }
         }
```

```
 },
     {
        'name': 'cluster.initial_master_nodes',
         'value': 'elasticsearch-master-0,elasticsearch-master-1'
     },
     {
         'name':
        'discovery.seed hosts',
         'value':
         'elasticsearch-master-
0.elasticsearch.default.svc.cluster.local,elasticsearch-data-
0.elasticsearch-data.default.svc.cluster.local,elasticsearch-data-
1.elasticsearch-data.default.svc.cluster.local,elasticsearch-data-
2.elasticsearch-data.default.svc.cluster.local'
     },
     {
         'name': 'xpack.security.enabled',
         'value': 'false'
     },
     {
         'name': 'ES_JAVA_OPTS',
         'value': '-Xms2048m -Xmx2048m'
     },
     {
        'name': 'RLIMIT_MEMLOCK',
         'value': 'unlimited'
     },
]
deployment = StatefulSet()
deployment.metadata().name('elasticsearch-master').labels({
     'app': 'elasticsearch',
     'role': 'master'
}).annotations({
     # 'security.kubernetes.io/sysctls': 'vm.swappiness=0',
     'security.kubernetes.io/sysctls': 'vm.max_map_count=262144',
     # 'security.kubernetes.io/sysctls': 'vm.overcommit_memory=1'
})
deployment.spec().replicas(2).revisionHistoryLimit(10)
deployment.spec().serviceName('elasticsearch')
deployment.spec().selector(
     {'matchLabels': {
         'app': 'elasticsearch',
         'role': 'master'
     }})
deployment.spec().template().metadata().labels({
     'app': 'elasticsearch',
     'role': 'master'
})
deployment.spec().template().spec().initContainers(
).name('sysctl').image(image).imagePullPolicy('IfNotPresent').securityCo
```

```
ntext({
     'privileged':
     True,
     'runAsUser':
    \Omega}).command([
     "/bin/bash",
    "-c",
    "sysctl -w vm.max map count=262144 -w vm.swappiness=0 -w
vm.overcommit_memory=1",
|1)deployment.spec().template().spec().containers(
).name('elasticsearch-master').image(image).resources(None).ports([
     {
         'name': 'restful',
         'protocol': 'TCP',
         'containerPort': 9200
     },
     {
         'name': 'transport',
         'protocol': 'TCP',
         'containerPort': 9300
     },
]).volumeMounts([
    # # 'name': 'config',
     # 'mountPath':
'/usr/share/elasticsearch/config/elasticsearch.yml',
     # 'subPath': 'elasticsearch.yml'
     # },
     {
         'name': 'elasticsearch',
         'mountPath': '/usr/share/elasticsearch/data'
     }
]).env(env).securityContext({'privileged': True})
deployment.spec().template().spec().volumes([{
     'name': 'config',
     'configMap': {
         'name': 'elasticsearch'
    }
}, {
     'name': 'elasticsearch',
     'emptyDir': {}
}])
# deployment.debug()
compose.add(deployment)
livenessProbe = {
     'tcpSocket': {
         'port': 9300
     },
```

```
 'initialDelaySeconds': 60,
     'failureThreshold': 3,
     'periodSeconds': 10,
     'successThreshold': 1,
     'timeoutSeconds': 5
}
readinessProbe = {
     'tcpSocket': {
         'port': 9300
     },
     'initialDelaySeconds': 5,
     'failureThreshold': 3,
     'periodSeconds': 10,
     'successThreshold': 1,
     'timeoutSeconds': 5
}
statefulSet = StatefulSet()
statefulSet.metadata().name('elasticsearch-data').labels({
     'app': 'elasticsearch',
     'role': 'data'
}).annotations({
     # 'security.kubernetes.io/sysctls': 'vm.swappiness=0',
     'security.kubernetes.io/sysctls': 'vm.max_map_count=262144',
     # 'security.kubernetes.io/sysctls': 'vm.overcommit_memory=1'
\vert \})
statefulSet.spec().replicas(3).revisionHistoryLimit(10)
statefulSet.spec().serviceName('elasticsearch-data')
statefulSet.spec().selector(
     {'matchLabels': {
          'app': 'elasticsearch',
         'role': 'data'
     }})
statefulSet.spec().template().metadata().labels({
     'app': 'elasticsearch',
     'role': 'data'
\left| \cdot \right\ranglestatefulSet.spec().template().spec().initContainers(
).name('sysctl').image(image).imagePullPolicy('IfNotPresent').securityCo
ntext({
     'privileged':
     True,
     'runAsUser':
     0
}).command([
     "/bin/bash",
    "-c",
    "sysctl -w vm.max map count=262144 -w vm.swappiness=0 -w
vm.overcommit_memory=1",
|])
statefulSet.spec().template().spec().containers(
```

```
).name('elasticsearch-data').image(image).ports([
     # {'name': 'restful', 'protocol': 'TCP', 'containerPort': 9200},
     {
          'name': 'transport',
          'protocol': 'TCP',
          'containerPort': 9300
     }
]).volumeMounts([
# {
      'name': 'config',
# 'mountPath': '/usr/share/elasticsearch/config/elasticsearch.yml',<br># 'subPath': 'elasticsearch.yml'<br># },
      'subPath': 'elasticsearch.yml'
 # }, 
{
     'name': 'elasticsearch',
     'mountPath': '/usr/share/elasticsearch/data'
}]).env(env).securityContext({
     'privileged': True
}).resources(None).livenessProbe(livenessProbe).readinessProbe(readiness
Probe)
statefulSet.spec().template().spec().volumes([
     {
          'name': 'config',
          'configMap': {
              'name': 'elasticsearch'
         }
     }
|1)#
statefulSet.spec().volumeClaimTemplates('a').metadata().name('elasticsea
rch')
#
statefulSet.spec().volumeClaimTemplates('a').spec().resources({'requests
':{'storage':
'1Gi'}}).accessModes(['ReadWriteOnce']).storageClassName('local-path')
statefulSet.spec().volumeClaimTemplates([{
     'metadata': {
          'name': 'elasticsearch'
     },
      'spec': {
          'accessModes': ["ReadWriteOnce"],
         # 'storageClassName': "longhorn-storage",
          'storageClassName': "local-path",
          'resources': {
              'requests': {
                  'storage': '100Gi'
\begin{array}{ccc} \end{array} }
     }
}])
# statefulSet.debug()
```

```
compose.add(statefulSet)
ingress = Ingress()
ingress.apiVersion('networking.k8s.io/v1')
ingress.metadata().name('elasticsearch').labels({
     'app': 'elasticsearch',
     'role': 'master'
\vert \})
ingress.metadata().namespace(namespace)
# ingress.metadata().annotations({'kubernetes.io/ingress.class':
'nginx'})
ingress.spec().rules([{
     'host': 'es.netkiller.cn',
     'http': {
          'paths': [{
              'pathType': Define.Ingress.pathType.Prefix,
              'path': '/',
              'backend': {
                  'service': {
                      'name': 'elasticsearch',
                       'port': {
                           'number': 9200
\vert and \vert and \vert and \vert and \vert and \vert \vert \vert }
             }
         }]
     }
}])
# ingress.debug()
compose.add(ingress)
# compose.debug()
# kubeconfig = '/Volumes/Data/kubernetes/test'
# kubeconfig = os.path.expanduser('~/workspace/opsk3d-test.yaml')
kubeconfig = os.path.expanduser('~/workspace/ops/ensd/k3s.yaml')
kubernetes = Kubernetes(kubeconfig)
kubernetes.compose(compose)
kubernetes.main()
```
#### **Kibana**

```
import sys, os
sys.path.insert(0, '/Users/neo/workspace/devops')
from netkiller.kubernetes import *
```

```
namespace = 'default'
config = ConfigMap('kibana')
config.apiVersion('v1')
config.metadata().name('kibana').namespace(namespace)
# config.from_file('redis.conf', 'redis.conf')
config.data({
     'kibana.yml':
   pss(''')server.name: kibana
server.host: "0"
server.basePath: "/kibana"
monitoring.ui.container.elasticsearch.enabled: true
xpack.security.enabled: true
elasticsearch.hosts: [ "http://elasticsearch:9200" ]
elasticsearch.username: elastic
elasticsearch.password: I3KEj0MhUmGxKyd510MhUmGxKydSt
''')
\vert})
\limits = {
     'limits': {
         'cpu': '200m',
         'memory': '2Gi'
     },
     'requests': {
         'cpu': '200m',
         'memory': '1Gi'
     }
}
livenessProbe = {
     'tcpSocket': {
         'port': 6379
     },
     'initialDelaySeconds': 30,
     'failureThreshold': 3,
     'periodSeconds': 10,
     'successThreshold': 1,
     'timeoutSeconds': 5
}
readinessProbe = {
     'tcpSocket': {
         'port': 6379
     },
     'initialDelaySeconds': 5,
     'failureThreshold': 3,
     'periodSeconds': 10,
     'successThreshold': 1,
     'timeoutSeconds': 5
```

```
}
deployment = Deployment()
deployment.metadata().name('kibana').labels({
     'app': 'kibana'
}).namespace(namespace)
deployment.spec().replicas(1)
deployment.spec().revisionHistoryLimit(10)
# deployment.spec().serviceName('redis')
deployment.spec().selector({'matchLabels': {'app': 'kibana'}})
deployment.spec().strategy().type('RollingUpdate').rollingUpdate('25%','
25%')
deployment.spec().template().metadata().labels({'app': 'kibana'})
deployment.spec().template().spec().containers().name('kibana').image(
     'kibana:8.4.1').ports([{
         'name': 'http',
         'containerPort': 5601,
         'protocol': 'TCP'
     }]).env([
         {
             'name': 'TZ',
             'value': 'Asia/Shanghai'
         },
         {
            'name': 'ELASTICSEARCH_HOSTS',
             'value':
'http://elasticsearch.default.svc.cluster.local:9200'
         },
     ])
deployment.spec().template().spec().tolerations([{
     'key': 'node-role.kubernetes.io/master',
     'effect': 'NoSchedule'
|} 1)
# .volumeMounts([
    # {
     # 'name': 'config',
     # 'mountPath': '/usr/share/kibana/config/kibana.yml',
     # 'subPath': 'kibana.yml'
    # },
# ])
#
.resources(None).livenessProbe(livenessProbe).readinessProbe(readinessPr
obe)
# deployment.spec().template().spec().volumes([{
      'name': 'config',
      'configMap': {
          'name': 'kibana'
# }
 # }])
```

```
service = Service()
service.metadata().name('kibana')
service.metadata().namespace(namespace)
service.spec().selector({'app': 'kibana'})
service.spec().type('ClusterIP')
service.spec().ports([{
    'name': 'http',
     'protocol': 'TCP',
     'port': 80,
     'targetPort': 5601
}])
# service.debug()
ingress = Ingress()
ingress.apiVersion('networking.k8s.io/v1')
ingress.metadata().name('kibana').labels({
     'app': 'kibana',
})
ingress.metadata().namespace(namespace)
# ingress.metadata().annotations({'kubernetes.io/ingress.class':
'nginx'})
ingress.spec().rules([
     {
         'host': 'kibana.netkiller.cn',
         'http': {
              'paths': [{
                  'pathType': Define.Ingress.pathType.Prefix,
                  'path': '/',
                  'backend': {
                      'service': {
                          'name': 'kibana',
                          'port': {
                               'number': 80
\begin{array}{ccc} \end{array}\vert and the contract of the contract \} }
             }]
         }
     }
|1)compose = Compose('development')
compose.add(config)
compose.add(deployment)
compose.add(service)
compose.add(ingress)
# compose.debug()
# kubeconfig = '/Volumes/Data/kubernetes/test'
kubeconfig = os.path.expanduser('~/workspace/ops/ensd/k3s.yaml')
```

```
kubernetes = Kubernetes(kubeconfig)kubernetes.compose(compose)
kubernetes.main()
```
**验证是否⼯作正常**

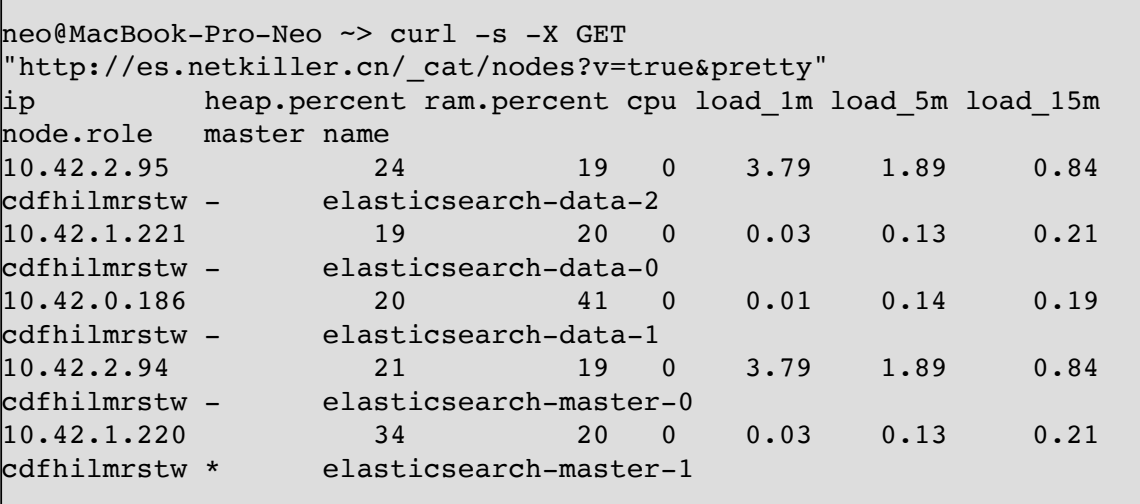

```
neo@MacBook-Pro-Neo ~> curl -s -X GET
"http://es.netkiller.cn/_cat/health?v&pretty"
epoch timestamp cluster status node.total node.data
shards pri relo init unassign pending_tasks max_task_wait_time
active shards percent
1662963543 06:19:03 kubernetes-cluster green 5 5 
8 4 0 0 0 0 - 
100.0%
```
#### **3.15. sonarqube**

```
import sys, os
sys.path.insert(0, '/Users/neo/workspace/GitHub/devops')
from netkiller.kubernetes import *
```

```
namespace = 'default'
service = Service()
service.metadata().name('sonarqube')
service.metadata().namespace(namespace)
service.spec().selector({'app': 'sonarqube'})
service.spec().type('NodePort')
service.spec().ports([{
     'name': 'sonarqube',
     'protocol': 'TCP',
     'port': 80,
     'targetPort': 9000
}])
# service.debug()
# persistentVolumeClaim = PersistentVolumeClaim()
# persistentVolumeClaim.metadata().name('sonarqube')
# persistentVolumeClaim.metadata().namespace(namespace)
# persistentVolumeClaim.metadata().labels({'app': 'sonarqube', 'type':
'longhorn'})
# persistentVolumeClaim.spec().storageClassName('longhorn')
# persistentVolumeClaim.spec().accessModes(['ReadWriteOnce'])
# persistentVolumeClaim.spec().resources({'requests': {'storage':
'2Gi'}})
statefulSet = StatefulSet()
statefulSet.metadata().namespace(namespace)
statefulSet.metadata().name('sonarqube').labels({'app': 'sonarqube'})
statefulSet.spec().replicas(1)
statefulSet.spec().serviceName('sonarqube')
statefulSet.spec().selector({'matchLabels': {'app': 'sonarqube'}})
statefulSet.spec().template().metadata().labels({'app': 'sonarqube'})
# statefulSet.spec().template().spec().nodeName('master')
statefulSet.spec().template().spec().containers(
).name('postgresql').image('postgres:latest').ports([{
     'containerPort': 5432
}]).env([
         {'name': 'TZ', 'value': 'Asia/Shanghai'},
         {'name': 'LANG', 'value': 'en_US.UTF-8'},
         {'name': 'POSTGRES_USER', 'value': 'sonar'},
         {'name': 'POSTGRES_PASSWORD', 'value': 'sonar'}
]).volumeMounts([
     {
         'name': 'postgresql',
         'mountPath': '/var/lib/postgresql'
     },
    \left\{ \right. 'name': 'postgresql',
         'mountPath': '/var/lib/postgresql/data',
         'subPath' : 'data'
```

```
 },
|_{\mathrm{1}})
statefulSet.spec().template().spec().containers(
).name('sonarqube').image('sonarqube:community').ports([{
      'containerPort': 9000
}]).env([
          {'name': 'TZ', 'value': 'Asia/Shanghai'},
 {'name': 'LANG', 'value': 'en_US.UTF-8'},
 {'name': 'SONAR_JDBC_URL', 'value':
'jdbc:postgresql://localhost:5432/sonar'},
          {'name': 'SONAR_JDBC_USERNAME', 'value': 'sonar'},
          {'name': 'SONAR_JDBC_PASSWORD', 'value': 'sonar'}
]).resources(
# {
# 'limits': {<br># 'cpu':<br># 'memory<br># 'requests':<br># 'cpu':<br># 'memory
            'cpu': '500m',
            'memory': '2Gi'
       },
       'requests': {
            'cpu': '500m',
            'memory': '2Gi'
# }
  # }
).livenessProbe(
# {
# 'httpGet': {
# 'port': 9000,
# 'path': '/'
\# },
       'initialDelaySeconds': 30,
       'failureThreshold': 3,
# 'periodSeconds': 10,
       'successThreshold': 1,
# 'timeoutSeconds': 5
# }
).readinessProbe(
# {
# {<br># 'httpGet': {<br># 'port': !<br>path':<br>},<br># : 'initialDela<br>!failureThre:<br>"failureThre:<br>"periodSecone"<br>"succesSThre:<br>"timeoutSecone"<br>#
            'port': 9000,
            'path': '/},
       'initialDelaySeconds': 5,
       'failureThreshold': 3,
       'periodSeconds': 10,
       'successThreshold': 1,
       'timeoutSeconds': 5
 # }
).volumeMounts([
     {
          'name': 'sonarqube',
```

```
 'mountPath': '/opt/sonarqube/data',
          'subPath' : 'data'
     },
     {
         'name': 'sonarqube',
          'mountPath': '/opt/sonarqube/extensions',
          'subPath' : 'extensions'
     },
]).securityContext({'privileged': True})
# .args(['--appendonly yes','--requirepass sonarqubepass2021'])
# .command(["sh -c sonarqube-server /usr/local/etc/sonarqube.conf"])
statefulSet.spec().template().spec().volumes([
\begin{array}{ccc} \end{array} 'name': 'sonarqube',
     'persistentVolumeClaim': {
         'claimName': 'sonarqube'
     }
},
  {
     'name': 'postgresql',
     'persistentVolumeClaim': {
         'claimName': 'postgresql'
     }
}
\vert])
statefulSet.spec().volumeClaimTemplates([{
         'metadata':{'name': 'sonarqube'},
     'spec':{
      'accessModes': [ "ReadWriteOnce" ],
       'storageClassName': "local-path",
       'resources':{'requests':{'storage': '2Gi'}}
        }
\}, {
         'metadata':{'name': 'postgresql'},
     'spec':{
      'accessModes': [ "ReadWriteOnce" ],
       'storageClassName': "local-path",
       'resources':{'requests':{'storage': '2Gi'}}
        }
}
|1)ingress = Ingress()
ingress.apiVersion('networking.k8s.io/v1')
ingress.metadata().name('sonarqube')
ingress.metadata().namespace(namespace)
# ingress.metadata().annotations({'kubernetes.io/ingress.class':
'nginx'})
ingress.spec().rules([
```

```
{
     'host': 'sonarqube.netkiller.cn',
     'http':{
         'paths': [{
             'pathType': Define.Ingress.pathType.Prefix,
             'path': '/', 
             'backend':{
                 'service':{
                      'name':'sonarqube', 
                      'port':{'number': 80}
 }
             }}]}
\}, {
    'http':{
         'paths': [{
             'pathType': Define.Ingress.pathType.Prefix,
             'path': '/sonarqube', 
             'backend':{
                 'service':{
                      'name':'sonarqube', 
                      'port':{'number': 80}
 }
             }}]}
}
\vert])
compose = Compose('development')
# compose.add(persistentVolumeClaim)
compose.add(service)
compose.add(statefulSet)
compose.add(ingress)
# compose.debug()
kubeconfig = '/Users/neo/workspace/kubernetes/office.yaml'
# kubeconfig = os.path.expanduser('~/workspace/ops/k3s.yaml')
kubernetes = Kubernetes(kubeconfig)
kubernetes.compose(compose)
kubernetes.main()
```
# **第 12 章 Virtual Machine(虚拟机)**

## **1. Kernel-based Virtual Machine(KVM)**

http://wiki.centos.org/HowTos/KVM

## **1.1. kvm install usage yum**

确认处理器是否支持KVM

egrep 'vmx|svm' /proc/cpuinfo

对当前系统做⼀个全⾯升级

sudo yum update sudo yum upgrade

Installing

如果你不想安装Virtualization组,想单独安装需要的软件,可是使 用下面命令

# yum install qemu-kvm libvirt virt-install bridge-utils

确认kvm已经安装

## **lsmod | grep kvm**

# lsmod | grep kvm kvm intel 138567 0 Create the disk image

#### **qemu-img create -f qcow2 disk.img 5G**

or

#### **dd if=/dev/zero of=disk.img bs=1G count=5**

# qemu-img create -f qcow2 disk.img 5G Formatting 'disk.img', fmt=qcow2, size=5242880 kB # dd if=/dev/zero of=disk.img bs=1G count=5 5+0 records in 5+0 records out 5368709120 bytes (5.4 GB) copied, 61.0353 seconds, 88.0 MB/s

Creating a virtual machine

```
/usr/libexec/qemu-kvm -hda disk.img -cdrom archlinux-2009.08-
core-x86_64.iso -m 512 -boot d
```
如果你不在localhost上安装OS,你需要指定vnc,这样你可以远程连 接到kvm

```
[root@scientific ~]# /usr/libexec/qemu-kvm disk.img -cdrom
rhel-server-5.6-x86 64-dvd.iso -m 8000 -boot d -vnc :1
```
[root@scientific ~]# yum install -y virt-manager virt-top virtv2v virt-viewer or [root@scientific ~]# yum groupinstall 'Virtualization'

#### **brctl / tunctl**

 $|$ root@scientific ~]# yum install -y tunctl

#### DHCP

brctl addbr br0 ifconfig eth0 0.0.0.0 brctl addif br0 eth0 dhclient br0 tunctl -b -u root ifconfig tap0 up brctl addif br0 tap0

#### STATIC IP Address

brctl addbr br0 ifconfig eth0 0.0.0.0 brctl addif br0 eth0 ifconfig br0 up tunctl -b -u root ifconfig tap0 up brctl addif br0 tap0 ifconfig br0 192.168.1.120 netmask 255.255.255.0 up ip route add default via 192.168.3.1 dev br0

[root@scientific  $\sim$ ]# ip route 192.168.3.0/24 dev br0 proto kernel scope link src 192.168.3.43 192.168.3.0/24 dev tap0 proto kernel scope link src 192.168.3.21 default via 192.168.3.1 dev br0 [root@scientific  $~\sim$ ]# brctl show bridge name bridge id STP enabled

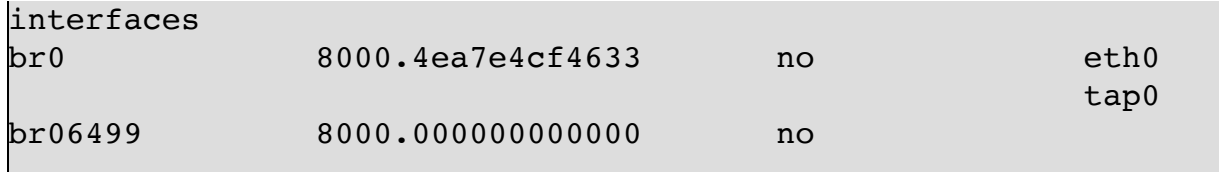

启动KVM

## **指定⽹络参数 -net nic -net tap,ifname=tap0,script=no**

```
/usr/libexec/qemu-kvm -hda disk.img -m 8000 -net nic -net
tap,ifname=tap0,script=no -vnc :1
/usr/libexec/qemu-kvm -hda disk.img -m 8000 -net nic -net
tap,ifname=tap0,script=no -nographic -daemonize
```
#### **virt-install**

yum install -y libvirt python-virtinst virt-manager

## 命令⾏安装

```
sudo virt-install --connect qemu:///system -n Ubuntu32 -r 512 -
-vcpus=1 -f /dev/sda3 -s 9 -c Desktop/ubuntu-10.10-desktop-
i386.iso --vnc --noautoconsole --os-type linux --os-variant
generic26 --accelerate --network=bridge:virbr0 --hvm
sudo virt-install --connect qemu:///system -n Ubuntu32 -r 512 -
-vcpus=1 -f ~/ubuntu32.qcow2 -s 12 -c esktop/ubuntu-10.10-
desktop-i386.iso --vnc --noautoconsole --os-type linux --os-
variant generic26 --accelerate --network=bridge:br0 --hvm
```
## 进入GUI工具

virsh -c qemu:///system list

sudo virt-manager

## **1.2. Ubuntu**

确认你的CPU是否支持KVM

egrep '(vmx|svm)' –color=always /proc/cpuinfo

```
sudo apt-get install kvm libvirt-bin ubuntu-vm-builder bridge-
utils kvm-pxe uml-utilities
```
kvm gui

```
sudo apt-get install ubuntu-virt-server ubuntu-virt-mgmt
ubuntu-vm-builder python-vm-builder kvm-pxe
```
## **1.3. CentOS 6.2**

```
# yum groupinstall Virtualization
# yum groupinstall "Virtualization Client"
# yum groupinstall "Virtualization Platform"
# /etc/init.d/libvirtd start
Starting libvirtd daemon: [ 
OK<sub>1</sub>
```
# **1.4. Scientific Linux Virtualization**

```
[root@scientific ~]# yum groupinstall 'Virtualization'
'Virtualization Client' 'Virtualization Platform'
'Virtualization Tools'
```
## **1.5. libvirt**

#### **virsh**

```
$ sudo virsh -c qemu:///system list
Id Name State
 ----------------------------------
 1 Ubuntu running
 2 Ubuntu-Server running
# virsh list
Id Name State State
----------------------------------------------------
 1 Ubuntu running
 2 CentOS6.4 running
```

```
# virsh
```

```
显示虚拟机列表:
virsh # list --all
```

```
启动虚拟机:
virsh # start [name]
```

```
关闭虚拟机:
virsh # shutdown [name]
```
重启虚拟机: virsh # reboot [name]

指定虚拟机开机自动启动: virsh # autostart [name]

#### **例 12.1. virsh**

```
virsh # list --all
Id Name State
----------------------------------------------------
```
CentOS6.4 shut off FreeBSD shut off Test shut off - Ubuntu shut off - www shut off virsh # start Ubuntu Domain Ubuntu started virsh # list --all Id Name State ---------------------------------------------------- 1 Ubuntu running - CentOS6.4 shut off - FreeBSD shut off - Test shut off - www shut off virsh # quit

**console**

# virsh list Id Name State ---------------------------------------------------- 2 monitor running # virsh console monitor Connected to domain monitor Escape character is ^]

Ctrl + ] 推出 console

**dumpxml**

dump 虚拟机配置文件

## **Virtual Machine Manager**

## **1.6. FAQ**

#### **No hypervisor options were found for this connection**

Error: No hypervisor options were found for this connection

```
[root@r910 etc]# grep kvm /var/log/messages
Jun 21 15:28:05 r910 udevd[803]: specified group 'kvm' unknown
Jun 21 15:28:05 r910 udevd[803]: specified group 'kvm' unknown
Jun 21 15:28:07 r910 kernel: kvm: disabled by bios
Jun 21 15:28:07 r910 yum: Installed: 2:qemu-kvm-0.12.1.2-2.1
13.el6_0.8.x86_64
Jun 21 15:58:27 r910 kernel: kvm: disabled by bios
Jun 21 16:48:08 r910 kernel: kvm: disabled by bios
Jun 21 17:15:42 r910 yum: Erased: qemu-kvm
Jun 21 17:20:00 r910 kernel: kvm: disabled by bios
Jun 21 17:20:00 r910 yum: Installed: 2:qemu-kvm-0.12.1.2-2.1
13.el6_0.8.x86_64
```
进入BIOS启用虚拟化

**如何判断当前服务器是实体机还是虚拟机**

# lspci 00:00.0 Host bridge: Intel Corporation 440BX/ZX/DX - 82443BX/ZX/DX Host bridge (rev 01) 00:01.0 PCI bridge: Intel Corporation 440BX/ZX/DX - 82443BX/ZX/DX AGP bridge (rev 01) 00:07.0 ISA bridge: Intel Corporation 82371AB/EB/MB PIIX4 ISA (rev 08) 00:07.1 IDE interface: Intel Corporation 82371AB/EB/MB PIIX4
IDE (rev 01) 00:07.3 Bridge: Intel Corporation 82371AB/EB/MB PIIX4 ACPI (rev 08) 00:07.7 System peripheral: VMware Virtual Machine Communication Interface (rev 10) 00:0f.0 VGA compatible controller: VMware SVGA II Adapter 00:10.0 SCSI storage controller: LSI Logic / Symbios Logic 53c1030 PCI-X Fusion-MPT Dual Ultra320 SCSI (rev 01) 00:11.0 PCI bridge: VMware PCI bridge (rev 02) 00:15.0 PCI bridge: VMware PCI Express Root Port (rev 01) 00:15.1 PCI bridge: VMware PCI Express Root Port (rev 01) 00:15.2 PCI bridge: VMware PCI Express Root Port (rev 01) 00:15.3 PCI bridge: VMware PCI Express Root Port (rev 01) 00:15.4 PCI bridge: VMware PCI Express Root Port (rev 01) 00:15.5 PCI bridge: VMware PCI Express Root Port (rev 01) 00:15.6 PCI bridge: VMware PCI Express Root Port (rev 01) 00:15.7 PCI bridge: VMware PCI Express Root Port (rev 01) 00:16.0 PCI bridge: VMware PCI Express Root Port (rev 01) 00:16.1 PCI bridge: VMware PCI Express Root Port (rev 01) 00:16.2 PCI bridge: VMware PCI Express Root Port (rev 01) 00:16.3 PCI bridge: VMware PCI Express Root Port (rev 01) 00:16.4 PCI bridge: VMware PCI Express Root Port (rev 01) 00:16.5 PCI bridge: VMware PCI Express Root Port (rev 01) 00:16.6 PCI bridge: VMware PCI Express Root Port (rev 01) 00:16.7 PCI bridge: VMware PCI Express Root Port (rev 01) 00:17.0 PCI bridge: VMware PCI Express Root Port (rev 01) 00:17.1 PCI bridge: VMware PCI Express Root Port (rev 01) 00:17.2 PCI bridge: VMware PCI Express Root Port (rev 01) 00:17.3 PCI bridge: VMware PCI Express Root Port (rev 01) 00:17.4 PCI bridge: VMware PCI Express Root Port (rev 01) 00:17.5 PCI bridge: VMware PCI Express Root Port (rev 01) 00:17.6 PCI bridge: VMware PCI Express Root Port (rev 01) 00:17.7 PCI bridge: VMware PCI Express Root Port (rev 01) 00:18.0 PCI bridge: VMware PCI Express Root Port (rev 01) 00:18.1 PCI bridge: VMware PCI Express Root Port (rev 01) 00:18.2 PCI bridge: VMware PCI Express Root Port (rev 01) 00:18.3 PCI bridge: VMware PCI Express Root Port (rev 01) 00:18.4 PCI bridge: VMware PCI Express Root Port (rev 01) 00:18.5 PCI bridge: VMware PCI Express Root Port (rev 01) 00:18.6 PCI bridge: VMware PCI Express Root Port (rev 01) 00:18.7 PCI bridge: VMware PCI Express Root Port (rev 01) 03:00.0 Ethernet controller: VMware VMXNET3 Ethernet Controller (rev 01)

# dmesg | grep vm kvm-clock: Using msrs 4b564d01 and 4b564d00 kvm-clock: cpu 0, msr 0:1c28841, boot clock kvm-clock: cpu 0, msr 0:2216841, primary cpu clock kvm-stealtime: cpu 0, msr 220e880 kvm-clock: cpu 1, msr 0:2316841, secondary cpu clock kvm-stealtime: cpu 1, msr 230e880 sizeof(vma)=200 bytes Switching to clocksource kvm-clock

# **2. Xen**

## **2.1. install**

 $|$ root@development ~ $|#$  xm list Name ID Mem(MiB) VCPUs State Time(s) Domain-0 0 1735 2 r--  $--- 1194.1$ 

create a virtual harddisk

```
[root@development ~]# mkdir /srv/vm/
[root@development ~]# dd if=/dev/zero of=/srv/vm/centos.img
bs=1M count=4096
4096+0 records in
4096+0 records out
4294967296 bytes (4.3 GB) copied, 49.2547 seconds, 87.2 MB/s
```
ubuntu

```
[root@development ~]# virt-install -n centos -r 256 -f
/srv/vm/centos.img --nographics -l ftp://192.168.3.9/pub/
```
### **2.2. Manager**

list

```
|root@development ~|# xm list
Name ID Mem(MiB) VCPUs
State Time(s)
Domain-0 0 1726 2 r--
-- 5686.6
```
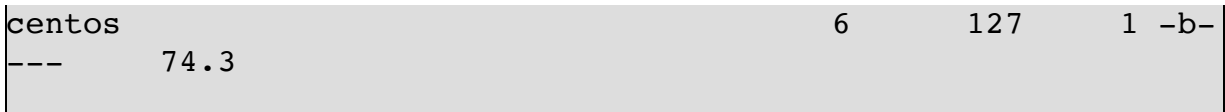

start

```
[root@development ~]# virsh start centos
Domain centos started
```
reboot

 $|$ root@development ~ $|#$  xm reboot centos

#### shutdown

[root@development  $~1#$  xm shutdown centos

console

[root@development  $~\sim$ ]# xm console centos

config

```
[root@development ~]# cat /etc/xen/centos
name = "centos"
uuid = "a6a3f200-bcbb-cdbd-c06e-9e71f739310f"
maxmem = 128memory = 128vcpus = 1bootloader = "/usr/bin/pygrub"
on_poweroff = "destroy"
on reboot = "restart"
on_crash = "restart"
disk = [ "tap:aio:/srv/vm/centos.img,xvda,w" ]
```
vif = [ "mac=00:16:36:5d:41:d0,bridge=xenbr0,script=vif-bridge"

Automatically starting domains

 $\overline{1}$ 

[root@development ~]# mv /etc/xen/centos /etc/xen/auto

# **3. OpenVZ**

## **3.1. 安装OpenVZ**

过程 12.1. OpenVZ 安装步骤

1. 获得OpenVZ yum安装源

```
# cd /etc/yum.repos.d
# wget http://download.openvz.org/openvz.repo
# rpm --import http://download.openvz.org/RPM-GPG-Key-
OpenVZ
```
2. 安装OpenVZ核心以及头文件

```
# yum install ovzkernel[-flavor]
```
3. 修改启动所使用的内核为OpenVZ内核, 使OpenVZ内核为默认启 动内核

# vim /etc/grub.conf

将类似下面的内容

```
title Fedora Core (2.6.8-022stab029.1)
       root (hd0,0) kernel /vmlinuz-2.6.8-022stab029.1 ro root=/dev/sda5
quiet rhgb vga=0x31B
        initrd /initrd-2.6.8-022stab029.1.img
```
修改为类似这样

```
title OpenVZ (2.6.8-022stab029.1)
        root (hd0,0) kernel /vmlinuz-2.6.8-022stab029.1 ro
root=/dev/sda5
         initrd /initrd-2.6.8-022stab029.1.img
```
或直接在里面寻找类似开头为

title CentOS (2.6.18-194.3.1.el5.028stab069.6)

的项目, 并且把default改为他的下标, 下标从0开始

4. 修改LINUX网络配置文件

```
/etc/sysctl.conf
# On Hardware Node we generally need
# packet forwarding enabled and proxy arp disabled
net.ipv4.ip forward = 1 #修改
net.ipv6.comf.default.forwarding = 1 #net.ipv6.conf.all.forwarding = 1 \# \overline{\mathbb{R}}加
net.ipv4.conf.default.proxy arp = 0 #添加
# Enables source route verification
net.ipv4.conf.all.rp filter = 1 #修改
# Enables the magic-sysrq key
kernel.sysrq = 1 #修改
\# We do not want all our interfaces to send redirects
net.ipv4.conf.default.send redirects = 1 #添加
net.ipv4.conf.all.send redirects = 0 #添加
```
5. 关闭SELinux

```
# lokkit --selinux=disabled
```
SELINUX=disabled

6. 重启LINUX

# reboot

7. 安装OpenVZ管理⼯具

# yum install vzctl # yum install vzquota # yum install vzyum

用到什么工具就安装什么工具,具体可以使用# yum search vz\*搜 索一下

8. 启动OpenVZ服务

# /sbin/service vz start

## **3.2. 使⽤OpenVZ & 建⽴VPS**

由于VZ是半虚拟化的,所以VZ和VM不同的是VZ需要系统模 板,⽽不是VM那样只需要⼀个ISO⽂件就可以安装

### **安装操作系统模板**

1. 搜索系统模板

```
# yum search vztmpl
```
2. 在搜索出来的结果中选用你想安装的操作系统

```
# yum install vztmpl-centos-4 -y
```
3. 为操作系统模板建立缓存

在我装的最⼩化CENTOS中,此步要下载很多包,需要很长时间 完成

# vzpkgcache

该命令将建立centos-4-i386-minimal.tar.gz和centos-4-i386default.tar.gz⽂件 或

# vzpkgcache centos-4-i386-minimal

建立 centos-4-i386-minimal.tar.gz

# vzpkgcache centos-4-i386-default

建立 centos-4-i386-default.tar.gz

出现Cache file centos-4-i386-default.tar.gz [120M] created.表示创建 成功

#### 注意:本次步骤可能会出现如下错误

cp: cannot stat `/etc/sysconfig/vz-scripts//ve-

vps.basic.conf-sample': No such file or directory ERROR: Can't copy VPS config

解决方法: 进入/etc/sysconfig/vz-scripts/目录, 将ve.basic.confsample 拷贝一份重命名为ve-vps.basic.conf-sample

查看系统中已经存在的操作系统缓存

# vzpkgls

#### **创建OpenVZ操作系统节点(VPS)**

1. 准备配置⽂件

平分主机系统资源(当然,如果你对配置文件的修改很熟悉也可 以自己定制)

cd /etc/sysconfig/vz-scripts/ vzsplit -n 3 -f vps.zenw.org

这样,系统资源就被平均分成了3分,并且产生了一个配置文件示 例

2. 验证配置⽂件有效性

vzcfgvalidate ve-vps.zenw.org.conf-sample

3. 创建VPS节点

```
vzctl create 100 --ostemplate centos-4-i386-minimal --
config vps.zenw.org
```
其中100是该节点的编号,可以自己定义

4. 配置该VPS

设置VPS的hostname vzctl set 100 --hostname zenw.org --save 设置VPS的ip vzctl set 100 --ipadd 192.168.xxx.xxx --save 设置VPS的管理员帐号和密码 vzctl set 100 --userpasswd root:xxxxxxxxx 设置VPS的DNS服务器 vzctl set 100 --nameserver 8.8.8.8 --save 设置VPS⾃启动 vzctl set 100 --onboot yes --save 启动VPS节点 vzctl start 100 执⾏VPS内部的命令(这⾥是开启VPS的ssh服务) vzctl exec 100 service sshd start 加⼊VPS节点 vzctl enter 100 停⽌VPS节点 vzctl stop 100

## **3.3. 设置VPS参数**

1. 修改VPS节点的配置文件

```
vim /etc/sysconfig/vz-scripts/100.conf
在⽂件中添加或修改 DISK_QUOTA=no
重启VPS节点
vzctl restart 100
查看当前磁盘⼤⼩
vzctl exec 100 df
设置磁盘大小
vzctl set 100 --diskinodes 75000000:79000000 --save
vzctl set 100 --quotatime 600 --save
查看修改后的磁盘大小
vzctl exec 100 df
vzctl exec 100 stat -f /
```

```
vzctl set 100 --quotaugidlimit 100 --save
vzctl restart 100
vzctl exec 100 rpm -q quota
vzyum 100 install quota
vzquota stat 100 -t
```
2. 为VPS节点安装yum⼯具或其他⼯具

vzyum 100 install <软件名称> vzyum 100 install yum

另外,如果vzctl enter进入节点时出现错误, 或无法ssh节点, 需要 运⾏以下命令: vzctl exec 112 "cd /dev; /sbin/MAKEDEV pty; /sbin/MAKEDEV tty; /sbin/MAKEDEV generic"

# **4. vagrant - Tool for building and distributing virtualized development environments**

https://www.vagrantup.com/downloads.html

## **4.1. vagrant for windows**

 $\overline{\phantom{a}}$ 下一步  $\overline{\phantom{a}}$ 下一步

 $\overline{\phantom{a}}$ 

下一步

 $\overline{\phantom{a}}$ 

安装

### $\overline{\phantom{a}}$

下一步

 $\overline{\phantom{a}}$ 

完成

 $\overline{\phantom{a}}$ 

重启

**5. 虚拟机管理**

**5.1. Proxmox - Open-source virtualization management platform Proxmox VE**

**5.2. OpenStack**

**5.3. CloudStack**

**5.4. OpenNode**

**5.5. OpenNEbula**